# **Panasonic**

# NSTALLATION NAME OF THE PARTIES OF THE PARTIES OF T

Please read this manual before connecting the Digital Super Hybrid System.

Attachment of customer owned equipment is illegal in some areas of Canada.

Please consult with your Telephone Company.

# **MODEL**

KX-TD816/KX-TD816B KX-TD1232/KX-TD1232B KX-TD1232D/KX-TD1232DB

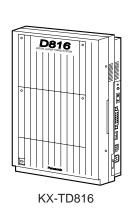

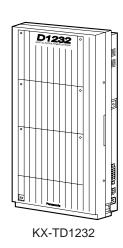

# Thank you for purchasing the Panasonic Model KX-TD816/KX-TD816B/KX-TD1232/KX-TD1232B/KX-TD1232D/KX-TD1232DB, Digital Super Hybrid System.

# **System Components**

|              | Model                  | Description                                                    |
|--------------|------------------------|----------------------------------------------------------------|
| Service Unit | KX-TD816/KX-TD816B     | -                                                              |
|              | KX-TD1232/KX-TD1232B   | Digital Super Hybrid System (Main Unit)                        |
|              | KX-TD1232D/KX-TD1232DB |                                                                |
| Telephone    | KX-T7220               | Digital Proprietary Telephone                                  |
|              | KX-T7230               | Digital Proprietary Telephone with display                     |
|              | KX-T7235               | Digital Proprietary Telephone with large display               |
|              | KX-T7250               | Digital Proprietary Telephone                                  |
|              | KX-T7130               | Proprietary Telephone with display                             |
|              | KX-T7020               | Proprietary Telephone                                          |
|              | KX-T7030               | Proprietary Telephone with display                             |
|              | KX-T7033               | Proprietary Telephone with display                             |
|              | KX-T7050               | Proprietary Telephone                                          |
|              | KX-T7055               | Proprietary Telephone                                          |
|              | KX-T7051               | Single Line Telephone                                          |
|              | KX-T7052               | Single Line Telephone                                          |
| Optional     | KX-T7240               | Digital DSS Console                                            |
| Equipment    | KX-T7040               | DSS Console                                                    |
|              | KX-TD160               | Doorphone Card                                                 |
|              | KX-TD170/KX-TD170D     | 8-Station Line Unit                                            |
|              | KX-TD180/KX-TD180D     | 4-CO Line Unit                                                 |
|              | KX-TD191*1             | DISA Card                                                      |
|              | KX-TD192*1             | System Inter Connection Card (two cards with Connection Cable) |
|              | KX-TD193*2             | Caller ID Card                                                 |
|              | KX-TD196*1             | Remote Card                                                    |
|              | KX-T30865              | Doorphone                                                      |
|              | KX-T30890              | Headset (Earphone type)                                        |
|              | KX-T7090               | Headset (Headphone type)                                       |
|              | KX-A46                 | Battery Adaptor                                                |
|              | KX-A216*3              | Backup Battery and Adaptor Card                                |

#### **System Components Table**

The KX-TD816 and KX-TD816B are described as KX-TD816 in this Installation Manual hereafter except necessary cases. Also, the KX-TD1232, KX-TD1232B, KX-TD1232D, and KX-TD1232DB are described as KX-TD1232 except necessary cases.

The models marked \*1 can be installed in KX-TD1232 only.

The model marked  $^{*2}$  can be installed in KX-TD816C/1232C and KX-TD816HK/1232HK only. The model marked  $^{*3}$  can be installed in KX-TD816 only.

# **System Components**

**NOTES** • This Installation Manual does not show complete model numbers that indicate the country where your models should be used. The model number of your unit is found on the label affixed to the unit.

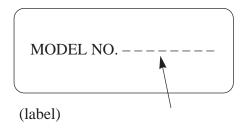

- The Digital Proprietary Telephone is abbreviated as "DPT." The Analog Proprietary Telephone is abbreviated as "APT."
- Illustrations of DSHS and proprietary telephones used in this manual may be different from the actual appearance of your DSHS and telephone models.
- Primary Power and default values of KX-TD1232DBX are the same as those of the KX-TD1232BX in this manual. Similarly, KX-TD1232DXs' are the same as KX-TD1232Xs'.
- In this Installation Manual, the expansion unit KX-TD170D/KX-TD180D are all described as KX-TD170/KX-TD180 except necessary cases.
- There are some features and models available for certain types of KX-TD816 or KX-TD1232 models. In that case, those manual describes each time what is available for which model.

# **Precaution**

- Keep the unit away from heating appliances and electrical noise generating devices such as fluorescent lamps, motors and television. These noise sources can interfere with the performance of the Digital Super Hybrid System.
- This unit should be kept free of dust, moisture, high temperature (more than 40°C / 104°F) and vibration, and should not be exposed to direct sunlight.
- Never attempt to insert wires, pins, etc. into the vents or other holes of this unit.
- If there is any trouble, disconnect the unit from the telephone line. Plug the telephone directly into the telephone line. If the telephone operates properly, do not reconnect the unit to the line until the trouble has been repaired. If the telephone does not operate properly, chances are that the trouble is in the telephone system, and not in the unit.
- Do not use benzine, thinner, or the like, or any abrasive powder to clean the cabinet. Wipe it with a soft cloth.

#### **WARNING**

THIS UNIT MAY ONLY BE INSTALLED AND SERVICED BY QUALIFIED SERVICE PERSONNEL.

WHEN A FAILURE OCCURS WHICH RESULTS IN THE INTERNAL PARTS BECOMING ACCESIBLE, DISCONNECT THE POWER SUPPLY CORD IMMEDIATELY AND RETURN THIS UNIT TO YOUR DEALER.

DISCONNECT THE TELECOM CONNECTION BEFORE DISCONNECTING THE POWER CONNECTION PRIOR TO RELOCATING THE EQUIPMENT, AND RECONNECT THE POWER FIRST.

THIS UNIT IS EQUIPPED WITH AN EARTHING CONTACT PLUG. FOR SAFETY REASONS THIS PLUG MUST ONLY BE CONNECTED TO AN EARTHING CONTACT SOCKET WHICH HAS BEEN INSTALLED ACCORDING TO REGULATIONS.

THE POWER SOCKET WALL OUTLET SHOULD BE LOCATED NEAR THIS EQUIPMENT AND BE EASILY ACCESSIBLE.

TO PREVENT FIRE OR SHOCK HAZARD, DO NOT EXPOSE THIS PRODUCT TO RAIN OR MOISTURE.

| The serial number of this product may be found on the label affixed to the         |
|------------------------------------------------------------------------------------|
| bottom of the unit. You should note the model number and the serial number of      |
| this unit in the space provided and retain this book as a permanent record of your |
| purchase to aid in identification in the event of theft.                           |

| MODEL NO.:  |  |  |
|-------------|--|--|
| SERIAL NO.: |  |  |

# Introduction

This Installation Manual provides technical information for the Panasonic Digital Super Hybrid System, KX-TD816/KX-TD1232. It is designed to serve as an overall technical reference for the system and includes a description of the system, its hardware and software, features and services and environmental requirements.

This manual contains the following sections:

#### Section 1, System Outline.

Provides general information on the system including system capacity and specifications.

#### Section 2, Installation.

Contains the basic system installation and wiring instructions, as well as how to install the optional cards and units.

#### Section 3, Features.

Describes all the basic, optional and programmable features in alphabetical order. It also provides information about the programming required, conditions, connection references, related features and operation for every feature.

#### Section 4, System Programming.

Provides step-by-step programming instructions for a proprietary telephone.

#### Section 5, List.

Lists tone/ring tone and default values of system programming.

#### Section 6, Troubleshooting.

Provides information for system and telephone troubleshooting.

#### **NOTE**

The following documents may be used in conjunction with this manual:

- User Manual for KX-TD816/KX-TD1232 System, DIGITAL Proprietary Telephones, DSS Console and Single Line Telephones.
- Programming Table

The programming table is designed to be used as a hard copy reference to the user-programmed data.

# **Information**

There are some features and items unavailable for certain KX-TD816/KX-TD1232 models. The table below shows what features/items are unavailable for which models and in which sections they are described.

| Model Number of<br>Main Unit | Unavailable<br>Feature/Item               | Related Section                                                                                                    |
|------------------------------|-------------------------------------------|----------------------------------------------------------------------------------------------------|
| KX-TD816C<br>KX-TD1232C      | Panasonic Clip<br>Terminal, KX-A205       | Section 2.3.4 "Optional Extension Connection of KX-A205 (Clip Terminal)"                                                                                                    |
|                              | Panasonic Lightning<br>Protector, KX-A207 | Section 2.3.11  "Installation of Lightning Protectors" — Installation of the KX-A207                                                                                                    |
|                              | Internal Music Source                     | Section 2.3.9  "External Music Source Connection" Section 3  "Background Music (BGM)"  "Background Music (BGM) – External"  "Music on Hold" Section 4.10  [990] "System Additional Information", Field (20) |
| KX-TD816NL<br>KX-TD1232NL    | Automatic Redial                          | Section 3  "Redial, Automatic" Section 4.4  [209] "Automatic Redial Repeat Times"  [210] "Automatic Redial Interval Time"                                                                                   |

# Information

| Model Number of<br>Main Unit | Unavailable<br>Feature/Item                                                  | Related Section                                                                                                    |
|------------------------------|------------------------------------------------------------------------------|----------------------------------------------------------------------------------------------------|
| KX-TD816NL<br>KX-TD1232NL    | Calling Party Control<br>(CPC) Signal<br>Detection                           | Section 3  "Calling Party Control (CPC) Signal Detection" Section 4.6  [405] "CPC Signal Detection Incoming Set"  [415] "CPC Signal Detection Outgoing Set"   |
|                              | Pulse to Tone<br>Conversion                                                  | Section 3 "Pulse to Tone Conversion"                                                                                                    |
|                              | Handset/Headset<br>Volume Selector                                           | Section 3  "Volume Control — Handset Receiver/Headset"                                                                                                    |
|                              | Conversation between<br>two outside parties,<br>except using DISA<br>feature | Section 3  "Call Forwarding — to CO Line"  "Call Transfer, Screened — to CO Line"  "Conference, Unattended"  Section 4.4  [206] "CO-to-CO Call Duration Time" |

| Section | n 1,       | Syste  | em Outline                                                          |                    |
|---------|------------|--------|---------------------------------------------------------------------|--------------------|
|         | 1.1        |        | m Highlights                                                        | 1-2                |
|         | 1.2        | Basic  | System Construction                                                 | 1-4                |
|         | 1.3        | Propi  | rietary Telephones                                                  | 1-5                |
|         | 1.4        | Optio  | ons                                                                 | 1-6                |
|         |            | 1.4.1  | 8-Station Line Unit (KX-TD170)                                      | 1-6                |
|         |            |        | 4-CO Line Unit (KX-TD180)                                           | 1-6                |
|         |            |        | System Inter Connection Card (KX-TD192)                             | 1-6                |
|         |            |        | DISA Card (KX-TD191)                                                | 1-7                |
|         | *2         | 1.4.5  | Caller ID Card (KX-TD193)                                           | 1-7                |
|         | *1         | 1.4.6  | Remote Card (KX-TD196)                                              | 1-7                |
|         |            | 1.4.7  | Doorphone Card (KX-TD160)                                           | 1-8                |
|         | <b>*</b> 3 | 1.4.8  | Backup Battery and Adaptor Card (KX-A216)                           | 1-8                |
|         |            |        | Battery Adaptor (KX-A46)                                            | 1-9                |
|         |            | 1.4.10 | DSS Console (KX-T7240 / KX-T7040)                                   | 1-9                |
|         | 1.5        | Speci  | fications                                                           | 1-10               |
|         |            | 1.5.1  | General Description                                                 | 1-10               |
|         |            | 1.5.2  | Characteristics                                                     | 1-13               |
|         |            | 1.5.3  | System Capacity                                                     | 1-14               |
| Section | n 2        | Incto  | allation                                                            |                    |
| Section | 2.1        |        | e Installation                                                      | 2-2                |
|         | 2.2        |        | llation of the Main Unit                                            | 2-2<br>2-4         |
|         | 4.4        |        | Unpacking                                                           | 2- <b>4</b><br>2-4 |
|         |            |        | Name and Location                                                   | 2-4                |
|         |            |        | Wall Mounting                                                       | 2-4                |
|         |            |        | Frame Ground Connection                                             | 2-10               |
|         |            |        | Opening Front Cover                                                 | 2-10               |
|         | 2.3        |        | nection                                                             | 2-11               |
|         | 4.5        | 2.3.1  |                                                                     | 2-12               |
|         |            |        | CO Line Connection                                                  | 2-12               |
|         |            | 2.3.2  | Extension Connection                                                | 2-10               |
|         |            | 2.3.3  | for Proprietary Telephones, Single Line Telephones and DSS Consoles | 2-19               |
|         |            | 2.3.4  | Optional Extension Connection of KX-A205 (Clip Terminal)            | 2-19               |
|         |            | 2.3.5  | Paralleled Telephone Connection                                     | 2 20               |
|         |            | 2.3.3  | for a Proprietary Telephone and a Single Line Telephone             | 2-30               |
|         |            | 2.3.6  | EXtra Device Port (XDP) Connection                                  | 2 30               |
|         |            | 2.3.0  | for a Digital Proprietary Telephone and a Single Line Telephone     | 2-32               |
|         |            | 2.3.7  | Polarity Sensitive Telephone Connection                             | 2-33               |
|         |            | 2.3.8  | External Pager (Paging Equipment) Connection                        | 2-34               |
|         |            | 2.3.9  |                                                                     | 2-34               |
|         |            | 2.3.7  | Lawring Music Source Connectiviti                                   | 2 50               |

<sup>\*1 :</sup> Available for KX-TD1232 only. \*2 : Available for KX-TD816C/1232C and KX-TD816HK/1232HK only. \*3 : Available for KX-TD816 only.

|              | 2.3.10 Printer Connection                           | 2-38 |
|--------------|-----------------------------------------------------|------|
|              | 2.3.11 Installation of Lightning Protectors         | 2-41 |
| 2.4          | Installation of Optional Cards and Units            | 2-45 |
|              | 2.4.1 Location of Optional Cards and Units          | 2-45 |
|              | 2.4.2 4-CO Line Unit Connection                     | 2-49 |
|              | 2.4.3 8-Station Line Unit Connection                | 2-49 |
|              | 2.4.4 Installing Expansion Unit                     |      |
|              | (KX-TD170 / KX-TD180)                               | 2-50 |
| *            | 2.4.5 DISA Card Installation                        | 2-61 |
| *            | 2.4.6 Remote Card Installation                      | 2-61 |
| *:           | 2 2.4.7 Caller ID Card Installation                 | 2-62 |
|              | 2.4.8 Doorphone and Door Opener Connection          | 2-65 |
| *            | 2.4.9 System Connection                             | 2-69 |
| *            | 3 2.4.10 Backup Battery and Adaptor Card Connection | 2-71 |
|              | 2.4.11 Battery Adapter Connection                   | 2-72 |
| 2.5          | Auxiliary Connection for Power Failure Transfer     | 2-74 |
| 2.6          | Starting the System for the First Time              | 2-76 |
| 2.7          | System Restart                                      | 2-78 |
| 2.8          | System Data Clear                                   | 2-79 |
| G 4: 3       |                                                     |      |
| Section 3,   | Features                                            |      |
| A            | Absent Message Capability                           | 3-2  |
|              | Account Code Entry                                  | 3-2  |
|              | Alternate Calling – Ring / Voice                    | 3-4  |
|              | Answering, Direct CO Line                           | 3-4  |
|              | Automatic Callback Busy (Camp-On)                   | 3-5  |
|              | Automatic Redial → Redial, Automatic                | 3-98 |
|              | Automatic Route Selection (ARS)                     | 3-6  |
|              | Automatic Station Release                           | 3-11 |
| В            | Background Music (BGM)                              | 3-11 |
|              | Background Music (BGM) – External                   | 3-12 |
|              | Busy Lamp Field                                     | 3-13 |
|              | Busy Station Signaling (BSS)                        | 3-13 |
|              | Button, Direct Station Selection (DSS)              | 3-14 |
|              | Button, Flexible                                    | 3-15 |
|              | Button, Group-CO (G-CO)                             | 3-16 |
|              | Button, Loop-CO (L-CO)                              | 3-17 |
|              | Button, Single-CO (S-CO)                            | 3-18 |
| ~            | Buttons on Proprietary Telephones.                  | 3-19 |
| $\mathbf{C}$ | CALL FORWARDING FEATURES – SUMMARY                  | 3-21 |
|              | Call Forwarding – All Calls                         | 3-21 |

<sup>\*1:</sup> Available for KX-TD1232 only.

 $<sup>*^2</sup>$ : Available for KX-TD816C/1232C and KX-TD816HK/1232HK only.

<sup>\*3 :</sup> Available for KX-TD816 only.

|            | Call Forwarding – Busy                                         | 3-22  |
|------------|----------------------------------------------------------------|-------|
|            | Call Forwarding – Busy / No Answer                             | 3-23  |
|            | Call Forwarding – Follow Me                                    | 3-24  |
|            | Call Forwarding – No Answer                                    | 3-24  |
|            | Call Forwarding – to CO Line                                   | 3-25  |
|            | Call Hold – CO Line                                            | 3-26  |
|            | Call Hold – Intercom                                           | 3-27  |
|            | Call Hold, Exclusive – CO Line                                 | 3-27  |
|            | Call Hold, Exclusive – Intercom                                | 3-28  |
|            | Call Hold Retrieve – CO Line                                   | 3-28  |
|            | Call Hold Retrieve – Intercom.                                 | 3-29  |
|            | Call Park                                                      | 3-29  |
|            | Call Pickup, CO Line                                           | 3-30  |
|            | Call Pickup, Directed                                          | 3-31  |
|            | Call Pickup, Group                                             | 3-31  |
|            | Call Pickup Deny                                               | 3-32  |
|            | Call Splitting                                                 | 3-32  |
|            | CALL TRANSFER FEATURES – SUMMARY                               | 3-33  |
|            | Call Transfer, Screened – to CO Line                           | 3-33  |
|            | Call Transfer, Screened – to Extension                         | 3-34  |
|            | Call Transfer, Unscreened – to Extension                       | 3-34  |
|            | Call Waiting                                                   | 3-35  |
| <b>*</b> 1 | Caller ID                                                      | 3-36  |
|            | Calling Party Control (CPC) Signal Detection                   | 3-37  |
|            | Class of Service (COS)                                         | 3-38  |
|            | CO Line Connection Assignment                                  | 3-39  |
|            | CO Line Connection Assignment – Outgoing                       | 3-39  |
|            | CO Line Group                                                  | 3-40  |
|            | Conference                                                     | 3-41  |
|            | Conference, Unattended                                         | 3-41  |
|            | Confirmation Tone                                              | 3-42  |
|            | Consultation Hold                                              | 3-44  |
|            | Data Line Security                                             | 3-45  |
|            | Delayed Ringing → Ringing, Delayed                             | 3-101 |
|            | Dial Tone, Distinctive                                         | 3-45  |
|            | Dial Type Selection                                            | 3-46  |
|            | Direct In Lines (DIL)                                          | 3-48  |
| <b>*</b> 2 | Direct Inward System Access (DISA)                             | 3-48  |
|            | Direct Station Selection (DSS) Button → Button, Direct Station |       |
|            | Selection (DSS)                                                | 3-14  |
|            | Directed Call Pickup → Call Pickup, Directed                   | 3-31  |

D

|              | Display, Call Information                                         | 3-52      |
|--------------|-------------------------------------------------------------------|-----------|
|              | Display, Extension Programmed Data                                | 3-53      |
|              | Display, Self-Extension Number                                    | 3-54      |
|              | Display, Time and Date                                            | 3-54      |
|              | Display Contrast Adjustment                                       | 3-55      |
|              | Do Not Disturb (DND)                                              | 3-55      |
|              | Do Not Disturb (DND) Override                                     | 3-56      |
|              | Door Opener                                                       | 3-56      |
|              | Doorphone Call                                                    | 3-57      |
|              | DSS Console (KX-T7240 / KX-T7040)                                 | 3-58      |
| $\mathbf{E}$ | Electronic Station Lockout                                        | 3-60      |
|              | End-to-End DTMF Signaling (Tone Through)                          | 3-61      |
|              | Exclusive Hold → Call Hold, Exclusive – CO Line / Intercom        | 3-27 / 28 |
|              | Executive Busy Override – CO Line                                 | 3-61      |
|              | Executive Busy Override – Extension                               | 3-62      |
|              | Extension Group                                                   | 3-63      |
|              | External Feature Access                                           | 3-63      |
|              | EXtra Device Port (XDP)                                           | 3-64      |
| $\mathbf{F}$ | Flash                                                             | 3-65      |
|              | Flexible Button → Button, Flexible                                | 3-15      |
|              | Flexible Numbering                                                | 3-65      |
|              | Floating Station                                                  | 3-68      |
|              | Full One-Touch Dialing                                            | 3-69      |
| G            | Group Call Pickup → Call Pickup, Group                            | 3-31      |
|              | Group CO (G-CO) Button $\rightarrow$ Button, Group-CO (G-CO)      | 3-16      |
| H            | Handset / Headset Selection                                       | 3-69      |
|              | Handsfree Answerback                                              | 3-70      |
|              | Handsfree Operation                                               | 3-70      |
|              | Hold Recall                                                       | 3-71      |
|              | Host PBX Access                                                   | 3-72      |
| I            | Intercept Routing                                                 | 3-72      |
|              | Intercom Calling                                                  | 3-73      |
| L            | Last Number Redial → Redial, Last Number                          | 3-99      |
|              | LED Indication, CO Line                                           | 3-74      |
|              | LED Indication, Intercom                                          | 3-75      |
|              | Limited Call Duration                                             | 3-76      |
|              | Line Access, Automatic                                            | 3-76      |
|              | Line Access, CO Line Group                                        | 3-77      |
|              | Line Access, Direct                                               | 3-78      |
|              | Line Access, Individual                                           | 3-79      |
|              | Line Preference – Incoming (No Line / Prime Line / Ringing Line). | 3-79      |
|              | Line Preference – Outgoing (Idle Line / No Line / Prime Line)     | 3-80      |

|              | Lockout                                                    | 3-81  |
|--------------|------------------------------------------------------------|-------|
|              | Loop-CO (L-CO) Button $\rightarrow$ Button, Loop-CO (L-CO) | 3-17  |
| $\mathbf{M}$ | Manager Extension                                          | 3-82  |
|              | Message Waiting                                            | 3-82  |
|              | Microphone Mute                                            | 3-83  |
|              | Mixed Station Capacities                                   | 3-83  |
|              | Module Expansion                                           | 3-84  |
|              | Music on Hold                                              | 3-85  |
| N            | Night Service                                              | 3-85  |
| 0            | Off-Hook Call Announcement (OHCA)                          | 3-86  |
|              | One-Touch Dialing                                          | 3-87  |
|              | One-Touch Transfer by DSS Button                           | 3-88  |
|              | Operator                                                   | 3-88  |
|              | Operator Call                                              | 3-89  |
| *1           | Outgoing Message (OGM)                                     | 3-89  |
| P            | PAGING FEATURES – SUMMARY                                  | 3-90  |
|              | Paging – All                                               | 3-91  |
|              | Paging – External                                          | 3-92  |
|              | Paging – Group                                             | 3-93  |
|              | Paralleled Telephone                                       | 3-93  |
|              | Pause Insertion, Automatic                                 | 3-94  |
|              | Pickup Dialing                                             | 3-95  |
|              | Power Failure Restart                                      | 3-96  |
|              | Power Failure Transfer                                     | 3-96  |
|              | Privacy, Automatic                                         | 3-97  |
|              | Privacy Release                                            | 3-97  |
|              | Pulse to Tone Conversion                                   | 3-98  |
| R            | Redial, Automatic                                          | 3-98  |
|              | Redial, Last Number                                        | 3-99  |
|              | Redial, Saved Number                                       | 3-100 |
|              | Remote Station Lock Control                                | 3-100 |
| *2           | Reverse Circuit                                            | 3-101 |
|              | Ringing, Delayed                                           | 3-101 |
|              | Ringing, Discriminating                                    | 3-102 |
|              | Ringing Tone Selection for CO Buttons                      | 3-102 |
| S            | Saved Number Redial $\rightarrow$ Redial, Saved Number     | 3-100 |
|              | Screened Call Transfer – to CO Line                        |       |
|              | $\rightarrow$ Call Transfer, Screened – to CO Line         | 3-33  |
|              | Screened Call Transfer – to Extension                      |       |
|              | → Call Transfer, Screened – to Extension                   | 3-34  |
|              | Secret Dialing                                             | 3-103 |

|            | Single-CO (S-CO) Button $\rightarrow$ Button, Single-CO (S-CO) | 3. |
|------------|----------------------------------------------------------------|----|
|            | Special Features for KX-T7235                                  | 3  |
|            | Call Log                                                       | 3- |
|            | Extension Dialing                                              | 3- |
|            | Station Speed Dialing                                          | 3- |
|            | System Feature Access Menu                                     | 3- |
|            | System Speed Dialing                                           | 3- |
|            | Station Feature Clear                                          | 3  |
|            | Station Hunting                                                | 3  |
|            | Station Message Detail Recording (SMDR)                        | 3  |
|            | Station Programming                                            | 3  |
|            | Station Programming Data Default Set                           | 3  |
|            | Station Speed Dialing                                          | 3  |
|            | *System Connection                                             | 3  |
|            | System Data Default Set                                        | 3  |
|            | System Programming and Diagnosis with Personal Computer        | 3  |
|            | System Programming with Proprietary Telephone                  | 3  |
|            | System Speed Dialing                                           | 3  |
| T          | Time-Out, Variable                                             | 3  |
|            | Timed Reminder                                                 | 3  |
|            | Toll Restriction                                               | 3  |
|            | Toll Restriction for Special Carrier Access                    | 3  |
|            | Toll Restriction Override by Account Code Entry                | 3  |
|            | Toll Restriction Override for System Speed Dialing             | 3  |
|            | Trunk (CO Line) Answer From Any Station (TAFAS)                | 3  |
| U          | Unattended Conference → Conference, Unattended                 | 3  |
|            | Unscreened Call Transfer – to Extension                        |    |
|            | → Call Transfer, Unscreened – to Extension                     | 3  |
| V          | Voice Mail Integration                                         | 3  |
| •          | Volume Control – Speaker / Handset Receiver / Headset / Ringer | 3  |
|            | volume Control Speaker / Handset Receiver / Headset / Ringer   | J  |
| Section 4, | System Programming                                             |    |
| 4.1        | General Programming Instructions                               | 4  |
|            | 4.1.1 Using the Proprietary Telephone                          | 4  |
|            | 4.1.2 Programming Ways                                         | 4  |
|            | 4.1.3 Entering Characters                                      | 4  |
|            | 4.1.4 Example of Programming                                   | 4  |
| 4.2        | Manager Programming                                            | 4  |
| 7.2        | [000] Date and Time Set                                        | 4  |
|            | [001] System Speed Dialing Number Set                          | 4  |
|            |                                                                |    |
|            | [002] System Speed Dialing Name Set                            | 4  |
|            |                                                                |    |

|                | [003]                                                                                                    | Extension Number Set                                                                                                    | 4-19                                                                                                    |
|----------------|----------------------------------------------------------------------------------------------------|----------------------------------------------------------------------------------------------------|----------------------------------------------------------------------------------------------------|
|                | [004]                                                                                                    | Extension Name Set                                                                                                    | 4-21                                                                                                    |
|                | [005]                                                                                                    | Flexible CO Button Assignment                                                                                                    | 4-23                                                                                                    |
|                | [006]                                                                                                    | Operator / Manager Extension Assignment                                                                                                    | 4-25                                                                                                    |
|                | [007]                                                                                                    | DSS Console Port and Paired Telephone Assignment                                                                                                    | 4-26                                                                                                    |
|                | [800]                                                                                                    | Absent Messages                                                                                                    | 4-28                                                                                                    |
| 4.3            | System                                                                                                    | m Programming                                                                                                    | 4-29                                                                                                    |
|                | [100]                                                                                                    | Flexible Numbering                                                                                                    | 4-29                                                                                                    |
|                | [101]                                                                                                    | Day / Night Service Switching Mode                                                                                                    | 4-32                                                                                                    |
|                | [102]                                                                                                    | Day / Night Service Starting Time                                                                                                    | 4-33                                                                                                    |
|                | [103]                                                                                                    | Automatic Access CO Line Group Assignment                                                                                                    | 4-35                                                                                                    |
|                | [105]                                                                                                    | Account Codes                                                                                                    | 4-36                                                                                                    |
|                | [106]                                                                                                    | Station Hunting Type                                                                                                    | 4-37                                                                                                    |
|                | [107]                                                                                                    | System Password                                                                                                    | 4-38                                                                                                    |
|                | [108]                                                                                                    | One-Touch Transfer by DSS Button                                                                                                    | 4-39                                                                                                    |
|                | [109]                                                                                                    | Expansion Unit Type                                                                                                    | 4-40                                                                                                    |
| *1             | [110]                                                                                                    | Caller ID Code Set                                                                                                    | 4-42                                                                                                    |
| *1             | [111]                                                                                                    | Caller ID Name Set                                                                                                    | 4-43                                                                                                    |
|                |                                                                                                    | VM Status DTMF Set                                                                                                    | 4-44                                                                                                    |
|                |                                                                                                    | VM Command DTMF Set                                                                                                    | 4-46                                                                                                    |
|                | [115]                                                                                                    | 3                                                                                                    | 4-48                                                                                                    |
|                | [116]                                                                                                    | ROM Version Display                                                                                                    | 4-49                                                                                                    |
|                |                                                                                                    | ± •                                                                                                    |                                                                                                    |
| 4.4            | Time                                                                                                    | r Programming                                                                                                    | 4-50                                                                                                    |
| 4.4            | <b>Time</b> : [200]                                                                                       | r <b>Programming</b> Hold Recall Time                                                                                                    | <b>4-50</b> 4-50                                                                                                    |
| 4.4            | <b>Time</b> : [200] [201]                                                                                 | r <b>Programming</b> Hold Recall Time Transfer Recall Time                                                                                                    | <b>4-50</b> 4-50 4-51                                                                                                    |
| 4.4            | Time: [200] [201] [202]                                                                                   | r Programming                                                                                                    | <b>4-50</b> 4-50 4-51 4-52                                                                                                   |
| 4.4            | Time: [200] [201] [202] [203]                                                                             | r Programming  Hold Recall Time  Transfer Recall Time  Call Forwarding – No Answer Time  Intercept Time                                                                                                    | <b>4-50</b> 4-50 4-51 4-52 4-53                                                                                              |
| 4.4            | Time: [200] [201] [202] [203] [204]                                                                       | r Programming                                                                                                    | <b>4-50</b> 4-50 4-51 4-52 4-53 4-54                                                                                         |
| 4.4            | Time: [200] [201] [202] [203] [204] [205]                                                                 | Hold Recall Time  Transfer Recall Time  Call Forwarding – No Answer Time  Intercept Time  Pickup Dial Waiting Time  Extension-to-CO Line Call Duration Time                                                                                                    | <b>4-50</b> 4-51 4-52 4-53 4-54 4-55                                                                                         |
| 4.4            | Time: [200] [201] [202] [203] [204] [205] [206]                                                           | Hold Recall Time                                                                                                    | <b>4-50</b> 4-51 4-52 4-53 4-54 4-55                                                                                         |
| 4.4            | Time: [200] [201] [202] [203] [204] [205] [206] [207]                                                     | Hold Recall Time  Transfer Recall Time  Call Forwarding – No Answer Time  Intercept Time  Pickup Dial Waiting Time  Extension-to-CO Line Call Duration Time  CO-to-CO Call Duration Time  First Digit Time                                                                                                    | <b>4-50</b> 4-51 4-52 4-53 4-54 4-55 4-56 4-57                                                                               |
| 4.4            | Time: [200] [201] [202] [203] [204] [205] [206] [207] [208]                                               | Hold Recall Time                                                                                                    | 4-50<br>4-51<br>4-52<br>4-53<br>4-54<br>4-55<br>4-56<br>4-57                                                                 |
| 4.4            | Time: [200] [201] [202] [203] [204] [205] [206] [207] [208] [209]                                         | Hold Recall Time  Transfer Recall Time  Call Forwarding – No Answer Time  Intercept Time  Pickup Dial Waiting Time  Extension-to-CO Line Call Duration Time  CO-to-CO Call Duration Time  First Digit Time  Inter Digit Time  Automatic Redial Repeat Times.                                                                                                    | 4-50<br>4-51<br>4-52<br>4-53<br>4-54<br>4-55<br>4-56<br>4-57<br>4-58<br>4-59                                                 |
| 4.4            | Timer [200] [201] [202] [203] [204] [205] [206] [207] [208] [209] [210]                                   | Hold Recall Time  Transfer Recall Time  Call Forwarding – No Answer Time  Intercept Time  Pickup Dial Waiting Time  Extension-to-CO Line Call Duration Time  CO-to-CO Call Duration Time  First Digit Time  Inter Digit Time  Automatic Redial Repeat Times  Automatic Redial Interval Time                                                                                                    | 4-50<br>4-51<br>4-52<br>4-53<br>4-54<br>4-55<br>4-56<br>4-57<br>4-58<br>4-59<br>4-60                                         |
| 4.4            | Timer [200] [201] [202] [203] [204] [205] [206] [207] [208] [209] [210] [211]                             | Hold Recall Time  Transfer Recall Time  Call Forwarding – No Answer Time  Intercept Time  Pickup Dial Waiting Time  Extension-to-CO Line Call Duration Time  CO-to-CO Call Duration Time  First Digit Time  Inter Digit Time  Automatic Redial Repeat Times  Automatic Redial Interval Time  Dial Start Time                                                                                                    | 4-50<br>4-51<br>4-52<br>4-53<br>4-54<br>4-55<br>4-56<br>4-57<br>4-58<br>4-60<br>4-61                                         |
|                | Time: [200] [201] [202] [203] [204] [205] [206] [207] [208] [209] [210] [211] [212]                       | Hold Recall Time Transfer Recall Time Call Forwarding – No Answer Time Intercept Time Pickup Dial Waiting Time Extension-to-CO Line Call Duration Time CO-to-CO Call Duration Time First Digit Time Inter Digit Time Automatic Redial Repeat Times Automatic Redial Interval Time Dial Start Time Call Duration Count Start Time                                                                                  | 4-50<br>4-51<br>4-52<br>4-53<br>4-54<br>4-55<br>4-56<br>4-57<br>4-58<br>4-59<br>4-60<br>4-61<br>4-62                         |
| *2             | Time: [200] [201] [202] [203] [204] [205] [206] [207] [208] [209] [210] [211] [212] [213]                 | Hold Recall Time  Transfer Recall Time  Call Forwarding – No Answer Time  Intercept Time  Pickup Dial Waiting Time  Extension-to-CO Line Call Duration Time  CO-to-CO Call Duration Time  First Digit Time  Inter Digit Time  Automatic Redial Repeat Times  Automatic Redial Interval Time  Dial Start Time  Call Duration Count Start Time  DISA Delayed Answer Time                                            | 4-50<br>4-50<br>4-51<br>4-52<br>4-53<br>4-54<br>4-55<br>4-56<br>4-57<br>4-58<br>4-60<br>4-61<br>4-62<br>4-63                 |
| *2             | Time: [200] [201] [202] [203] [204] [205] [206] [207] [208] [210] [211] [212] [213] [214]                 | Hold Recall Time  Transfer Recall Time  Call Forwarding – No Answer Time  Intercept Time  Pickup Dial Waiting Time  Extension-to-CO Line Call Duration Time  CO-to-CO Call Duration Time  First Digit Time  Inter Digit Time  Automatic Redial Repeat Times  Automatic Redial Interval Time  Dial Start Time  Call Duration Count Start Time  DISA Delayed Answer Time  DISA Prolong Time.                        | 4-50<br>4-50<br>4-51<br>4-52<br>4-53<br>4-54<br>4-55<br>4-56<br>4-57<br>4-58<br>4-60<br>4-61<br>4-62<br>4-63<br>4-64         |
| *2<br>*2<br>*2 | Time: [200] [201] [202] [203] [204] [205] [206] [207] [208] [209] [210] [211] [212] [213] [214] [215]     | Hold Recall Time  Transfer Recall Time  Call Forwarding – No Answer Time  Intercept Time  Pickup Dial Waiting Time  Extension-to-CO Line Call Duration Time  CO-to-CO Call Duration Time  First Digit Time  Inter Digit Time  Automatic Redial Repeat Times  Automatic Redial Interval Time  Dial Start Time  Call Duration Count Start Time  DISA Delayed Answer Time  DISA Prolong Time.  Outgoing Message Time | 4-50<br>4-50<br>4-51<br>4-52<br>4-53<br>4-54<br>4-55<br>4-56<br>4-57<br>4-58<br>4-60<br>4-61<br>4-62<br>4-63<br>4-64<br>4-65 |
| *2             | Time: [200] [201] [202] [203] [204] [205] [206] [207] [208] [209] [210] [211] [212] [213] [214] [215] TRS | Hold Recall Time  Transfer Recall Time  Call Forwarding – No Answer Time  Intercept Time  Pickup Dial Waiting Time  Extension-to-CO Line Call Duration Time  CO-to-CO Call Duration Time  First Digit Time  Inter Digit Time  Automatic Redial Repeat Times  Automatic Redial Interval Time  Dial Start Time  Call Duration Count Start Time  DISA Delayed Answer Time  DISA Prolong Time.                        | 4-50<br>4-50<br>4-51<br>4-52<br>4-53<br>4-54<br>4-55<br>4-56<br>4-57<br>4-58<br>4-60<br>4-61<br>4-62<br>4-63<br>4-64         |

|     | [301]–[305] TRS Denied Code Entry for Levels 2 through 6   | 4-67 |
|-----|------------------------------------------------------------|------|
|     | [306]–[310] TRS Excepted Code Entry for Levels 2 through 6 | 4-68 |
|     | [311] Special Carrier Access Codes                         | 4-69 |
|     | [312] ARS Mode                                             | 4-70 |
|     | [313] ARS Time                                             | 4-71 |
|     | [314]–[321] ARS Leading Digit Entry for Plans 1 through 8  | 4-72 |
|     | [322]–[329] ARS Routing Plans 1 through 8                  | 4-73 |
|     | [330] ARS Modify Removed Digit                             | 4-75 |
|     | [331] ARS Modify Added Number                              | 4-76 |
| 4.6 | CO Line Programming                                        | 4-77 |
|     | [400] CO Line Connection Assignment                        | 4-77 |
|     | [401] CO Line Group Assignment                             | 4-78 |
|     | [402] Dial Mode Selection                                  | 4-79 |
|     | [403] Pulse Speed Selection                                | 4-80 |
|     | [404] DTMF Time                                            | 4-81 |
|     | [405] CPC Signal Detection Incoming Set                    | 4-82 |
| *1  | [406] Caller ID Assignment                                 | 4-83 |
|     | [407]–[408] DIL 1:1 Extension — Day / Night                | 4-84 |
|     | [409]–[410] Intercept Extension — Day / Night              | 4-85 |
|     | [411] Host PBX Access Codes                                | 4-86 |
|     | [412] Pause Time                                           | 4-88 |
|     | [413] Flash Time                                           | 4-89 |
|     | [414] Disconnect Time                                      | 4-90 |
|     | [415] CPC Signal Detection Outgoing Set                    | 4-91 |
| *2  | [416] Reverse Circuit Assignment                           | 4-92 |
| 4.7 | COS Programming                                            | 4-93 |
|     | [500]–[501] Toll Restriction Level — Day / Night           | 4-93 |
|     | [502] Extension-to-CO Line Call Duration Limit             | 4-94 |
|     | [503] Call Transfer to CO Line                             | 4-95 |
|     | [504] Call Forwarding to CO Line                           | 4-96 |
|     | [505] Executive Busy Override                              | 4-97 |
|     | [506] Executive Busy Override Deny                         | 4-98 |
|     | [507] Do Not Disturb Override                              | 4-99 |
|     | [508] Account Code Entry Mode                              | 4-10 |
| 4.8 | Extension Programming                                      | 4-10 |
|     | [600] EXtra Device Port                                    | 4-10 |
|     | [601] Class of Service                                     | 4-10 |
|     | [602] Extension Group Assignment                           | 4-10 |
|     | [603]–[604] DIL 1:N Extension and Delayed Ringing          |      |
|     | — Day / Night                                              | 4-10 |
|     | [605]–[606] Outgoing Permitted CO Line Assignment          |      |
|     | — Day / Night                                              | 4-10 |
|     | • •                                                        |      |

<sup>\*1 :</sup> Available for KX-TD816C/1232C and KX-TD816HK/1232HK only. \*2 : Available for KX-TD816BX and KX-TD1232DBX/DX only.

|         | [607]    | –[608] Doorphone Ringing Assignment — Day / Night | 4-108             |
|---------|----------|---------------------------------------------------|-------------------|
|         | [609]    | Voice Mail Access Codes                           | 4-110             |
| 4       | .9 Reso  | urce Programming                                  | 4-111             |
|         | [800]    | SMDR Incoming / Outgoing Call Log Printout        | 4-111             |
|         | [801]    | SMDR Format                                       | 4-112             |
|         | [802]    | System Data Printout                              | 4-113             |
|         | [803]    | Music Source Use                                  | 4-114             |
|         | [804]    | External Pager BGM                                | 4-115             |
|         | [805]    | External Pager Confirmation Tone                  | 4-116             |
|         | [806]    | -[807] EIA (RS-232C) Parameters                   | 4-117             |
|         |          | DISA Security Type                                | 4-119             |
|         | *[810]   | DISA Tone Detection                               | 4-120             |
|         | *[811]   | DISA User Codes                                   | 4-121             |
|         | *[812]   | DISA DTMF Repeat                                  | 4-122             |
|         | [813]    | Floating Number Assignment                        | 4-123             |
|         | *[814]   | Modem Standard                                    | 4-125             |
| 4       | .10 Opti | on Programming                                    | 4-126             |
|         | _        | System Additional Information                     | 4-126             |
|         | [991]    | COS Additional Information                        | 4-131             |
|         | [992]    | CO Line Group Additional Information              | 4-133             |
| Section | 5, List  |                                                   |                   |
|         | ,        | / Ring Tone                                       | 5-2               |
|         |          | ult Values                                        | 5-4               |
| Section | 6 Troi   | ıbleshooting                                      |                   |
|         | ,        | 8                                                 | 6-2               |
| 0       | 6.1.1    | Installation                                      | <b>6-2</b><br>6-2 |
|         |          |                                                   | 6-2<br>6-3        |
|         | 6.1.2    |                                                   |                   |
|         | 6.1.3    | 1                                                 | 6-4               |
|         | 0.1.4    | Using Reset Button                                | 6-5               |

# Section 1 System Outline

This section provides general information on the system, including system capacity and specifications.

# 1.1 System Highlights

#### **System Capacity**

|                  | Basic<br>System | Module<br>Expansion | System Connection |
|------------------|-----------------|---------------------|-------------------|
| <b>KX-TD816</b>  | ·               | -                   |                   |
| CO line          | 4               | 8                   | _                 |
| Extension        | 8               | 16                  |                   |
| <b>KX-TD1232</b> |                 |                     |                   |
| CO line          | 8               | 12                  | 24                |
| Extension        | 16              | 32                  | 64                |

#### **Module Expansion**

Expansion modules are used to increase the system capacity. One CO line module can be added to the basic system to add four CO lines. For KX-TD816, one extension module can be added to the basic system to add 8 extensions, and for KX-TD1232, two extension modules to add 16 extensions.

#### EXtra Device Port (XDP)

Each extension jack in the system supports the connection of a digital proprietary telephone and a single line device. The devices have different extension numbers and are treated as two completely different extensions.

#### **Paralleled Telephone Connection**

Every jack in the system also supports the parallel connection of a proprietary telephone and a single line device. They share the same extension number and are considered by the system to be one extension.

#### **Super Hybrid System**

This system supports the connection of digital and analog proprietary telephones, DSS Consoles and single line devices such as single line telephones, facsimiles, and data terminals.

### **System Connection\***

With the addition of optional System Inter Connection Card, two Digital Super Hybrid Systems can be connected together to expand the system to a maximum of 24 CO lines and 64 extensions. The two systems function as one, however, some functions such as paging and music on hold are duplicated.

# 1.1 System Highlights

#### **Digital Proprietary Telephones (DPT)**

The system supports four different models of digital proprietary telephones which cover the range from a monitor set to a large display handsfree version.

#### **Programming System**

The system can be programmed from a proprietary telephone or from a personal computer.

#### **Voice Mail Integration**

The system supports Voice Processing Systems with in-band DTMF signaling. The Panasonic Voice Processing System provides automated attendant, voice mail, interview and bulletin board services.

#### **Automatic Route Selection (ARS)**

Automatically selects the pre-programmed least expensive route for outgoing toll calls.

#### Caller ID

Allows the user to see the name or telephone number of a caller on the telephone display before answering the call. To use the features of the Caller ID, you are required to subscribe to the Caller ID (identification) service offered by your local telephone company for a fee.

### Trunk (CO Line) Answer From Any Station (TAFAS)

Ringing occurs over the external paging system; call can be answered from any station.

#### **Remote Station Lock Control**

Allows an operator to lock an extension so that outgoing calls cannot be made.

# 1.2 Basic System Construction

The KX-TD816 Digital Super Hybrid System has a basic capacity of four CO lines and eight extensions, and KX-TD1232 has eight CO lines and 16 extensions. It is capable of supporting Panasonic digital and analog proprietary telephones, DSS Consoles and single line devices such as single line telephones, facsimiles. To expand its capabilities the system can be equipped with optional components or customer-supplied peripherals such as external speakers and external music sources (e.g., radios).

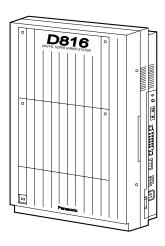

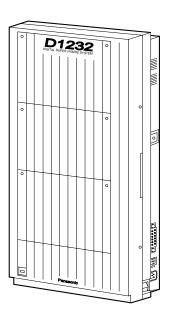

# 1.3 Proprietary Telephones

The following Panasonic proprietary telephones are available with this system.

| Proprietary | Description                                 |  |
|-------------|---------------------------------------------|--|
| Telephone   |                                             |  |
| KX-T7220    | Digital, speakerphone, 24 CO                |  |
| KX-T7230    | Digital, display, speakerphone, 24 CO       |  |
| KX-T7235    | Digital, large display, speakerphone, 12 CO |  |
| KX-T7250    | Digital, monitor, 6 CO                      |  |
| KX-T7130    | Display, speakerphone, 12 CO, 12 PF         |  |
| KX-T7020    | Speakerphone, 12 CO, 4 PF                   |  |
| KX-T7030    | Display, speakerphone, 12 CO, 4 PF          |  |
| KX-T7033    | Display, speakerphone, 12 CO, 4 PF          |  |
| KX-T7050    | Monitor, 12 CO, 4 PF                        |  |
| KX-T7055    | Monitor, 3 CO, 3 PF                         |  |

**Note:** CO: CO line access button

PF: Programmable Feature button

# 1.4.1 8-Station Line Unit (KX-TD170)

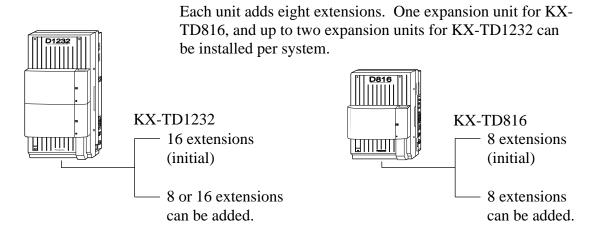

# **1.4.2 4-CO Line Unit (KX-TD180)**

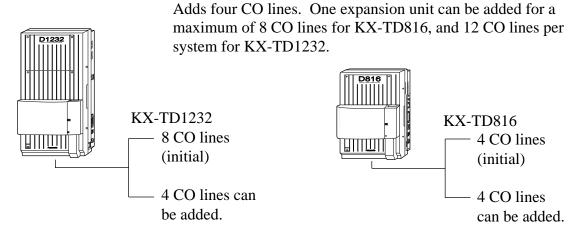

# 1.4.3 System Inter Connection Card (KX-TD192)\*

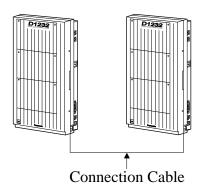

Permits two Digital Super Hybrid Systems to be connected together — to double system capacity.

# 1.4.4 DISA Card (KX-TD191)\*1

This card is required to use the Direct Inward System Access (DISA) feature and to record an Outgoing Message.

DISA allows you to access the desired destination in the system directly from an external telephone. Once you have accessed the DISA line, just dial the extension number.

The Outgoing Messages (OGM) for the external callers can be recorded, if necessary and/or an OGM for Timed Reminder can be recorded

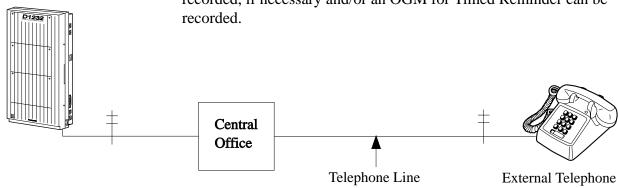

# **1.4.5** Caller ID Card (KX-TD193)\*2

Supports the Caller ID service of the central office. Caller ID allows the extension user to see the name or phone number of an external caller on the display before answering the call.

### 1.4.6 Remote Card (KX-TD196)\*1

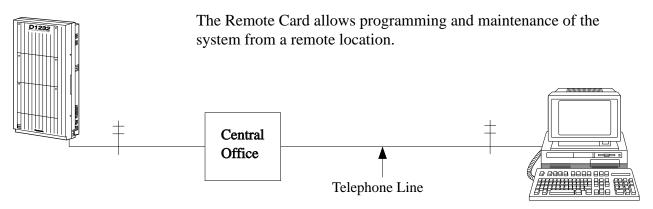

Personal Computer with Modem

<sup>\*1:</sup> Available for KX-TD1232 only.

System Outline

# 1.4.7 Doorphone Card (KX-TD160)

This card supports two doorphones and two door openers. The doorphone is an option (KX-T30865).

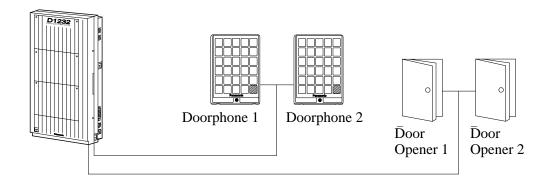

# 1.4.8 Backup Battery and Adaptor Card (KX-A216)\*

Operate all the features as a backup power supply in the event of a power failure.

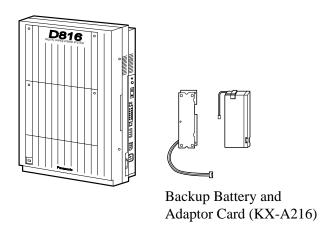

# 1.4.9 Battery Adaptor (KX-A46)

Supports the connection of two car batteries (12 VDC×2) for power backup in case of a power failure.

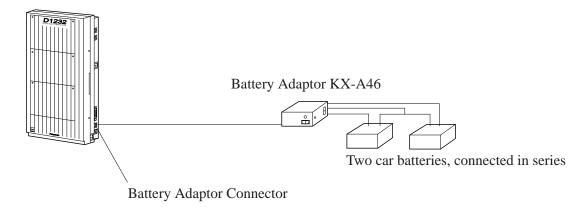

**Notes** The KX-TD1232 is illustrated as a main unit.

### **1.4.10** DSS Console (KX-T7240 / KX-T7040)

Permits easy and quick access to stations and features. The Busy Lamp Field shows the idle or busy state of each station. DSS Consoles are designed for use with a proprietary telephone. The system supports up to four DSS Consoles per system.

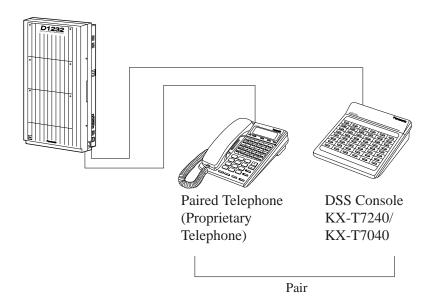

**Notes** The KX-TD1232 is illustrated as a main unit.

# 1.5.1 General Description

**■ KX-TD816** 

**System Capacity** CO lines 8 max.

Stations 16 max. (32 max. with eXtra Device Port)

**Control Method** CPU: 16-bit CPU

**Switching** Non Blocking PCM Time Sharing Switch

**Power Supplies** 

| Service Unit        | Primary Power              |
|---------------------|----------------------------|
| KX-TD816BX          | 115 / 200 / 220 / 240 VAC, |
|                     | 50 / 60 Hz                 |
| KX-TD816HK/ML/NL/NZ | 220 – 240 VAC, 50 / 60 Hz  |
| KX-TD816C           | 120 VAC, 60 Hz             |

Secondary Station Supply Volt: 30V

Circuit Volt:  $\pm$  5V,  $\pm$  15V

Power Failure

• Memory backup duration: seven

years with a factory-provided

lithium battery

• 4 CO lines max. automatically assigned to stations (Power Failure

assigned to stations (Power Failure

Transfer)

• System operation for about 10 minutes with optional Backup Battery and

Adaptor Card (KX-A216)

• System operation for about three hours

using recommended batteries (consisting of two 12 VDC car

batteries)

**Dialing** Outward Dial Pulse (DP) 10 pps, 20 pps

Tone (DTMF) Dialing

Internal Dial Pulse (DP) 10 pps, 20 pps

Tone (DTMF) Dialing

Mode Conversion DP-DTMF, DTMF-DP

**Connector** CO lines

| Service Unit     | Primary Power          |
|------------------|------------------------|
| KX-TD816BX/HK/ML | 4-pin Connector        |
| KX-TD816C/NL/NZ  | Modular Jack (CA 14 A) |

**Stations** 

| Service Unit     | Connector       |
|------------------|-----------------|
| KX-TD816BX/HK/ML | 4-pin Connector |
| KX-TD816C/NL/NZ  | Modular Jack    |

Paging Output Pin Jack (RCA JACK) External Music Input Two-conductors Jack

{MINIJACK 3.5 mm (9/64 inch) diameter}

#### **Extension Connection Cable**

| Single line telephones, KX-T7051, KX-T7052 | 1 pair wire (T, R)         |
|--------------------------------------------|----------------------------|
| KX-T7220, KX-T7230, KX-T7235, KX-T7250     |                            |
|                                            | 2 pair wire (T, R, D1, D2) |
| KX-T7020, KX-T7030, KX-T7033,              | 2 pair wire (T, R, D1, D2) |
| KX-T7050, KX-T7055, KX-T7130               |                            |
| KX-T7240, KX-T7040                         | 2 pair wire (D1, D2)       |

#### **SMDR** (Station Message Detail Recording)

Interface EIA (RS-232C)

Output Equipment Printer

Detail Recording Date, Time, Extension Number, CO

Line Number, Dialed Number, Call

Duration, Account Code

#### **■ KX-TD1232**

**System Capacity** CO lines 12 max.

Stations 32 max. (64 max. with eXtra Device Port)

**Control Method** CPU: 16-bit CPU

**Switching** Non Blocking PCM Time Sharing Switch

**Power Supplies** 

| Service Unit               | Primary Power             |
|----------------------------|---------------------------|
| KX-TD1232(D)BX/HK/ML/NL/NZ | 220 – 240 VAC, 50 / 60 Hz |
| KX-TD1232C                 | 120 VAC, 60 Hz            |
| KX-TD1232(D)X              | 110 – 120 VAC, 50 / 60 Hz |

Secondary Station Supply Volt: 30V

Circuit Volt:  $\pm$  5V,  $\pm$  15V

Power Failure

• Memory backup duration: seven

years with a factory-provided

lithium battery

• 6 CO lines max. automatically

assigned to stations (Power Failure

Transfer)

• System operation for about three hours using recommended batteries (consisting of two 12 VDC car

batteries)

**Dialing** Outward Dial Pulse (DP) 10 pps, 20 pps

Tone (DTMF) Dialing

Internal Dial Pulse (DP) 10 pps, 20 pps

Tone (DTMF) Dialing

Mode Conversion DP-DTMF, DTMF-DP

**Connector** CO lines

| Service Unit                | Connector                            |
|-----------------------------|--------------------------------------|
| KX-TD1232DBX/DX             | 4-pin Connector                      |
| KX-TD1232BX/C/HK/ML/NL/NZ/X | Modular Jack (CA 14A for KX-TD1232C) |

#### **Stations**

| Service Unit                | Connector          |
|-----------------------------|--------------------|
| KX-TD1232DBX/DX             | 6-pin Connector    |
| KX-TD1232BX/C/HK/ML/NL/NZ/X | Amphenol Connector |

Paging Output Pin Jack (RCA JACK) External Music Input Two-conductors Jack

(MINIJACK 3.5 mm 9/64 inch diameter)

#### **Extension Connection Cable**

| Single line telephones, KX-T7051, KX-T7052 | 1 pair wire (T, R)                 |
|--------------------------------------------|------------------------------------|
| KX-T7220, KX-T7230, KX-T7235, KX-T7250     | 2 pair wire (D1, D2) or            |
|                                            | 2 pair wire (T, R, D1, D2)         |
| KX-T7020, KX-T7030, KX-T7033,              | 2 pair wire (T, R, D1, D2)         |
| KX-T7050, KX-T7055                         |                                    |
| KX-T7130                                   | 3 pair wire (T, R, D1, D2, P1, P2) |
| KX-T7240, KX-T7040                         | 2 pair wire (D1, D2)               |

#### **SMDR** (Station Message Detail Recording)

Interface EIA (RS-232C)

Output Equipment Printer

Detail Recording Date, Time, Extension Number, CO

Line Number, Dialed Number, Call

Duration, Account Code

#### 1.5.2 Characteristics

| $\mathbf{V}\mathbf{V}$        | ·TL   | <b>\Q1</b> | 6 |
|-------------------------------|-------|------------|---|
| $\mathbf{N} \mathbf{\lambda}$ | . I I | והנ        | n |

**Station Loop Limit** KX-T7220/KX-T7230/KX-T7235/KX-T7250/KX-T7020/KX-

T7030/KX-T7033/KX-T7050/KX-T7055/KX-T7130 .....40 ohms

Single Line Telephone/KX-T7051/KX-T7052

.....600 ohms including set

Doorphone......20 ohms

**Minimum Leakage Resistance** 15 000 ohms

**Maximum Number of Station Instruments per Line** 

1 for KX-T7220, KX-T7230, KX-T7235,

KX-T7250, KX-T7130, KX-T7020, KX-T7030, KX-T7033, KX-T7050, KX-T7055, KX-T7051,

KX-T7052 or single line telephone

**2** by Parallel or eXtra Device Port Connection of a proprietary telephone and a single line telephone

**Ring Voltage** 70 Vrms at 25 Hz depending on the Ringing Load

**Primary Power** 

| Service Unit        | Primary Power              |
|---------------------|----------------------------|
| KX-TD816BX          | 115 / 200 / 220 / 240 VAC, |
|                     | 50 / 60 Hz, 1 A max.       |
| KX-TD816HK/ML/NL/NZ | 220 – 240 VAC, 50 / 60 Hz, |
|                     | 1 A max.                   |
| KX-TD816C           | 120 VAC, 60 Hz, 1 A max.   |

**Central Office Loop Limit** 1 600 ohms max.

**Environmental Requirements**  $0-40 \,^{\circ}\text{C} / 32-104 \,^{\circ}\text{F}, 10-90\%$ 

**Hookswitch Flash Timing Range** 84 – 1 000 milliseconds for KX-TD816NL

204 - 1000 milliseconds for the other systems

**■ KX-TD1232** 

**Station Loop Limit** KX-T7220/KX-T7230/KX-T7250/KX-T7020/KX-

T7030/KX-T7033/KX-T7050/KX-T7055/KX-T7130 .....40 ohms

Single Line Telephone/KX-T7051/KX-T7052

.....600 ohms including set

Minimum Leakage Resistance 15 000 ohms

#### **Maximum Number of Station Instruments per Line**

1 for KX-T7220, KX-T7230, KX-T7235,

KX-T7250, KX-T7130, KX-T7020, KX-T7030, KX-T7030, KX-T7050, KX-T7055, KX-T7051,

KX-T7052 or single line telephone

**2** by Parallel or eXtra Device Port Connection of a proprietary telephone and a single line telephone

**Ring Voltage** 

70 Vrms at 25 Hz depending on the Ringing Load

**Primary Power** 

| Service Unit               | Primary Power              |
|----------------------------|----------------------------|
| KX-TD1232(D)BX/HK/ML/NL/NZ | 220 – 240 VAC, 50 / 60 Hz, |
|                            | 1.4 A max.                 |
| KX-TD1232C                 | 120 VAC, 60 Hz, 2 A max.   |
| KX-TD1232(D)X              | 110 – 120 VAC, 50 / 60 Hz, |
|                            | 2 A max.                   |

**Central Office Loop Limit** 1 600 ohms max.

**Environmental Requirements**  $0-40 \, ^{\circ}\text{C} \, / \, 32-104 \, ^{\circ}\text{F}, \, 10-90\%$ 

**Hookswitch Flash Timing Range** 84 – 1 000 milliseconds for KX-TD1232NL

204 - 1000 milliseconds for the other systems

# 1.5.3 System Capacity

# Lines, Cards, Station Equipment

|                                  | KX-TD1232<br>Max. Quantity |                  |                      |  |
|----------------------------------|----------------------------|------------------|----------------------|--|
| Item                             | KX-TD816<br>Max. Quantity  | Single<br>System | System<br>Connection |  |
| *System Inter<br>Connection Card | _                          | _                | 2                    |  |
| Service Unit                     | 1                          | 1                | 2                    |  |
| 4-CO Line Unit                   | 1 (4 CO's)                 | 1 (4 CO's)       | 2 (8 CO's)           |  |
| CO Line                          | 8                          | 12               | 24                   |  |

| 8-Station Line Unit                       | 1 (8 extn.) | 2 (16 extn.) | 4 (32 extn.) |
|-------------------------------------------|-------------|--------------|--------------|
| Extension Jack                            | 16          | 32           | 64           |
| Station Terminal (including DSS Consoles) | 32          | 64           | 128          |
| {DSS Console}                             | {4}         | {4}          | {8}          |
| *1 DISA Card                              |             | 1            | 2            |
| *2 Caller ID Card                         | 2           | 3            | 6            |
| *1 Remote Card                            |             | 1            | 2            |
| Doorphone Card                            | 1           | 1            | 2            |
| Doorphone                                 | 2           | 2            | 4            |
| Door Opener                               | 2           | 2            | 4            |
| External Pager                            | 1           | 2            | 4            |
| External Music Source                     | 1           | 2            | 4            |

# **System Data**

| Item                   | Max. Quantit | y                                     |
|------------------------|--------------|---------------------------------------|
| Operator               | 2            |                                       |
| System Speed Dialing   | 100          |                                       |
| One-Touch Dialing      |              | per station<br>proprietary telephone) |
| Station Speed Dialing  | 10 p         | per station                           |
| Call Park              | 10           |                                       |
| Absent Message         | 9            |                                       |
| CO Line Group          | 8            |                                       |
| Toll Restriction Level | 8            |                                       |
| Extension Group        | 8            |                                       |
| Class of Service       | 8            |                                       |
| Message Waiting        | 128          |                                       |

# 2.3.1 System Connection Diagram

# **KX-TD1232**

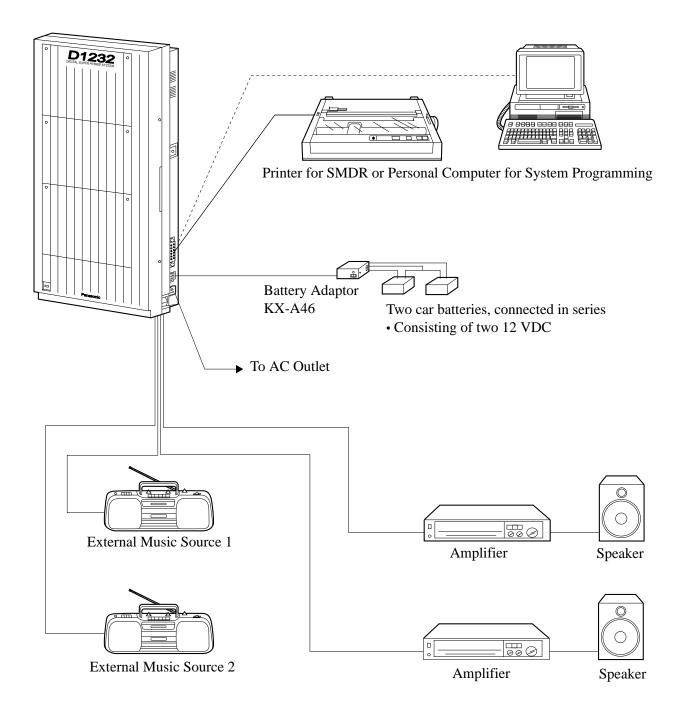

# 2.3.1 System Connection Diagram

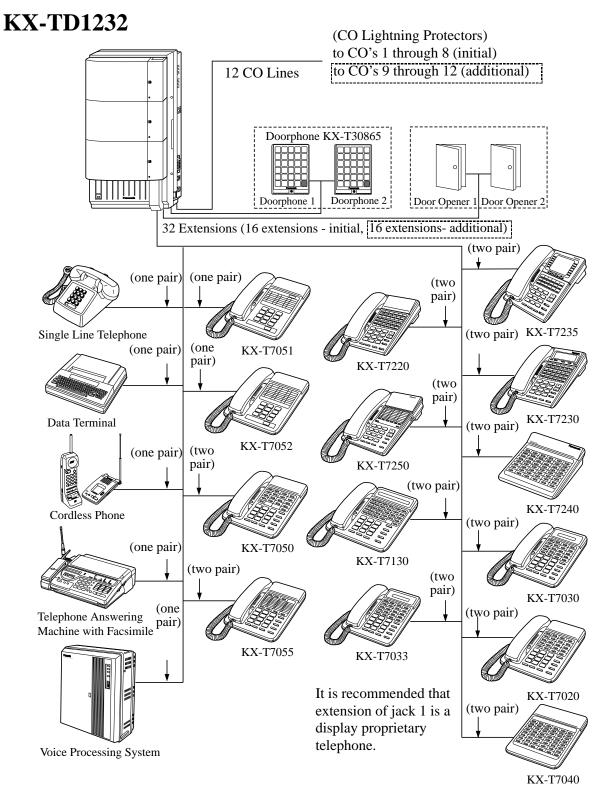

Parallel connection of telephones is possible. Refer to Section 2.3.4 "Paralleled Telephone Connection."

# 2.3.2 CO Line Connection

(KX-TD816: CO1 through CO4, KX-TD1232: CO1 through CO8)

There are two methods to perform CO Line Connection, using a 4-pin connector and a modular connector. Which method should be used depends on the model number of the system as shown below.

| Model number                | Connector to be used |
|-----------------------------|----------------------|
| KX-TD816BX/HK/ML            | 4-pin Connector      |
| KX-TD1232DBX/DX             |                      |
| KX-TD816C/NL/NZ             | Modular Connector    |
| KX-TD1232BX/C/HK/ML/NL/NZ/X |                      |

#### 1. Using 4-pin Connector (for KX-TD816BX./HK/ML, KX-TD1232BX/DX)

**Wire Specifications** Use 4-pin plugs (included) to connect CO lines.

Wire Solid wire

**Diameter of conductor**  $\emptyset 0.4 - \emptyset 0.65 \text{ mm } (22, 24, 26 \text{AWG})$ 

**Diameter including coating**  $\emptyset 0.66 - \emptyset 1.05 \text{ mm}$ 

#### Connection

Use 4-pin plugs (included) to connect CO lines.

There are two plugs to connect four CO lines for KX-TD816, and four plugs to connect eight CO lines for KX-TD1232. A plug is able to connect two CO lines. Use twisted pair cable.

1. Insert required telephone wires into the holes in a plug.

Fix the transparent part into the black part.

**Notes:** Do not peel off the coating of the wires. Insert the wires to the ends.

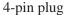

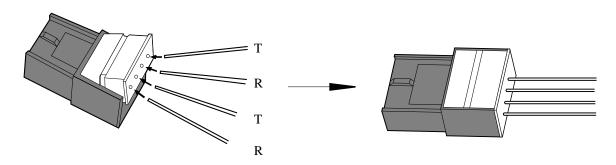

# 2.3.2 CO Line Connection

(KX-TD816: CO1 through CO4, KX-TD1232: CO1 through CO8)

2. Insert the plug into an CO jack in the main unit.

#### **KX-TD816**

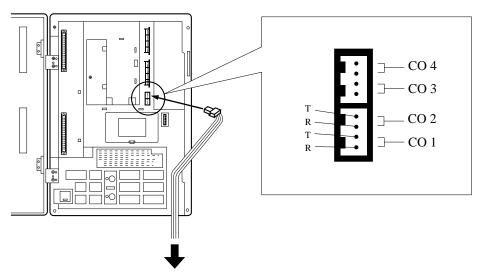

To Terminal Board or Modular Jacks from the Central Office

#### KX-TD1232

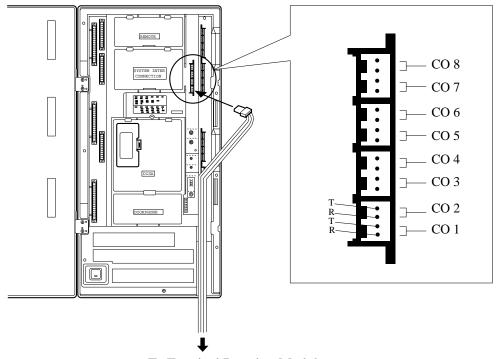

To Terminal Board or Modular Jacks from the Central Office

# 2.3.2 CO Line Connection

(KX-TD816: CO1 through CO4, KX-TD1232: CO1 through CO8)

# 2. Using Modular Connector (for KX-TD816C/NL/NZ, KX-TD1232BX/C/HK/ML/NL/NZ/X)

## Connection

Insert the modular plugs of the telephone line cords (4-conductor wiring) into the modular jacks on the system.

#### **KX-TD816**

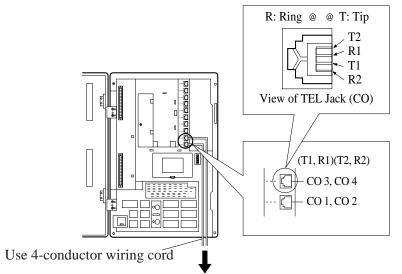

To Terminal Board or Modular Jacks from the Central Office.

## KX-TD1232

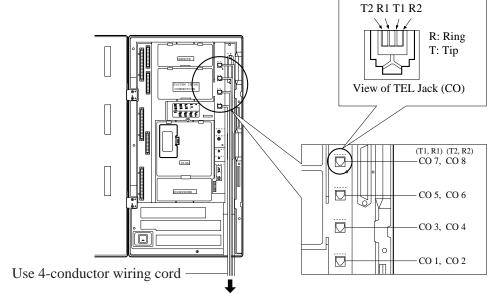

To Terminal Board or Modular Jacks from the Central Office.

#### Notice

- Use twisted pair cable for installation.
- It is recommended to use the telephone CO jacks of CA 14A for KX-TD816C/KX-TD1232C.
- Mis-connection may cause the system to operate improperly. See Section 6.1.1 "Installation" and 6.1.2 "Connection" before connection.

for Proprietary Telephones, Single Line Telephones and DSS Consoles (KX-TD816: Jack 1 through Jack 8, KX-TD1232: Jack 1 through Jack 16)

There are four methods to perform Extension Connection, using a 4-pin connector, a 6-pin connector, a modular connector and an Amphenol Connector. Which method should be used depends on the model number of the system as shown below.

| Model number                | Connector to be used |
|-----------------------------|----------------------|
| KX-TD816BX/HK/ML            | 4-pin Connector      |
| KX-TD1232DBX/DX             | 6-pin Connector      |
| KX-TD816C/NL/NZ             | Modular Connector    |
| KX-TD1232BX/C/HK/ML/NL/NZ/X | Amphenol Connector   |

## Maximum cabling distance of the extension line cord (twisted cable)

The maximum length of the extension line cord (twisted cable) that connects the main unit and the extension is shown below:

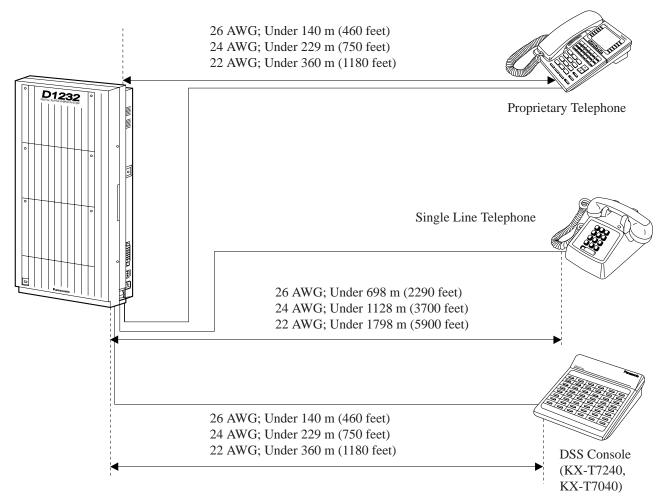

**Notes** The KX-TD1232 is illustrated as a main unit.

for Proprietary Telephones, Single Line Telephones and DSS Consoles (KX-TD816: Jack 1 through Jack 8, KX-TD1232: Jack 1 through Jack 16)

## 1. Using 4-pin Connector (for KX-D816BX/HK/ML)

#### Connection

Use 4-pin plugs (included) to connect extensions. There are 8 plugs to connect extensions to jacks 1 through 8.

1. Insert required telephone wires into the holes in a plug. Fix the transparent part into the black part.

**Notes:** Do not peel off the coating of the wires. Insert the wires to the ends.

4-pin plug

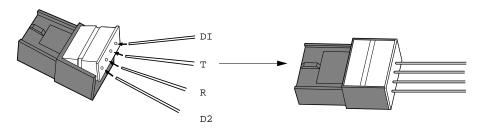

2. Insert the plug into an extension jack in the main unit.

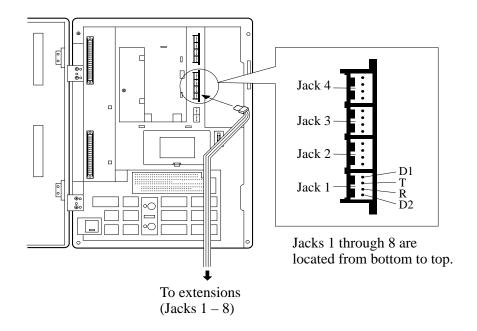

for Proprietary Telephones, Single Line Telephones and DSS Consoles (KX-TD816: Jack 1 through Jack 8, KX-TD1232: Jack 1 through Jack 16)

## 2. Using 6-pin Connector (for KX-TD1232DBX/DX)

**Wire Specification** The wire specifications are as follows:

Wire Solid wire

**Diameter of conductor** Ø0.4-Ø0.65 mm (22, 24, 26AWG)

**Diameter including** Ø0.66-Ø1.05 mm

**Coating** 

#### Connection

Use 6-pin plugs (included) to connect extensions.

There are 16 plugs to connect extensions to jacks 1 through 16.

1. Insert required telephone wires into the holes in a plug. Fix the transparent part into the black part.

**Notes:** Do not peel off the coating of the wires.

Insert the wires to the ends.

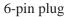

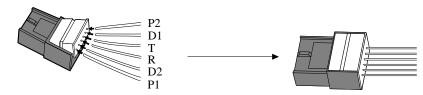

2. Insert the plug into an extension jack in the main unit.

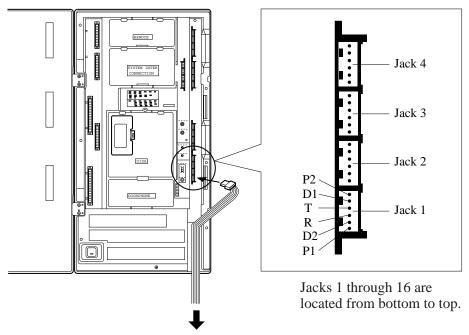

To extensions (Jacks 1 - 16)

# 2.3.3 Extension Connection (Jack 01 through Jack 16)

for Proprietary Telephones, Single Line Telephones and DSS Consoles (KX-TD816: Jack 1 through Jack 8, KX-TD1232: Jack 1 through Jack 16)

## 1. Using Modular Connector (for KX-TD816C/NL/NZ)

## Connection

Insert the modular plugs of the telephone line cords (4-conductor wiring) into the modular jacks on the system.

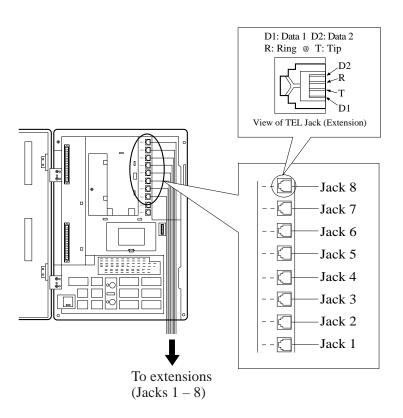

**Notes**: Mis-connection may cause the system to operate improperly. See

Section 6.1.1 "Installation" and 6.1.2 "Connection" before

connection.

# 2.3.3 Extension Connection (Jack 01 through Jack 16)

for Proprietary Telephones, Single Line Telephones and DSS Consoles (KX-TD816: Jack 1 through Jack 8, KX-TD1232: Jack 1 through Jack 16)

## 2. Using Amphenol Connector (for KX-TD1232BX/C/HK/ML/NL/NZ/X)

## Connection

To connect jacks 1 through 16, insert the connectors to the system as shown.

For Cable Pin Numbers to Be Connected, see page 2-24.

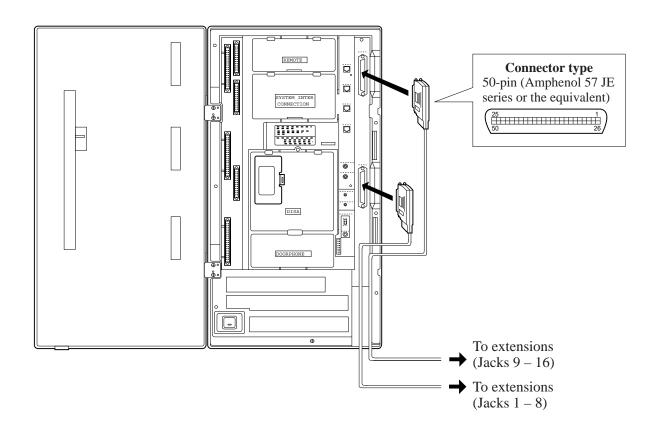

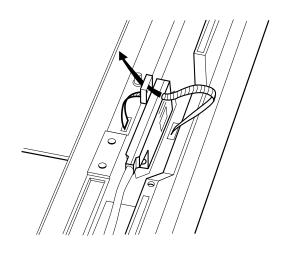

After inserting the connector, fasten the connector with the nylon tie.

for Proprietary Telephones, Single Line Telephones and DSS Consoles (KX-TD816: Jack 1 through Jack 8, KX-TD1232: Jack 1 through Jack 16)

## **Cable Pin Numbers to Be Connected**

| CONN.<br>PIN                       | CLIP<br>NO.                      | EXTN         | . 1-8                          | EXTN.<br>8EXT |                                | 8EXT          | 'N†²                           | 8EXT          | 'N†²                           |
|------------------------------------|----------------------------------|--------------|--------------------------------|---------------|--------------------------------|---------------|--------------------------------|---------------|--------------------------------|
| 26<br>1<br>27<br>2<br>2<br>28<br>3 | 1<br>2<br>3<br>4<br>5<br>6       | Jack<br>No.1 | T<br>R<br>D1<br>D2<br>P1<br>P2 | Jack<br>No.9  | T<br>R<br>D1<br>D2<br>P1<br>P2 | Jack<br>No.17 | T<br>R<br>D1<br>D2<br>P1<br>P2 | Jack<br>No.25 | T<br>R<br>D1<br>D2<br>P1<br>P2 |
| 29<br>4<br>30<br>5<br>31<br>6      | 7<br>8<br>9<br>10<br>11<br>12    | Jack<br>No.2 | T<br>R<br>D1<br>D2<br>P1<br>P2 | Jack<br>No.10 | T<br>R<br>D1<br>D2<br>P1<br>P2 | Jack<br>No.18 | T<br>R<br>D1<br>D2<br>P1<br>P2 | Jack<br>No.26 | T<br>R<br>D1<br>D2<br>P1<br>P2 |
| 32<br>7<br>33<br>8<br>34<br>9      | 13<br>14<br>15<br>16<br>17<br>18 | Jack<br>No.3 | T<br>R<br>D1<br>D2<br>P1<br>P2 | Jack<br>No.11 | T<br>R<br>D1<br>D2<br>P1<br>P2 | Jack<br>No.19 | T<br>R<br>D1<br>D2<br>P1<br>P2 | Jack<br>No.27 | T<br>R<br>D1<br>D2<br>P1<br>P2 |
| 35<br>10<br>36<br>11<br>37<br>12   | 19<br>20<br>21<br>22<br>23<br>24 | Jack<br>No.4 | T<br>R<br>D1<br>D2<br>P1<br>P2 | Jack<br>No.12 | T<br>R<br>D1<br>D2<br>P1<br>P2 | Jack<br>No.20 | T<br>R<br>D1<br>D2<br>P1<br>P2 | Jack<br>No.28 | T<br>R<br>D1<br>D2<br>P1<br>P2 |
| 38<br>13<br>39<br>14<br>40<br>15   | 25<br>26<br>27<br>28<br>29<br>30 | Jack<br>No.5 | T<br>R<br>D1<br>D2<br>P1<br>P2 | Jack<br>No.13 | T<br>R<br>D1<br>D2<br>P1<br>P2 | Jack<br>No.21 | T<br>R<br>D1<br>D2<br>P1<br>P2 | Jack<br>No.29 | T<br>R<br>D1<br>D2<br>P1<br>P2 |
| 41<br>16<br>42<br>17<br>43<br>18   | 31<br>32<br>33<br>34<br>35<br>36 | Jack<br>No.6 | T<br>R<br>D1<br>D2<br>P1<br>P2 | Jack<br>No.14 | T<br>R<br>D1<br>D2<br>P1<br>P2 | Jack<br>No.22 | T<br>R<br>D1<br>D2<br>P1<br>P2 | Jack<br>No.30 | T<br>R<br>D1<br>D2<br>P1<br>P2 |
| 44<br>19<br>45<br>20<br>46<br>21   | 37<br>38<br>39<br>40<br>41<br>42 | Jack<br>No.7 | T<br>R<br>D1<br>D2<br>P1<br>P2 | Jack<br>No.15 | T<br>R<br>D1<br>D2<br>P1<br>P2 | Jack<br>No.23 | T<br>R<br>D1<br>D2<br>P1<br>P2 | Jack<br>No.31 | T<br>R<br>D1<br>D2<br>P1<br>P2 |
| 47<br>22<br>48<br>23<br>49<br>24   | 43<br>44<br>45<br>46<br>47<br>48 | Jack<br>No.8 | T<br>R<br>D1<br>D2<br>P1<br>P2 | Jack<br>No.16 | T<br>R<br>D1<br>D2<br>P1<br>P2 | Jack<br>No.24 | T<br>R<br>D1<br>D2<br>P1<br>P2 | Jack<br>No.32 | T<br>R<br>D1<br>D2<br>P1<br>P2 |
| 50<br>25                           | 49<br>50                         |              |                                |               |                                |               |                                |               |                                |

**Notes** 

<sup>† &</sup>quot;8EXTN" in the table indicates an extension expansion area for KX-TD816. However, pins P1 and P2 are not available, because KX-TD816 cannot perform OHCA by KX-T7130. See Section 3. Features, "Off-Hook Call Announcement (OHCA)".

for Proprietary Telephones, Single Line Telephones and DSS Consoles (KX-TD816: Jack 1 through Jack 8, KX-TD1232: Jack 1 through Jack 16)

There are two expansion areas on the main unit of KX-TD816, one for 8-Station Line Unit and the other for 4-CO Line Unit.

- †<sup>2</sup> "8EXTN" in the table indicates an extension expansion area for KX-TD1232. There are three expansion areas on the main unit of KX-TD1232. Up to two 8-Station Line Units and a 4-CO Line Unit can be installed to any area. It is required to designate which is 8-Station Line Unit 1 and which is 2 by system programming.
  - If a telephone or answering machine with an A-A1 relay is connected to the main unit, set the A-A1 relay switch of the telephone or answering machine to OFF position.
  - Mis-connection may cause the system to operate improperly. See Section 6.1.1 "Installation" and 6.1.2 "Connection."

# Connection of Proprietary Telephones, Single Line Telephones and DSS Consoles for KX-TD816

## Connection of an Analog Proprietary Telephone, KX-T7020, KX-T7030, KX-T7033, KX-T7050, KX-T7055 or KX-T7130

4-conductor wiring is required for each extension.

Connect pins "T", "R", "D1" and "D2".

T: Tip D1: Data 1 R: Ring D2: Data 2

# Connection of a Digital Proprietary Telephone, KX-T7220, KX-T7230, KX-T7235, or KX-T7250

4-conductor wiring is required for each extension.

Connect pins "D1" and "D2" only. ("T" and "R" are only needed if Section 2.3.4 "Paralleled Telephone Connection," Method 2 is used for parallel or XDP connection of a DPT and a single line telephone.)

#### Connection of a Single Line Telephone, KX-T7051 or KX-T7052

2-conductor wiring is required for each extension. Connect pins "T" and "R".

#### Connection of a DSS Console, KX-T7040 or KX-T7240

4-conductor wiring is required for each extension. Connect pins "D1" and "D2" only. ("T" and "R" are not necessary.)

for Proprietary Telephones, Single Line Telephones and DSS Consoles (KX-TD816: Jack 1 through Jack 8, KX-TD1232: Jack 1 through Jack 16)

# Connection of Proprietary Telephones, Single Line Telephones and DSS Consoles for KX-TD1232

#### Connection of the Proprietary Telephone, KX-T7130

6-conductor wiring is required for each extension. Connect pins "T", "R", "D1", "D2", "P1" and "P2".

T: Tip D1: Data 1 P1: 3 Pair Voice (OHCA) R: Ring D2: Data 2 P2: 3 Pair Voice (OHCA)

# Connection of a Digital Proprietary Telephone, KX-T7220, KX-T7230, KX-T7235, or KX-T7250

4-conductor wiring is required for each extension. Connect pins "D1" and "D2" only. ("T" and "R" are only needed if Section 2.3.4 "Paralleled Telephone Connection," Method 2 is used for parallel or XDP connection of a DPT and a single line telephone.)

## Connection of an Analog Proprietary Telephone, KX-T7020, KX-T7030, KX-T7033, KX-T7050 or KX-T7055

4-conductor wiring is required for each extension. Connect pins "T", "R", "D1" and "D2".

#### Connection of a Single Line Telephone, KX-T7051 or KX-T7052

2-conductor wiring is required for each extension. Connect pins "T" and "R".

#### Connection of a DSS Console, KX-T7040 or KX-T7240

4-conductor wiring is required for each extension. Connect pins "D1" and "D2" only. ("T" and "R" are not necessary.)

## **Station Wiring (3-pair twisted cabling):**

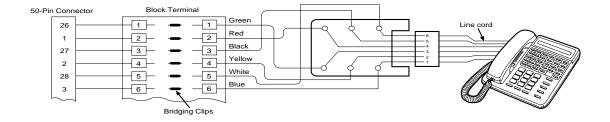

## for Proprietary Telephones, Single Line Telephones and DSS Consoles

#### **Notes**

- Up to four DSS Consoles (KX-T7040 or KX-T7240) can be installed per system. As the DSS Console itself cannot work alone, it always requires a proprietary telephone used in pair. Place the DSS Console and the paired telephone side by side on your desk.
- It is necessary to designate the jack numbers of paired DSS Consoles and the proprietary telephones by system programming.

## **Programming References**

## Section 4, System Programming,

[007] DSS Console Port and Paired Telephone Assignment

[109] Expansion Unit Type

## **Feature References**

### Section 3, Features,

DSS Console (KX-T7240 / KX-T7040)

Module Expansion

#### Note

After completing all the required inside cabling, including CO lines, extensions, external pagers and external music sources, fasten the cables with the nylon tie (included) as shown.

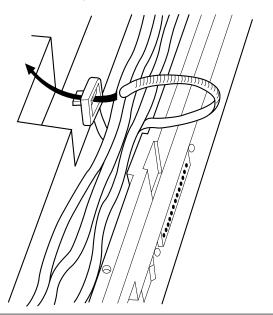

# 2.3.4 Optional Extension Connection of KX-A205 (Clip Terminal)\*

If you use the Clip Terminal, KX-A205 to connect eight extensions, connect a cable shown below to the clip terminal as follows. Refer to "Connection Chart" on the following page.

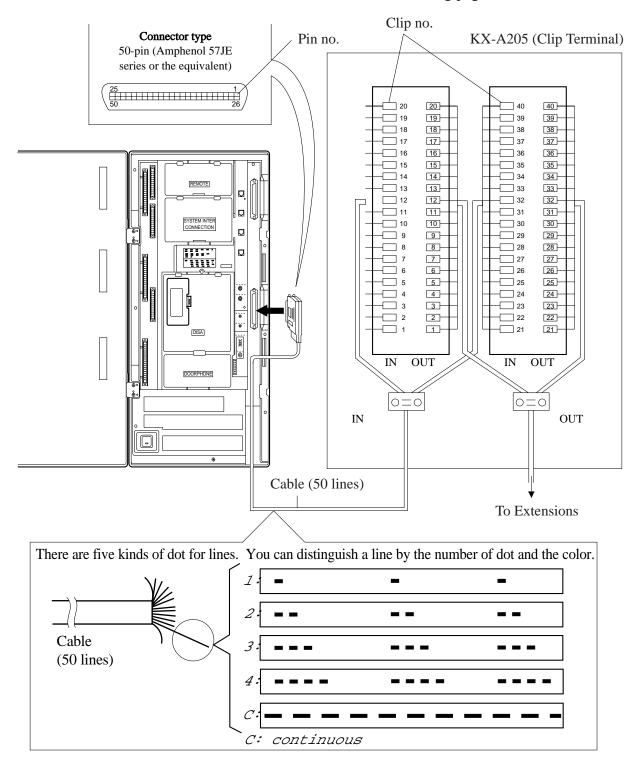

# 2.3.4 Optional Extension Connection of KX-A205 (Clip Terminal)\*

## **Connection Chart**

This chart is used for the Panasonic cable KX-A204 only.

| Pin<br>no. | Cable<br>Color | Clip<br>no. | Number<br>of Dot |    | Jack<br>no. |
|------------|----------------|-------------|------------------|----|-------------|
| 26         | orange-red     | 1           | 1                | Т  |             |
| 1          | orange-black   | 2           | 1                | R  |             |
| 27         | yellow-red     | 3           | 1                | D1 | 1, 9, 17    |
| 2          | yellow-black   | 4           | 1                | D2 | or 25       |
| 28         | green-red      | 5           | 1                | P1 |             |
| 3          | green-black    | 6           | 1                | P2 |             |
| 29         | grey-red       | 7           | 1                | Т  |             |
| 4          | grey-black     | 8           | 1                | R  |             |
| 30         | white-red      | 9           | 1                | D1 | 2, 10, 18   |
| 5          | white-black    | 10          | 1                | D2 | or 26       |
| 31         | orange-red     | 11          | 2                | P1 |             |
| 6          | orange-black   | 12          | 2                | P2 |             |
| 32         | yellow-red     | 13          | 2                | Т  |             |
| 7          | yellow-black   | 14          | 2                | R  |             |
| 33         | green-red      | 15          | 2                | D1 | 3, 11, 19   |
| 8          | green-black    | 16          | 2                | D2 | or 27       |
| 34         | grey-red       | 17          | 2                | P1 |             |
| 9          | grey-black     | 18          | 2                | P2 |             |
| 35         | white-red      | 19          | 2                | Т  |             |
| 10         | white-black    | 20          | 2                | R  |             |
| 36         | orange-red     | 21          | 3                | D1 | 4, 12, 20   |
| 11         | orange-black   | 22          | 3                | D2 | or 28       |
| 37         | yellow-red     | 23          | 3                | P1 |             |
| 12         | yellow-black   | 24          | 3                | P2 |             |
| 38         | green-red      | 25          | 3                | Т  |             |
| 13         | green-black    | 26          | 3                | R  |             |
| 39         | grey-red       | 27          | 3                | D1 | 5, 13, 21   |
| 14         | grey-black     | 28          | 3                | D2 | or 29       |
| 40         | white-red      | 29          | 3                | P1 |             |
| 15         | white-black    | 30          | 3                | P2 |             |

| Pin<br>no. | Cable<br>Color | Clip<br>no. | Number<br>of Dot | Jack<br>no. |           |
|------------|----------------|-------------|------------------|-------------|-----------|
| 41         | orange-red     | 31          | 4                | T           |           |
| 16         | orange-black   | 32          | 4                | R           |           |
| 42         | yellow-red     | 33          | 4                | D1          | 6, 14, 22 |
| 17         | yellow-black   | 34          | 4                | D2          | or 30     |
| 43         | green-red      | 35          | 4                | P1          |           |
| 18         | green-black    | 36          | 4                | P2          |           |
| 44         | grey-red       | 37          | 4                | Т           |           |
| 19         | grey-black     | 38          | 4                | R           |           |
| 45         | white-red      | 39          | 4                | D1          | 7, 15, 23 |
| 20         | white-black    | 40          | 4                | D2          | or 31     |
| 46         | orange-red     | 41          | С                | P1          |           |
| 21         | orange-black   | 42          | С                | P2          |           |
| 47         | yellow-red     | 43          | С                | Т           |           |
| 22         | yellow-black   | 44          | С                | R           |           |
| 48         | green-red      | 45          | С                | D1          | 8, 16, 24 |
| 23         | green-black    | 46          | С                | D2          | or 32     |
| 49         | grey-red       | 47          | С                | P1          |           |
| 24         | grey-black     | 48          | С                | P2          |           |
| 50         | white-red      | 49          | С                |             | act use   |
| 25         | white-black    | 50          | С                | ]           | not use   |

C: continuous

EXAMPLE:

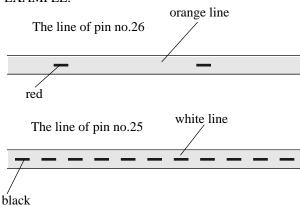

# 2.3.5 Paralleled Telephone Connection

for a Proprietary Telephone and a Single Line Telephone

Any single line telephone can be connected in parallel with a proprietary telephone as follows:

## Method 1: Using a Modular T-Adaptor

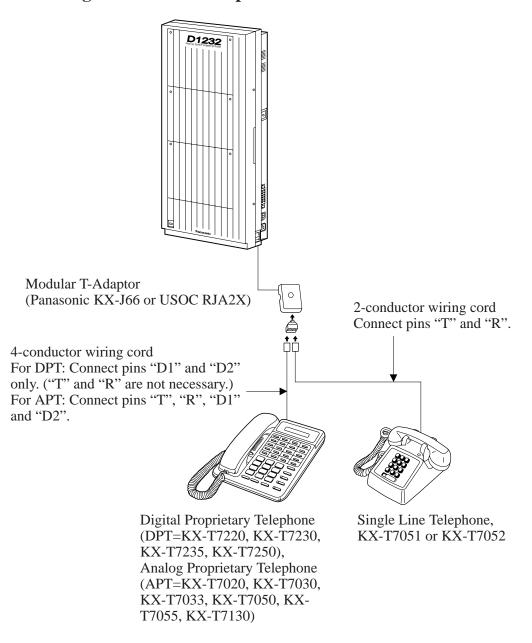

**Notes** 

- The KX-TD1232 is illustrated as a main unit.
- The 6-conductor wiring cord (and the Modular T-Adaptor KX-J36) is required if the proprietary telephone KX-T7130 is to be used for parallel connection for KX-TD1232.

# 2.3.5 Paralleled Telephone Connection

for a Proprietary Telephone and a Single Line Telephone

**Method 2: for Digital Proprietary Telephone only** 

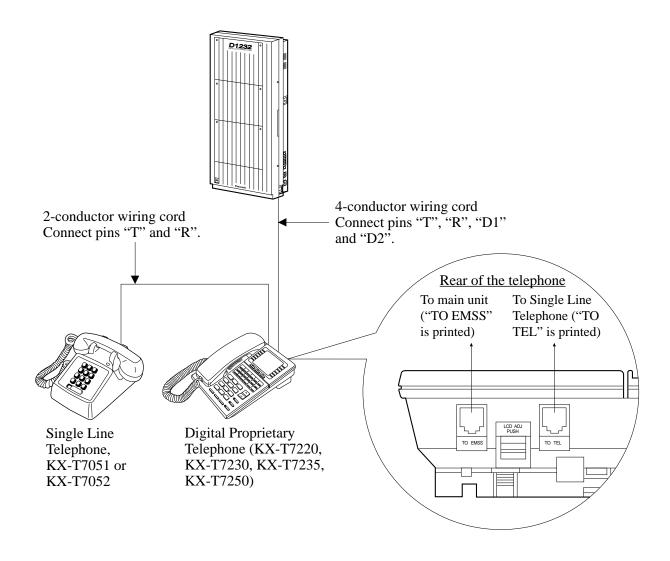

Notes

- The KX-TD1232 is illustrated as a main unit.
- Not only a single line telephone but a single line device such as an answering machine, a facsimile or a modem (personal computer) etc. can be connected in parallel with a proprietary telephone.

## **Feature References**

Section 3, Features, Paralleled Telephone

# 2.3.6 EXtra Device Port (XDP) Connection

for a Digital Proprietary Telephone and a Single Line Telephone

A digital proprietary telephone (KX-T7220, KX-T7230, KX-T7235, or KX-T7250) and a single line telephone can be connected to the same extension jack yet have different extension numbers (eXtra Device Port feature). System Programming is required for this jack.

## Method 1

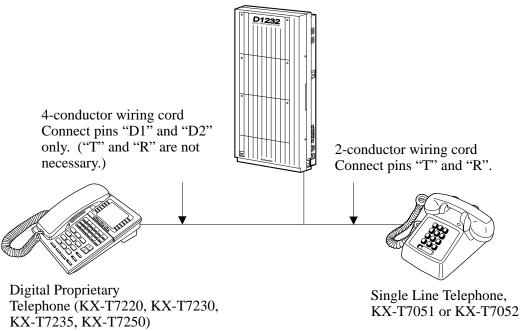

**Notes** The KX-TD1232 is illustrated as a main unit.

#### Method 2

Section 2.3.5 "Paralleled Telephone Connection, Method 2: for Digital Proprietary Telephone only" is also available for XDP connection.

## **Programming References**

Section 4, System Programming,

[600] EXtra Device Port

Feature References Section 3, Features,

EXtra Device Port (XDP)

# 2.3.7 Polarity Sensitive Telephone Connection

If your telephone is polarity sensitive, follow the procedures below:

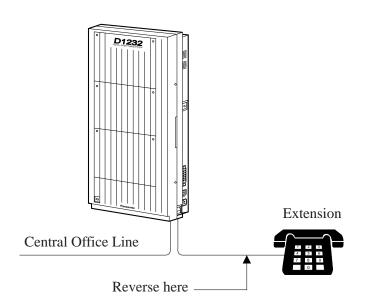

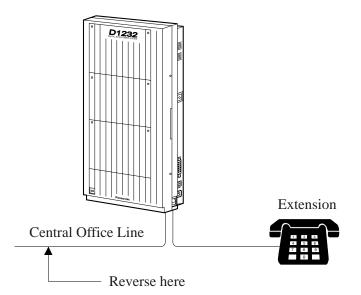

- **1.** Complete all the required extension wirings.
- 2. Confirm that dialing can be done from all the extensions using a touch-tone telephone.

  If you fail to do that, the polarity between the extension and the system must be reversed.
- **3.** Reverse as shown.
- **4.** Set the Power Switch on the main unit to "OFF" position.
- **5.** Connect all CO lines.
- **6.** Confirm that dialing can be done on the following extensions using a tone telephone.
- KX-TD816
  Extension (T, R) of jack 1•••CO 1
  Extension (T, R) of jack 2•••CO 2
  Extension (T, R) of jack 9 and 10
  (Extension Expansion Card)•••CO 5
  and CO 6
- KX-TD1232

Extension (T, R) of jack 1•••CO 1 Extension (T, R) of jack 2•••CO 2 Extension (T, R) of jack 9•••CO 3 Extension (T, R) of jack 10•••CO 4 Extensions (T, R) of jacks 17 and 18 (Extension Expansion Card 1)•••CO 9 and CO 10

(Note: Extensions of jacks 9 and 10 for KX-TD816, and 17 and 18 for KX-TD1232 depend on the Power Failure Transfer connection. For details, refer to Section 2.5 "Auxiliary Connection for Power Failure Transfer.")

If you fail to do that, the polarity between the system and the CO line must be reversed.

- **7.** Reverse as shown.
- **8.** Every time an extension telephone is replaced, repeat the above procedures.

**Notes** The KX-TD1232 is illustrated as a main unit.

# 2.3.8 External Pager (Paging Equipment) Connection

#### **KX-TD816**

One external pager (user-supplied) can be connected to KX-TD816 as illustrated below.

Use an RCA connector and shielded cable.

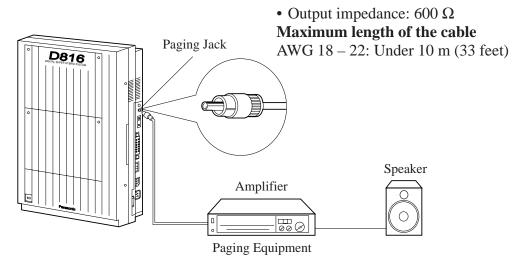

#### **KX-TD1232**

Up to two external pagers (user-supplied) can be connected to KX-TD1232 per system as illustrated below.

Use an RCA connector and shielded cable.

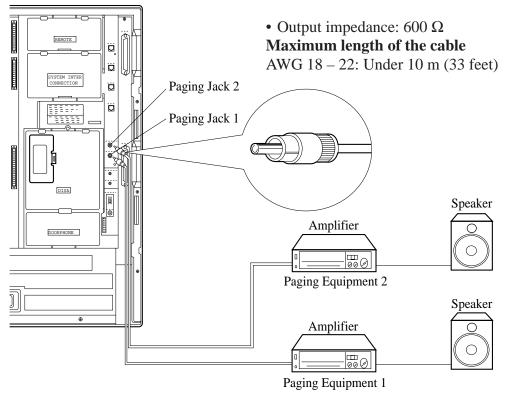

# 2.3.8 External Pager (Paging Equipment) Connection

#### **Notes**

- System Connection\* permits a maximum of four external pagers. It is programmable which external pager will send background music and whether all the pagers will generate confirmation tone.
- To adjust the sound level of the pagers, use the volume control on the amplifiers.

## **Programming References**

Section 4, System Programming,

[804] External Pager BGM

[805] External Pager Confirmation Tone

### **Feature References**

Section 3, Features,

Background Music (BGM) – External Paging – External

Paging - All

Trunk (CO Line) Answer From Any Station

# 2.3.9 External Music Source Connection

#### **KX-TD816**

One music source such as a radio (user-supplied) can be connected to KX-TD816 as illustrated below.

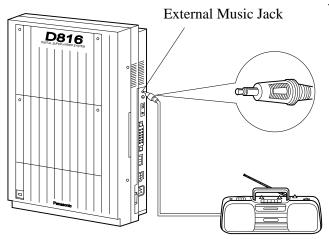

Insert the plug to the earphone / headphone jack on the external music source.

Use a two-conductor plug {3.5 mm (9/64 inch) in diameter}.

• Input impedance:  $8 \Omega$ 

## Maximum length of the cable

AWG 18 – 22: Under 10 m (33 feet)

External Music Source

#### **KX-TD1232**

Up to two music sources such as a radio (user-supplied) can be connected to KX-TD1232 per system as illustrated below.

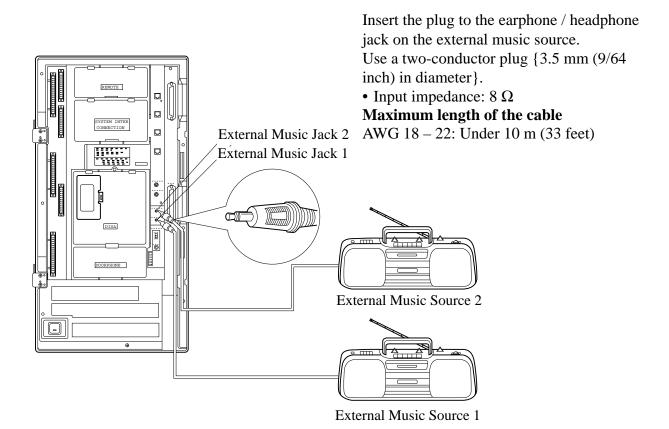

# 2.3.9 External Music Source Connection

#### **Notes**

- System Programming of music sources used for Music on Hold and Background Music is required.
- To adjust the sound level of the Music on Hold, use the volume control on the external music source.
- The KX-TD816BX and KX-TD1232(D)BX/HK/ML/NL/NZ/(D)X systems are provided with an internal music source. By default setting, an internal music source is used as Music Source 1 for the systems.
   System Programming is required to select external music source for the systems.

## **Programming References**

### Section 4, System Programming,

[803] Music Source Use

[990] System Additional Information, Field (20)

## **Feature References**

#### Section 3, Features,

Background Music (BGM)

Background Music (BGM) – External

Music on Hold

# **Section 2 Installation**

This section contains the basic system installation and wiring instructions, as well as how to install the optional cards and units.

# 2.1 Before Installation

Please read the following notes concerning installation and connection before installing the system.

## **Safety Installation Instructions**

When installing telephone wiring, basic safety precautions should always be followed to reduce the risk of fire, electric shock and injury to persons, including the following:

- 1. Never install telephone wiring during a lightning storm.
- **2.** Never install telephone jacks in wet locations unless the jack is specifically designed for wet locations.
- **3.** Never touch uninsulated telephone wires or terminals unless the telephone line has been disconnected at the network interface.
- **4.** Use caution when installing or modifying telephone lines.

#### **Installation Precautions**

This set is exclusively made for wall mounting only. Avoid installing in the following places. (Doing so may result in malfunction, noise, or discoloration.)

- 1. In direct sunlight and hot, cold, or humid places. (Temperature range:  $0^{\circ}\text{C} 40^{\circ}\text{C} / 32^{\circ}\text{F} 104^{\circ}\text{F}$ )
- **2.** Sulfuric gases produced in areas where there are thermal springs, etc. may damage the equipment or contacts.
- **3.** Places in which shocks or vibrations are frequent or strong.
- **4.** Dusty places, or places where water or oil may come into contact with the unit.
- **5.** Near high-frequency generating devices such as sewing machines or electric welders.
- **6.** On or near computers, telexes, or other office equipment, as well as microwave ovens or air conditioners. (It is preferable not to install in the same room with the above equipment.)
- **7.** Install at least 1.8 m (6 feet) from radios and televisions. (both the main unit and proprietary telephones)
- **8.** Do not obstruct area around the main unit (for reasons of maintenance and inspection be especially careful to allow space for cooling above and at the sides of the main unit).

## Wiring Precautions

Make sure to keep the following instructions when wiring.

- 1. Do not wire the telephone cable in parallel with an AC power source, computer, telex, etc. If the cables are run near those wires, shield the cables with metal tubing or use shielded cables and ground the shields.
- **2.** If cables are run on the floor, use protectors or the like to protect

# 2.1 Before Installation

- the wires where they may be stepped on. Avoid wiring under carpets.
- **3.** Avoid using the same power supply outlet for computers, telexes, and other office equipment. Otherwise, the KX-TD816's and KX-TD1232's system operation may be interrupted by the induction noise from such equipment.
- **4.** Please use one pair telephone wire for extension connection of (telephone) equipment such as single line telephones, data terminals, answering machines, computers, voice processing systems, etc., except proprietary telephones (KX-T7220, KX-T7230, KX-T7235, KX-T7250 etc.).
- **5.** The Power Switch of the system must be off during wiring. After all the wirings are completed, turn the Power Switch on.
- **6.** Mis-wiring may cause the system to operate improperly. Refer to Section 6.1.1 "Installation" and Section 6.1.2 "Connection."
- 7. If an extension does not operate properly, disconnect the telephone from the extension line and then connect again, or turn off the Power Switch of the system and then on again.
- **8.** The KX-TD816/KX-TD1232 is equipped with a 3-wire grounding type plug. This is a safety feature. If you are unable to insert the plug into the outlet, contact your electrician to replace your obsolete outlet. Do not defeat the purpose of the grounding-type plug.
- **9.** Use twisted pair cable for CO line connection.
- **10.** CO lines should be installed with lightning protectors. For details, refer to Section 2.3.11 "Installation of Lightning Protectors."

#### Warning:

Static sensitive devices are used. To protect printed circuit boards from static electricity, do not touch connectors indicated to the right. To discharge body static, touch ground or wear a grounding strap.

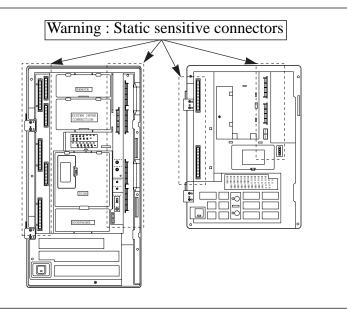

# 2.2.1 Unpacking

Unpack the box and check the items below:

|                            | KX-TD816 | KX-TD1232 |
|----------------------------|----------|-----------|
| Main Unit                  | one      | one       |
| AC Cord                    | one      | one       |
| Templet                    | one      | one       |
| Screw                      | three    | four      |
| Anchor Plug                | three    | four      |
| Pager Connector            | _        | two       |
| Music Source Connector     | _        | two       |
| Expansion line cord holder | one      | one       |
| Plug Adaptor*              | one      | _         |

## 2.2.2 Name and Location

## **Overview of the Main Unit**

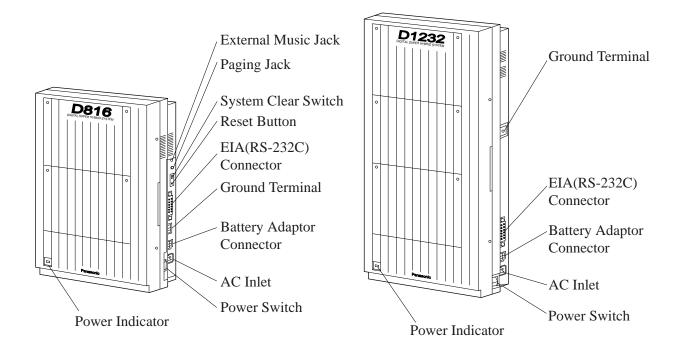

## **Inside View of the Main Unit**

**KX-TD816** (4-pin Connector Type)

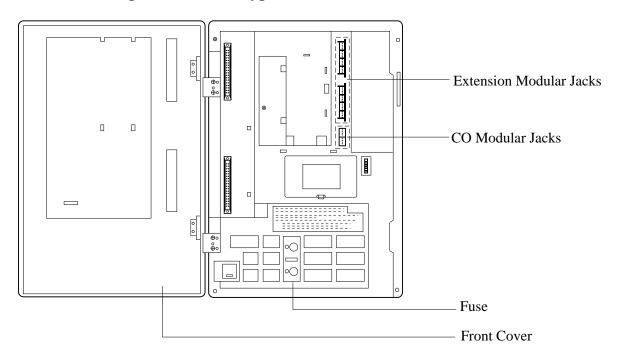

## **KX-TD816** (Modular Connector Type)

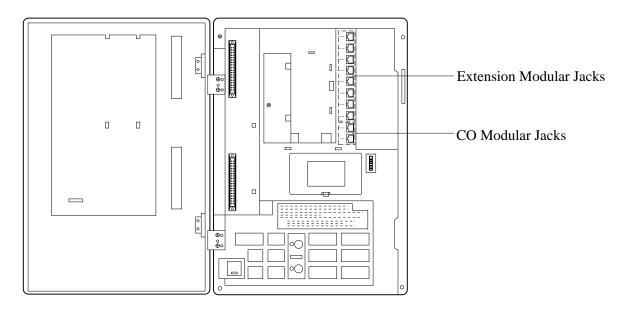

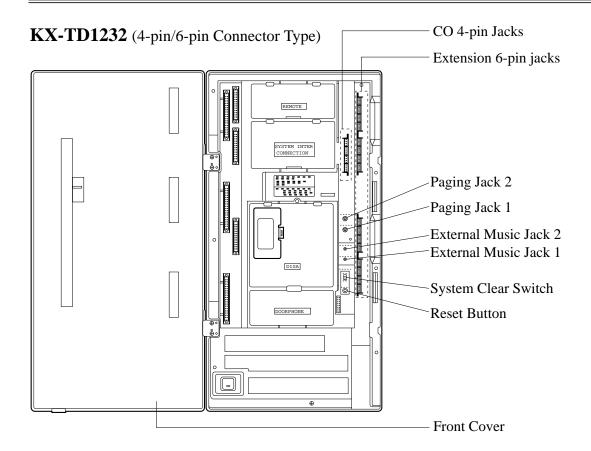

**KX-TD1232** (Modular/Amphenol Connector Type)

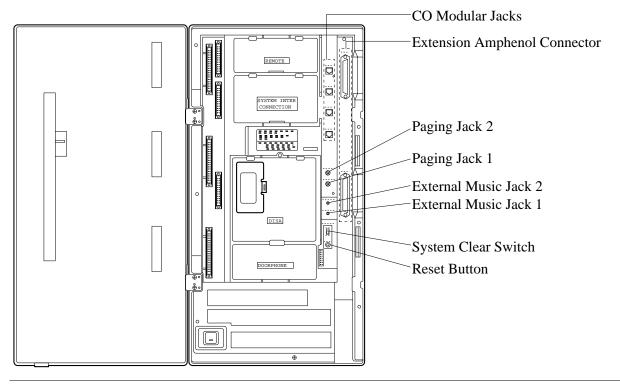

## **Power Supply for KX-TD816**

Check the Voltage Selector to confirm if it is set to your house hold AC voltage. If not, reset the Voltage Selector on the back of the main unit to the correct position with a screwdriver.

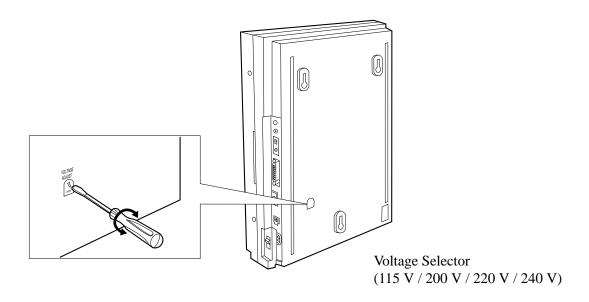

## Plug Adaptor for KX-TD816BX

The plug adaptor (included) is to be used if the power plug will not fit your socket. Assemble as shown below, using the plug which fits your socket. In this case, be sure to connect the frame of the main unit to ground because the ground line in the power cable cannot be used.

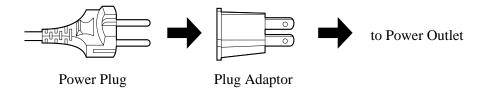

# 2.2.3 Wall Mounting

This set is exclusively made for wall mounting only. The wall where the main unit is to be mounted must be able to support the weight of the main unit. If screws other than the ones supplied are used, use the same-sized diameter screws as the enclosed ones.

#### **KX-TD816**

## Mounting on Wooden Wall

**1.** Place the templet (included) on the wall to mark the three screw positions.

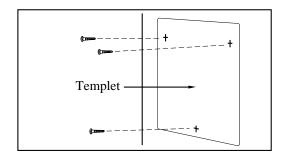

**2.** Install the three screws (included) into the wall.

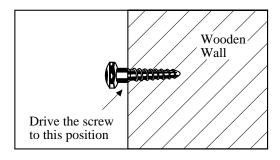

**3.** Hook the main unit on the screw heads.

# **Mounting on Concrete or Mortar** Wall

- **1.** Place the templet (included) on the wall to mark the three screw positions.
- 2. Drill three holes and drive the anchor plugs (included) with a hammer, flush to the wall.

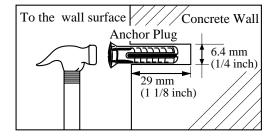

**3.** Install the three screws (included) into the anchor plugs.

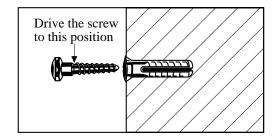

**4.** Hook the main unit on the screw heads.

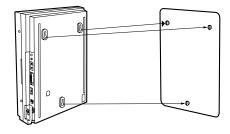

# 2.2.3 Wall Mounting

## **KX-TD1232**

## **Mounting on Wooden Wall**

**1.** Place the templet (included) on the wall to mark the four screw positions.

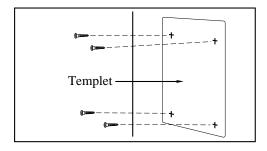

**2.** Install the four screws (included) into the wall.

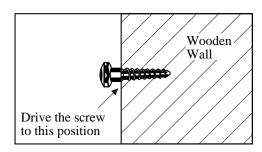

**3.** Hook the main unit on the screw heads.

# **Mounting on Concrete or Mortar** Wall

- **1.** Place the templet (included) on the wall to mark the four screw positions.
- **2.** Drill four holes and drive the anchor plugs (included) with a hammer, flush to the wall.

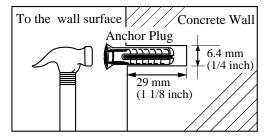

**3.** Install the four screws (included) into the anchor plugs.

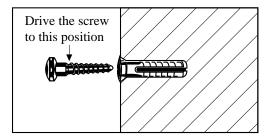

**4.** Hook the main unit on the screw heads.

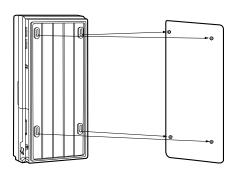

# 2.2.4 Frame Ground Connection

## **IMPORTANT!!!**

Connect the frame of the main unit to ground.

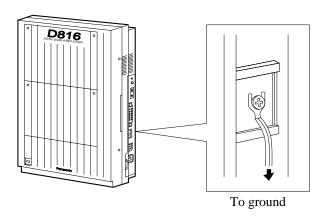

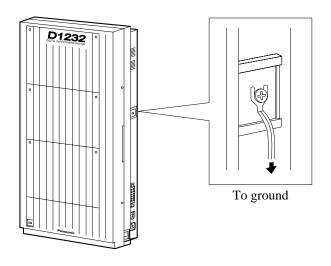

# 2.2.5 Opening Front Cover

- 1. Loosen two screws on the right side of the main unit.
- **2.** Open the front cover in the direction of arrow **(A)**.

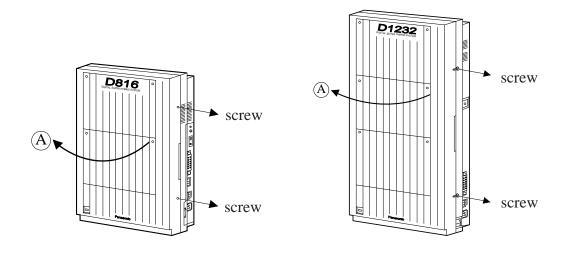

**Note** Two screws are attached to the front cover with springs so that they will not be lost.

# 2.3 Connection

# 2.3.1 System Connection Diagram

# **KX-TD816**

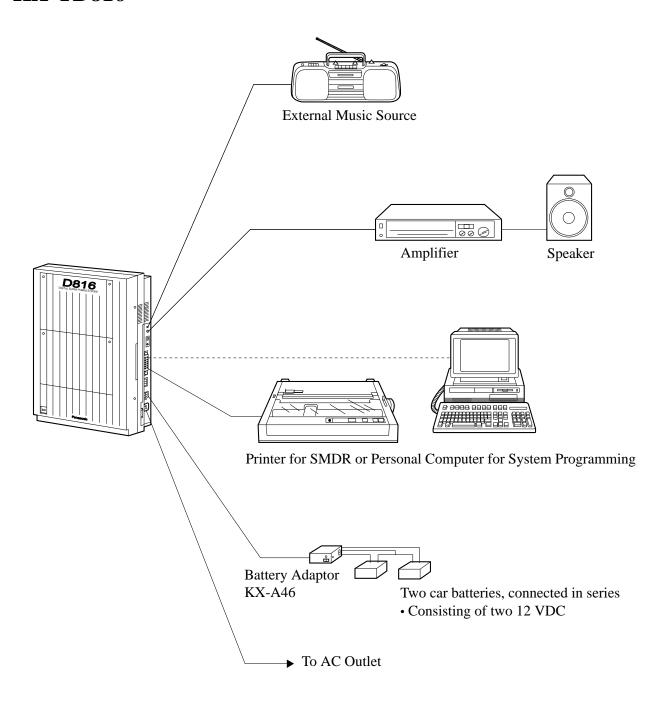

# 2.3.1 System Connection Diagram

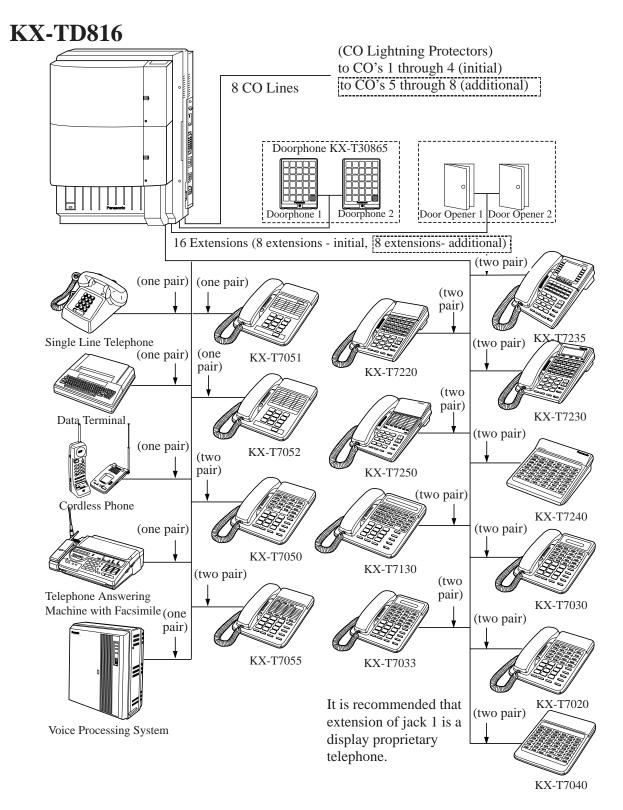

Parallel connection of telephones is possible. Refer to Section 2.3.5 "Paralleled Telephone Connection."

# 2.3.10 Printer Connection

A user-supplied printer can be connected to the EIA (RS-232C) Connector (25-pin) on the main unit. The printer is used to print out SMDR call records and system programming data. Connect the EIA (RS-232C) connector of the printer to the EIA Connector.

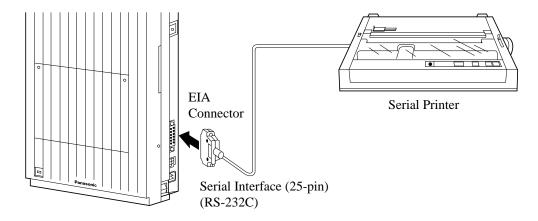

**Notes** The KX-TD1232 is illustrated as a main unit.

Cables must be shielded and the maximum length is 2 m (6.5 feet). Make cables so that the printer will be connected to the system as shown in the chart on the following page.

The pin configuration of EIA (RS-232C) Connector is as follows:

| Pin | Sig      | Circuit Type           |     |       |
|-----|----------|------------------------|-----|-------|
| No. | 1        |                        | EIA | CCITT |
| 1 2 | FG       | Frame Ground           | AA  | 101   |
|     | SD (TXD) | Transmitted Data       | BA  | 103   |
| 3 4 | RD (RXD) | Received Data          | BB  | 104   |
|     | RS (RTS) | Request To Send        | CA  | 105   |
| 5   | CS (CTS) | Clear To Send          | CB  | 106   |
| 6   | DR (DSR) | Data Set Ready         | CC  | 107   |
| 7 8 | SG       | Signal Ground          | AB  | 102   |
|     | CD (DCD) | Data Carrier Detect    | CF  | 109   |
| 20  | ER (DTR) | Data Terminal<br>Ready | CD  | 108.2 |

# 2.3.10 Printer Connection

## **Connection Chart for Printer / Personal Computer (25-pin)**

If you connect a PC or the printer with 25-pin EIA (RS-232C) connector to your system, see the chart below.

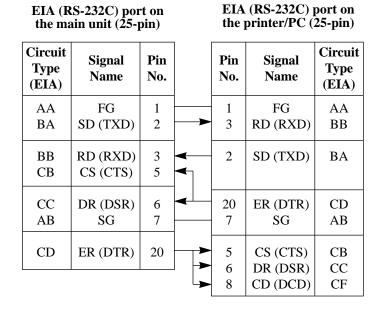

## **Connection Chart for Printer / IBM Personal Computer (9-pin)**

If you connect an IBM-PC or the printer with 9-pin EIA (RS-232C) connector to your system, see the chart below.

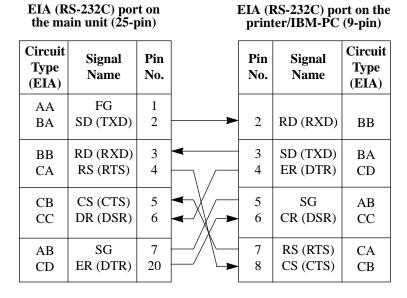

**Note** Please read your printer manual and connect the first EIA pin (FG) of this unit to the printer cable.

# 2.3.10 Printer Connection

## EIA (RS-232C) Signals

| Frame   | Groun | d٠ | $\mathbf{F}\mathbf{G}$ |
|---------|-------|----|------------------------|
| T AILLE |       | u. | 1,71                   |

Connects to the unit frame and the earth ground conductor of the AC power cord.

Transmitted Data: SD (TXD) ......(output)

Conveys signals from the unit to the printer. A "Mark" condition is held unless data or BREAK signals are being transmitted.

Received Data: RD (RXD) .....(input)

Conveys signals from the printer.

Request to Send: RS (RTS).....(output)

This lead is held ON whenever DR (DSR) is ON.

Clear To Send: CS (CTS).....(input)

An ON condition of circuit CS (CTS) indicates that the printer is ready to receive data from the unit. The unit does not attempt to transfer data or receive data when circuit CS (CTS) is OFF.

Data Set Ready: DR (DSR).....(input)

An ON condition of circuit DR (DSR) indicates the printer is ready. Circuit DR (DSR) ON does not indicate that communication has been established with the printer.

#### **Signal Ground: SG**

Connects to the DC ground of the unit for all interface signal.

Data Terminal Ready: ER (DTR) .....(output)

This signal line is turned ON by the unit to indicate that it is ON LINE. Circuit ER (DTR) ON does not indicate that communication has been established with the printer. It is switched OFF when the unit is OFF LINE.

Data Carrier Detect: CD (DCD) ......(input)

The ON condition is an indication to data terminal (DTE) that the carrier signal is being received.

## **Programming References**

#### Section 4, System Programming,

[800] SMDR Incoming/Outgoing Call Log Printout

[801] SMDR Format

[802] System Data Printout

[806-807] E1A (RS-232C) Parameters

#### **Feature References**

#### Section 3, Features,

Station Message Detail Recording (SMDR)

System Programming and Diagnosis with Personal Computer

#### Overview

A lightning protector is a device to be installed on a CO line to prevent a dangerous surge from entering the building and damaging equipment.

A dangerous surge can occur if a telephone line comes in contact with a power line. Troubles due to lightning surges have been showing a steady increase with the development of electronic equipment.

In many countries, there are regulations requiring the installation of a lightning protector. A lightning strike to a telephone cable which is 10 m (33 feet) above ground can be as high as 200,000 volts. This system should be installed with lightning protectors. In addition, grounding (connection to earth ground) is very important for the protection of the system.

## **Recommended lightning protectors**

| Main Unit    | Lightning Protector                        |
|--------------|--------------------------------------------|
| KX-TD816C    | • TELESPIKE BLOK MODEL TSB (TRIPPE MFG.    |
| KX-TD1232C   | CO.)                                       |
|              | • SPIKE BLOK MODEL SK6-0 (TRIPPE MFG. CO.) |
|              | • Super MAX <sup>TM</sup> (PANAMAX)        |
|              | • MP1 (1TW LINX)                           |
| Other Models | Panasonic KX-A207                          |

#### Installation

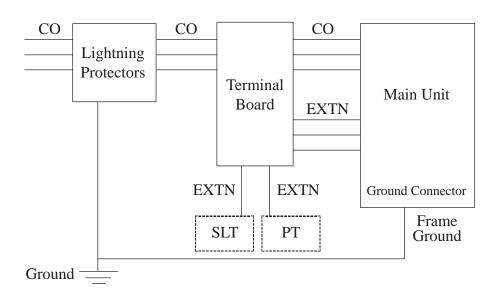

#### **Outside Installation**

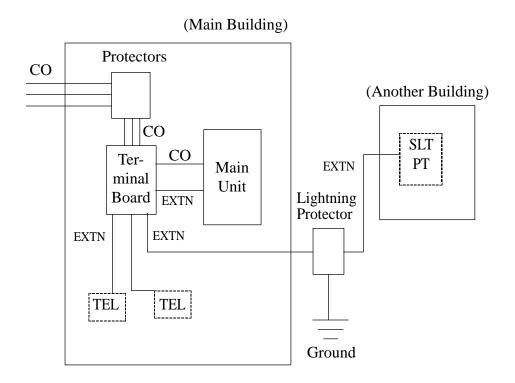

**Notice** If you install an extension outside of the main building, the following precautions are recommended:

- (1) Install the extension wire underground.
- (2) Use a conduit to protect the wire.

**Note** The lightning protector for an extension is different from that for CO.

### **Installation of an Earth Rod**

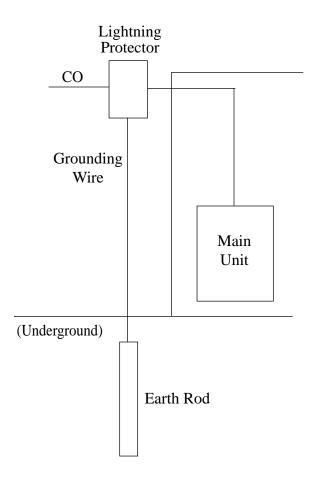

| 1) Installation location of the earth rod | Near the protector |
|-------------------------------------------|--------------------|
| 2) Check obstructions                     | None               |
| 3) Composition of the earth rod           | Metal              |
| 4) Depth of the earth rod                 | More than 50 cm    |
|                                           | (20 inches)        |
| 5) Size of the grounding wire             | Thickness is more  |
|                                           | than 16 AWG        |

**Notes** 

- The above figures are recommendations only.
- The length of earth rod and the required depth depend on the composition of the soil.

#### **Installation of the KX-A207**

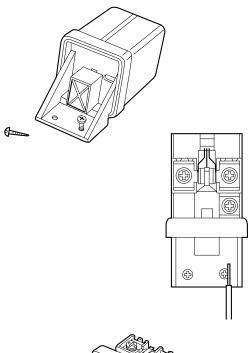

**1.** Secure the protector to a building with the enclosed mounting screws.

**2.** Remove about 1 cm (13/32 inch) of insulation from the end of the earth wire. Insert the earth wire through the bottom of the protector base and secure it to the earth terminal.

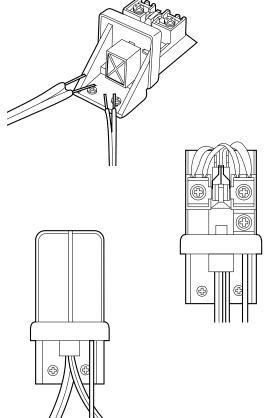

**3.** Remove about 1.5 cm (19/32 inch) of insulation from the ends of the external and internal cables, then pass the cables through the rubber packing.

**4.** Fold the external and internal cables, and connect them to the terminal screws using washers.

**5.** Secure the external and internal cables and the earth wire to the building. Then, install the arrester and mount the cover on the protector.

# 2.4 Installation of Optional Cards and Units

## 2.4.1 Location of Optional Cards and Units

The location of the optional cards is shown below.

Precaution

To protect the printed circuit boards (P-boards) from static electricity, do not touch parts on the P-boards in the main unit and on the optional cards.

#### **Expansion Units**

**KX-TWP816** 

One 4-CO Line Unit (KX-TD180) and / or one 8-Station Line Unit (KX-TD170) can be installed to any of the two expansion areas.

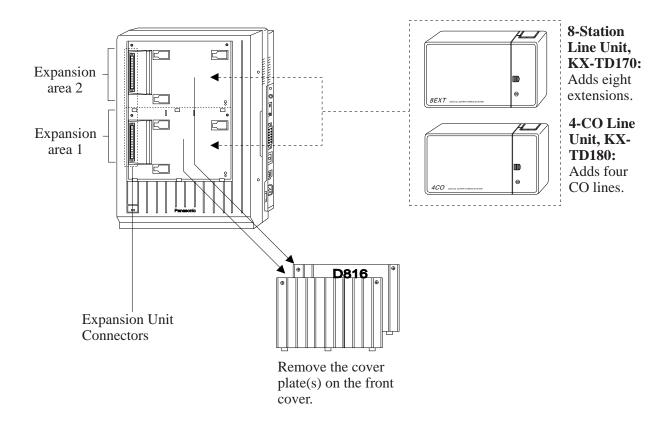

**Note** System Programming is required for expansion unit location. Refer to

Section 4.3 [109] "Expansion Unit Type."

**Default**: Area 1 = 4-CO Line Unit,

Area 2 = 8-Station Line Unit.

## 2.4.1 Location of Optional Cards and Units

#### **KX-TD1232**

One 4-CO Line Unit (KX-TD180) and/or up to two 8-Station Line Units (KX-TD170) can be installed to any of the three expansion areas.

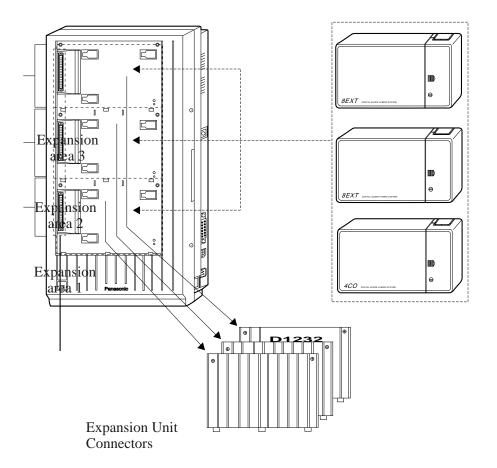

8-Station
Line Units,
KX-TD170:
Each unit
adds eight
extensions.
Up to two
units can be
installed.

4-CO Line Unit, KX-TD180: Adds four CO lines.

Remove the cover plate(s) on the front cover.

**Note** System Programming is required for expansion unit location. Refer to

Section 4.3 [109] "Expansion Unit Type."

**Default :** Area 1 = 4-CO Line Unit,

Area 2 and 3 = 8-Station Line Unit.

## 2.4.1 Location of Optional Cards and Units

### Backup Battery and Adaptor Card, Doorphone Card for KX-TWP816

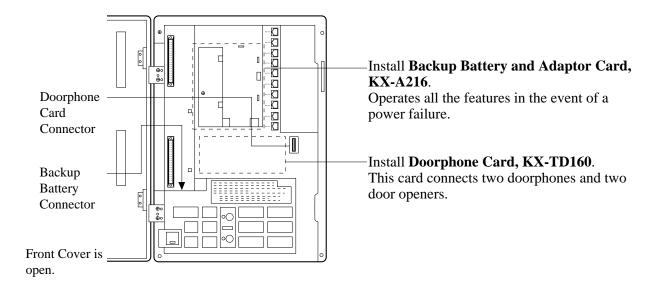

# Remote Card, System Inter Connection Card, DISA Card, Doorphone Card for KX-TD1232

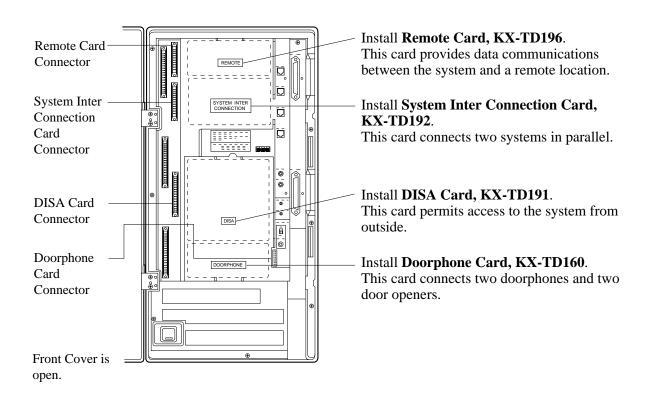

## 2.4.1 Location of Optional Cards

#### Caller ID Cards\*

Up to two Caller ID Cards (KX-TD193) for KX-TD816, and up to three Caller ID Cards for KX-TD1232 can be installed to the initially provided CO Line Card and 4-CO Line Unit. This card supports Caller ID services offered by the central office. The initially provided CO Line Card is located behind the inside cover.

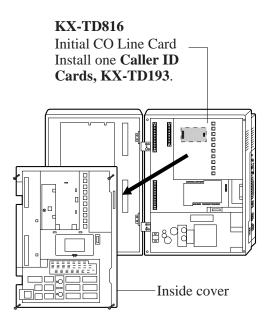

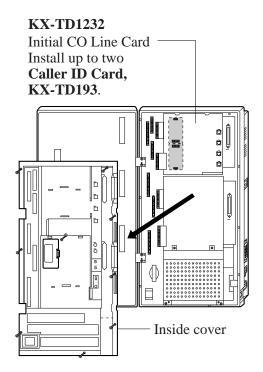

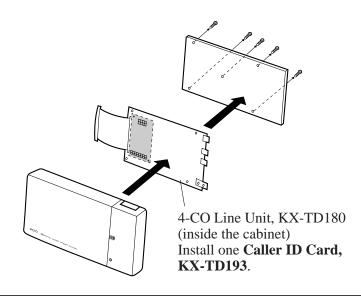

## 2.4.2 4-CO Line Unit Connection

To add four CO lines (CO 5 through CO 8 for KX-TD816, and CO 9 through CO 12 for KX-TD1232), use the optional 4-CO Line Unit (KX-TD180). This unit can be installed to any of the expansion unit areas provided on the front of the main unit. For 4-CO Line Unit Installation, see Section 2.4.4 "Installing Expansion Unit (KX-TD170/KX-TD180)."

#### Notes

- System Programming is required for card location identification.
- If you intend to attach a Caller ID Card to the 4-CO Line Unit, attach it before CO line connection. See Section 2.4.7 "Caller ID Card Installation."

#### **Programming References**

**Section 4, System Programming,** [109] Expansion Unit Type

#### **Feature References**

**Section 3, Features,** Module Expansion

### 2.4.3 8-Station Line Unit Connection

To add eight extensions (jack numbers 9 through 16 for KX-TD816, and jack numbers 17 through 24 for KX-TD1232), use the optional 8-Station Line Unit (KX-TD170).

To add 16 extensions for KX-TD1232 (jack numbers 17 through 32), use two 8-Station Line Units.

This unit can be installed to any of the expansion unit areas provided on the front of the main unit.

For Extension Expansion Unit Installation, see Section 2.4.4 "Installing Expansion Unit (KX-TD170/KX-TD180)."

**Notes** System Programming is required for card location identification.

### **Programming References**

Section 4, System Programming,

[109] Expansion Unit Type

Feature References Section 3, Features,

Module Expansion

#### **KX-TD816**

The following procedures can be used to install either 8-Station Line Unit (KX-TD170) or 4-CO Line Unit (KX-TD180) for KX-TD816. The model numbers of the main units and expansion units to be used are shown below.

• 4-CO Line Unit

| Main Unit        | Expansion Unit               |
|------------------|------------------------------|
| KX-TD816BX/HK/ML | KX-TD180D (4-pin Connector)  |
| KX-TD816C/NL/NZ  | KX-TD180 (Modular Connector) |

• 8-Station Line Unit

| Main Unit        | Expansion Unit                |
|------------------|-------------------------------|
| KX-TD816BX/HK/ML | KX-TD170D (6-pin Connector)   |
| KX-TD816C/NL/NZ  | KX-TD170 (Amphenol Connector) |

The following steps 1 through 5 and 7 through 10 are common to both expansion units.

The step 6 shows two different methods to install respective expansion units.

1. Loosen two screws on the cover plate. Insert fingers into the slits to remove the cover plate.

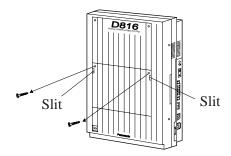

**Note** There are two cover plates. Any of them can be removed, as needed.

**2.** Connect the cabinet cord to the connector in the main unit firmly.

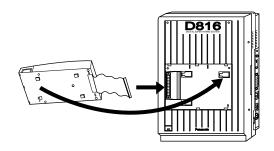

**3.** Hook the cabinet on the main unit and slide the cabinet to the left until it is fixed.

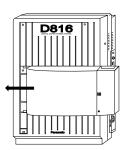

**4.** Loosen the outside screw and slide the cover to the right.

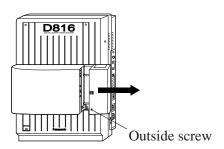

**5.** Connect the frame of the expansion unit to the ground. Secure the inside screw to fix the cabinet to the main unit.

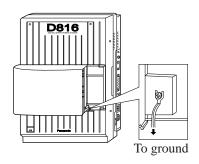

**Note** If two expansion units are installed, frame ground connection is required for only one unit.

# 6. ■ If KX-TD180D is to be installed; (for KX-TD816BX/HK/ML)

Insert required telephone wires into the holes in a plug.

Fix the transparent part into the black part. **Note** Do not peel off the coating of the wires.

Insert the wires to the ends.

Insert the plug into a jack on the unit.

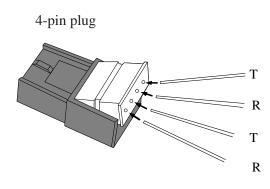

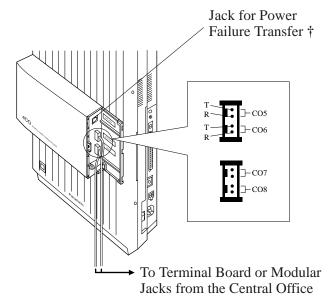

† For details, refer to Section 2.5 "Auxiliary Connection for Power Failure Transfer."

#### ■ If KX-TD180 is to be installed; (for KX-TD816C/NL/NZ)

Insert the modular plugs of the telephone line cords (4-conductor wiring) into the modular jacks on the unit.

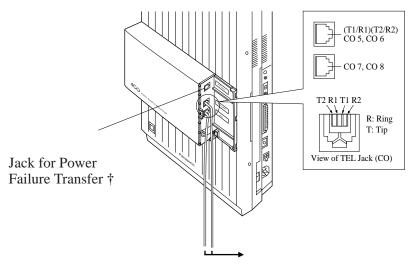

To Terminal Board or Modular Jacks from the Central Office

† For details, refer to Section 2.5 "Auxiliary Connection for Power Failure Transfer."

# ■ If KX-TD170D is to be installed; (for KX-TD816BX/HK/ML)

Insert required telephone wires into the holes in a plug.

Fix the transparent part into the black part.

Note Do not peel off the coating of the wires.

Insert the wires to the ends.

Insert the plug into a jack on the unit. Connect a ground wire to the ground terminal on the 8-Station Line Unit in order to ground.

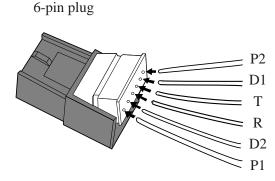

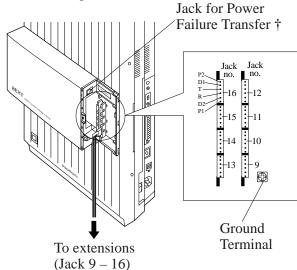

† For details, refer to Section 2.5 "Auxiliary Connection for Power Failure Transfer."

■ If KX-TD170 is to be installed; (for KX-TD816C/NL/NZ) Insert the connector into the jack.

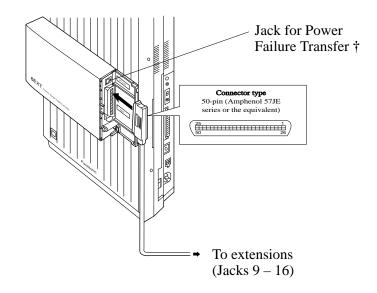

- † For details, refer to Section 2.5 "Auxiliary Connection for Power Failure Transfer."
  - **Notes** For Cable Pin Numbers to Be Connected, see page 2-24.
    - For fixing the connector, see page 2-60.
- **7.** Tie up all the cords into a bundle. If other cords are coming from the upper cabinets, tie them, too.
- **8.** Close the cabinet cover and secure the outside screw.
- **9.** Cover the cords with the cord holder (included).

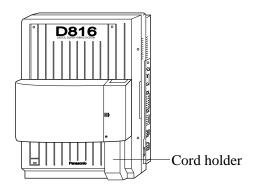

**10.** Fix the cords to the wall at the shown position so that the front cover can be opened.

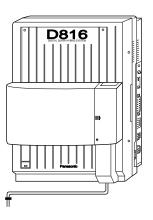

- Notes If two expansion units are installed, cut the cabinet cover(s) on the lower cabinet(s) to let the cords from upper cabinet go down through the cabinet cover(s). To guard the cords, smooth the cut edge.
  - Cut here
- If you attach the Caller ID Card, KX-TD193 to the 4-CO Line Unit, KX-TD180, attach it before installing the 4-CO Line Unit to the main unit. For installation, refer to Section 2.4.7 "Caller ID Card Installation."

#### **KX-TD1232**

The following procedures can be used to install either 8-Station Line Unit (KX-TD170) or 4-CO Line Unit (KX-TD180) for KX-TD1232. The KX-TD170D and the KX-TD180D are available for the KX-TD1232DBX/X only. The model numbers of the main units and expansion units to be used are shown below.

• 4-CO Line Unit

| Main Unit                   | Expansion Unit               |
|-----------------------------|------------------------------|
| KX-TD1232DBX/DX             | KX-TD180D (4-pin Connector)  |
| KX-TD1232BX/C/HK/ML/NL/NZ/X | KX-TD180 (Modular Connector) |

• 8-Station Line Unit

| Main Unit                   | Expansion Unit                |
|-----------------------------|-------------------------------|
| KX-TD1232DBX/DX             | KX-TD170D (6-pin Connector)   |
| KX-TD1232BX/C/HK/ML/NL/NZ/X | KX-TD170 (Amphenol Connector) |

The following steps 1 through 5 and 7 through 10 are common to both expansion cards.

The step 6 shows four different methods to install respective expansion units.

- 1. Loosen two screws on the cover plate.

  Insert fingers into the slits to remove the cover plate.
- **2.** Connect the cabinet cord to the connector in the main unit firmly.

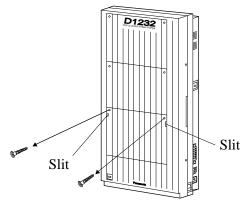

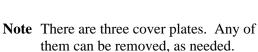

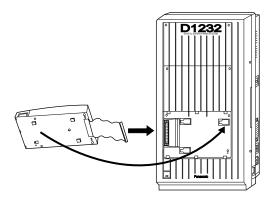

**3.** Hook the cabinet on the main unit and slide the cabinet to the left until it is fixed.

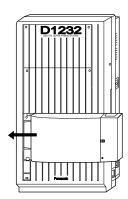

**4.** Loosen the outside screw and slide the cover to the right.

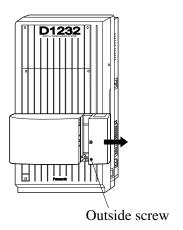

**5.** Connect the frame of the expansion unit to ground. Secure the inside screw firmly to fix the cabinet to the main unit.

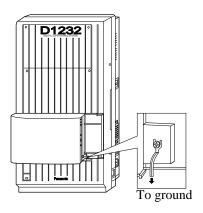

**Note** If two or three expansion units are installed, frame ground connection is required for only one unit.

# 6. ■ If KX-TD180D is to be installed; (for KX-TD1232DBX/DX)

Insert required telephone wires into the holes in a plug.

Fix the transparent part into the black part.

Note Do not peel off the coating of the wires.

Insert the wires to the ends.

4-pin plug

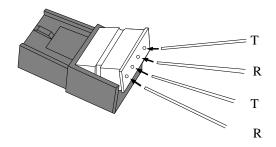

Insert the plug into a jack on the unit.

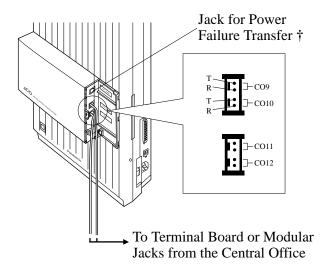

† For details, refer to Section 2.5 "Auxiliary Connection for Power Failure Transfer."

#### ■ If KX-TD180 is to be installed; (for KX-TD1232BX/C/HK/ML/NL/NZ/X)

Insert the modular plugs of the telephone line cords (4-conductor wiring) into the modular jacks on the unit.

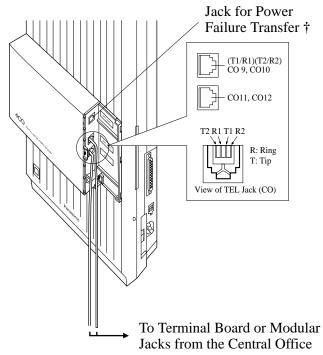

† For details, refer to Section 2.5 "Auxiliary Connection for Power Failure Transfer."

### ■ If KX-TD170 is to be installed; (for KX-TD1232)

Insert the connector into the jack.

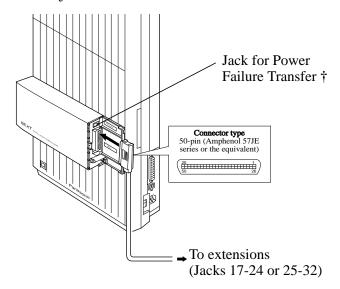

**Notes** 

- For Cable Pin Numbers to Be Connected, see page 2-18.
- For fixing the connector, see page 2-48.
- † For details, refer to Section 2.5 "Auxiliary Connection for Power Failure Transfer."

- **7.** Tie up all the cords into a bundle. If other cords are coming from the upper cabinets, tie them, too.
- **8.** Close the cabinet cover and secure the outside screw.
- **9.** Cover the cords with the cord holder (included).

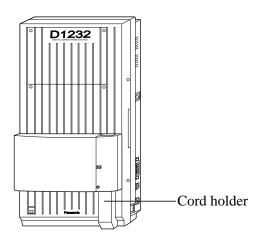

**10.** Fix the cords to the wall at the shown position so that the front cover can be opened.

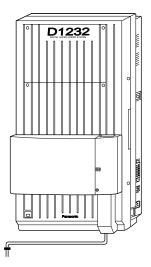

Notes • If two or three expansion units are installed, cut the cabinet cover(s) on the lower cabinet(s) to let the cords from upper cabinet go down through the cabinet cover(s). To guard the cords, smooth the cut edge.

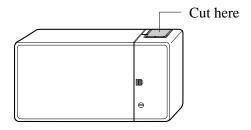

• If you attach the Caller ID Card, KX-TD193 to the 4-CO Line Unit, KX-TD180, attach it before installing the 4-CO Line Unit to the main unit. For installation, Refer to Section 2.4.7 "Caller ID Card Installation."

# Amphenol 57JE Type (screw-attach-type 50-pin connector) Connection for KX-TD170

To fix the Amphenol 57JE type (screw-attach type 50-pin connector) to the 8-Station Line Unit, follow the procedures below.

1. The 50-pin connector (Jack) on the Expansion Unit has two hook-pins. Remove the upper hook-pin, taking out the screw.

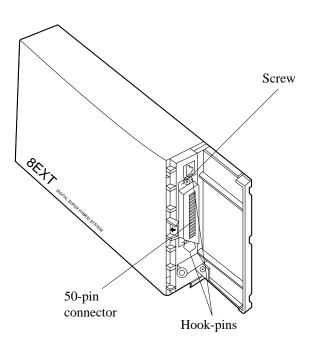

#### Note

When connecting a connector of the type shown below, unscrew the lower hook-pin, too. Then drive both accessory screws.

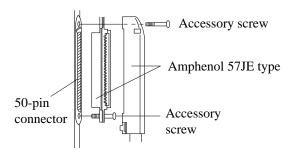

**2.** To attach the Amphenol 57JE type (Plug) to the connector, drive the accessory screw at the upper part.

Fasten the accessory wire tie around the lower hook-pin and the Amphenol 57JE type, as shown.

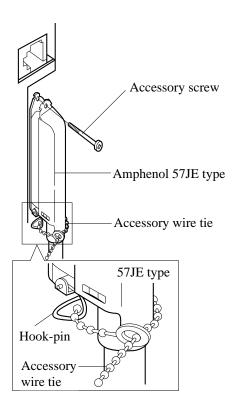

## 2.5 DISA Card Installation\*

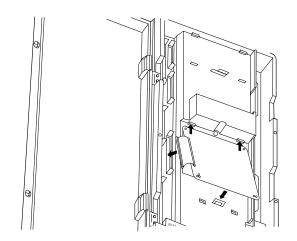

- **1.** Insert upper side of the DISA Card into two hooks on the main unit.
- **2.** Press two corners of the lower side of the DISA Card.
- **3.** Connect the cord to the DISA Card Connector.

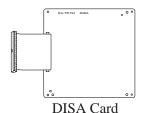

### **Programming References**

See 'Programming References' in **Section 3, Features,** Direct Inward System Access.

#### **Feature References**

Section 3, Features,

Direct Inward System Access (DISA)

## 2.4.6 Remote Card Installation\*

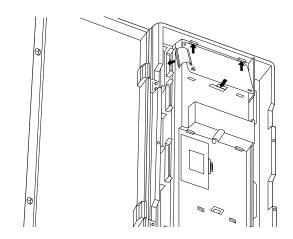

- **1.** Insert upper side of the Remote Card into two hooks on the main unit.
- **2.** Press two corners of the lower side of the Remote Card.
- **3.** Connect the cord to the Remote Card Connector.

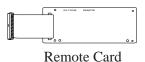

### **Programming References**

Section 4, System Programming,

[107] System Password

[813] Floating Number Assignment

[814] Modem Standard

Feature References Section 3, Features,

System Programming and Diagnosis with Personal Computer

## 2.4.7 Caller ID Card Installation\*

A maximum of two Caller ID Cards (KX-TD193) can be installed to the KX-TD816, and a maximum of three Caller ID Cards can be installed to the KX-TD1232. The Caller ID Cards can be installed to the initially provided CO Line Card and/or to an optional 4-CO Line Unit (KX-TD180), as required.

The CO Line Card of KX-TD816 can attach one Caller ID Card, and the CO Line Card of KX-TD1232 can attach two Caller ID Cards. 4-CO Line Unit can attach one Caller ID Card.

### (1) Installing to the Initial CO Line Card

#### **KX-TD816**

- **1.** Loosen four screws to open the inside cover of the main unit.
  - **Note** If any cards, units, or cords are installed to the main unit, remove them beforehand.
- **2.** Attach the Caller ID Card to the CO Line Card, fitting the connectors.

One card can be installed to the initial CO Line Card.

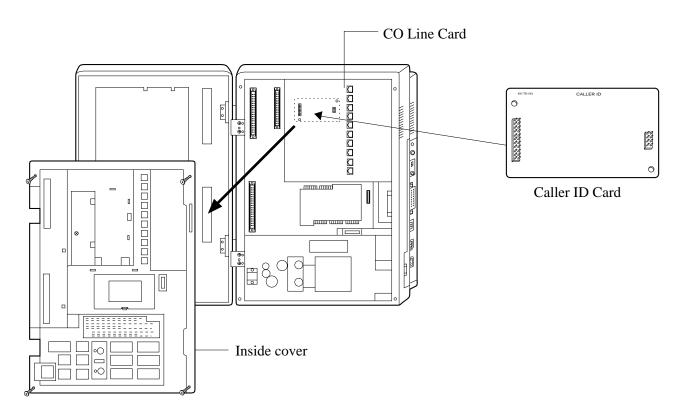

**3.** Put the inside cover back on the main unit and secure the screws.

## 2.4.7 Caller ID Card Installation

### **KX-TD1232**

- Loosen nine screws to open the inside cover of the main unit.
   Note If any cards, units, or cords are installed to the main unit, remove them beforehand.
- **2.** Attach the Caller ID Card(s) to the CO Line Card, fitting the connectors.

Up to two cards can be installed to the initial CO Line Card.

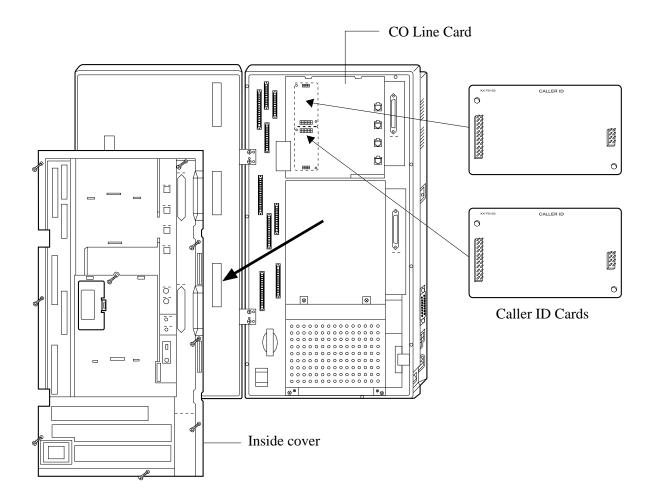

**3.** Put the inside cover back on the main unit and secure the screws.

## 2.4.7 Caller ID Card Installation

### (2) Installing to the Optional 4-CO Line Unit

The following procedures must be done before installing the 4-CO Line Unit (KX-TD180) to the main unit.

- 1. Loosen five screws located on the rear of the 4-CO Line Unit.
- **2.** Remove the back plate and take out the P-board.
- **3.** Attach the Caller ID Card to the P-board, fitting the connectors.
- **4.** Put the P-board back into the cabinet and fix the rear plate with the five screws.

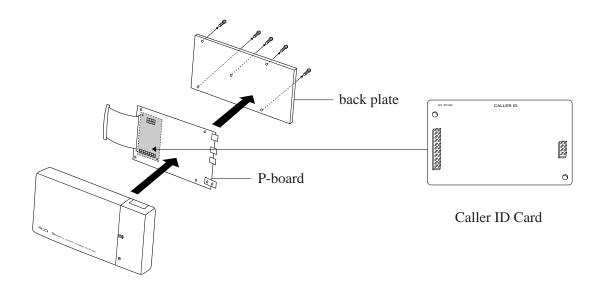

Note

For installing the 4-CO Line Unit to the main unit, refer to Section 2.4.4 "Installing Expansion Unit (KX-TD170 / KX-TD180)."

### **Programming References**

Section 4, System Programming,

[110] Caller ID Code Set[111] Caller ID Name Set[406] Caller ID Assignment

### Feature References Section 3, Features,

Caller ID

To connect up to two doorphones (KX-T30865) and up to two door openers (user-supplied), a Doorphone Card (KX-TD160) is required.

### **Installing the Doorphone**

**1.** Loosen the screw to separate the doorphone into two halves.

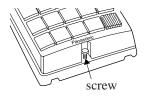

**2.** Install the base cover to the wall with two screws.

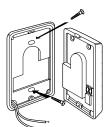

**Note** Two kinds of screws are included. Please choose an appropriate one depending on your wall type:

When the doorphone plate has been fixed to the wall.

Type 2: When you wish to install the doorphone directly to the wall.

**3.** Connect the wires from the terminal box to the screws located in the front cover.

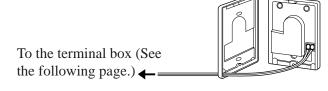

**4.** Secure both halves together and re-install the screw.

### **Doorphone Card Installation**

1. Connect a 4-conductor modular connector to the Doorphone Card Cabinet, and pass the cord through the groove on the cabinet.

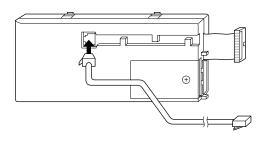

- **2.** Attach the Doorphone Card Cabinet to the main unit and press it down.
- **3.** Connect the cord to the Doorphone Card Connector.

**KX-TD816** 

**KX-TD1232** 

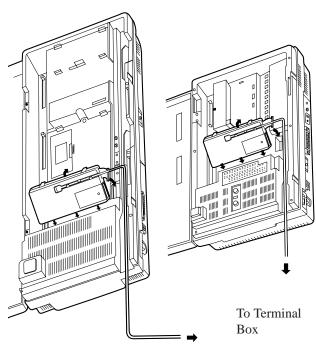

## Wiring of the Doorphone

- **1.** Connect the Doorphone Card to the terminal box using a 4-conductor modular connector.
- **2.** Connect the wires of doorphone 1 to the red and green screws of the terminal box.
- **3.** Connect the wires of doorphone 2 to the yellow and black screws of the terminal box.

#### **KX-TD816**

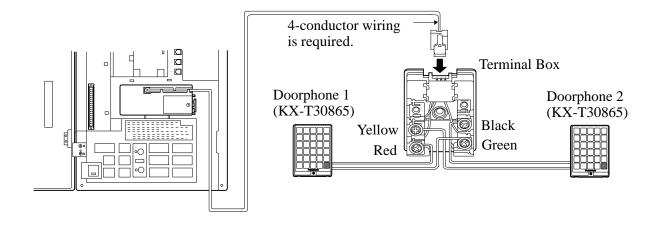

#### **KX-TD1232**

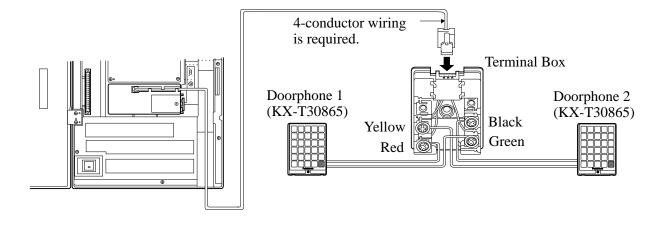

## **Connecting Door Openers**

**1.** Loosen the screw to remove the cover.

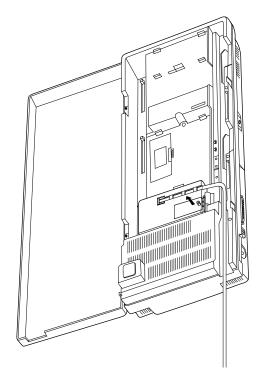

**2.** Loosen the screws.

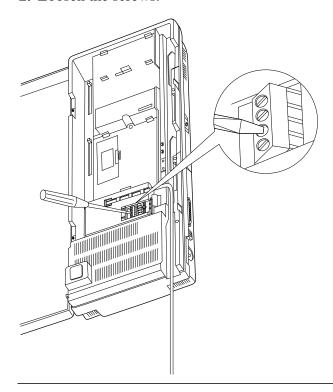

**3.** Insert the wires coming from the door openers into holes and tighten the screws.

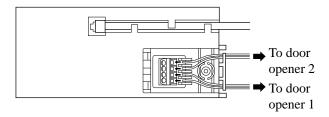

**Notes** • For wiring, it is recommended to use UL 1015, AWG 22 twisted wire or the equivalent.

• The wire should be between 1.2 and 2.4 mm (3/64 and 3/32 inch) in diameter including the coating.

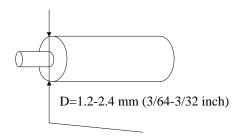

- Set the door opener paired with the doorphone.
- The KX-TD1232 is illustrated as a main unit.

## Maximum cabling distance of the doorphone and the door opener line

The maximum length of the doorphone and door opener line that connects to the main unit is shown below:

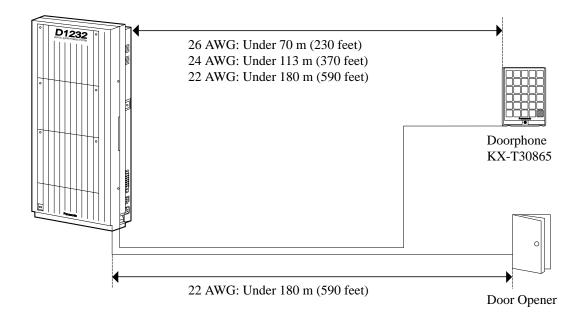

**Notes** The KX-TD1232 is illustrated as a main unit.

### **Programming References**

Section 4, System Programming,

[607–608] Doorphone Ringing Assignment — Day / Night

Feature References Section 3, Features,

Door Opener Doorphone Call

## 2.4.9 System Connection\*

To connect two main units, use the optional System Inter Connection Cards (two) and the Connection Cable (included in the cards).

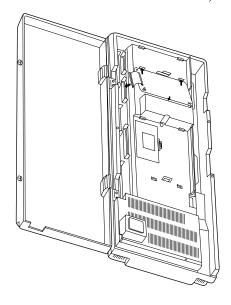

- 1. Insert upper side of the System Inter Connection Card into two hooks on the main unit (Master System).
- **2.** Press two corners of the lower side of the System Inter Connection Card.
- **3.** Connect the cord to the System Inter Connection Card connector.

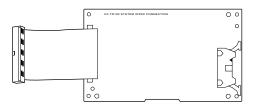

System Inter Connection Card

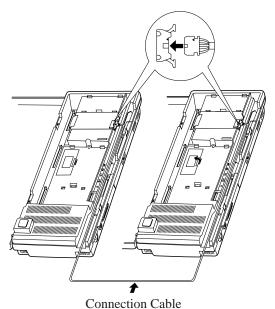

- **4.** Open the latch on the card.
- **5.** Repeat steps 1 through 4 for the Slave System, using the other card.
- **6.** Insert one Connection Cable end to the Master System and insert the other end to the Slave System.
- **7.** Close the latches on both systems.

# 2.4.9 System Connection\*

**8.** Open the ROM Cover in the Slave System and set the Master/Slave Switch on the CPU Card to "Slave" position.

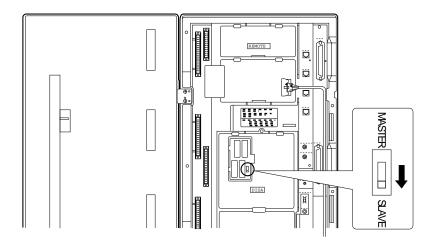

**9.** Turn the power on.

#### **Notes**

- System Connection is completed about one minute later after the power is turned on.
- To turn the power on for the first time, refer to Section 2.6 "Starting the System for the First Time."

### **Programming References**

No programming required.

### **Feature References**

**Section 3, Features,** System Connection

# 2.4.10 Backup Battery and Adaptor Card Connection\*

The optional Backup Battery and Adaptor Card (KX-A216) are available for KX-TD816. It is a backup power supply to operate all the features in the event of a power failure. In case of power failure, the battery automatically maintains the power to the main unit instantly for about 10 minutes. The battery charges automatically by itself when it is discharged.

You can choose KX-A216 or KX-A46 for a backup power supply. For connection of KX-A46, see the next page.

1. Loosen the screw of the adaptor card cover and remove the adaptor card cover from the main unit. Then attach the nylon belt.

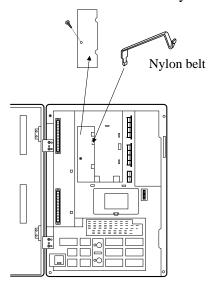

**2.** Insert the battery and adaptor card into the frame.

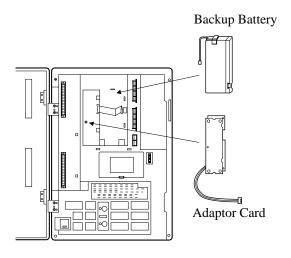

**Notes** Make sure of the polarities of the battery.

**3.** Fasten the nylon belt to fix the battery. Fix the adaptor card by a screw (included).

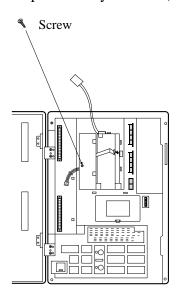

**4.** Connect the cord of battery to the adaptor card. Remove the backup battery connector cover on the main unit. Then connect the cord of the adaptor card to the backup battery connector.

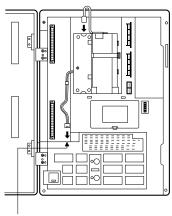

Backup Battery Connector

## 2.4.11 Battery Adaptor Connection

User-supplied car batteries can be used as a backup power supply in the event of a power failure. In case of power failure, the batteries automatically maintain the power to the main unit instantly. The optional Battery Adaptor, model KX-A46, is required.

The Battery Adaptor should not be exposed to direct sunlight. Keep the adaptor and car batteries away from heating appliances and fire. Place car batteries in an airy place.

#### Connection

When connecting the battery adaptor, keep the following in mind.

- Make sure of the polarities of batteries and wires.
- Make sure that you do not short the batteries and wires.
- To connect the two batteries, use accessory wire.

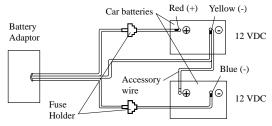

**1.** Assemble the cords and two car batteries (12VDC each) as shown.

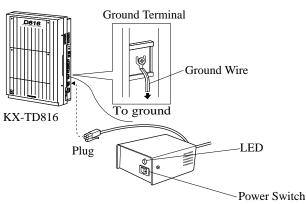

2. Insert the plug of the battery adaptor into the battery adaptor connector on the main unit.

Connect the ground wire to the ground terminal on the main unit.

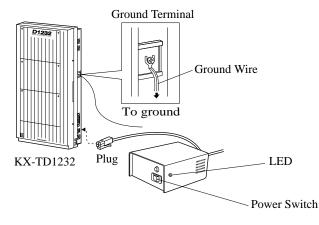

**3.** Turn on the power switch of the battery adaptor.

## 2.4.11 Battery Adaptor Connection

### **Wall Mounting**

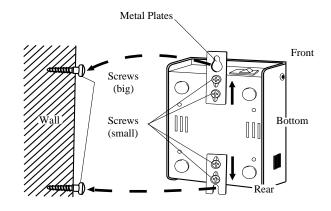

**Mounting on Concrete or Mortar Walls;** 

- **1.** Drive the accessory four small screws on the bottom of the unit.
- **2.** Place the metal plates so that the screw heads insert into the slots as shown.
- **3.** Slide the metal plates in the directions of the arrows, and drive the screws.
- **4.** Place the templet on the wall to mark two screw positions, and install the big screws into the wall.
- **5.** Hook the battery adaptor on the screw heads.

At step 4, drill two holes and drive the anchor plugs with a hammer, flush to the wall, and install the big screws into the anchor plugs.

#### **Notes**

- If the Power LED does not go on, check the main unit, battery adaptor, batteries and wiring connection.
- After connection of the battery adaptor, keep the power switch on unless when the main unit is turned off. (Batteries will discharge.)
- To charge the discharged batteries, use a proper charging unit.
- Power Fuse: (8A, 32V)×2

  If the Power LED light goes off during a power failure, the power fuse may have been blown. To change the fuse:

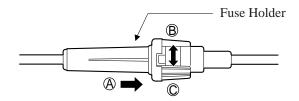

- 1. Turn the power switch off.
- 2. Turn the fuse holder in the direction of Arrow (B) while pushing it in the direction of Arrow (A).
- 3. Change the fuse.
- 4. Turn the fuse holder in the direction of Arrow © while pushing it in the direction of Arrow (A).
- 5. Turn the power switch on.
- Back-up Duration: depends on the amp-hour of the batteries used. e.g. When using two 12 VDC batteries 20 amp-hour, maintenance-free, car batteries, the power is maintained for about three hours.

# 2.5 Auxiliary Connection for Power Failure Transfer

Power Failure Transfer connects a specific single line telephones to selected CO lines in the event of system power failure, as follows:

### **KX-TD816**

CO 1 – Extension (T, R) Jack 1 / CO 2 – Extension (T, R) Jack 2 CO 5 – Extension (T, R) Jack 9 / CO 6 – Extension (T, R) Jack 10 Connections of CO 1, CO 2 and the respective extensions require no auxiliary connection. CO 5 and CO 6 require auxiliary connection to implement this feature.

#### **KX-TD1232**

CO 1 – Extension (T, R) Jack 1 / CO 2 – Extension (T, R) Jack 2 CO 3 – Extension (T, R) Jack 9 / CO 4 – Extension (T, R) Jack 10 CO 9 – Extension (T, R) Jack 17 CO 10 – Extension (T, R) Jack 18

Connections of CO 1 through CO 4 and the respective extensions require no auxiliary connection. CO 9 and CO 10 require auxiliary connection to implement this feature.

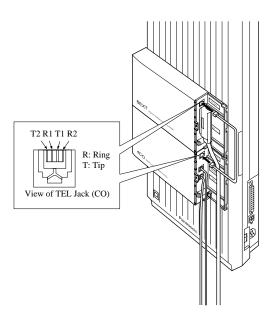

Insert the modular plugs of connection cords (4-conductor wiring) to the modular jacks of 4-CO Line Unit and 8-Station Line Unit 1. (In the case of KX-TD816, one 8-Station Line Unit is available.)

# 2.5 Auxiliary Connection for Power Failure Transfer

#### **Notes**

- In the event of a power failure, system memory is protected by the factory-provided lithium battery. There is no memory loss except the memories of Camp-on, Saved Number Redial, Last Number Redial, Call Park and Message Waiting.
- The system changes the current connection to the above connection automatically when the power supply stops.
- If DC power is available from backup batteries if AC power fails, the system does not change the current connection to the above connection.
- The KX-TD1232 is illustrated as a main unit, and the KX-TD170 and KX-TD180 are illustrated as an expansion units.

### **Programming References**

**Section 4, System Programming** [109] Expansion Unit Type

#### **Feature References**

**Section 3, Features,**Power Failure Transfer

## 2.6 Starting the System for the First Time

- **1.** Set the Power Switch to the "OFF" position.
- **2.** Set the System Clear Switch to the "CLEAR" position.
- **3.** Plug the AC power cord into the system and an AC outlet.
- **4.** Turn the Power Switch on.
- **5.** Press the Reset Button with a pointed tool. (The power indicator will flash.)
- **6.** Slide the System Clear Switch to the "NORMAL" position while the power indicator is flashing (approximately within 10 seconds).

The system will be initialized with default values. The system will also check the CO lines, extensions, and optional cards and units.

#### **KX-TD816**

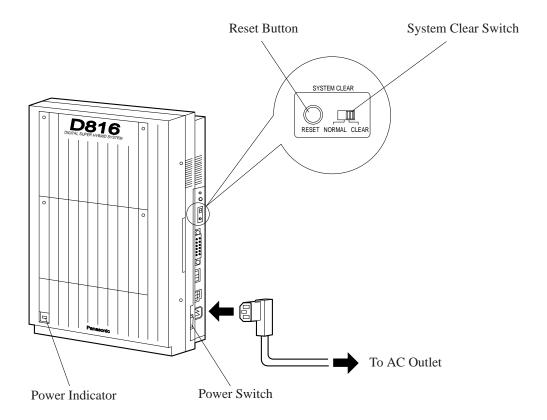

# 2.6 Starting the System for the First Time

#### **KX-TD1232**

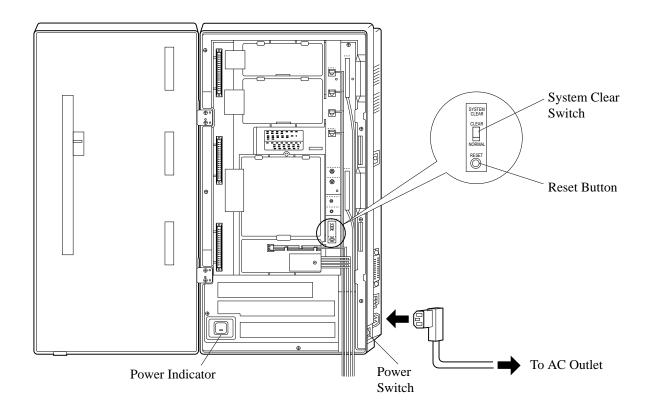

Notice • After pressing the Reset Button, slide the System Clear Switch to the "NORMAL" position at step 6 while the power indicator is flashing (approximately within 10 seconds). Otherwise, the system does not start up with the default values.

**CAUTION:** Once you start up the system and if you turn the power off, do not perform the above procedures to start the system again. Otherwise, your programmed data is cleared. To start the system, just turn the Power Switch on.

The power socket wall outlet should be located near this equipment and be easily accessible.

# 2.7 System Restart

After starting the system, if the system does not operate properly, restart the system.

Before restarting the system, try the system feature again to confirm whether there definitely is a problem or not.

System Restart causes the following:

- 1. Camp-on is cleared.
- **2.** Calls on Hold are terminated.
- 3. Calls on Exclusive Hold are terminated.
- **4.** Calls in progress are terminated.
- **5.** Call Park is cleared.

Other data except the above are not cleared by System Restart.

- **1.** Make sure that the System Clear Switch is set to the "NORMAL" position.
- **2.** Press the Reset Button with a pointed tool.

#### **Notice**

After pressing the Reset Button, if you notice that the System Clear Switch is set to the "CLEAR" position, never slide the System Clear Switch to the "NORMAL" position in 20 seconds. Otherwise, all the system programming data are reset to default values (Refer to Section 2.8 "System Data Clear"). Slide to the "NORMAL" position over 30 seconds later. Then the system works as before.

If the system still does not operate properly, please see Section 6.1.4 "Using Reset Button."

# 2.8 System Data Clear

After storing or changing the system programming data, it is possible to clear your programming data stored in the system, if required. The system will restart with the default setting.

- 1. Slide the System Clear Switch to the "CLEAR" position.
- **2.** Press the Reset Button with a pointed tool.
- **3.** Return the System Clear Switch to the "NORMAL" position while the power indicator is flashing (approximately within 10 seconds).

#### Notice

After pressing the Reset Button, return the System Clear Switch to the "NORMAL" position at step 3 while the power indicator is flashing (approximately within 10 seconds). Otherwise, the system is not cleared.

# **Section 3 Features**

This section describes every basic, optional, and programmable feature in alphabetical order. It also provides information about the conditions, connection references, programming required, related features, and operation for every feature.

# **Absent Message Capability**

### **Description**

Once set, this option provides a message, on the display of the calling extension, to show the reason for the called extension's absence. Nine messages can be programmed as desired which are available for every extension user. There are six pre-programmed default messages. Setting or cancelling a message can be done by individual extension users but only callers with a display telephone can receive the message.

#### **Conditions**

- Six default messages, which are changeable, are shown below. The "%" means a parameter to be entered when assigning a message at individual extension.
  - (1) Will Return Soon
  - (2) Gone Home
  - (3) At Ext %%% (extension number)
  - (4) Back at %%: %% (hour: minute)
  - (5) Out Until %% / %% (month / day)
  - (6) In a Meeting
- An extension user can select only one message at a time. The selected message is displayed every time the user goes off-hook.

### **Programming References**

Section 4, System Programming,

[008] Absent Messages

[100] Flexible Numbering, Absent message set / cancel

#### **Feature References** None

### **Operation References**

—User Manual

### **DPT Features, SLT Features;**

Absent Message Capability

# **Account Code Entry**

### **Description**

An Account Code is used to identify incoming and outgoing CO calls for accounting and billing purposes. The account code is appended to the Station Message Detail Recording (SMDR) call record. For incoming CO calls, account codes are optional. For outgoing CO calls, there are three modes available to enter an account code: Verified-All Calls mode; Verified Toll Restriction Override mode; and Option mode. One mode is selected for each extension on a Class of Service basis.

In Verified-All Calls mode, the user must always enter a preassigned account code when making any of the following calls 3 Features A

unless it has previously been stored in memory:

- Call Forwarding to CO Line
- Last Number Redial
- Line Access
- One-Touch Dialing
- Pickup Dialing
- Saved Number Redial
- Station Speed Dialing
- System Speed Dialing

In Verified-Toll Restriction Override mode, the user can enter a pre-assigned account code only when the user needs to override toll restriction.

In Option mode, the user can enter any account code if needed.

#### **Conditions**

- An account code can be stored into Memory Dialing (System / Station Speed Dialing; One-Touch Dialing; Pickup Dialing; Call Forwarding – to CO Line).
- The Account button may be used in place of the feature number. A flexible button on the proprietary telephone set can be programmed as the Account button.
- Account code entry after CPC detection must be done within 15 seconds. Otherwise, SMDR call record is activated and entry becomes impossible afterwards.
- If disconnection signal is selected in program [990], field (3) and Flash function is enabled in field (15), the Verified-All Calls extension is allowed to make a CO call using the same line with Flash function.

#### **Programming References**

#### Section 4, System Programming,

[005] Flexible CO Button Assignment

[100] Flexible Numbering, Account code entry

[105] Account Codes

[508] Account Code Entry Mode

[990] System Additional Information, Fields (3), (15)

Flexible Button Assignment – Account Button

#### Feature References Section 3, Features,

Toll Restriction Override by Account Code Entry

### **Operation References** DPT Features, SLT Features;

—User Manual Account Code Entry

# **Alternate Calling – Ring / Voice**

**Description** This system offers two methods of Intercom Calling – Ring-

Calling and Voice-Calling. Ring-Calling informs the called party of an incoming call with a ring tone, while the Voice-Calling uses the calling party's voice. The called extension user, if he has a proprietary telephone, can select tone or voice calling. If the user selects Voice-Calling, the calling party can talk to the user

immediately after confirmation tone. The calling extension user is able to change the calling method pre-selected once at a time by the called extension by pressing "\*"; Ring-Calling can be switched to Voice-Calling, and vice versa. This operation is available for both proprietary and single line telephone users

during calling.

**Conditions** Single line telephone users receive calls with Ring-Calling only.

**Programming References** 

Intercom Alerting Assignment

**Feature References** Section 3, Features,

Handsfree Answerback

**Operation References** 

**DPT Features, SLT Features;** —User Manual Alternate Calling — Ring / Voice

# **Answering, Direct CO Line**

**Description** Allows the proprietary telephone user to answer an incoming call

by simply pressing the appropriate CO button without lifting the

handset or pressing the SP-PHONE / MONITOR button.

**Conditions** This feature permits the user to specify the desired line to be answered

if multiple incoming lines are ringing.

**Programming References** 

No programming required.

**Feature References** Section 3, Features,

CO Line Connection Assignment

**Operation References DPT Features.** 

—User Manual Answering, Direct CO Line **Features** 

# **Automatic Callback Busy (Camp-On)**

**Description** Allows the caller to be informed when the called party has

completed the current call.

**Automatic Callback – Extension** 

If the caller answers the callback ringing, the called extension

automatically starts ringing again. **Automatic Callback - CO Line** 

If the caller answers the callback ringing, the line is automatically

selected to allow the user to make a CO call.

**Conditions** • Off-hook prior to the start of callback ringing cancels this function. If

the callback ringing is not answered in four rings (within 10 seconds)

the callback is cancelled.

• More than one extension user can set this function to one extension or

CO line at the same time.

**Programming References** 

No programming required.

**Feature References** None

Operation References
—User Manual **DPT Features, SLT Features;** 

Automatic Callback Busy (Camp-On)

# **Automatic Route Selection (ARS)**

### **Description**

Automatic Route Selection (ARS) is a system programmable feature that automatically selects the least expensive route available at the time an outgoing CO call is made. Previous programming eliminates the necessity for the user to dial the access code of the least expensive carrier. All the user has to do is to dial the feature number for ARS, and the number. The appropriate CO line group is selected and an appropriate access code is added before the number is outpulsed.

#### **Conditions**

- Toll Restriction check is done before ARS is applied.
- ARS works according to the selected dialing plan. Thus, if the user-dialed number is not found in the dialing plan (Leading Digit Tables), the dialed number is sent out with Local Access (Automatic line access) Code.
- ARS is not applied to a call made by specifying a CO line group. In other words, it is possible to make a CO call by assigning a CO line group directly (ARS Override).
- This feature also applies to Call Forwarding to CO Line.

### **Programming References**

#### Section 4, System Programming,

[100] Flexible Numbering, Automatic line access / ARS

[312] ARS Mode

[313] ARS Time

[314]–[321] ARS Leading Digit Entry for Plans 1 through 8

[322]–[329] ARS Routing Plans 1 through 8

[330] ARS Modify Removed Digit

[331] ARS Modify Added Number

#### **Programming Example**

The following is an example to show how to program ARS so that the user can call the XYZ Company via the least expensive line.

**Step 1.** Program ARS to work when the feature number for ARS is dialed by the user. Use the program [312] ARS Mode to enable it.

**Step 2.** Store the telephone number of an outside party that will use the ARS feature. For example, if the XYZ Company's telephone number is "1-234-567-8910" (not including the line access code), store the leading digits of the number "1234567" (max. 7 digits). To store the numbers, use one of the programs [314] through [321] ARS Leading Digit Entry for Plans 1 through 8 (Leading Digit Tables 1 through 8). Here it is

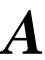

supposed that we have selected Leading Digit Table 1 to store the number. Remember that Table number "1" matches Route Plan Table 1.

Example: Program Address [314] Leading Digit Table 1

| Location | Entry   |
|----------|---------|
| 01       | 1234567 |
| 02       |         |
| •        |         |
| •        |         |
| •        |         |
| 50       |         |

Table 1

**Step 3.** Check all carriers available to call the stored telephone number and their CO line groups. Suppose there are three carriers available to call the XYZ Company and each carrier's line is assigned to a CO line group as follows:

Carrier E — CO Line Group 1

Carrier F — CO Line Group 2

Carrier G — CO Line Group 3

Then check the fee charged by each carrier:

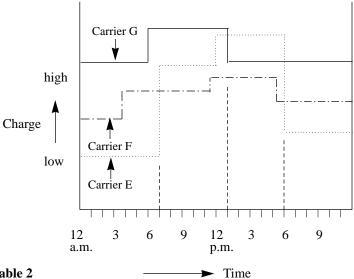

Table 2

As shown in Table 2, the least costly route varies with the time of day. To select the least expensive line at a certain time, split the day into three zones as follows:

- (1) 7:00 a.m. 1:00 p.m.
- (2) 1:00 p.m. 6:00 p.m.
- (3) 6:00 p.m. 7:00 a.m.

To program the time zones above, use the program [313] "ARS Time." Four time zones (Time-A, Time-B, Time-C, Time-D) are provided here. Enter the starting hour for each zone.

Example: Program Address [313] ARS Time Table

| Time Zones | Entry     |                              |
|------------|-----------|------------------------------|
| Time-A     | 7:00 a.m. | ← Enter the starting time of |
| Time-B     | 1:00 p.m. | each zone. If a zone is      |
| Time-C     | 6:00 p.m. | not necessary, select        |
| Time-D     | Disable   | "Disable."                   |
|            |           | Disable.                     |

Table 3

**Step 4.** Determine the priority of the CO line groups in each time zone. The table below shows the carrier and CO line groups selected for each priority and time zone:

|                                                          | Time –A (7:00-13:00) | Time –B (13:00-18:00) | Time –C (18:00-7:00) |
|----------------------------------------------------------|----------------------|-----------------------|----------------------|
| Least Costly Carrier / CO Line Group (Priority 1)        | Carrier F/Group 2    | Carrier F/Group 2     | Carrier E/Group 1    |
| Next Less Costly Carrier /<br>CO Line Group (Priority 2) | Carrier E/Group 1    | Carrier G/Group 3     | Carrier F/Group 2    |
| Most Costly Carrier / CO Line Group (Priority 3)         | Carrier G/Group 3    | Carrier E/Group 1     | Carrier G/Group 3    |

Table 4

To have the system use the priorities shown above, use one of the programs [322] through [329] "ARS Routing Plans 1 through 8" (Route Plan Tables 1 through 8).

As we have already selected Leading Digit Table 1, select Route Plan Table 1. Enter the CO line group numbers in priority order. If the specified CO line group requires digit modification, designate a digit modification table number from 1 through 8.

This table is required to have the system automatically add a specific carrier access code to the user-dialed number.

Example: Program [322] Route Plan Table 1

|            | Tin | ne –A  | -A Time -B Time -C |   | ne –C      | Time –D |     |        |
|------------|-----|--------|--------------------|---|------------|---------|-----|--------|
|            | COG | Modify | COG Modify         |   | COG Modify |         | COG | Modify |
| Priority 1 | 2   | 2      | 2                  | 2 | 1          | 1       |     |        |
| Priority 2 | 1   | 1      | 3                  | 3 | 2          | 2       |     |        |
| Priority 3 | 3   | 3      | 1                  | 1 | 3          | 3       |     |        |

Table 5

COG: CO Line Group Modify: Modification Table Number

3-8

 $_{3}$  Features A

**Step 5.** Make up the Digit Modification Table. Carriers E, F and G match CO line groups and Modification Tables as follows and have the following Access Code:

| Carrier | COG | Mod. Table | Access Code |
|---------|-----|------------|-------------|
| Е       | 1   | 1          | 1-0-333     |
| F       | 2   | 2          | 1-0-555     |
| G       | 3   | 3          | 1-0-666     |

Table 6

According to Table 6, enter the Access Codes in the respective Modification Tables using the programs [330] "ARS Modify Removed Digit" and [331] "ARS Modify Added Number" as follows:

Example: Program [330] Digit Modification Tables

#### Modification Table 1

| Remove | 0     |
|--------|-------|
| Add    | 10333 |

Modification Table 2 M

| Remove | 0     |
|--------|-------|
| Add    | 10555 |

Modification Table 3

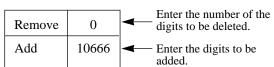

Eventually, if Modification Table 1 is applied, the user-dialed number "9-1-234-567-8910" is modified to "9-10333-1-234-567-8910" to access the least expensive Carrier E.

Similarly, if Modification Table 2 is applied, it is modified to "9-10555-1-234-567-8910" to access Carrier F.

Enter the "Removed Digit" program when it is necessary to delete some leading digits from the user-dialed number. For example, if the user manually dials a Carrier Access Code but the carrier is not the least expensive, modification is required. For example, to delete "10333" from the beginning of the user-dialed number and to add "10555," enter "5" in "Removed Digit" program. Enter "10555" in "Added Number" program. When "9-10333-1-234-567-8910" is dialed,

9-10333-1-234-567-8910.

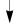

Five digits are deleted and "10555" is added here. "10555-1-234-567-8910" is sent to the CO line.

#### **Feature References**

#### Section 3, Features,

Line Access, Automatic

### **Operation References**

#### **DPT Features, SLT Features;**

—User Manual

Outward Dialing – Line Access, Automatic

### **3** Features

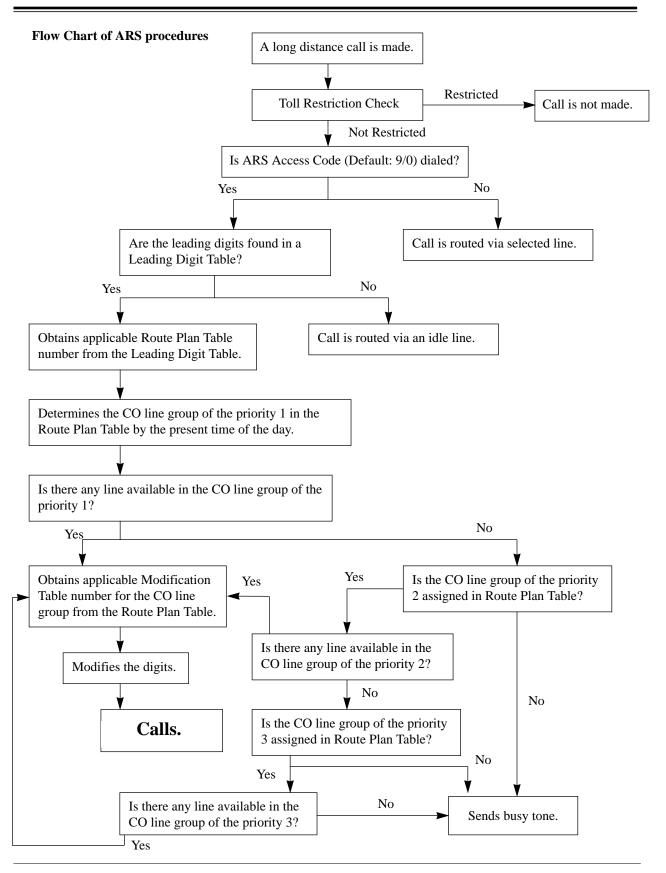

3 Features AB

### **A**utomatic Station Release

**Description** After going off-hook, if an extension user fails to dial any digits

within a specified time period, the user will be disconnected from the line after reorder tone is sent. To get a line again, the user must

go back on-hook and then off-hook.

**Conditions** This function works in the following cases:

When making a call

(1) The first digit has not been dialed within 10 seconds.

(2)After a digit is dialed, the next one is not dialed within five

seconds (Intercom call only).

**Programming References** 

No programming required.

Feature References None

**Operation References** Not applicable.

# **Background Music (BGM)**

**Description** Allows the proprietary telephone user to listen to background

music from the monitor speaker on the telephone.

**Conditions** • The system except KX-TD816C/KX-TD1232C has an internal music

source. It may be required to connect a user-supplied external music source, such as a radio. One external music source can be connected to KX-TD816, and up to two sources can be connected to KX-TD1232

per system.

It is required to select the internal or external music source by System

Programming.

• It is required to select a music source used for BGM by System

Programming.

• The music is interrupted while off-hooked.

#### **Connection References**

Section 2, Installation,

2.3.9 External Music Source Connection

### **Programming References**

Section 4, System Programming,

[803] Music Source Use

[990] System Additional Information, Field (20)

Feature References Section 3, Features,

Music on Hold

Operation References DPT Features,

—User Manual Background Music (BGM)

# **B**ackground Music (BGM) – External

**Description** Background music (BGM) can be broadcast in your office through

external pagers. The BGM can be turned on and off by Operator 1

only.

Conditions

• It is required to connect an external pager. The pager is a user-supplied

item. If the KX-TD816C/KX-TD1232C is used, an external music source is also required. One pager and one external music source can be installed in KX-TD816, and up to two pagers and up to two external

music sources can be installed in KX-TD1232 per system.

• It is programmable to select an internal or external music source for

BGM.

• Each pager can be programmed to send BGM or not.

• Priority of access to external pager is: (1)TAFAS; (2)Paging; (3)BGM

Higher priorities will override BGM.

#### **Connection References**

Section 2, Installation,

2.3.8 External Pager (Paging Equipment) Connection

2.3.9 External Music Source Connection

**Programming References** 

Section 4, System Programming,

[100] Flexible Numbering, Background music – external on / off

[803] Music Source Use

[804] External Pager BGM

[990] System Additional Information, Field (20)

Feature References Section 3, Features,

Background Music (BGM)

**Operation References** Operator Service Features

—User Manual Background Music (BGM) — External

B Features B

# **B**usy Lamp Field

#### **Description** The LED (Light Emitting Diode) indicators of the DSS (Direct

Station Selection) buttons, each of which corresponds to a selected extension, tell whether the corresponding extensions are idle or

busy.

#### **Conditions**

- This function is available for DSS buttons on DSS Consoles and for flexible CO buttons assigned as DSS buttons on proprietary telephones.
- A DSS button indicator lights red if the corresponding extension is busy.

### **Programming References**

Section 4, System Programming, [005] Flexible CO Button Assignment

#### **Feature References**

Section 3, Features,

Button, Direct Station Selection (DSS) DSS Console (KX-T7240/

KX-T7040)

**Operation References** Not applicable.

# **B**usy Station Signaling (BSS)

#### **Description** When attempting to call a busy extension, Busy Station Signaling

allows you to signal the user on the phone to answer your call. The called extension user hears a Call Waiting tone and is able to

answer the call.

### **Conditions** • This feature is effective i

• This feature is effective if the called extension has enabled Call Waiting. If Call Waiting is enabled, the caller will hear ringback tone;

if not, the caller will hear reorder tone.

• If the called party is provided with Off-Hook Call Announcement (OHCA) function, the caller can announce the call through the speaker.

### **Programming References**

No programming required.

B

# **3** Features

Feature References Section 3, Features,

Call Waiting Off-Hook Call Announcement

(OHCA)

**Operation References** DPT Features, SLT Features;

—User Manual Busy Station Signaling (BSS)

# **B**utton, Direct Station Selection (DSS)

**Description** DSS button permits the proprietary telephone user one-touch

access to other extension users.

**Conditions** • A flexible CO button on a proprietary telephone can be assigned as a

DSS button using either System or Station Programming.

• DSS buttons are provided on DSS Consoles with default setting. Changing the setting is possible from the paired telephone using

Station Programming.

• Once a button is assigned as a DSS button, it provides Busy Lamp

Field (BLF) status.

 The mode of a DSS button on a DSS Console / proprietary telephone can be programmed to disconnect the CO line and calls the extension or hold and transfer the call to the extension (One-Touch Transfer by

DSS Button).

**Programming References** 

Section 4, System Programming,

[005] Flexible CO Button Assignment[108] One-Touch Transfer by DSS Button

Flexible Button Assignment – Direct Station Selection (DSS) Button

Feature References Section 3, Features,

Busy Lamp Field One-Touch Transfer by DSS

DSS Console (KX-T7240 Button

/ KX-T7040)

Operation References Basic Operation,

—User Manual Making Calls

**Digital DSS Console Features,** 

DSS (Direct Station Selection) Buttons

3 Features B

### Button, Flexible

### **Description**

The use of Flexible Buttons is determined by either System or Station Programming. The following three types of Flexible Buttons are provided on proprietary telephones (PT) and DSS Consoles:

- Flexible CO buttons (provided on PT only)
- Flexible DSS buttons (provided on DSS Console only)
- Programmable Feature (PF) buttons

The table below shows all of the features which can be assigned to Flexible Buttons.

| Button                         | СО       | DSS      | PF         |
|--------------------------------|----------|----------|------------|
| Features to be assigned        | (PT)     | (DSS)    | (PT / DSS) |
| Single CO                      | <b>/</b> |          |            |
| Group CO                       | <b>'</b> |          |            |
| Loop CO                        | <b>/</b> |          |            |
| Direct Station Selection (DSS) | <b>/</b> | <b>V</b> |            |
| Message Waiting                | <b>/</b> | <b>V</b> |            |
| Account Code Entry             | <b>/</b> | <b>V</b> | <b>/</b>   |
| Conference                     | <b>/</b> | <b>✓</b> | <b>✓</b>   |
| FWD/DND                        | <b>/</b> | <b>V</b> | <b>V</b>   |
| One Touch Dialing              | <b>'</b> | <b>V</b> | <b>V</b>   |
| Saved Number Redial            | <b>/</b> | <b>V</b> | <b>V</b>   |
| Voice Mail Transfer            | <b>'</b> | <b>V</b> | <b>V</b>   |

In the table, "" indicates that the feature can be assigned to the button.

#### **Conditions**

- A CO line can only appear on one Single-CO button of any given telephone. A station can only appear on one DSS button of any given telephone or DSS Console.
- It is possible to have multiple appearances of the same Group-CO or Loop-CO buttons on the same telephone. Incoming and outgoing calls on the line are shown on the button in the following priority.

Single-CO > Group-CO > Loop-CO

### **Programming References**

Section 4, System Programming,

[005] Flexible CO Button Assignment

Flexible Button Assignment

Feature References Section 3, Features,

Buttons on Proprietary Telephones DSS Console (KX-T7240 / KX-T7040)

**Operation References** Not applicable.

# Button, Group-CO (G-CO)

### **Description**

To support efficient utilization of CO lines, a group of CO lines (CO line group) can be assigned to a CO button. The function is referred to as Group-CO (G-CO). The G-CO button works in conjunction with the DIL 1:N feature. Any incoming call from any CO line in the CO line group arrives at the G-CO button. To make a CO call, the user can access an idle CO line in the group by simply pressing the dedicated G-CO button.

#### **Conditions**

- No G-CO button is originally provided on a proprietary telephone (PT). It is programmable on a CO button by either System or Station Programming.
- It is needed to program the extension for receiving and / or originating calls on CO lines.
- It is possible to assign the same CO line group to more than one G-CO buttons on the same PT.
- It is possible to assign the same line to an S-CO button and to a G-CO button
- Immediate, delayed, no ringing or no incoming call (disable) can be selected on an extension–CO line basis.
- The digital PT user can choose a desired ringer frequency for each G-CO button by System or Station Programming.

### **Programming References**

#### Section 4, System Programming,

[005] Flexible CO Button Assignment

[400] CO Line Connection Assignment

[401] CO Line Group Assignment

[603]–[604] DIL 1:N Extension and Delayed Ringing — Day / Night

[605]–[606] Outgoing Permitted CO Line Assignment — Day / Night

Flexible Button Assignment – Group-CO (G-CO) Button

Ringing Tone Selection for CO Buttons

 $m{B}$ 

Feature References Section 3, Features,

Answering, Direct CO Line Line Access, Direct CO Line Group Ringing, Delayed

LED Indication, CO Line Ringing Tone Selection for CO

Line Access, CO Line Group Buttons

**Operation References** DPT Features,

—User Manual Answering, Direct CO Line

Outward Dialing - Line Access, CO Line Group

# **Button**, Loop-CO (L-CO)

#### **Description**

All CO lines can be assigned to a flexible CO button on a proprietary telephone (PT). The assigned button serves as a Loop-CO (L-CO) button. An incoming call on any CO line arrives at the L-CO, unless there are S-CO or G-CO buttons associated with the line or unless the button is already in use. To make a CO call, the PT user can simply press the dedicated L-CO button.

#### **Conditions**

- No L-CO button is originally provided on a PT. A flexible CO button can be assigned as an L-CO button in either System or Station Programming.
- It is possible to assign more than one L-CO button on a PT.
- Pressing the L-CO button provides the same operation as dialing the automatic line access code. This results in Automatic Line Access or Automatic Route Selection (ARS), if programmed.
- Immediate, delayed, no ringing or no incoming call (disable) can be selected on an extension–CO line basis.
- The digital PT user can choose a desired ringer frequency for each L-CO button by System or Station Programming.

### **Programming References**

#### Section 4, System Programming,

[005] Flexible CO Button Assignment[400] CO Line Connection Assignment

Flexible Button Assignment – Loop-CO (L-CO) Button

Ringing Tone Selection for CO Buttons

Feature References Section 3, Features,

Answering, Direct CO Line LED Indication, CO Line Line Access, Automatic

lication, CO Line Ringing, Delayed
Ress Automatic Ringing Tone Selection

Ringing Tone Selection for CO

Line Access, Direct

**Buttons** 

**Operation References** DPT Features,

—User Manual Outward Dialing – Line Access, Automatic

# **Button**, Single-CO (S-CO)

**Description** A Single-CO (S-CO) button is a CO line access button. This

allows the proprietary telephone user to access a specific line by pressing an S-CO button. An incoming call can be directed to an

S-CO button.

**Conditions** • The default setting for CO buttons is changeable. (Flexible CO Button)

• An S-CO button provides CO line status.

• It is possible to assign one CO line to both an S-CO and a G-CO button.

• If Automatic Route Selection (ARS) is set, it is overridden by an outgoing call made by pressing the S-CO button.

 Incoming calls appear on the proprietary telephone, when an extension is assigned as the incoming call destination and an S-CO, G-CO and/or L-CO button is assigned.

• Immediate, delayed, no ringing or no incoming call (disable) can be selected on an extension–CO line basis.

• The digital PT user can choose a desired ringing tone type for the S-CO button by System or Station Programming.

#### **Programming References**

#### Section 4, System Programming,

[005] Flexible CO Button Assignment

[400] CO Line Connection Assignment

[603]–[604] DIL 1:N Extension and Delayed Ringing — Day / Night [605]–[606] Outgoing Permitted CO Line Assignment — Day / Night

Flexible Button Assignment – Single-CO (S-CO) Button

Ringing Tone Selection for CO Buttons

 $m{B}$ 

**Feature References** Section 3, Features,

Answering, Direct CO Line Line Access, Individual LED Indication, CO Line Ringing, Delayed

Line Access, Direct Ringing Tone Selection for CO

**Buttons** 

**Operation References**--User Manual

Basic Operation,
Making Calls

-User Manual Making Calls **DPT Features,** 

Outward Dialing - Line Access, Individual

# **B**uttons on Proprietary Telephones

**Description** Proprietary telephones are provided with the feature / line access

buttons listed below:

#### **Proprietary Telephones KX-T:**

| Buttons                   | 7020          | 7030          | 7033          | 7050          | 7055        | 7130         | 7220          | 7230          | 7235          | 7250         |
|---------------------------|---------------|---------------|---------------|---------------|-------------|--------------|---------------|---------------|---------------|--------------|
| AUTO ANSWER / MUTE †      | ~             | <b>'</b>      | <b>'</b>      |               |             | <b>/</b>     | /             | ~             | <b>'</b>      |              |
| AUTO DIAL / STORE †       | ~             | <b>'</b>      | <b>'</b>      | <b>/</b>      | <b>v</b> !  | <b>/</b>     | /             | ~             | <b>'</b>      | <b>v</b> !   |
| CO † *                    | <b>✓</b> (12) | <b>✓</b> (12) | <b>✓</b> (12) | <b>✓</b> (12) | <b>(</b> 3) | <b>(</b> 12) | <b>✓</b> (24) | <b>✓</b> (24) | <b>✓</b> (12) | <b>v</b> (6) |
| CONF †                    | <b>'</b>      | <b>'</b>      | ~             | <b>v</b> !    | <b>v</b> !  | <b>/</b>     | ~             | <b>/</b>      | <b>/</b>      |              |
| FLASH                     | <b>'</b>      | <b>'</b>      | ~             | <b>/</b>      | ~           | <b>/</b>     | ~             | <b>/</b>      | <b>/</b>      | ~            |
| Function                  |               |               |               |               |             |              |               |               | <b>✓</b> (10) |              |
| FWD / DND †               | <b>/</b>      | <b>'</b>      | <b>'</b>      |               |             | <b>/</b>     | /             | ~             | <b>/</b>      |              |
| HOLD                      | <b>/</b>      | <b>'</b>      | ~             | <b>✓</b>      | ~           | <b>/</b>     | ~             | <b>/</b>      | <b>/</b>      | ~            |
| INTERCOM †                | <b>/</b>      | <b>'</b>      | ~             | <b>/</b>      | ~           | <b>/</b>     | ~             | <b>'</b>      | <b>/</b>      | ~            |
| MESSAGE †                 | <b>'</b>      | <b>'</b>      | <b>'</b>      | /             |             | <b>/</b>     | /             | ~             | <b>'</b>      |              |
| MONITOR                   |               |               |               | <b>/</b> †    | /           |              |               |               |               | ~            |
| PAUSE                     | <b>/</b>      | <b>'</b>      | ~             | <b>/</b>      | ~           | <b>/</b>     |               | <b>'</b>      | <b>'</b>      |              |
| PF (Programmable Feature) | <b>✓</b> (4)  | <b>✓</b> (4)  | <b>✓</b> (4)  | <b>✓</b> (4)  | <b>(</b> 3) | <b>(</b> 12) |               |               |               |              |
| PROGRAM                   |               |               |               |               |             |              | /             | <b>'</b>      | <b>'</b>      | ~            |
| REDIAL                    | ~             | <b>'</b>      | <b>/</b>      | <b>✓</b>      | <b>/</b>    | <b>/</b>     | /             | <b>'</b>      | <b>/</b>      | ~            |
| SAVE                      |               |               |               |               |             | <b>/</b>     |               |               |               |              |
| SHIFT †                   |               |               |               |               |             |              |               | <b>/</b>      | <b>✓</b>      |              |
| Soft                      |               |               |               |               |             |              |               | <b>✓</b> (3)  | <b>✓</b> (3)  |              |
| SP-PHONE †                | ~             | <b>'</b>      | ~             |               |             | <b>✓</b>     | ~             | <b>'</b>      | <b>'</b>      |              |
| TRANSFER                  | ~             | ~             | ~             | ~             | ~           | <b>'</b>     | ~             | <b>'</b>      | <b>'</b>      | ~            |
| VOLUME                    |               |               |               |               |             |              | ~             | <b>'</b>      | <b>'</b>      | ~            |

- ✓ : The button is provided on the designated telephones.
- † : The button is provided with an LED (Light Emitting Diode).
- \* : The buttons which can be changed to function as a feature button are called flexible buttons.
- ! : The button is provided without an LED.
- (x) : Shows the number of buttons only if multiple buttons are provided.

The functions of the listed buttons are described below:

**AUTO ANSWER / MUTE:** This dual function button is used for extension auto-answer and microphone mute during a conversation.

**AUTO DIAL / STORE:** Used for System Speed Dialing and storing program changes.

**CO** (**Central Office line**): Can be re-assigned to a different CO or to various feature buttons.

**CONF** (**Conference**): Used to establish a three-party conference.

**FLASH:** Allows you to disconnect the current call and originate another call without hanging up (Flash). Sends a flash signal to the Central Office or a host PBX to access their features (External Feature Access).

**Function:** Used to perform the displayed function / operation.

**FWD / DND (Call Forwarding / Do Not Disturb):** Used to program Call Forwarding, set Do Not Disturb.

**HOLD:** Used to place a call on hold.

**INTERCOM:** Used to make or receive intercom calls.

**MESSAGE:** Used to send a message or display current message.

**MONITOR:** Used for handsfree operation.

**PAUSE:** Inserts a pause in a speed dial number. With an analog proprietary telephone, it is used as the PROGRAM button.

**PF** (**Programmable Feature**): This flexible button can be programmed to be a One-Touch Dialing, FWD / DND, SAVE, Account, CONF (Conference) or Voice Mail Transfer button, as desired.

**PROGRAM:** Used to enter / exit Programming mode.

**REDIAL:** Used for Last Number or Automatic Redial.

**SAVE:** Used to store a dialed telephone number for Saved Number Redial.

**SHIFT:** Used to access the second level of Soft button function.

**Soft:** Pressing a Soft button performs the function / operation appearing on the bottom line of the display.

**SP-PHONE** (Speakerphone): Used for handsfree operation.

Pressing the button causes the telephone to switch between handset and handsfree operation.

**TRANSFER:** Transfers a call to another extension or external destination.

**VOLUME:** Used to adjust the ringer, speaker, handset and headset volume and the display contrast.

**Features** 

#### **Conditions**

• Certain buttons are equipped with light indicators (LED's) to show line or feature status.

• CO buttons can be classified according to the following three types: Single-CO (S-CO) button / Group-CO (G-CO) button / Loop-CO (L-CO) button

### **Programming References**

Section 4, System Programming, [005] Flexible CO Button Assignment

Station Programming......User Manual,

Flexible Button Assignment

**Feature References** None

**Operation References** Refer to respective operating instructions.

—User Manual

# CALL FORWARDING FEATURES – SUMMARY

### **Description**

Call forwarding features enable you to have your calls forwarded to a specified destination. You may specify the circumstances under which your calls are forwarded. The following Call Forwarding features are available:

Call Forwarding – All Calls Call Forwarding – Busy

Call Forwarding – Busy / No Answer

Call Forwarding - Follow Me Call Forwarding - No Answer **Call Forwarding – to CO Line** 

# Call Forwarding – All Calls

#### **Description**

This feature is used when you want all your calls to be automatically re-directed to another extension.

#### **Conditions**

- Types of calls which are forwarded by this feature are: CO calls – DIL 1:1; DISA\*; Intercept Routing Intercom calls - Extension; Transfer
- There can only be one stage of Call Forwarding, if a call is forwarded to an extension which is also in Call Forwarding. In this case, Station Hunting can be activated for the forwarded call.

- Although calls are forwarded, Message Waiting is not. The MESSAGE button indicator is lit on the originally called extension.
- If an extension in Call Forwarding is also in a Hunt group, a call directed to the extension is forwarded. Station Hunting still applies for calls directed to other extensions in the Hunt group.
- Setting this function cancels other Call Forwarding or Do Not Disturb functions, if any.
- A Floating Station cannot be programmed as the forwarded destination.

### **Programming References**

#### Section 4, System Programming,

[005] Flexible CO Button Assignment

[100] Flexible Numbering, Call forwarding / Do not disturb set / cancel 

Flexible Button Assignment – FWD/DND Button

#### **Feature References**

None

#### **Operation References**

**DPT Features, SLT Features;** 

—User Manual Call Forwarding — All Calls

### Call Forwarding – Busy

#### **Description**

A call directed to your extension is forwarded to another extension if your telephone is busy.

#### **Conditions**

- Types of calls which are forwarded by this feature are: CO calls – DIL 1:1; DISA\*; Intercept Routing Intercom calls – Extension; Transfer
- There can only be one stage of Call Forwarding, if a call is forwarded to a station which is also in Call Forwarding. In this case, Station Hunting is activated for the forwarded call.
- Although calls are forwarded, Message Waiting is not. The MESSAGE button indicator is lit on the originally called extension.
- If an extension in Call Forwarding is also in a Hunt group, a call directed to the extension is forwarded. Station Hunting still applies for calls directed to other extensions in the Hunt group.
- Setting this function cancels other Call Forwarding or Do Not Disturb functions, if any.
- A Floating Station cannot be programmed as the forwarded destination.

### **Programming References**

Section 4, System Programming, [005] Flexible Button Assignment

**Features** 

[100] Flexible Numbering, Call forwarding / Do not disturb set / cancel 

Flexible Button Assignment – FWD/DND Button

**Feature References** None

**Operation References** DPT Features, SLT Features; —User Manual

Call Forwarding — Busy

## Call Forwarding – Busy / No Answer

**Description** Your calls are forwarded to another extension if your extension is

busy or you do not answer the call in a pre-determined time.

**Conditions** • Types of calls which are forwarded by this function are:

CO calls – DIL 1:1; DISA\*; Intercept Routing

Intercom calls - Extension; Transfer

• This function operates the same way as Call Forwarding – Busy and Call Forwarding - No Answer.

- There can only be one stage of Call Forwarding if a call is forwarded to a station which is also in Call Forwarding. In this case, Station Hunting is activated for the forwarded call.
- Although calls are forwarded, Message Waiting is not. The MESSAGE button indicator is lit on the originally called extension.
- If an extension in Call Forwarding is also in a Hunt group, a call directed to the extension is forwarded. Station Hunting still applies for calls directed to other extensions in the Hunt group.
- Setting this function cancels other Call Forwarding or Do Not Disturb functions, if any.
- A Floating Station cannot be programmed as the forwarded destination.

#### **Programming References**

Section 4, System Programming,

[005] Flexible CO Button Assignment

[100] Flexible Numbering, Call forwarding / do not disturb set / cancel

[202] Call Forwarding – No Answer Time

Flexible Button Assignment – FWD/DND Button

**Feature References** Section 3, Features,

> Call Forwarding – Busy Call Forwarding – No Answer

**Operation References** DPT Features, SLT Features;

—User Manual Call Forwarding — Busy / No Answer

<sup>\*:</sup> Available for KX-TD1232 only.

C 3 Features

### Call Forwarding – Follow Me

**Description** If you forget to set Call Forwarding – All Calls before you leave

your desk, this allows you to set the same function from the

destination extension.

**Conditions** • Same as the conditions of Call Forwarding – All Calls.

• It is programmable to enable or disable this feature on Class of Service

basis.

#### **Programming References**

Section 4, System Programming,

[005] Flexible CO Button Assignment

[100] Flexible Numbering, Call forwarding / do not disturb set / cancel

[991] COS Additional Information, Field (2)

Station Programming......User Manual,

Flexible Button Assignment – FWD / DND Button

Feature References Section 3, Features,

Call Forwarding – All Calls

**Operation References** DPT Features, SLT Features;

—User Manual

Call Forwarding — Follow Me

### Call Forwarding – No Answer

#### **Description**

Calls to your extension are forwarded to another extension if you do not answer the call in a pre-determined time.

#### **Conditions**

• Types of calls which are forwarded by this function are:

CO calls – DIL 1:1; DISA\*; Intercept Routing

Intercom calls – Extension; Transfer

- This function operates if an incoming call is not answered in a specific period of time. Therefore, this function also applies if your extension is busy and cannot answer the incoming call within the time.
- There can only be one stage of Call Forwarding if a call is forwarded to a station which is also in Call Forwarding. In this case, Station Hunting is activated for the forwarded call.
- Although calls are forwarded, Message Waiting is not. The MESSAGE button indicator is lit on the originally called extension.
- If an extension in Call Forwarding is also in a Hunt group, a call directed to the extension is forwarded. Station Hunting still applies for calls directed to other extensions in the Hunt group.

**Features** 

- Setting this function cancels other Call Forwarding or Do Not Disturb functions, if any.
- A Floating Station cannot be programmed as the forwarded destination.

#### **Programming References**

#### Section 4, System Programming,

[005] Flexible CO Button Assignment

[100] Flexible Numbering, Call forwarding / do not disturb set / cancel

[202] Call Forwarding – No Answer Time

Flexible Button Assignment – FWD/DND Button

**Feature References** 

None

**Operation References** DPT Features, SLT Features; —User Manual

Call Forwarding — No Answer

# Call Forwarding – to CO Line

#### **Description**

Calls directed to your extension will be sent to an external destination. The outside telephone number must be preprogrammed.

#### **Conditions**

- Types of calls which are forwarded by this function are:
  - CO calls DIL 1:1; DISA\*
  - Intercom calls Extension: Transfer
- The forwarding extension's Toll Restriction, Automatic Route Selection (ARS) and Account Code Entry requirements still apply.
- Although calls are forwarded, Message Waiting is not. The MESSAGE button indicator is lit on the originally called extension.
- If an extension in Call Forwarding is also in a Hunt group a call directed to the extension is forwarded. Station Hunting still applies for calls directed to other extensions in the Hunt group.
- Setting this function cancels other Call Forwarding or Do Not Disturb functions, if any.
- Class of Service programming determines the extensions that are able to perform the function.
- If an extension is limited by the program [502] "Extension-to-CO Line Call Duration Limit" according to its Class of Service, the extension is unable to forward a CO call to a CO line.
- If the KX-TD816NL/1232NL is used, the conversation between two outside parties is canceled except using DISA feature.

• If a call between an extension and an outside party is established by this feature, the duration of the call period can be restricted depending on the setting of a system timer. If a call between two outside parties is established by this feature, the duration of the call is determined by another system timer. Alarm tone is generated to both outside parties 15 seconds before the time-out. The call is disconnected at the time-out.

### **Programming References**

#### Section 4, System Programming,

[005] Flexible CO Button Assignment

[100] Flexible Numbering, Call forwarding / do not disturb set / cancel

[205] Extension-to-CO Line Call Duration Time

[206] CO-to-CO Call Duration Time

[502] Extension-to-CO Line Call Duration Limit

[504] Call Forwarding to CO Line

Flexible Button Assignment – FWD/DND Button

#### **Feature References**

Section 3, Features,

Limited Call Duration

### **Operation References**

**DPT Features, SLT Features;** 

—User Manual

Call Forwarding — to CO Line

### Call Hold - CO Line

#### **Description**

Allows the extension user to put a CO call on hold. The held call can be retrieved from the user who held it or from any other extension.

#### **Conditions**

- With a single line telephone, the user can hold only one call whether it is an extension or CO call.
- Music is sent to the party on hold, if available (Music on Hold).
- If a call on hold is not retrieved in a specific period of time, Hold Recall results.
- If an outside party is placed on hold and not retrieved in 30 minutes, it is automatically disconnected.

### **Programming References**

[100] Flexible Numbering, Call hold

[200] Hold Recall Time

3 Features C

Feature References Section 3, Features,

Hold Recall Music on Hold

**Operation References** 

**DPT Features, SLT Features;** 

—User Manual

Call Hold

### Call Hold - Intercom

**Description** This is used to place an intercom call on hold. The held call can be

retrieved from the user who held it or from any other extension.

**Conditions** • Only one intercom call can be placed on hold in a telephone at a time

(up to 10 calls in the system – Call Park). With a proprietary telephone, CO calls and one intercom call can be placed on hold at the same time. With a single line telephone, either one CO or intercom call

can be held.

• If a call on hold is not retrieved in a specific period of time, Hold

Recall results.

• Music is sent to the party on hold, if available (Music on Hold).

**Programming References** 

Section 4, System Programming,

[100] Flexible Numbering, Call hold

[200] Hold Recall Time

Feature References Section 3, Features,

Call Park Music on Hold

Hold Recall

**Operation References** DPT Features, SLT Features;

—User Manual Call Hold

### Call Hold, Exclusive – CO Line

**Description** Allows the proprietary telephone user to prevent any other

extension users from retrieving a held CO call. Only the user who

held it can retrieve the call.

**Conditions** • If a call on hold is not retrieved in a specific period of time, Hold

Recall results. After Hold Recall results, the held call can be retrieved

from any other extension.

 $\boldsymbol{C}$ 

### **3** Features

- If an outside party is placed on hold and not retrieved in 30 minutes, it is automatically disconnected.
- Music is sent to the party on hold, if available (Music on Hold).

**Programming References** 

Section 4, System Programming,

[200] Hold Recall Time

Feature References Section 3, Features,

Hold Recall Music on Hold

Operation References DPT Features,

—User Manual Call Hold, Exclusive

# Call Hold, Exclusive – Intercom

**Description** Allows the proprietary telephone user to prevent any other

extension users from retrieving a held intercom call. Only the user

who held it can retrieve the call.

**Conditions** • Only one intercom call can be placed on Call Hold or Exclusive Call

Hold at a time.

• If a call on hold is not retrieved in a specific period of time, Hold Recall results. After Hold Recall results, the held call can be retrieved

from any other extension.

• Music is sent to the party on hold, if available (Music on Hold).

**Programming References** 

Section 4, System Programming,

[200] Hold Recall Time

Feature References Section 3, Features,

Hold Recall Music on Hold

Operation References DPT Features,

—User Manual Call Hold, Exclusive

### **Call Hold Retrieve – CO Line**

**Description** Allows the extension user to retrieve a specified CO call that has

been placed on hold by another extension.

3 Features C

**Conditions** Confirmation tone is sent to the user when the hold is retrieved by the

feature number. Eliminating the tone is programmable.

**Programming References** 

Section 4, System Programming,

[100] Flexible Numbering, Call hold retrieve – CO line [990] System Additional Information, Field (16)

Feature References Section 3, Features,

Call Hold - CO Line

**Operation References** DPT Features, SLT Features;

—User Manual Call Hold Retrieve

Call Hold Retrieve – Intercom

**Description** Allows the extension user to retrieve a call that has been placed on

hold by another extension.

**Conditions** Confirmation tone is sent to the user when the hold is retrieved by the

feature number. Eliminating the tone is programmable.

**Programming References** 

Section 4, System Programming,

[100] Flexible Numbering, Call hold retrieve – intercom [990] System Additional Information, Field (16)

Feature References Section 3, Features,

Call Hold - Intercom

**Operation References** DPT Features, SLT Features;

—User Manual Call Hold Retrieve

Call Park

**Description** Allows the extension user to place a held call into a system parking

area. This releases the user from the parked call to perform other

operations. The parked call can be retrieved by any other

extension user.

C 3 Features

#### **Conditions**

- The system contains 10 parking areas, each of which has its own call park number. Up to 10 calls can be parked at the same time in the system. Under the System Connection\* all users may access the same call parking area. The number of holding slots remains at 10.
- If a parked call is not retrieved in a specific period of time, Transfer Recall starts.
- If a parked call is not retrieved in 30 minutes, it is automatically disconnected.
- Confirmation tone is sent to the user when the parked call is retrieved. Eliminating the tone is programmable.

#### **Programming References**

Section 4, System Programming,

[100] Flexible Numbering, Call park / call park retrieve

[201] Transfer Recall Time

[990] System Additional Information, Field (16)

**Feature References** None

**Operation References** DPT Features, SLT Features;

—User Manual Call Park

# Call Pickup, CO Line

**Description** Allows any extension user to answer an incoming CO call that is

ringing at another's telephone.

**Conditions** • Call Pickup starts with the lowest CO number.

• Confirmation tone is sent to the user when the call is picked up.

Eliminating the tone is programmable.

**Programming References** 

Section 4, System Programming,

[100] Flexible Numbering, Call pickup, CO line [990] System Additional Information, Field (16)

Feature References None

**Operation References** DPT Features, SLT Features;

—User Manual Call Pickup, CO Line

3 Features C

### Call Pickup, Directed

**Description** Allows any extension user to answer a call ringing at any other

extension.

**Conditions** • Doorphone calls can be picked up from extensions that are not

programmed to answer doorphone calls.

• Confirmation tone is sent to the user when the call is picked up.

Eliminating the tone is programmable.

**Programming References** 

Section 4, System Programming,

[100] Flexible Numbering, Call pickup, directed [990] System Additional Information, Field (16)

Feature References None

**Operation References** DPT Features, SLT Features;

—User Manual Call Pickup, Directed

# Call Pickup, Group

**Description** Allows the extension user to answer a call that is ringing at another

telephone, if the call is ringing within the user's extension group.

**Conditions** • The user can pick up an incoming CO, intercom, or doorphone call.

The priority of Group Call Pickup is as follows:
 CO call > Transferred call > Extension call > Doorphone call

• Group Call Pickup starts with the lowest jack number.

• Confirmation tone is sent to the user when the call is picked up.

Eliminating the tone is programmable.

**Programming References** 

Section 4, System Programming,

[100] Flexible Numbering, Call pickup, group [990] System Additional Information, Field (16)

**Feature References** None

**Operation References** DPT Features, SLT Features;

—User Manual Call Pickup, Group

C 3 Features

# **C**all Pickup Deny

**Description** Allows the user to prohibit other extensions from picking up calls

ringing at his / her extension by using the call pickup features.

**Conditions** Distinctive Dial Tone is sent to the user on the extension with this feature

when the user goes off-hook.

**Programming References** 

Section 4, System Programming,

[100] Flexible Numbering, Call pickup deny set / cancel

Feature References Section 3, Features,

Call Pickup, CO Line Call Pickup, Group

Call Pickup, Directed

**Operation References** DPT Features, SLT Features;

—User Manual Call Pickup Deny

Call Splitting

**Description** Allows the extension user to alternate between two other parties.

Placing the current call on hold allows the user to have a

conversation with the other party.

**Conditions** Call Splitting is impossible during Doorphone Call or Paging.

**Programming References** 

No programming required.

Feature References None

**Operation References** DPT Features, SLT Features;

—User Manual Call Splitting

3 Features C

# CALL TRANSFER FEATURES – SUMMARY

### **Description**

Call Transfer features allow the user to transfer a call to another party. This operation can be screened or unscreened. Screened call transfer is used when you want to announce the call to the other party before completing the transfer. Unscreened call transfer immediately releases the caller to the called party. An intercom or a CO call can be transferred to an extension or to an outside party by:

Call Transfer, Screened – to CO Line Call Transfer, Screened – to Extension Call Transfer, Unscreened – to Extension

# Call Transfer, Screened – to CO Line

### **Description**

Allows the proprietary telephone user to voice-announce to the external party and transfer the call.

#### **Conditions**

- Class of Service programming determines the extensions that are able to perform it.
- If a call between two external parties is established by this feature, the duration of the call period is restricted by a system timer. Hold Recall is generated to the extension who transferred the call 50 seconds before the time-out. Also Hold Alarm tone is generated to both outside parties 15 seconds before the time-out. The call is disconnected at the time-out unless the extension restores the conference.
- Transferring a call to an external party cannot be performed from a single line telephone.
- If the KX-TD1232NL is used, only extension call can be transferred to CO line.

# **Programming References**

#### Section 4, System Programming,

[205] Extension-to-CO Line Call Duration Time

[206] CO-to-CO Call Duration Time

[502] Extension-to-CO Line Call Duration Limit

[503] Call Transfer to CO Line

[990] System Additional Information, Field (1)

#### **Feature References**

Section 3, Features,

Hold Recall

### **Operation Reference**

**DPT Features.** 

—User Manual

Call Transfer — to CO Line

C 3 Features

# **Call Transfer, Screened – to Extension**

**Description** Allows the extension user to voice-announce to the extension and

transfer the call.

**Conditions** None

**Programming References** 

Section 4, System Programming,

[990] System Additional Information, Field (1)

**Feature References** None

Operation Reference
—User Manual

DPT Features, SLT Features;
Call Transfer — to Extension

# Call Transfer, Unscreened – to Extension

**Description** Allows the user to transfer an intercom or CO call to directly

transfer to an extension party. After dialing the destination extension, the user replaces the handset while hearing ringback

tone.

**Conditions** • If the destination party does not answer withi

• If the destination party does not answer within the transfer recall time, the call will return to the user or Operator 1. You can select the desired one by system programming.

one by system programming.

This function is possible who

• This function is possible when the destination is sending ringback or busy tone. If the destination is busy, Camp-On Transfer occurs.

 The ringing signal pattern follows the regular ringing pattern depending on the party being transferred: CO or extension call ringing.

• It is possible for any extension user to transfer a call to the floating modem.\*

• If music on hold is enabled, music is sent to the caller while being transferred. It is system-programmable whether to send ringback tone or music on hold to the caller by program [990], Field (1).

### **Programming References**

Section 4, System Programming,

[201] Transfer Recall Time

[990] System Additional Information, Fields (1), (11)

3 Features C

#### **Feature References** None

# Operation References —User Manual DPT Features, SLT Features; Call Transfer — to Extension

# Call Waiting

### **Description**

While in conversation, a call waiting tone informs the user of another incoming call that is waiting. He or she can answer the second call by disconnecting or placing the current call on hold. Call waiting tone can be enabled or disabled by dialing the appropriate feature number.

#### **Conditions**

- The call waiting tone is generated when a CO call except DISA\* call, or a doorphone call comes in or when an extension caller executes Busy Station Signaling.
- Setting Data Line Security temporarily cancels Call Waiting which has been turned on by an extension user.
- For proprietary telephone users, two types of call waiting tone are provided to prevent them from missing the tone as shown below:
   A proprietary telephone user can select the desired type by Station Programming.

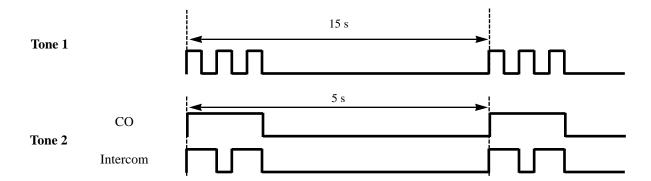

# **Programming References**

Section 4, System Programming,

[100] Flexible Numbering, Call waiting set / cancel

Call Waiting Tone Type Assignment

# C 3 Features

Feature References Section 3, Features,

Busy Station Signaling (BSS)

**Operation References** 

**DPT Features, SLT Features;** 

User Manual Call Waiting

Caller ID\*

**Description** Provides the display proprietary telephone user with a caller's

information, such as his / her name and telephone number, on the

CO line assigned to receive Caller ID service calls.

**Conditions** 

- Up to 500 Caller ID entry numbers can be stored in the table called "Caller ID Table" in the system. Each entry can consist a caller's telephone number and name.
- It is required to assign the CO lines which Caller ID Service is offered by a Central Office.
- When receiving a CO call with Caller ID, the display on the proprietary telephone shows as follows:

Example a) Display of the caller's telephone number:

| 1 |   |   |   |     |   |              |            |     |     |     |   |   |   |   | $\overline{}$ |
|---|---|---|---|-----|---|--------------|------------|-----|-----|-----|---|---|---|---|---------------|
|   | 1 | 4 | 1 | 6   | 2 | ⊦ <b>3</b> ⊣ | · <b>4</b> | - 5 | - 6 | · 7 | 8 | I | I | ı | ı             |
|   | 1 |   |   | . • | _ |              |            |     | . • | . 1 |   | 1 | 1 | 1 | 1             |

Example b) Display of the caller's name:

| MARY | W A R | DEN |  |     |
|------|-------|-----|--|-----|
|      |       |     |  | 1 1 |

#### **Connection References**

Section 2, Installation,

2.4.7 Caller ID Card Installation

**Programming References** 

Section 4, System Programming,

[110] Caller ID Code Set[111] Caller ID Name Set[406] Caller ID Assignment

**Feature References** None

3 Features C

# Calling Party Control (CPC) Signal Detection

### **Description**

The Calling Party Control (CPC) Signal is an on-hook indication (disconnect signal) sent from the CO line when the telephone is hung up at the other end. To support efficient utilization of CO lines, the system monitors their state and when CPC Signal is detected from a line, the system disconnects the line and informs the extension with reorder tone.

#### **Conditions**

- CPC Signal Detection is enabled or disabled on incoming and outgoing CO calls by System Programming.
- Generally CPC Signal Detection works on incoming CO calls, and does not work on outgoing CO calls (except once they are placed on Call Hold, Exclusive Call Hold or Consultation Hold). In this case, if the extension user remains off-hook after the completion of an outgoing CO call, the system does not release all the switches used to establish the connection, and a CO line connected will continue to be seized. To prevent this, it is administrable to make CPC Signal Detection work on outgoing CO calls. (Note: Some Central Offices may send CPC-like signals during the dialing sequence and an attempt to make a call may be terminated. If your CO does not send such signals, it is recommended to make CPC Signal Detection work on outgoing CO calls.)
- If your Central Office does not send CPC-like signals, it is also effective to limit the dialed numbers during a call by the program [991] "COS Additional Information" on a Class of Service basis to prevent unauthorized calls.
- If CPC Signal is detected during a Conference call, the line is disconnected and the remaining two parties maintain the call.
- If CPC Signal is detected during a call between a DISA\* caller and an extension or an outside party, the line is disconnected.

# **Programming References**

Section 4, System Programming,

[405] CPC Signal Detection Incoming Set[415] CPC Signal Detection Outgoing Set[991] COS Additional Information, Field (1)

**Feature References** None

# Class of Service (COS)

### **Description**

COS is used to define the features which are allowed for a group of extensions. Each extension is assigned a COS number. Eight Classes of Service are available.

#### **Conditions**

- A list of the programmable items is given below:
  - (1) The ability to forward a call to an outside party enable / disable
  - (2) The ability to transfer a call to an outside party enable / disable
  - (3) The ability to override Do Not Disturb of the called station enable / disable
  - (4) Account Code Entry operation verified all calls / verified toll restriction override / option
  - (5) Executive Busy Override enable / disable
  - (6) Executive Busy Override Deny enable / disable
  - (7) Outgoing call restriction level (Day mode / Night mode) 1 through 8
  - (8) Restriction of CO call duration enable / disable
  - (9) The number of permitted dialing digits during a CO call
  - (10) The ability to set Call Forwarding Follow Me enable / disable
- A Class of Service can be assigned to a DISA\* user code.

### **Programming References**

#### Section 4, System Programming,

[500]–[501] Toll Restriction Level — Day / Night

[502] Extension-to-CO Line Call Duration Limit

[503] Call Transfer to CO Line

[504] Call Forwarding to CO Line

[505] Executive Busy Override

[506] Executive Busy Override Deny

[507] Do Not Disturb Override

[508] Account Code Entry Mode

[601] Class of Service

[811] DISA User Codes\*

[991] COS Additional Information

#### **Feature References** None

3 Features C

# **CO** Line Connection Assignment

**Description** This allows you to specify the CO lines connected to your system

to prevent an extension user from originating a CO call by selecting a line which is not connected. An idle line is selected from the connected ones when an extension user makes an

Automatic Line Access.

**Conditions** • If the user tries to make a call with a disconnected line, reorder tone

sounds to indicate that the line is out of use.

• This is effective for all outgoing calls including DISA.\*

**Programming References** 

Section 4, System Programming,

[400] CO Line Connection Assignment

**Feature References** None

**Operation References** Not applicable.

# **CO** Line Connection Assignment – Outgoing

**Description** Allows you to assign the CO line an extension user can use for

outgoing calls. This feature is useful to prevent unauthorized toll

calls.

**Conditions** • When an extension user tries to make a CO call on a disallowed CO

line, reorder tone is sent to indicate that the user cannot use the CO

line.

• Day and Night Service are individually programmed. (Night Service)

**Programming References** 

Section 4, System Programming,

[605]–[606] Outgoing Permitted CO Line Assignment — Day / Night

**Feature References** None

# CO Line Group

### **Description**

CO lines can be grouped into up to eight CO line groups (for example, WATS, DDD, FX services, etc). This allows extensions to call outside parties without designating a specific CO line, since a CO line is automatically selected from the designated CO line group. All CO lines belonging to a CO line group follow the assignment determined for that CO line group. A list of assignments for each CO line group is shown as follows:

- The destination of Intercept Routing
- Disconnect Time
- Flash Time
- Host PBX Access Code
- Pause Time (used in Speed Dialing and Flash)

#### **Conditions**

- Each CO line can only belong to one CO line group.
- CO lines in a CO line group are selected uniformly if all lines belong to the same system.
- If System Connection\* is employed, a CO line group can include CO lines in both systems. In this case, a CO line is first selected from the user's system. If all lines in the user's system are in use, a line in the other system is selected.

### **Programming References**

#### Section 4, System Programming,

[401] CO Line Group Assignment

[409]–[410] Intercept Extension — Day / Night

[411] Host PBX Access Codes

[412] Pause Time

[413] Flash Time

[414] Disconnect Time

#### **Feature References**

None

3 Features C

# Conference

### **Description**

The system supports three-party conference calls, including outside or inside parties. During a two-party conversation, the extension user can add a third party to their conversation, thereby establishing a conference.

#### **Conditions**

- Possible conference combinations are:1-inside and 2-outside; 2-inside and 1-outside; and 3-inside.
- Up to six conference calls are allowed simultaneously.
- A three-party call is also established by Executive Busy Override or Privacy Release.
- When a two-party call is changed to a three-party call and vice versa, a confirmation tone is sent to all three parties. Eliminating the tone is programmable.
- The third party must have a CO button which is common to the CO line in use by the original parties.

### **Programming References**

Section 4, System Programming,

[005] Flexible CO Button Assignment

[990] System Additional Information, Field (13)

Flexible Button Assignment - Conference (CONF) Button

**Feature References** Section 3, Features,

Conference, Unattended

**Operation References** 

**DPT Features, SLT Features;** 

—User Manual

Conference

# Conference, Unattended

### **Description**

When a proprietary telephone user is in a conference with two outside parties, the user can leave the conference to allow the other two parties to continue conversation. This is called an Unattended Conference. The user may return to the conference, if desired.

#### **Conditions**

- An Unattended Conference can be established when the extension is allowed to transfer a call to a CO line.
- The duration of an unattended conference is restricted by a system timer. Hold Recall results to the extension user who left the conference 50 seconds before the time-out. Alarm tone is generated to both

outside parties 15 seconds before the time-out. The call is disconnected at the time-out unless the extension returns to the call.

• This feature is not available for KX-TD816NL/1232NL.

### **Programming References**

#### Section 4, System Programming,

[206] CO-to-CO Call Duration Time

[502] Extension-to-CO Line Call Duration Limit

[503] Call Transfer to CO Line

#### Feature References S

#### Section 3, Features,

Conference Hold Recall Limited Call Duration

# **Operation References** DPT Features,

—User Manual

Conference, Unattended

# **C**onfirmation Tone

### **Description**

At the end of many different functions the system confirms the success of the operation by sending a confirmation tone to the extension user through the speaker of the telephone.

#### **Confirmation tone 1:**

- (a) Indicates that the new setting differs from the previous setting.
- (b) Set or cancel the Electronic Station Lockout.

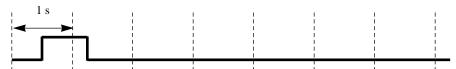

#### **Confirmation tone 2:**

- (a) Indicates that the new setting is identical to the previous setting.
- (b) In addition, sent when various features are successfully performed or accessed. (e.g. Call Hold; Automatic Callback Busy)
- (c) Sent when accessing external paging equipment. (e.g. Paging All; Paging External) Confirmation tone from external pagers can be enabled or disabled.

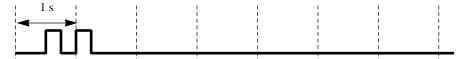

3 Features C

#### **Confirmation tone 3:**

Sent when a conversation is established just after dialing. For example, when accessing the following features by the feature numbers:

- Call Park Retrieve
- Call Pickup
- Hold Retrieve
- Paging / Paging Answer
- TAFAS Answer

This tone can be eliminated by System Programming so that the user can start talking instantly.

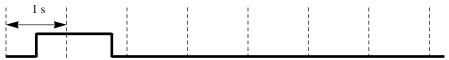

#### **Confirmation tone 4:**

Sent when moving from a two-party call to a three-party call, and vice versa. (These are caused by Executive Busy Override, Conference, or Privacy Release.) It is possible to eliminate this tone by System Programming.

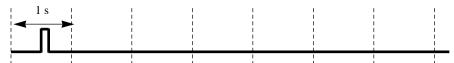

#### **Conditions**

Confirmation Tone 1 and 2 are provided to reconfirm the assigned feature.

### **Programming References**

Section 4, System Programming,

[805] External Pager Confirmation Tone

[990] System Additional Information, Fields (13), (16)

**Feature References** None

# **Consultation Hold**

### **Description**

Allows the extension user to place a call on hold temporarily to transfer it or make a Conference call or make Call Splitting. The held call can be retrieved from other extensions.

#### **Conditions**

- With a proprietary telephone, Consultation Hold is established by pressing TRANSFER or CONF button. With a single line telephone, it is established by pressing the hookswitch lightly.
- With a single line telephone, the user can hold a call only to transfer it.
- Doorphone calls and paging calls cannot be placed on Consultation Hold.
- A new incoming call will not arise at the extension which is keeping a call on Consultation Hold. The extension is regarded as busy.
- If a calling party is placed on hold, music is sent to the party, if available. (Music on Hold)
- If a call on hold is not retrieved in a specific period of time, Transfer Recall starts.
- If a CO call is placed on hold and not retrieved in 30 minutes, it is automatically disconnected.

### **Programming References**

Section 4, System Programming,

[201] Transfer Recall Time

[990] System Additional Information, Fields (2), (5)

Feature References Section 3, Features,

Call Splitting Call Transfer, Unscreened

Call Transfer, Screened – to Conference

CO Line Conference, Unattended

Call Transfer, Screened – to Music on Hold

Extension

3 Features D

# **D**ata Line Security

### **Description**

Data Line Security is a function that can be set on individual extensions. Once set, communication between the extension and the other end is protected from any signal such as Call Waiting, Hold Recall and from Executive Busy Override. Data equipment or a facsimile may be connected to an extension jack so that the user can perform data communications. During the communication, Data Line Security maintains secure data transmission against tones or barging in from other extensions.

#### **Conditions**

- Assigning Data Line Security always offers conversation privacy unless Privacy Release is executed.
- If one extension in a conversation has set Data Line Security, it applies to the both extensions.

### **Programming References**

Section 4, System Programming,

[100] Flexible Numbering, Data line security set / cancel

**Feature References** None

**Operation References** 

**DPT Features, SLT Features**;

—User Manual Data Line Security

# Dial Tone, Distinctive

# **Description**

Four types of dial tone patterns are available to give some information about features enabled on the telephone set.

**Dial tone 1:** Normal dial tone. None of the features listed below are enabled.

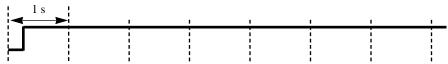

Dial tone 2: Sounds when any one of the features below are set.

Absent Message Capability

Background Music (BGM) (for proprietary telephones only)

Call Forwarding

Call Pickup Deny

Call Waiting

Data Line Security

Do Not Disturb (DND) **Electronic Station Lockout Executive Busy Override Deny** Pickup Dialing

**Timed Reminder** 

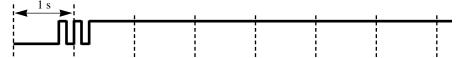

Dial tone 3: Sounds when performing Account Code Entry. Also sounds when answering Timed Reminder call.

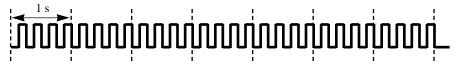

**Dial tone 4:** Sounds when messages are waiting for the extension.

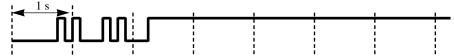

**Conditions** 

None

**Programming References** 

No programming required.

**Feature References** 

None

**Operation References** 

Not applicable.

# **D**ial Type Selection

# **Description**

Allows you to select the desired dialing mode for each CO line regardless of the type of extension originating the call (rotary or tone).

There are three dialing modes available:

#### DTMF (Dual Tone Multi-Frequency) Mode

The dialing signal from an extension, either in tone or rotary, is converted to tone dialing. DTMF signals are transmitted to the CO line.

# Pulse Dial (Rotary) Mode

The dialing signal from an extension, either in tone or rotary, is converted to rotary dialing. Rotary pulses are D Features

transmitted to the CO line.

#### **Call Blocking Mode**

Set this mode on CO lines that can receive both tone and rotary, but under contract with the Central Office for rotary only. When dialing to the line using a touch-tone telephone, only rotary is sent to the Central Office.

#### **Conditions**

- It is possible for the extension user to temporarily convert the preassigned rotary dialing mode to DTMF mode (Pulse to Tone Conversion). DTMF mode cannot be changed to rotary.
- Ether DTMF or rotary dialing can be assigned for the DISA (Direct Inward System Access)\* outgoing line. With DISA\*, Pulse to Tone Conversion is not possible.
- In case a CO line can receive both DTMF and pulse signals and is contracted for DTMF with a Central Office, DTMF mode should be selected for the line. If it is contracted for rotary mode, Call Blocking mode should be selected for the line.
- If a line is assigned Pulse Dial mode, select an appropriate pulse speed, pulse break ratio, and inter-digit pause for the line, if needed. If a line is assigned DTMF, select an appropriate DTMF duration for the line, if needed.
- After a held call is retrieved, the dial mode goes back to the one originally programmed on the CO line.

# **Programming References**

#### Section 4, System Programming,

[402] Dial Mode Selection

[403] Pulse Speed Selection

[404] DTMF Time

[990] System Additional Information, Fields (17), (21)

#### **Feature References**

#### Section 3, Features,

End-to-End DTMF Signaling

Pulse to Tone Conversion

(Tone Through)

# **D**irect In Lines (DIL)

### **Description**

Enables an incoming CO call to go directly to one or more answering points.

DIL 1:1 puts an incoming CO call to a single destination. Assignable destinations are: (1) extension; (2) modem\*; (3) external pager; (4) DISA\* message. This CO line can be used by multiple extension users to make calls but can be used by only one extension to receive calls.

DIL 1:N puts an incoming CO call to multiple destinations. Assignable destinations are extensions only. This CO line can be used by multiple extension users to make and receive calls. Both DIL 1:1 and 1:N can have different destinations for day and night modes (Night Service).

### **Conditions**

- If a CO line is programmed for both DIL 1:1 and DIL 1:N, it is regarded as a DIL 1:1 line.
- DIL 1:1 to the modem\* allows the caller to perform remote administration. DIL 1:1 to an external pager sounds the pager when receiving incoming calls (TAFAS feature). DIL 1:1 to DISA message allows an external caller to access the system directly (DISA feature).\*

# **Programming References**

Section 4, System Programming,

[407]–[408] DIL 1:1 Extension — Day / Night

[603]–[604] DIL 1:N Extension and Delayed Ringing — Day / Night

**Feature References** None

**Operation References** Not applicable.

# **Direct Inward System Access (DISA)\***

# **Description**

Allows a CO caller to access specific system features as if the caller is an extension in the system. The caller can have direct access to features such as:

- Placing an intercom call to an extension, an operator, a modem (for remote system administration) or an external pager (for TAFAS).
- Calling an external party
   For external calling, it is necessary to program either Non Security or CO Line Security mode. In Non Security

mode, any outside caller may make CO calls. In CO Line Security mode, it is necessary to enter a pre-assigned DISA user code to make CO calls. This prevents the caller from making unauthorized calls. However, when making a CO call by Call Forwarding – to CO Line, the call is exceptionally permitted.

An Outgoing Message can be programmed for the DISA feature. When a caller reaches the DISA line, a prerecorded message will greet the caller. Two different DISA messages may be recorded by Operator 1. Thus, one message may be used in day mode and the other in night, or they can be used for different CO lines.

#### **Conditions**

- The following items are required for the DISA feature:
  - (1) An optional DISA Card must be installed.
  - (2) The Floating Station number of the DISA message should be assigned as the DIL 1:1 destination. This assigns the DISA line and the message accessed by external callers.
  - (3) The DISA message(s) should be recorded by Operator 1.
- Only one DISA card can be installed per system. During System Connection, the DISA card is effective only for the CO line used in the same system.
- A DISA call is answered after ringback tone is returned to the caller after the DISA Delayed Answer Time expires. The caller can dial during the message.
- The DISA line can be used to originate CO calls if the security code (if required) has been dialed.
- The floating number of a DISA message may be selected as the destination of Intercept Routing.
- This system can store up to four programmable DISA user codes. Each code should be unique. It is possible to assign a Class of Service number to each code. In CO Line Security system, the caller must enter one of the stored codes after accessing a CO line. The Class of Service of the code defines Toll Restriction.
- The duration of CO-to-CO calls can be limited. When the specified time expires, both lines are disconnected unless the caller re-tries or prolongs the time, if available. Warning tone is generated to both parties 15 seconds before the time-limit at five-second intervals.
- Prolonging the call duration can be allowed from one to seven minutes or disallowed. The caller can attempt this several times to prolong it further.
- To detect the end of a CO-CO call, CPC Signal Detection and Tone Detection can be assigned.

#### **Connection References**

Section 2, Installation,

2.4.5 DISA Card Installation

2.4.6 Remote Card Installation

### **Programming References**

Section 4, System Programming,

To enable DISA feature

[100] Flexible Numbering, Outgoing message recording / playing

[405] CPC Signal Detection Incoming Set

[407]–[408] DIL 1:1 Extension — Day / Night

[415] CPC Signal Detection Outgoing Set

[809] DISA Security Type

[810] DISA Tone Detection

[811] DISA User Codes

[812] DISA DTMF Repeat

To set DISA timer values

[206] CO-to-CO Call Duration Time

[213] DISA Delayed Answer Time

[214] DISA Prolong Time

[215] Outgoing Message Time

To enable the Intercept Routing feature

[203] Intercept Time

[409]–[410] Intercept Extension — Day / Night

Feature References Section 3, Features,

Intercept Routing

Outgoing Message (OGM)

**Operation References** DPT Features, SLT Features;

—User Manual Direct Inward System Access (DISA)

# D

### Flow chart of possible cases and results for DISA calls

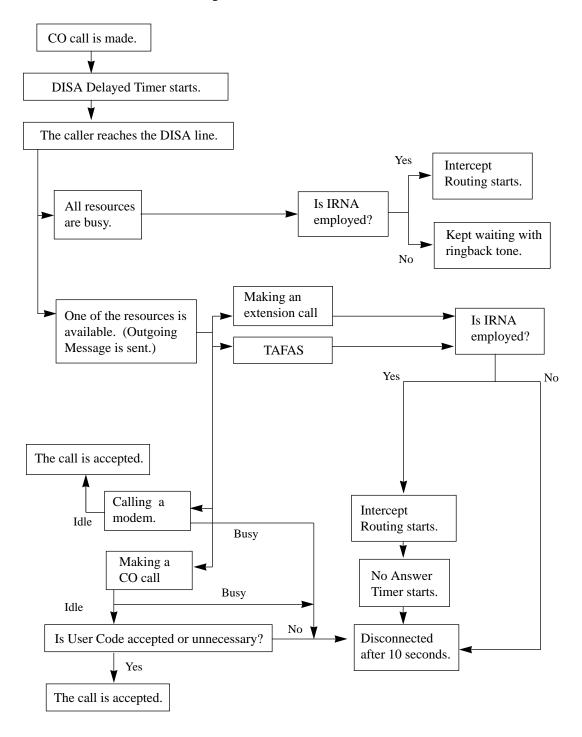

# Display, Call Information

# **Description**

The display proprietary telephone shows the user the following call information:

#### **Extension number and name**

These are shown when calling or when called by an extension user and during an established intercom call.

A display example: 123: Smith

#### Dialed telephone number

This is shown when dialing the telephone number.

A display example: **91234567890 Number or name of the caller** 

These are shown if the Caller ID feature is available.

Display examples: **CO 03: 1234567890 CO 03: Panasonic** 

#### **CO** Line number

This is shown when receiving a CO call.

A display example: CO 03

#### **Call duration**

This is shown during an established CO call. The display

remains for five seconds after the call is finished.

A display example: CO 02 0:02'28

#### **Conditions**

- Extension numbers and names are programmable. If no extension name is stored, only the extension number is displayed.
- The display shows no intercom call duration.
- The outgoing CO call duration starts when the programmable timer expires.

### **Programming References**

Section 4, System Programming,

[003] Extension Number Set [004] Extension Name Set

[212] Call Duration Count Start Time

Feature References Section 3, Features,

Caller ID

3 Features

# **D**isplay, Extension Programmed Data

# **Description**

Allows the display proprietary telephone user to confirm the features assigned on the buttons on the telephone. When it is onhook (that is, when the handset is on the cradle and the SP-PHONE button is off), pressing a button displays the use of the button or the information assigned to the button for five seconds.

#### **Conditions**

- Display examples
  - (1) If REDIAL; SAVE; or One-Touch Dialing button is pressed, the stored number is displayed below:

#### 950-1001PP12345&

(2) If the DSS or MESSAGE button is pressed, the extension number and the name (if assigned) stored under the DSS button or the source of the Message Waiting is displayed:

123: Tony

(3) If Account button is pressed, the display shows:

Account

- (4) If FWD/DND button is pressed, the selected feature assigned on the button is shown as follows:
  - (a) If the Do Not Disturb feature is assigned:

Do Not Disturb

(b) If Call Forwarding- All Calls to extension 123 is assigned:

FWD(All) Ext123

(c) If Call Forwarding – Busy to extension 234 is assigned:

FWD(BSY) Ext234

(d) If Call Forwarding – No Answer to extension 345 is assigned:

FWD(NA) Ext345

(e) If Call Forwarding – Busy / No Answer to extension 100 is assigned:

FWD(B/NA) Ext100

(f) If Call Forwarding – To CO Line number 91201431 is assigned:

FWD(CO) 91201431

- If the display characters exceed 16 digits, the mark "&" is shown at the right-hand edge.
- This is used to display the data programmed for each PF (Programmable Feature), DSS, SAVE, or REDIAL button. If Full-One Touch Dialing is enabled on the telephone Full-One Touch Dialing will be active instead.

# **3** Features

# **Programming References**

No programming required.

**Feature References** None

**Operation References** Not applicable.

# Display, Self-Extension Number

**Description** Allows the display proprietary telephone user to display their own

jack number and extension number in Station Programming mode.

**Conditions** Display example

If the jack number is 02 and the extension number is 102:

Jack02<=>EXT102

**Programming References** 

Self-Extension Number Confirmation

**Feature References** None

**Operation References** Not applicable.

# **D**isplay, Time and Date

**Description** Offers the display proprietary telephone user a display of either the

present time and the date or the date and the day of the week. It is

displayed while on-hook.

**Conditions** • There are two types of display:

Display example 1: Month, Day, Time

Jan 1 12:00AM

Display example 2: Month, Day, Year, Day of the Week

Jan 1,1993 FRI

• The present date and time are set by System Programming.

# **Programming References**

Section 4, System Programming,

[000] Date and Time Set

3 Features D

Feature References None

**Operation References** Appendix

—User Manual Display Examples

# **D**isplay Contrast Adjustment

**Description** Allows the display proprietary telephone user to adjust the display

contrast.

**Conditions** The adjusting method depends on the type of proprietary telephones

(PT). For a digital PT, Soft buttons and Volume button are used to sharpen the contrast to one of three levels. For an analog PT, a sliding lever on the telephone (CONTRAST selector) is used to select from three

available levels.

**Programming References** 

**Configuration**.......User Manual,

Display Contrast Adjustment (KX-T7230 and KX-T7235 only)

Feature References None

**Operation References** Not applicable.

# Do Not Disturb (DND)

**Description** 

Allows an extension user to appear busy to incoming CO or extension calls. This can be set or cancelled by the extension user.

**Conditions** 

- If your proprietary telephone (PT) is not supplied with the FWD/DND button, it can be assigned on a flexible button.
- DND does not work for the following calls: doorphone calls; recalls for hold / Timed Reminder alarm or calls directed by Intercept Routing.
- Setting DND cancels any Call Forwarding feature currently set.
- A PT user in DND mode can answer a call by pressing the button showing the arrival of the call.
- An extension in DND mode can be called by other extension users who are allowed to override DND in their Class of Service (Do Not Disturb Override).

### **Programming References**

Section 4, System Programming, [005] Flexible CO Button Assignment

Flexible Button Assignment – FWD/DND Button

Feature References Section 3, Features,

Do Not Disturb (DND) Override

**Operation References** DPT Features, SLT Features;

—User Manual Do Not Disturb (DND)

# Do Not Disturb (DND) Override

**Description** Permits the pre-assigned extension user to call another user who

sets the Do Not Disturb feature. Dialing "1" enables the caller to override the DND programmed on the called extension's telephone

and causes the telephone to ring.

**Conditions** Class of Service (COS) programming determines the extension users who

can perform DND Override.

**Programming References** 

**Section 4, System Programming,** [507] Do Not Disturb Override

Feature References Section 3, Features,

Do Not Disturb (DND)

**Operation References** DPT Features, SLT Features;

—User Manual Do Not Disturb (DND) Override

# Door Opener

**Description** Allows the extension users to unlock the door for a visitor from

their telephones. The door can be unlocked by extension users who have been programmed to receive doorphone calls. However, while engaged on a doorphone call, any extension user can open

the door from the telephone to let the visitor in.

3 Features **D** 

**Conditions** It is needed to install a user-supplied door opener on each door to be

opened. Two door openers can be installed on each system. System

Connection\* provides for four door openers.

**Connection References** 

Section 2, Installation,

2.4.8 Doorphone and Door Opener Connection

**Programming References** 

Section 4, System Programming,

[100] Flexible Numbering, Door opener

[607]–[608] Doorphone Ringing Assignment — Day / Night

Feature References Section 3, Features,

Doorphone Call

**Operation References** 

**DPT Features, SLT Features;** 

—User Manual

Doorphone Call

# **D**oorphone Call

### **Description**

Your system supports two doorphones. If a visitor presses the doorphone button, pre-assigned extensions are rung. The extension who answers the call can talk to the visitor. It is possible for any extension user to originate a call to a doorphone.

#### **Conditions**

- It is needed to install a Doorphone Card and a Doorphone. These are options.
- Two doorphones can be installed on each system. System Connection\* provides for four doorphones.
- It is necessary to program the extensions that can receive calls from each doorphone during day and night mode.
- If no extension user answers an incoming doorphone call within 30 seconds, the call stops ringing and is cancelled.
- While engaged on a doorphone call, any extension user can open the door from the telephone to let the visitor in (Door Opener). This requires a user-supplied door opener.

#### **Connection References**

#### **Section 2, Installation**

2.4.8 Doorphone and Door Opener Connection

### **Programming References**

Section 4, System Programming,

[100] Flexible Numbering, Doorphone call

[607]–[608] Doorphone Ringing Assignment — Day / Night

Feature References Section 3, Features,

Door Opener

**Operation References** DPT Features, SLT Features;

—User Manual Doorphone Call

# **D**SS Console (KX-T7240 / KX-T7040)

#### **Description**

The Direct Station Selection (DSS) Console provides direct access to stations and busy lamp display as well as providing 16 PF (Programmable Feature) buttons.

The DSS Console must be programmed to work with a proprietary telephone (PT). System Programming assigns the jack numbers of the DSS Console and its associated PT.

Up to four consoles can be installed per system. A PT can be paired with up to four DSS Consoles. The paired telephone user can carry out the following operations using the DSS Console:

- Direct access to an extension (Direct Station Selection)
- Quick access to an outside party (One-Touch Dialing)
- Easy transfer of a CO call to an extension (The programmable One-Touch Transfer feature provides simplified operation.)
- Quick access to a system feature

The above functions are enabled simply by pressing buttons on the console which were pre-programmed as function buttons. A DSS Console has two types of buttons as shown on the

following page:

DSS Console KX-T7240

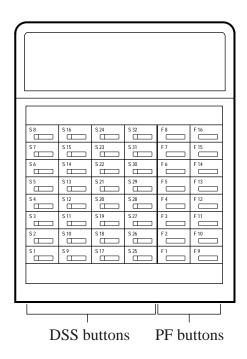

**DSS** (**Direct Station Selection**) **buttons:** Used to access extensions. Every button is programmed to correspond to an extension. Pressing a button allows the user to call the corresponding extension. Every button is provided with an indicator (Busy Lamp Field), which shows the current state of the corresponding extension as shown in the Table below:

| Light | State of extension |
|-------|--------------------|
| Off   | Idle               |
| On    | Busy               |

**Busy Lamp Field Table** 

To meet the user's various needs, DSS buttons can be changed to the other function buttons.

#### PF (Programmable Feature) buttons printed as F1 through

**F16:** These buttons are provided with no default setting. The paired telephone user can program the buttons for the other function buttons.

# **Features**

#### **Conditions**

- Programming the DSS and PF buttons can be done only from the paired telephone using Station Programming or Programming with Personal Computer. System Programming with Proprietary Telephone is not available.
- If the extension number assigned to a DSS button is changed to another number, the DSS button automatically follows the new number. (Reprogramming is not necessary.)
- During System Connection\* DSS Consoles must be paired with telephones in the same system.

#### **Connection References**

Section 2, Installation,

2.3.3 Extension Connection

### **Programming References**

Section 4, System Programming,

[007] DSS Console Port and Paired Telephone Assignment

Flexible Button Assignment

**Feature References** Section 3, Features,

> Button, Flexible One-Touch Transfer by DSS

> > **Button**

**Operation References** DSS Console Features

—User Manual

# Electronic Station Lockout

#### **Description**

Allows the extension users to lock their stations so that other users cannot make outgoing CO calls. Any 3-digit numeric code can be used to lock the station. The same code is used to unlock it.

#### **Conditions**

- Making intercom calls and receiving intercom or CO calls are permitted on the locked station.
- Remote Station Lock Control overrides Electronic Station Lockout. If Operator 1 sets Remote Station Lock on a station that has already been locked by the station user, the user cannot unlock it.
- It is programmable to admit the press of the FLASH button during a CO call on the locked station.

### **Programming References**

Section 4, System Programming,

[100] Flexible Numbering, Electronic station lockout set / cancel

3 Features **E** 

[990] System Additional Information, Field (15)

Feature References Section 3, Features,

Remote Station Lock Control

**Operation References** 

—User Manual

**DPT Features, SLT Features;** Electronic Station Lockout

# **E**nd-to-End DTMF Signaling (Tone Through)

**Description** DTMF signaling is required for access to special network services

offered by some telephone companies. This system allows the proprietary telephone user to send DTMF signals to the line during

an established call.

**Conditions** • If the dial type of the line is assigned to DTMF, Tone Through mode is

established automatically after the dialing sequence is finished and the

call is established.

• If the dial type of the line is assigned to dial pulse, Tone Through mode

is established after the dialing sequence is finished and the "\*\times #"

buttons are pressed (Pulse to Tone Conversion).

• This function also applies to extension and conference calls.

**Programming References** 

No programming required.

Feature References Section 3, Features,

Dial Type Selection Pulse to Tone Conversion

**Operation References** Not applicable.

# Executive Busy Override - CO Line

**Description** Allows a proprietary telephone user to barge into an existing CO

call, either between two outside parties or between an outside and an inside party, so as to establish a three-party conference call. It is possible for extension users to prevent this function from being executed by another extension user (Executive Busy Override

Deny).

Conditions • Class of Service programming determines the extension users who can

perform Executive Busy Override and Executive Busy Override Deny.

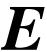

- The pre-assigned extension users can barge in any CO line even if access to the line is not allowed by System Programming.
- This feature does not work if the extension has set Executive Busy Override Deny or Data Line Security.
- When a two-party call is changed to a three-party call and vice versa, a confirmation tone is sent to all three parties. This tone can be eliminated by System Programming.

### **Programming References**

#### Section 4, System Programming,

[100] Flexible Numbering, Executive busy override deny set / cancel

[505] Executive Busy Override

[506] Executive Busy Override Deny

[990] System Additional Information, Field (13)

#### **Feature References**

Section 3, Features,

Conference

### **Operation References**

**DPT Features**,

—User Manual

Executive Busy Override — CO Line

# **E**xecutive Busy Override – Extension

# **Description**

Allows the pre-assigned extension user to barge into an existing extension call, either between two inside parties or between an outside and an inside party, so as to establish a three-party conference call. It is possible for extension users to prevent this function from being executed by another extension user (Executive Busy Override Deny).

#### **Conditions**

- Class of Service programming determines the extension users who can perform Executive Busy Override and Executive Busy Override Deny.
- This feature does not work if the extension has set Executive Busy Override Deny or Data Line Security.
- When a two-party call is changed to a three-party call and vice versa, a confirmation tone is sent to all three parties. This tone can be eliminated by System Programming.

# **Programming References**

#### Section 4, System Programming,

[100] Flexible Numbering, Executive busy override deny set / cancel

[505] Executive Busy Override

[506] Executive Busy Override Deny

[990] System Additional Information, Field (13)

**Features** 

**Feature References** Section 3, Features,

Conference

**Operation References** DPT Features, SLT Features:

—User Manual

Executive Busy Override — Extension

# **Extension Group**

**Description** The system supports eight extension groups. Any member of an

> extension group can pick up a call directed to another group member (Group Call Pickup). In addition, there are Paging –

Group and Station Hunting features.

**Conditions** • Every extension should belong to an extension group but cannot belong

to more than one group.

• If System Connection\* is employed an extension group can include

extensions on both systems.

**Programming References** 

Section 4, System Programming,

[106] Station Hunting Type

[602] Extension Group Assignment

**Feature References** Section 3, Features,

Call Pickup, Group

Paging - Group

**Station Hunting** 

**Operation References** Not applicable.

# **External Feature Access**

**Description** Allows the extension user to have access to the features of a host

> PBX, Centrex or Central Office, such as Call Waiting, etc. This is performed by putting the current party on hold and sending a flash

signal.

**Conditions** • This feature is effective only during a CO call. However if FLASH

feature (Disconnection signal) is enabled by System Programming, this

feature does not work.

• The flash time must be assigned as required by the Centrex, host PBX

or CO line.

• With a proprietary telephone, the FLASH button or the feature number

is used to perform this function. With a single line telephone, the feature number cannot be used when the user already has a Consultation Hold.

 During CO calls, a FLASH stored in System Speed Dialing, Station Speed Dialing, One-Touch Dialing or Call Forwarding – to CO Line functions as External Feature Access, not as Flash.

### **Programming References**

Section 4, System Programming,

[100] Flexible Numbering, External feature access

[413] Flash Time

[990] System Additional Information, Field (3)

Feature References Section 3, Features,

Flash Host PBX Access

**Operation References** DPT Features, SLT Features;

—User Manual External Feature Access

# Extra Device Port (XDP)

### **Description**

EXtra Device Port (XDP) expands the number of telephones available in the system by allowing an extension jack to contain two telephones. A digital proprietary telephone (DPT) and a single line telephone (SLT) can be connected to the same jack but have different extension numbers so that they can act as completely different extensions.

#### **Conditions**

- XDP requires previous programming of the individual jack. Enable XDP mode for the desired jack by System Programming. Immediately after changing the assignment, changed setting may not work for a maximum of eight seconds.
- If an analog proprietary telephone (APT) and SLT are connected to an XDP-enabled jack, neither telephones work.
- If XDP is disabled for the jack, DPT and SLT may be used as Paralleled Telephones. APT and SLT also can be used as Paralleled Telephones.

#### **Connection References**

Section 2, Installation,

2.3.6 EXtra Device Port (XDP) Connection

### **Programming References**

Section 4, System Programming,

[600] EXtra Device Port

3 Features F

Feature References Section 3, Features,

Paralleled Telephone

**Operation References** Not applicable.

# Flash

**Description** The FLASH button is used to allow a proprietary telephone user to

disconnect from the current call and originate another call without

hanging up first.

**Conditions**• If External Feature Access is enabled by System Programming, this function does not work for a CO call.

• Pressing the FLASH button re-starts the conversation duration, outputs

an SMDR record, inserts the automatic pause, and checks toll

restriction level again.

• It is required to enable this function at the locked extension and toll-

restricted extension by System Programming.

**Programming References** 

Section 4, System Programming,

[414] Disconnect Time

[990] System Additional Information, Fields (3), (15)

Feature References Section 3, Features,

**External Feature Access** 

**Operation References** DPT Features,

—User Manual Flash

# Flexible Numbering

#### **Description**

The numbers used for the access codes of system features and the number used for extension numbers are not fixed. They can be set as required provided there are not any conflicts. Feature numbers can be from one to three digits, utilizing numbers "0 through 9" as well as "\* and "#." Extension numbers can be two to four digits in length. Any number can be set as the leading first or second digit. If one digit is assigned as the leading digit, some extensions have 2-digit numbers and some have 3-digit numbers. If two digits are assigned as the leading digits, some have 3-digit numbers and some have 4-digit numbers.

#### **Flexible Feature Numbers**

| Number  | Feature                                       | Default        |
|---------|-----------------------------------------------|----------------|
| 01      | 1st hundred extension block                   | 1              |
| 02      | 2nd hundred extension block                   | 2              |
| 03 - 16 | 3rd through 16th hundred extension block      | None           |
| 17      | Operator call                                 | 0 (†1)         |
| 18      | Automatic line access / ARS                   | 9 (†2)         |
| 19      | CO line group line access                     | 8              |
| 20      | System speed dialing                          | *              |
| 21      | Station speed dialing                         | 3 <del>×</del> |
| 22      | Station speed dialing programming             | 30             |
| 23      | Doorphone call                                | 31             |
| 24      | Paging – external                             | 32             |
| 25      | Paging – external answer / TAFAS answer       | 42             |
| 26      | Paging – group                                | 33             |
| 27      | Paging – group answer                         | 43             |
| 28      | Call pickup, CO line                          | 4 <del>X</del> |
| 29      | Call pickup, group                            | 40             |
| 30      | Call pickup, directed                         | 41             |
| 31      | Call hold                                     | 50             |
| 32      | Call hold retrieve – intercom                 | 51             |
| 33      | Call hold retrieve – CO line                  | 53             |
| 34      | Last number redial                            | #              |
| 35      | Call park / call park retrieve                | 52             |
| 36      | Account code entry                            | 49             |
| 37      | Door opener                                   | 55             |
| 38      | External feature access                       | 6              |
| 39      | Station feature clear                         | 790            |
| 40      | Message waiting set / cancel / callback       | 70             |
| 41*     | Outgoing message recording / playing          | 36             |
| 42      | Call forwarding / do not disturb set / cancel | 710            |
| 43      | Call pickup deny set / cancel                 | 720            |
| 44      | Data line security set / cancel               | 730            |
| 45      | Call waiting set / cancel                     | 731            |
| 46      | Executive busy override deny set / cancel     | 733            |
| 47      | Pickup dialing program set / cancel           | 74             |
| 48      | Absent message set / cancel                   | 750            |
| 49      | Timed reminder set / cancel / confirm         | 76             |
| 50      | Electronic station lockout set / cancel       | 77             |
| 51      | Night service mode set / cancel               | 78             |
| 52      | Parallel telephone mode set / cancel          | 39             |
| 53      | Background music – external on / off          | 35             |

 $^{(\dagger 1)}$  ( $^{\dagger 2)}$  For KX-TD1232X and KX-TD816NL/1232NL, these defaults are interchanged:

- Operator Call = 9
- Automatic line access/ARS = 0

Default feature numbers are shown above.

In addition to the flexible feature numbers above, fixed feature numbers are provided.

**3** Features

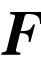

#### **Fixed Feature Numbers**

| Feature                               | Default        |
|---------------------------------------|----------------|
| While busy tone is heard              |                |
| Busy Station Signaling (BSS)          | 1              |
| Off-Hook Call Announcement (OHCA)     | 1              |
| Executive Busy Override               | 2              |
| Automatic Callback Busy               | 6              |
| While Do Not Disturb tone is heard    |                |
| Do Not Disturb Override               | 1              |
| While calling or talking              |                |
| Conference                            | 3              |
| Door Open                             | 5              |
| Alternate Calling – Ring / Voice      | <del>*</del>   |
| Pulse to Tone Conversion              | <del>*</del> # |
| Account Code Delimiter                | # / 99         |
| When the set is on-hook               |                |
| Background music on / off             | 1              |
| Time display / date display switching | <del>*</del>   |
| Day / night mode display              | #              |

### **Conditions**

- Flexible feature numbers can only be dialed during dial tone.
- The following are examples of feature number conflicts: Examples: 1 and 11, 0 and 00, 2 and 21, 10 and 101, 32 and 321, etc.
- Some flexible feature numbers require additional digits to make the feature active. For example, to set Call Waiting, the feature number for "Call Waiting" must be followed by "1" and to cancel it, the same feature number should be followed by "0."

# **Programming References**

Section 4, System Programming,

[003] Extension Number Set[100] Flexible Numbering

**Feature References** None

# Floating Station

### **Description**

You can assign virtual extension numbers for resources to make them appear to be extensions. These numbers are defined as floating numbers (FN). The following resources can have floating numbers:

(1) External paging instruments: used for TAFAS feature. For KX-TD816, one FN is available. For KX-TD1232, four FNs are available.

These FNs can be assigned as:

- a) DIL 1:1 destination
- b) DISA destination\*
- c) Intercept Routing destination
- \*(2) DISA messages: used for DISA feature. Two FNs are available.

These FNs can be assigned as:

- a) DIL 1:1 destination
- b) Intercept Routing destination
- \*(3) Modem: used for system administration. One FN is available.

This can be assigned as:

- a) DIL 1:1 destination
- b) DISA destination can also be used as an extension number to call the modem.

#### **Conditions**

Floating numbers cannot be used for setting a feature such as Call Forwarding, etc.

#### **Connection References**

Section 2, Installation,

2.4.5 DISA Card Installation\*2.4.6 Remote Card Installation\*

### **Programming References**

Section 4, System Programming,

[100] Flexible Numbering, 1st through 16th hundred extension blocks

[813] Floating Number Assignment

**Feature References** None

8 Features FH

# **Full One-Touch Dialing**

### Description

Allows the proprietary telephone user to make a call or have access to a system service with one button. There is no need to turn the SP-PHONE / MONITOR button on before pressing the button, which is required for One-Touch Dialing. Handsfree operation is automatically provided by pressing a One-Touch Dialing button, a DSS button, a REDIAL button or a SAVE button.

#### **Conditions**

- It is necessary to program automatic handsfree dial mode.
- This feature is also available with DSS buttons on a DSS Console.
- This feature is also available with the large display operation of KX-T7235 (Special Features for KX-T7235).

### **Programming References**

Full One-Touch Dialing Assignment

**Feature References** 

Section 3, Features,
Button, Direct Station Redial, Last Number
Selection (DSS) Redial, Saved Number

One-Touch Dialing Special Features for KX-T7235

**Operation References** 

—User Manual

**DPT Features,**Full One-Touch Dialing

## **H**andset / Headset Selection

#### **Description**

The system supports the use of headsets on proprietary telephones.

#### **Conditions**

- The headset is an option.
- To set headset mode on a digital proprietary telephone (PT), use Station Programming. To set headset mode on an analog PT, use the handset / headset selector provided on the set and / or on the headset.

#### **Connection References**

Please refer to the Operating Instructions for the Headset, KX-T7090 or

KX-T30890.

## **Programming References**

Handset/Headset Selection

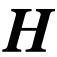

**Feature References** None

**Operation References** Please refer to the Operating Instructions for the Headset KX-T7090 or

KX-T30890.

## Handsfree Answerback

**Description** Allows the speakerphone telephone user to talk to a caller without

> lifting the handset, if the user has set handsfree answerback mode. If the user receives an intercom call in this mode, handsfree

conversation is established immediately after the user hears beep

tone and the caller hears confirmation tone.

**Conditions** • Handsfree answerback mode is set or cancelled by pressing the AUTO ANSWER button.

• This feature does not work for calls from outside parties or doorphone

calls.

• Handsfree Answerback set on a telephone overrides the Ring / Voice

Intercom Alerting mode preset on the telephone; Handsfree

conversation mode is established as soon as confirmation tone is sent.

**Programming Reference** 

No programming required.

**Feature References** Section 3, Features,

Alternate Calling – Ring / Voice

**Operation References DPT Features.** 

—User Manual Handsfree Answerback

## **Handsfree Operation**

**Description** Allows the proprietary telephone user to dial and to talk to the

other party without lifting the handset. Pressing an appropriate

button provides handsfree mode.

**Conditions** • This function can be utilized by pressing a button listed below when

the SP-PHONE / MONITOR button indicator is off:

SP-PHONE button; MONITOR button; INTERCOM button; CO button

• The KX-T7050 and the KX-T7250 can be used for handsfree dialing operations, etc., but cannot be used for handsfree conversation.

3 Features

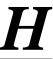

 A single press of a One-Touch Button, DSS button, REDIAL button or a SAVE button also provides handsfree mode if Full One-Touch Dialing is enabled.

## **Programming References**

No programming required.

**Feature References** Section

**Section 3, Features,** Full One-Touch Dialing

**Operation References** 

**DPT Features,** 

—User Manual

Handsfree Operation

## Hold Recall

## **Description**

Prevents a call on hold from being kept waiting longer than a predetermined time. If the timer expires, ringing or an alarm tone is generated as a reminder to the user who held the call. If the user is on-hook and its speaker-phone is off, the phone is rung. If the user is off-hook or in speakerphone mode when the timer expires an alarm tone is sent from the built-in speaker of a proprietary telephone (PT) or from the handset receiver of a single line telephone at 15-second intervals.

## Conditions

- Hold Recall can be disabled by programming.
- The display PT flashes the indication of the held party for five seconds at 15-second intervals synchronized with the tone.
- Alarm tone is sent as follows:

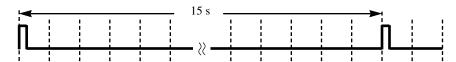

## **Programming References**

Section 4, System Programming,

[200] Hold Recall Time

Feature References Section 3, Features,

Call Hold – CO Line
Call Hold – Intercom
Call Hold, Exclusive – CO Line
Call Hold, Exclusive – Intercom

**Operation References** Not applicable.

## **Host PBX Access**

## **Description**

The system may be installed behind an existing host PBX. This is performed by connecting a line from the host to a CO line in the Digital Super Hybrid System.

#### **Conditions**

- To enable Host PBX Access, put the host PBX line in a CO line group. The user accesses the host PBX by selecting that CO line.
- A Host PBX Access Code is required to access CO lines of the host PBX.
- A pause, if programmed, can be inserted between the user-dialed Host PBX Access Code and the following digits (Automatic Pause Insertion). Program the pause time required by the Host PBX for that CO line group.
- Access to the host PBX during a conversation is also possible (External Feature Access).

### **Programming References**

Section 4, System Programming, [411] Host PBX Access Codes

[412] Pause Time

**Feature References** Section 3, Features,

External Feature Access Pause Insertion, Automatic

**Operation References** Not applicable.

## **Intercept Routing**

## **Description**

Provides automatic redirection of incoming CO calls. There are two types of Intercept Routing. In the first case a call cannot be placed on the called party. This is called Rerouting. In the second case the call is not answered within a programmed time period. This is called Intercept Routing – No Answer (IRNA).

#### **Conditions**

- Intercept Routing applies to DIL 1:1, DIL 1:N, DISA\*, TAFAS, Call Forwarding, and Station Hunting.
- The final destination of intercepted calls must be programmed for day and for night modes. There are three possible destinations:
  - 1) an extension
  - 2) an external pager
  - 3) a DISA outgoing message\*

3 Features I

• If the destination is in Do Not Disturb, Do Not Disturb does not function and the call is placed there.

## **Programming References**

Section 4, System Programming,

[203] Intercept Time

[409]–[410] Intercept Extension — Day / Night

**Feature References** None

**Operation References** Not applicable.

# **Intercom Calling**

## **Description**

Allows the extension user to call another extension user within the system.

#### **Conditions**

- Extension numbers are assigned to all extensions by System Programming. An extension number is programmed to be two, three, or four digits.
- Names can be given to extension numbers by System Programming.
   An extension number and a name, if programmed, is shown on the display PT during an intercom call.
- DSS buttons permit one-touch access to an extension and provide Busy Lamp Field.
- KX-T7235 user can make an extension call with an extension dialing directory on the display.
- After dialing an extension number, the user will hear one of the following:

Ringback tone: indicates that the other extension is being called.

Confirmation tone: indicates that the user can perform Voice Calling.

Busy tone: indicates that the other extension is busy. Do Not Disturb tone: indicates that the other extension has DND assigned.

## **Programming References**

#### Section 4, System Programming,

[003] Extension Number Set

[004] Extension Name Set

[005] Flexible CO Button Assignment

[100] Flexible Numbering, 1st through 16th hundred extension blocks

Flexible Button Assignment – DSS Button

Feature References Section 3, Features,

Busy Lamp Field Button, Direct Station Selection

(DSS)

**Operation References** DPT Features, SLT Features;

—User Manual Intercom Calling

## **LED** Indication, CO Line

## **Description**

The LED (Light Emitting Diode) indicators of the buttons associated with CO lines tell the line conditions with a variety of lighting patterns. This allows the user to determine which lines are idle and which lines are in use. The table below shows the lighting patterns and line conditions according to the CO button type.

| LED Indicator        | CO Line Status                           |
|----------------------|------------------------------------------|
| Off                  | Idle                                     |
| Green On             | I-use                                    |
| Green slow flash     | I-hold                                   |
| Green moderate flash | I-Exclusive Hold / CO-to-CO call /       |
|                      | Unattended Conference                    |
| Green rapid flash    | Hold Recall / Privacy Release possible / |
|                      | Incoming call                            |
| Red On               | Other-use                                |
| Red slow flash       | Other-hold                               |

#### Flashing light (winks) patterns

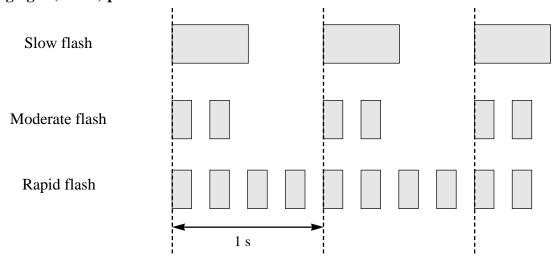

3 Features L

#### **Conditions**

- Red slow flash indication appears on the S-CO button only.
- The indication of Privacy Release appears on the S-CO button only.

## **Programming References**

**Section 4, System Programming,** [005] Flexible CO Button Assignment

CO)Button, Single-CO (S-CO) Button

Feature References Section 3, Features,

Button, Group-CO (G-CO) Button, Single-CO (S-CO)

Button, Loop-CO (L-CO)

**Operation References** Not applicable.

## **LED Indication, Intercom**

## **Description**

The LED (Light Emitting Diode) indicator of the INTERCOM button indicates the line condition with a variety of lighting patterns. This allows the user to see the current state of the intercom line. The table below shows the lighting patterns and the intercom line conditions.

| INTERCOM Button      | Intercom Status                        |
|----------------------|----------------------------------------|
| Off                  | Idle                                   |
| Green On             | Intercom call / Conference established |
| Green slow flash     | Intercom call hold                     |
| Green moderate flash | Intercom call exclusive hold /         |
|                      | Consultation hold                      |
| Green rapid flash    | Incoming intercom / doorphone call     |

**Conditions** None

**Programming References** 

No programming required.

Feature References Section 3, Features,

Busy Lamp Field

**Operation References** Not applicable.

L 3 Features

## **Limited Call Duration**

## Description

Limited Call Duration is a system programmable feature that disconnects a CO call when a specified timer expires. A warning tone is sent to the extension user 15 seconds, 10 seconds, and 5 seconds before the time-limit. Limiting the call duration can be enabled or disabled by Class of Service (COS) for each extension.

#### **Conditions**

- Any CO call except CO-to-CO call is limited by this feature. For CO-to-CO calls, CO-to-CO Call Duration is activated.
- It is programmable to select the limited call, either incoming and outgoing call or outgoing call only.

### **Programming References**

Section 4, System Programming,

[205] Extension-to-CO Line Call Duration Time [502] Extension-to-CO Line Call Duration Limit [990] System Additional Information, Field (12)

#### **Feature References**

Section 3, Features,

Call Forwarding – to CO Line
Call Transfer, Screened – to

CO Line

**Operation References** Not applicable.

## Line Access, Automatic

## **Description**

Allows the extension user to dial the automatic line access number and access an idle line from the CO line groups assigned for the extension. The proprietary telephone user can use the Loop-CO button in place of the access number.

Conference, Unattended

#### **Conditions**

- This feature functions with Automatic Route Selection (ARS), if ARS is enabled. If so, the least expensive route is automatically selected.
- Each extension is subject to System Programming items for CO lines available to access.
- An idle CO line is selected from the CO line groups assigned to the station. If one CO line group is available, an idle line is selected from that group. If multiple CO line groups are available, the CO line group hunting sequence is determined by System Programming.
- This feature requires a CO button (G-CO, L-CO or S-CO) assignment on a proprietary telephone (PT). Dialing the line access code selects a

**Features** 

CO button on a PT according to the priority:

S-CO > G-CO > L-CO on a hunted CO line group

- If Idle Line Preference Outgoing is set on the telephone, the user can access an idle line only by going off-hook.
- The system waits for a programmed time before dialing after a CO line is seized.

### **Programming References**

#### Section 4, System Programming,

[100] Flexible Numbering, Automatic line access / ARS [103] Automatic Access CO Line Group Assignment

[211] Dial Start Time

[400] CO Line Connection Assignment

[605]–[606] Outgoing Permitted CO Line Assignment — Day / Night

#### **Feature References** Section 3, Features,

CO Line Connection Assignment - Outgoing

### **Operation References** DPT Features, SLT Features;

—User Manual

Outward Dialing - Line Access, Automatic

## **Line Access, CO Line Group**

## **Description**

Allows the extension user to dial access a CO line group. An idle line is selected from the CO line group. To specify a CO line group, dial the feature number (the default setting is "8") and a desired CO line group number (1 through 8). A proprietary telephone user can also specify a CO line group by pressing a Group-CO button.

#### **Conditions**

- Each extension is subject to System Programming items for CO lines available to access.
- An idle line is selected in sequence from the lines in the specified CO line group.
- Group-CO buttons must be programmed prior to use.
- If Idle Line Preference Outgoing is set on the telephone, the user can access an idle line only by going off-hook.

#### **Programming References**

#### Section 4, System Programming,

[005] Flexible CO Button Assignment

[100] Flexible Numbering, CO line group line access

[211] Dial Start Time

L 3 Features

[400] CO Line Connection Assignment [401] CO Line Group Assignment

Flexible Button Assignment – Group-CO (G-CO) Button

Feature References Section 3, Features,

Button, Group-CO (G-CO) CO Line Group

CO Line Connection Assignment – Outgoing

**Operation References** DPT Features, SLT Features;

—User Manual Outward Dialing – Line Access, CO Line Group

## Line Access, Direct

**Description** Allows the proprietary telephone user to select a CO line by

pressing an idle CO button, which automatically establishes

handsfree operation mode and allows the user to perform On-Hook

Dialing. The user need not press the SP-PHONE button,

MONITOR button nor lift the handset.

**Conditions** • There are three types of CO buttons which can be programmed on an

extension: Single-CO button, Group-CO button, and Loop-CO button.

• Each extension is subject to System Programming items for CO lines

available to access.

## **Programming References**

Section 4, System Programming,

[005] Flexible CO Button Assignment

[211] Dial Start Time

[400] CO Line Connection Assignment

CO) Button, Single-CO (S-CO) Button

Feature References Section 3, Features,

Button, Group-CO (G-CO) CO Line Connection Assignment

Button, Loop-CO (L-CO) – Outgoing

Button, Single-CO (S-CO)

**Operation References** DPT Features,

—User Manual Outward Dialing – Line Access, Automatic, Line Access, CO Line

Group, Line Access, Individual

3 Features L

## Line Access, Individual

## **Description** Allows the proprietary telephone user one-button access to a CO

line without having to dial a line access code.

#### **Conditions**

- Each extension is subject to System Programming items for CO lines available to access.
- This feature requires a Single-CO (S-CO) button assignment on a proprietary telephone.
- The system waits for a programmed time before dialing after a CO line is seized.

### **Programming References**

#### Section 4, System Programming,

[005] Flexible CO Button Assignment

[211] Dial Start Time

[400] CO Line Connection Assignment

[605]–[606] Outgoing Permitted CO Line Assignment

— Day / Night

Station Programming......User Manual,

Flexible Button Assignment – Single-CO (S-CO) Button

#### **Feature References**

Section 3, Features,

Button, Single-CO (S-CO) CO Line Connection
Assignment – Outgoing

**Operation References** DPT Features,

—User Manual Outward Dialing – Line Access, Individual

# Line Preference – Incoming (No Line / Prime Line / Ringing Line)

## **Description**

A proprietary telephone user can select the method used to answer incoming calls from the following three line preferences:

- (1) No Line Preference
  - No line is selected when you go off-hook. You must select a line to answer.
- (2) Prime Line Preference
  - You can assign a prime line beforehand and answer a call on that line, when multiple calls are received simultaneously.
- (3) Ringing Line Preference

When you go off-hook, you answer the call ringing at your telephone.

L 3 Features

#### **Conditions**

- Setting a new line preference feature cancels the previous setting.
- If Prime Line Preference is selected and an incoming call arrives from a line other than the prime line, it cannot be answered just by going off-hook. The Prime Line should be assigned to the Single CO button.
- If Ringing Line Preference is selected, going off-hook does not answer a line programmed for "no ring" even though there is an incoming call. Going off-hook during the delay time does not answer a line programmed for "delayed ringing."
- A single line telephone is always set to Ringing Line Preference and cannot be changed.

## **Programming References**

Station Programming......User Manual,

Preferred Line Assignment – Incoming

**Feature References** None

Operation References
—User Manual

Basic Operation,
Receiving Calls

# Line Preference – Outgoing (Idle Line / No Line / Prime Line)

### **Description**

A proprietary telephone user can select a desired outgoing line preference to originate calls from the following three line preferences:

(1) Idle Line Preference:

When you go off-hook, you are connected to an idle line. An idle line is automatically selected from the pre-assigned lines.

(2) No Line Preference:

No line is selected when you go off-hook. You must select a line to make a call.

(3) Prime Line Preference:

When you go off-hook, you are connected to the preassigned line. Assign a line as your prime line beforehand.

#### **Conditions**

- Setting a new line preference feature cancels the previous setting.
- To set Prime Line Preference, one prime line is selected from intercom or CO lines.
- The CO lines used by users must be connected by programming.
- To select Idle Line Preference, CO lines available for the user should be programmed. Also CO lines available for Automatic Line Access should be assigned.

3 Features L

 The user can override the Idle / Prime Line Preference temporarily to select a specific line. To select it, press the desired line access button (INTERCOM or CO button) before going off-hook or pressing the SP-PHONE / MONITOR button; or if Full One-Touch Dialing is enabled, press One-Touch Dialing, DSS, REDIAL, or SAVE button.

## **Programming References**

#### Section 4, System Programming,

[005] Flexible CO Button Assignment

[103] Automatic Access CO Line Group Assignment

[400] CO Line Connection Assignment

CO) Button, Single-CO (S-CO) Button

Preferred Line Assignment – Outgoing

Feature References Section 3, Features,

CO Line Connection Assignment – Outgoing

Operation References Basic Operation,

—User Manual Making Calls

## Lockout

**Description** If one party in a conversation goes on-hook, they are both

disconnected from the speech path automatically. This feature applies to extension and CO calls. Reorder tone is sent to the

off-hook party before it is disconnected.

**Conditions** In the case of a single line telephone (SLT), if nothing is dialed within a

certain period of time after the other party goes on-hook, reorder tone is

sent to the SLT and then it is disconnected from the speech path.

**Programming References** 

No programming required.

**Feature References** None

**Operation References** DPT Features, SLT Features;

—User Manual Lockout

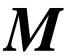

# Manager Extension

## **Description**

One extension in the system can be assigned as the system manager. This extension can perform System Programming.

#### **Conditions**

- Besides the manager extension, the extension that is connected to the jack 1 is able to perform System Programming.
- If eXtra Device Port mode is enabled at the manager extension, the proprietary telephone user is regarded as the manager.

## **Programming References**

Section 4, System Programming,

[006] Operator / Manager Extension Assignment

**Feature References** None

**Operation References** Not applicable.

# Message Waiting

## **Description**

The system supports the ability to inform the called party of a message waiting. The user, with a MESSAGE button, knows there is a message if the LED of the MESSAGE button is lit red. If the button is not provided nor assigned, the called party hears special dial tone, when he / she goes off-hook. Pressing the lit MESSAGE button also means to call back the called party or listen to the messages which are stored in the mailbox of the Voice Processing System.

#### **Conditions**

- For the proprietary telephone which is provided with no MESSAGE button, a flexible CO button can be assigned as the MESSAGE button either by System or Station Programming.
- Cancelling the message can be performed from the extension setting it or from the extension receiving it.
- The system supports a maximum of 128 simultaneous messages.
- Messages are always left on the original extension. It is not sent to a Call Forwarding or Station Hunting destination.

## **Programming References**

#### Section 4, System Programming,

[005] Flexible CO Button Assignment

3 Features M

Feature References Section 3, Features,

Dial Tone, Distinctive Voice Mail Integration

**Operation References** 

**DPT Features, SLT Features;** 

—User Manual Message Waiting Voice Mail Integration

# Microphone Mute

**Description** Allows the proprietary telephone user to turn off the microphone,

for privacy reasons.

**Conditions** • This is effective for the microphone only; your voice will only be

muted during a handsfree conversation.

• The user can hear the other party's voice during Microphone Mute.

**Programming References** 

No programming required.

**Feature References** None

Operation References

—User Manual

DPT Features,

Microphone Mute

**M**ixed Station Capacities

**Description** This system supports a wide range of telephone sets, not only

Digital Proprietary Telephone (DPT) and Analog Proprietary Telephones (APT) in the Digital Super Hybrid System, but also single line rotary telephones (10 pps / 20 pps, employing dial pulse signals) and single line push-button dialing telephones (touch tone). The super hybrid method used in this system allows any telephone to be connected to an extension modular jack without an

adaptor.

**Conditions** If a telephone is replaced by another one, the stored data (such as feature

button storage) is held for the new one.

**Connection References** 

Section 2, Installation,

2.3.3 Extension Connection

2.4.3 8-Station Line Unit Connection

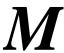

## **Programming References**

No programming required.

**Feature References** None

**Operation References** Not applicable.

## **Module Expansion**

## **Description** The KX-TD816 starts with 4 CO line and 8 extension jacks. The

KX-TD1232 starts with 8 CO line and 16 extension jacks. They

can be expanded by installing expansion units.

A 4-CO Line Unit adds 4 CO line jacks.
A 8-Station Line Unit adds 8 extension jacks.

The KX-TD816 can have one 4-CO Line Unit and one 8-Station Line Unit. The KX-TD1232 can have one 4-CO Line Unit and a maximum of two 8-Station Line Units. Thus the KX-TD816 can have 4 or 8 CO line jacks and 8 or 16 extension jacks, and the KX-TD1232 can have 8 or 12 CO line jacks and 16, 24 or 32 extension

jacks.

#### **Conditions**

- The number of extension jacks may be different from the number of telephones if the Paralleled Telephone or the eXtra Device Port feature is enabled. These features allow one extension jack to have two telephones.
- When an expansion unit is installed, the unit identification is set by System Programming.

#### **Connection References**

Section 2, Installation,

2.4.2 4-CO Line Unit Connection2.4.3 8-Station Line Unit Connection

**Programming References** 

Section 4, System Programming,

[109] Expansion Unit Type

Feature References Section 3, Features,

EXtra Device Port (XDP) Paralleled Telephone

**Operation References** Not applicable.

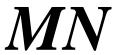

## Music on Hold

## **Description**

While a party is on hold, music is automatically sent.

#### **Conditions**

- Operations such as Call Hold, Exclusive Call Hold, Consultation Hold, or Call Transfer generates Music on Hold.
- The system except KX-TD816C/KX-TD1232C has an internal music source. However it may be necessary to connect a user-supplied external music source such as a radio to the system. Up to two external music sources for KX-TD1232, and one external music source for KX-TD816 can be connected per system. It is required to select the internal or external music source by System Programming.
- The music source is used for Music on Hold and / or BGM. In the case of KX-TD1232, if external music sources are in use, you can select a music source for each usage.

#### **Connection References**

#### Section 2, Installation,

2.3.9 External Music Source Connection

## **Programming References**

Section 4, System Programming,

[803] Music Source Use

[990] System Additional Information, Field (20)

#### **Feature References**

Section 3, Features,

Background Music (BGM)

#### **Operation References** Not applicable.

# Night Service

## **Description**

This supports both Night and Day modes of operation. The system operation for originating and receiving calls can be different for day and night modes. The system operation for restricting toll calls can be arranged separately to prevent unauthorized toll calls at night.

#### Switching of the Day / Night Mode

Day / Night mode can be switched either automatically at a preassigned time or manually by Operator 1 at any time desired.

Automatic Night Service: If you select automatic switching mode, your system will switch the Day / Night mode at the programmed time each day. The starting time of the Day / Night mode can be set for each day.

O 3 Features

**Manual Night Service:** If you select manual switching mode, Operator 1 can switch the Day / Night mode by dialing the feature number.

#### **Conditions**

The following programming items may be assigned in a different way between day mode and night mode:

[407]–[408] DIL 1:1 Extension — Day / Night [409]–[410] Intercept Extension — Day / Night [500]–[501] Toll Restriction Level — Day / Night [603]–[604] DIL 1:N Extension and Delayed Ringing

— Day / Night
Outgoing Permitted CO Line Assigns

[605]–[606] Outgoing Permitted CO Line Assignment
— Day / Night

[607]–[608] Doorphone Ringing Assignment — Day / Night

## **Programming References**

#### Section 4, System Programming,

[100] Flexible Numbering, Night service mode set / cancel

[101] Day / Night Service Switching Mode [102] Day / Night Service Starting Time

#### **Feature References** None

## **Operation References**

**DPT Features, SLT Features;** 

-User Manual Night Service

**Operator Service Features,** Night Service On / Off

# **Off-Hook Call Announcement (OHCA)**

## **Description**

OHCA allows you to inform a busy extension that another call is waiting by talking through the built-in speaker of the called party's proprietary telephone. If the existing call is using the handset, the second conversation is made with the speakerphone so that the called party can talk to two parties independently. OHCA is performed the same way as Busy Station Signaling (BSS). It depends on the telephone type used by the called party whether BSS or OHCA is activated by the operation. If the called telephone is one of the following, OHCA becomes active: for KX-TD816: KX-T7235, for KX-TD1232: T7130, KX-T7235.

#### **Conditions**

This feature is only effective if the called extension has set the Call Waiting. If this is not set, the caller will hear reorder tone.

3 Features O

## **Programming References**

Section 4, System Programming,

[100] Flexible Numbering, Call waiting set / cancel

Feature References Section 3, Features,

Call Waiting

**Operation References** DPT Features,

—User Manual Off-Hook Call Announcement (OHCA)

# **One-Touch Dialing**

## **Description**

One-Touch Dialing offers the proprietary telephone (PT) user one-touch access to a desired party or system feature. This is enabled by storing an extension number, a telephone number or a feature number of up to 16-digits on a One-Touch Dialing button. The number of buttons available depends on the type of PT. One-Touch Dialing buttons can be programmed to flexible buttons: CO, DSS or PF (Programmable Feature).

#### **Conditions**

- It is possible to store an account code into a One-Touch Dialing button.
- Speed Dialing, One-Touch Dialing, manual dialing, Last Number Redial and Saved Number Redial can be used together.
- It is possible to store a number consisting of 17 digits or more by dividing it and storing it in two One-Touch Dialing buttons. In this case, a line access code should not be stored on the second button.
- If the Full One-Touch Dialing is enabled, there is no need to go off-hook, before pressing the One-Touch Button.

## **Programming References**

Section 4, System Programming,

[005] Flexible CO Button Assignment

Flexible Button Assignment – One-Touch Dialing Button

Full One-Touch Dialing Assignment

PF (Programmable Feature) Buttons – One-Touch Dialing

#### Feature References Section 3, Features,

Full One-Touch Dialing

# **Features**

**Operation References** DPT Features,

–User Manual

One Touch Dialing **DSS** Console Features,

One Touch Dialing

One-Touch Access for System Features

# **One-Touch Transfer by DSS Button**

**Description** This feature, if programmed, allows the DSS Console and the

> proprietary telephone user to hold a CO call and quickly transfer it to an extension. While talking to an outside party, pressing a DSS

button on the console or the proprietary telephone provides automatic hold and transfer. There is no need to press the TRANSFER button. The extension starts ringing immediately.

**Conditions** • One-Touch Transfer cannot be performed when there is another call on

Consultation Hold.

• If One-Touch Transfer mode is disabled, the user transfers a CO call by

pressing the TRANSFER button followed by the DSS button.

**Programming References** 

Section 4, System Programming,

[108] One-Touch Transfer by DSS Button

**Feature References** Section 3, Features,

Button, Direct Station Selection

(DSS)

**Operation References** DPT Features,

-User Manual Call Transfer — to Extension

**DSS** Console Features,

Call Transfer

# Operator

**Description** The system supports up to two operators. Any extension can be

appointed as an operator.

The extension assigned as Operator 1 has the ability to perform the

following operations:

• Switching Day / Night mode manually

• Setting / clearing station lockout remotely

 $oldsymbol{0}{0}$ 

- Turning Background Music External on and off
- Recording and playing outgoing messages

#### **Conditions**

- If eXtra Device Port mode is enabled at the operator's extension, the proprietary telephone user is regarded as the operator.
- The operator can be assigned as a destination of the Transfer Recall by System Programming.

### **Programming References**

Section 4, System Programming,

[006] Operator / Manager Extension Assignment

[100] Flexible Numbering, Operator call

[990] System Additional Information, Field (11)

**Feature References** None

**Operation References** 

**Operator Service Features** 

—User Manual

# **O**perator Call

**Description** Allows the extension user to call an extension operator by dialing

the feature number, if at least one operator is assigned. There can

be one or two extensions assigned as Operator 1 and 2.

**Conditions** None

**Programming References** 

Section 4, System Programming,

[006] Operator / Manager Extension Assignment

[100] Flexible Numbering, Operator call

**Feature References** None

**Operation References** DPT Features, SLT Features;

—User Manual Operator Call

# Outgoing Message (OGM) \*

### **Description**

Allows the extension assigned as Operator 1 to record outgoing voice messages. There are two types of outgoing messages that can be recorded:

#### **DISA** message:

This message is played when a caller accesses the DISA feature. There can be two different DISA messages.

#### **Timed Reminder message:**

This message is used in Timed Reminder. When answering the Timed Reminder alarm (often used as wake-up call), the user will hear this message. There can be only one Timed Reminder message.

After recording these messages, Operator 1 can also play them back for confirmation.

#### **Conditions**

• Outgoing messages are numbered as follows:

OGM 1 specifies DISA message 1 OGM 2 specifies DISA message 2

OGM 3 specifies Timed Reminder message

 A DISA Card is required to program the OGM. One card can be installed per system. System Connection permits two DISA Cards. If there are two DISA Cards, the same message is recorded for both simultaneously.

#### **Connection References**

Section 2, Installation, 2.4.5 DISA Card Installation

#### **Programming References**

Section 4, System Programming,

[100] Flexible Numbering, Outgoing message recording / playing

[215] Outgoing Message Time

### Feature References Section 3, Features,

Direct Inward System Access

Timed Reminder

(DISA)

## **Operation References**

—User Manual

Operator Service Features, Outgoing Message (OGM)

# PAGING FEATURES – SUMMARY

### **Description**

Paging allows you to make a voice announcement to multiple persons at the same time. Your message is announced over the built-in speakers of proprietary telephones and / or external speakers (external pagers). The paged person can answer your page from a nearby telephone. Making and answering a page is

3 Features P

possible from either a proprietary or single line telephone. You can do paging with a call on hold in order to transfer the call (Paging and Transfer).

Paging features are classified as follows:

Paging – All Paging – External Paging – Group

# Paging - All

## **Description**

Allows you to make a voice announcement from the speakers of the proprietary telephones and from the external paging devices (external pagers). If one of the paged persons answers your page, you can talk to the person through the connected line.

#### **Conditions**

- If System Connection\* is established, paging is performed to all proprietary telephones and all external paging devices in both systems.
- The confirmation tone is sent to extensions, when the page is made or answered. Eliminating the tone is programmable.
- The confirmation tone is sent from external pagers, before the voice announcement. Eliminating the tone is programmable.
- The ringing or busy extension cannot receive a page.

#### **Connection References**

#### Section 2, Installation,

2.3.8 External Pager (Paging Equipment) Connection

## **Programming References**

#### Section 4, System Programming,

[100] Flexible Numbering, Paging – external, Paging – external answer / TAFAS answer, Paging – group, Paging – group answer

[805] External Pager Confirmation Tone

[990] System Additional Information, Field (16)

#### **Feature References** None

## **Operation References**

#### **DPT Features, SLT Features;**

—User Manual

Paging — All

Paging — ANSWER Paging and Transfer

# Paging – External

## **Description**

Allows you to make a voice announcement using external paging devices (external pagers). One pager for KX-TD816, and up to two pagers per system for KX-TD1232 can be contained. For KX-TD1232, it is possible to select one or two pagers to perform your paging. Any telephone user can answer your Paging – External.

### **Conditions**

- Previous connection of an external pager is required.
- External pagers can be used for TAFAS, Paging External, or Background Music (BGM) – External in this order. For example, if Paging – External is overridden by TAFAS, reorder tone is returned to the performer of the Paging – External. If BGM is overridden by another higher priority, it is interrupted and starts again when the higher priority is finished.
- If System Connection\* is established, up to four pagers are available.
- The confirmation tone is sent to the extensions and external pager, when the paging is made or answered. Eliminating the tone is programmable.
- The confirmation tone is sent from external pagers before the voice announcement. Eliminating the tone is programmable.

#### **Connection References**

#### Section 2, Installation,

2.3.8 External Pager (Paging Equipment) Connection

### **Programming References**

#### Section 4, System Programming,

[100] Flexible Numbering, Paging – external, Paging – external answer / TAFAS answer

/ IAIAS aliswei

[805] External Pager Confirmation Tone

[990] System Additional Information, Field (16)

#### Feature References

None

# Operation References —User Manual

#### **DPT Features, SLT Features;**

Paging — External Paging — ANSWER

Paging and Transfer

P 3 Features P

## Paging – Group

### **Description**

Allows you to select an extension group and make a voice announcement. All the proprietary telephones in the group will receive the page. If a member of the paged group answers your paging, you can talk to the person through the connected line.

#### **Conditions**

- To select all groups pages all extensions.
- Confirmation tone is sent when the page is made or answered. Eliminating the tone is programmable.

### **Programming References**

Section 4, System Programming,

 $[100] \ \ Flexible \ Numbering, Paging-group, \ \ Paging-group \ answer$ 

[990] System Additional Information, Field (16)

#### **Feature References**

Section 3, Features, Extension Group

### **Operation References**

**DPT Features, SLT Features;** 

—User Manual

Paging — Group Paging — ANSWER Paging and Transfer

# Paralleled Telephone

## **Description**

Any proprietary telephone can be connected in parallel with a single line telephone. The following two combinations of telephones are available:

- (1)APT + SLT (an analog proprietary telephone and a single line telephone/device)
- (2)DPT + SLT (a digital proprietary telephone and a single line telephone/device)

When a parallel connection is made, an extension user can make and answer a call using either telephone.

#### **Conditions**

- The proprietary telephone (PT) can be used to perform normal operations whether or not the SLT is enabled.
- In the SLT + DPT combination, if one telephone goes off-hook while the other telephone is on a call, the call is switched to the former.
- In the SLT + APT combination, if one telephone goes off-hook while the other telephone is on a call, a three-party call is established. If one

user goes on-hook, the other user continues the call.

• When receiving a call;

The SLT is enabled; Both the PT and the SLT ring except when the PT is in Handsfree Answerback mode or Voice Alerting mode.

The SLT is disabled; PT rings but the SLT does not ring. However, the SLT can answer the phone.

- When the SLT is in operation, the display and LED indicator on the paired PT will show in the same way as if the PT is in operation.
- If APT + SLT are used, the extension user cannot originate a call from the SLT if the APT is:
  - playing BGM
  - in programming mode
  - receiving a paging announcement over the built-in speaker.
- If eXtra Device Port feature is available, a DPT+ SLT can act as completely different extensions.
- Call Waiting tone can be heard only by PT.

#### **Connection References**

#### Section 2, Installation,

2.3.5 Paralleled Telephone Connection

### **Programming References**

Section 4, System Programming,

[100] Flexible Numbering, Parallel telephone mode set / cancel

#### Feature References Section 3, Features,

EXtra Device Port (XDP)

#### **Operation References** DPT Features, SLT Features;

—User Manual

Paralleled Telephone Connection

# Pause Insertion, Automatic

### **Description**

This function is used to insert a pre-assigned pause between the CO line access number, the host PBX, Centrex or carrier access code and the successively dialed digits.

#### **Conditions**

- This feature requires previous programming of CO line access number, host PBX, Centrex and special carrier access codes as well as assignment of the pause duration.
- This feature works for Speed Dialing, One-Touch Dialing, Last Number Redial, Saved Number Redial, Pickup Dialing, Call Forwarding – to CO Line as well as for ordinary calls.
- Pressing the PAUSE button in dialing number inserts a pause for a pre-assigned time.

**Features** 

### **Programming References**

**Section 4, System Programming** 

[100] Flexible Numbering, Automatic line access / ARS, CO line group

line access

[311] Special Carrier Access Codes

[411] Host PBX Access Codes

[412] Pause Time

**Feature References** Section 3, Features,

> **Host PBX Access** Toll Restriction

**Operation References** Not applicable.

## **Pickup Dialing**

### **Description**

Allows an extension user to make an outgoing call by going offhook, if the user has previously stored the telephone number. This feature is also known as Hot Line.

#### **Conditions**

- A rotary dial telephone without the "#" button cannot program this feature. For programming the phone number, replace a rotary dial telephone to the telephone with the "#" button temporarily.
- The user uses a feature number to enable or disable pickup dialing.
- If the feature is enabled and the user goes off-hook, dial tone is generated for the waiting time and then dialing starts. During the waiting time the user can dial another party, overriding the Pickup Dialing function.
- If the user answers an incoming call or retrieves a call on hold, the Pickup Dialing feature does not work.
- If the proprietary telephone is provided with PF 12 button, the stored number of PF12 button is common to the one for Pickup Dialing.

## **Programming References**

Section 4, System Programming,

[100] Flexible Numbering, Pickup dialing program set / cancel

[204] Pickup Dial Waiting Time

**Feature References** None

—User Manual

**Operation References** DPT Features, SLT Features; Pickup Dialing (Hot Line)

**Features** 

## **P**ower Failure Restart

**Description** Turning back on the electricity, the system restarts the stored data

automatically. Before restarting, the system records the error logs

if necessary.

Conditions

• In the case of KX-TD1232, if System Connection is established, the Slave System makes a copy of the restored data of the Master system.

• In the event of a power failure, system memory is protected by the factory-provided lithium battery. There is no memory loss except the

memories of Camp-On and Call Park.

**Programming References** 

No programming required.

**Feature References** None

**Operation References** Not applicable.

# Power Failure Transfer

## **Description**

If a power failure should happen, or during a system-off-line state, specific extension telephone instruments are automatically connected straight to specific CO lines. This provides CO line conversations between the following extensions and CO lines:

KX-TD816: CO 1 is connected to extension jack number 1

CO 2 is connected to extension jack number 2

CO 5 is connected to extension jack number 9

CO 6 is connected to extension jack number 10

KX-TD1232: CO 1 is connected to extension jack number 1

CO 2 is connected to extension jack number 2

CO 3 is connected to extension jack number 9

CO 4 is connected to extension jack number 10

CO 9 is connected to extension jack number 17

CO 10 is connected to extension jack number 18

Single line telephones can work in case of a power failure.

Connect these telephone instruments to the above extension jacks.

#### **Conditions**

- All the other conversations except for the above combinations are disconnected during a power failure.
- Only CO line conversations can operate. All the other features do not work.

P 3 Features

#### **Connection References**

Section 2, Installation,

2.3.2 CO Line Connection2.3.3 Extension Connection2.4.2 4-CO Line Unit Connection

2.4.3 8-Station Line Unit Connection2.5 Auxiliary Connection for Power Failure Transfer

**Programming References** 

No programming required.

Feature References Section 3, Features,

Power Failure Restart

**Operation References** Not applicable.

# Privacy, Automatic

**Description** By default all conversations established on CO lines, extension

lines and doorphone lines have privacy enabled.

**Conditions** Automatic privacy may be temporarily released for a three-party

conference, which is established either by Executive Busy Override or

Privacy Release.

**Programming References** 

No programming required.

Feature References Section 3, Features,

Executive Busy Override – CO

Line

Executive Busy Override –

Extension Privacy Release

**Operation References** Not applicable.

# **Privacy Release**

**Description** Allows the proprietary telephone user to release Automatic Privacy

for an existing call in order to establish a three-party call. During a conversation with an outside party on a CO button, the user can allow another extension party to join the conversation by pressing

the CO button.

**Conditions** When a two-party call is changed to a three-party call and vice versa, a

confirmation tone is sent to all three parties. Eliminating the tone is

programmable.

**Programming References** 

Section 4, System Programming,

[990] System Additional Information, Field (13)

Feature References Section 3, Features,

Privacy, Automatic

Operation References
—User Manual

**DPT Features,**Privacy Release

## **P**ulse to Tone Conversion

**Description** This feature allows the extension user to change from pulse dial to

tone (DTMF) dial so that the user can access special services such

as computer-accessed long distance call.

**Conditions** • This feature works only on CO lines set to Pulse Dialing mode or Call

Blocking mode.

• Dial Type Selection provides selection of a dial mode for each CO line.

• This feature is unavailable to DISA\* callers.

• Changing tone to pulse is not possible.

**Programming References** 

Section 4, System Programming,

[402] Dial Mode Selection

Feature References Section 3, Features,

Dial Type Selection

**Operation References** 

**DPT Features, SLT Features;** 

—User Manual

Pulse to Tone Conversion

## Redial, Automatic

**Description** This is a special feature for the proprietary telephones, that

provides automatic redialing of the last dialed, saved number or call log, if the called party is busy. If the Last Number Redial, Saved Number Redial or Call Log operation is performed

handsfree, the telephone set will hang up and try again after a pre-

determined period of time.

3 Features R

**Conditions** 

- Redial Repeat Time and Interval Time can be changed by System Programming.
- Pressing FLASH allows the system to cancel this feature.
- If any dialing operation is done during Automatic Redial, this function is finished.
- This feature is not available with KX-T7055 or KX-T7250.
  This feature is not available with KX-TD816NL/1232NL.

## **Programming References**

**Section 4, System Programming,** [209] Automatic Redial Repeat Times [210] Automatic Redial Interval Time

**Feature References** 

Section 3, Features, Redial, Last Number

Redial, Saved Number

Special Features for KX-T7235 - Call Log

Operation References

—User Manual

**DPT Features,**Redial. Automatic

## Redial, Last Number

**Description** 

Every telephone in the system automatically saves the last telephone number dialed to a CO line and allows the extension user to dial the same number again.

**Conditions** 

- With a proprietary telephone, REDIAL button is used to carry out Last Number Redial. With a single line telephone, the feature number is used.
- The memorized telephone number is replaced by a new one if at least one digit to be sent to a CO line is dialed. Dialing a CO line access code alone does not change the memorized number.
- Certain type of proprietary telephones allows multiple redialing automatically (Automatic Redial).

## **Programming References**

Section 4, System Programming,

[100] Flexible Numbering, Last number redial

Feature References Section 3, Features,

Redial, Automatic

**Operation References** 

**DPT Features, SLT Features;** 

—User Manual

Redial, Last Number

## Redial, Saved Number

**Description** Allows the proprietary telephone user to save a telephone number

and redial the number afterwards. The user can store it while in conversation on a CO line. The saved number can be redialed

many times until another one is stored.

**Conditions** • Certain types of proprietary telephones (PT) allow automatic multiple

redialing (Automatic Redial).

• If the SAVE button is not provided on your PT, it is possible to assign a

flexible button to be the SAVE button.

**Programming References** 

Section 4, System Programming, [005] Flexible CO Button Assignment

Flexible Button Assignment – SAVE Button

Feature References Section 3, Features,

Button, Flexible Redial, Automatic

**Operation References** DPT Features,

—User Manual Redial, Saved Number

## Remote Station Lock Control

**Description** Operator 1 is given the privilege of controlling Electronic Station

Lockout on any station.

**Conditions** Remote Station Lock Control is superior to Electronic Station Lockout.

If Station Lockout has already been set by the extension user and Remote Station Lock is set by Operator 1, cancelling the lock is only possible by

Operator 1.

**Programming References** 

No programming required.

**Feature References** Section 3, Features,

Electronic Station Lockout

**Operation References** Operator Service Features,

—User Manual Remote Station Lock Control

R Features R

## Reverse Circuit\*1

**Description** This feature can be used to detect a reversal of CO line polarity

from Central Office, when trying to make a CO line call.

This is useful for determining the start and completion of CO line

calls.

## **Programming Reference**

**Section 4, System Programming,** [416] Reverse Circuit Assignment

# Ringing, Delayed

**Description** If Direct In Lines (DIL) 1:N is established, a telephone set is

originally set to ring instantly. This setting can be changed to delayed ringing, no ringing or no incoming call (disable) on a CO

line number basis.

**Conditions** • This feature does not apply to DISA\*2 or DIL 1:1 calls.

• If delayed, no ringing or no incoming call (disable) is assigned to an extension, the extension can answer an incoming call during no ring or

the delay time by pressing the flashing button.

**Programming References** 

Section 4, System Programming,

[603]–[604] DIL 1:N Extension and Delayed Ringing — Day / Night

Feature References Section 3, Features,

Direct In Lines (DIL)

**Operation References** Not applicable.

<sup>\*1:</sup> Available for KX-TD816BX and KX-TD1232DBX/DX only.

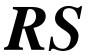

## Ringing, Discriminating

### **Description**

Allows the extension user to identify the incoming call by the ringing pattern. (See Section 5.1 "Tone / Ring Tone.")

#### **Conditions**

- When there are multiple incoming calls and the extension goes from off-hook to on-hook, the calls are rung according to the following priority:
  - <1>Consultation Hold Recall
  - <2> An incoming call from a line in which the Prime Line Preference – Incoming function has been set (with a proprietary telephone only)
  - <3> Call Waiting
  - <4> Incoming calls; Hold Recall; Transfer Recall; Unattended Conference Recall
- If multiple incoming calls arrive at an on-hook extension simultaneously, priority as to which calls should be rung is generally on a "first-come first-served" basis. In the case of proprietary telephones (PT), however, when the Prime Line Preference Incoming function has been set, this line takes precedence.
- Incoming TAFAS calls can be identified by ringing signals sent out from external pager. The ringing pattern is the same as the CO calls.
- The digital PT user can select a desired tone frequency for each CO button.

## **Programming References**

No Programming required.

**Feature References** 

Section 3, Features,

Ringing Tone Selection for CO Buttons

**Operation References** Not applicable.

# **R**inging Tone Selection for CO Buttons

**Description** Allows the digital proprietary telephone user to select the desired

ringer frequency for each CO button. This provides discrimination

of incoming CO calls.

**Conditions** There are eight ringer frequencies available. One of them can be assigned

to a CO button that is assigned as each of the following buttons: Single-CO, Group-CO, or Loop-CO button. It is not possible to assign a ringer

frequency to any other button.

3 Features S

### **Programming References**

**Section 4, System Programming,** [005] Flexible CO Button Assignment

Ringing Tone Selection for CO Buttons

**Feature References** None

**Operation References** Not applicable.

# **Secret Dialing**

### Description

Allows an extension user to conceal all or part of a registered telephone number that normally appears on the display during System Speed Dialing or One-Touch Dialing. Numbers can be assigned to Programmable Feature buttons on PT and DSS Consoles. When a display telephone user makes a call to the telephone number that is set to Secret Dialing, all or part of the number does not appear on the display. Additionally, KX-T7235 model telephones are capable of Secret Dialing for "Station Speed Dialing" numbers.

### **Conditions**

- When storing a number, press the INTERCOM button at the beginning and the end of the number to be concealed.
- You can conceal one or more parts of a telephone number.
- The concealed part will be printed out by SMDR.

## **Programming References**

No programming required.

Feature References Section 3, Features,

One-Touch Dialing System Speed Dialing Special Features for KX-T7235 — Station Speed Dialing

Operation References
—User Manual

DPT Features,
Secret Dialing

S 3 Features

## **Special Features for KX-T7235**

The KX-T7235 is provided with a large display that allows the user to originate calls or to access system facilities with ease. The display prompts the user with information related to the desired feature. Examples of this special function are shown below:

Call Log

**Extension Dialing Station Speed Dialing** 

**System Feature Access Menu** 

**System Speed Dialing** 

Call Log

**Description** Provides a display of the last dialed telephone numbers and allows

the user to perform redialing the number by pressing the associated

button.

**Conditions** The oldest telephone number will be eliminated when over the limited

numbers are dialed out.

**Programming References** 

No programming required.

Feature References None

**Operation References** Special Display Features (— for KX-T7235),

—User Manual Call Log

**Extension Dialing** 

**Description** Provides a display of extension names and numbers. The user can

call an extension by pressing the associated function button.

**Conditions** System Programming of extension numbers and names is required.

**Programming References** 

Section 4, System Programming,

[003] Extension Number Set [004] Extension Name Set

[100] Flexible Numbering, 1st through 16th hundred extension blocks

**Feature References** None

3 Features S

**Operation References** Special Display Features (— for KX-T7235),

—User Manual Extension Dialing

## **Station Speed Dialing**

**Description** A list of the names and telephone numbers stored for One-Touch

Dialing is displayed allowing the user to make a one-touch call by

name without having to know the number.

**Conditions**• It is necessary to program One-Touch Dialing Numbers and Names

into the 10 function buttons F1 through F10.

• It is programmable to select the first display, number or name.

**Programming References** 

Section 4, System Programming,

[990] System Additional Information, Field (19)

Feature References Section 3, Features,

**One-Touch Dialing** 

**Operation References** Special Display Features (— for KX-T7235),

—User Manual Station Speed Dialing

# **System Feature Access Menu**

**Description** This feature provides a display of the system features available at

any time and allows the user to have access to the desired features.

**Conditions** • The features available to access are:

**Absent Message Capability** 

Call Pickup, Group

Call Forwarding (set / cancel)
Do Not Disturb (set / cancel)

Message Waiting

Paging (access / answer)
Paralleled Telephone

• In addition to the features above, the Operator 1 can have the display of

the following features:

Background Music (BGM) - External

Call Park Night Service Outgoing Message\* S 3 Features

#### **Programming References**

No programming required.

**Feature References** None

**Operation References** Special Display Features (— for KX-T7235),

—User Manual System Feature Access Menu

### **System Speed Dialing**

**Description** A list of the names stored for System Speed Dialing is displayed.

This allows the user to dial by name without having to know the telephone number. All the user needs to do is to press the button

associated with the desired name.

**Conditions** • The numbers and names for System Speed Dialing must be

programmed.

• If a name is not stored for a number, it is not displayed and cannot be

called with this feature.

**Programming References** 

Section 4, System Programming,

[001] System Speed Dialing Number Set [002] System Speed Dialing Name Set

Feature References Section 3, Features,

System Speed Dialing

**Operation References** Special Display Features (— for KX-T7235),

—User Manual System Speed Dialing

## Station Feature Clear

**Description** Allows the extension user to cancel the functions set on the user's

own telephone. The following functions will be cancelled by this

feature:

Absent Message Capability – The message set on the

telephone

Background Music that has been turned on

Call Forwarding
Call Pickup Deny
Call Waiting enabled

3 Features S

Data Line Security
Do Not Disturb (DND)

**Executive Busy Override Deny** 

Message Waiting – All the messages that have been left by

other extension users

Paralleled Telephone enabled

Pickup Dialing Timed Reminder

**Conditions** None

**Programming References** 

Section 4, System Programming,

[100] Flexible Numbering, Station feature clear

Feature References None

**Operation References** DPT Features, SLT Features;

—User Manual Station Feature Clear

# **Station Hunting**

#### **Description**

If a called extension is busy, Station Hunting redirects the incoming call to an idle member of the extension group. Idle extensions are automatically hunted according to the programmed type. There are four hunting types available – Circular, Termination, Voice Mail (VM), and Automated Attendant (AA).

**Circular hunting:** The extensions are hunted until an idle one is found, regardless of jack number.

**Termination hunting:** The extensions are hunted until reaching the extension which has the highest jack number in the group.

**VM hunting:** All the VM ports are hunted until an idle one is found to permit VM Service.

**AA hunting:** All the AA ports are hunted until an idle one is found to permit AA Service.

One of the hunting types is selected for each extension group.

#### **Conditions**

- If all the searched extensions are busy, a busy tone is sent to the caller.
- If the called extension has set Do Not Disturb or Call Forwarding, Station Hunting skips the extension.

#### **Programming References**

Section 4, System Programming,

[106] Station Hunting Type

[602] Extension Group Assignment

Feature References Section 3, Features,

Extension Group Voice Mail Integration

**Operation References** Not applicable.

# Station Message Detail Recording (SMDR)

#### **Description**

Station Message Detail Recording (SMDR) automatically records detailed call information for CO calls. A printer connected to the EIA (RS-232C) port can be used to print incoming and outgoing CO calls as well as print a hard copy of System Programming. To print the call records, use the program [800] "SMDR Incoming / Outgoing Call Log Printout," which allows you to print out the following records:

- Records of all outgoing CO calls or outgoing toll calls.
- Record of incoming CO calls.

#### An example of a printed call record:

| Date     | Time    | Ext | CO       | Dial Number                    | Duration | Acc code   | CD  |
|----------|---------|-----|----------|--------------------------------|----------|------------|-----|
| 06/24/93 | 10:03AM | 101 | 01       | 123456789012345678901234567890 | 00:05'12 | 1234567890 |     |
| 06/24/93 | 10:07AM | 103 | 20       | <incoming></incoming>          | 00:00'56 |            |     |
| 06/24/93 | 10:08AM | 104 | 10       | <incoming></incoming>          | 00:00'20 | 431211     |     |
| 06/24/93 | 10:08AM | 105 | 10       | <incoming></incoming>          | 00:10'01 | 431211     | TR  |
| 06/24/93 | 10:09AM | 28  | 14       | 10222P1-202-346-7890           | 00:09'18 | 001        | FW  |
| 06/24/93 | 10:10AM | 103 | 20       | <incoming></incoming>          | 00:01'24 |            |     |
| 06/24/93 | 10:11AM | 280 | 12       | <incoming></incoming>          | 00:00'24 |            |     |
| 06/24/93 | 10:11AM | 280 | 22       | 0924312111                     | 00:03'02 |            | D1  |
| 06/24/93 | 10:20AM | 120 | 13       | <incoming>4312111</incoming>   | 00:21'46 |            | RM  |
| •        | •       | •   | •        | •                              | •        | •          | •   |
| •        | •       | •   | •        | •                              | •        | •          | •   |
| •<br>(1) | (2)     | (3) | •<br>(4) | •<br>(5)                       | •<br>(6) | •<br>(7)   | (8) |

3 Features S

#### **Example of SMDR printout format:**

#### **Explanation**

- (1) Date: shows the date of the call as Month / Day / Year.
- (2) Time: shows the end time of a call as Hour:Minute / AM or PM.
- (3) Ext: shows the extension number, floating number, etc. that engaged in a call.
- (4) CO: shows the CO line number used for the call.
- (5) Dial Number

Outgoing call: shows the other party's telephone number (maximum 30 digits). Valid digits are 0 through 9, \*, #, P (if PAUSE button is pressed), or the mark "=" (if a host PBX access code is entered).

**Received call:** shows <INCOMING> and if a Caller ID is assigned to the other party also shows the name or number.

- (6) Duration: shows the duration of the call as Hours / Minutes / Seconds.
- (7) Acc Code (Account Code): shows the account code appended to the call.
- (8) CD (Condition Code): shows call handling type with the following codes:

TR: Transfer

FW: Call Forwarding to CO Line

\*D0: Non Security CO Line Access using DISA

\*D1 through D4: DISA User Codes 1 through 4

RM: Remote access to a modem

To print out the record of System Programming items that have been assigned, use the program [802] "System Data Printout."

#### **Conditions**

- Connect a printer provided with an EIA (RS-232C) interface to the EIA (RS-232C) connector located on the main unit. After connecting a printer, do not press the RETURN key, if provided on the printer, for 10 seconds.
- When programmed for outgoing toll calls only, printing occurs only for calls which start with the numbers stored in any Denied Code Table from levels 2 to 6. If ARS is employed, not the user-dialed but modified number is checked against these tables.
- This system can store information on up to 100 calls. If more calls are originated or received, previous records are deleted starting from the oldest one.
- This data is not deleted when you reset the system.
- If the system clock is not set by System Programming or if the calendar IC is out of order, the date and time is not printed out.

• If FLASH is manually sent out during a conversation, the call record is printed and a new record is started.

#### **Connection References**

Section 2, Installation, 2.3.10 Printer Connection

#### **Programming References**

Section 4, System Programming,

[000] Date and Time Set

[212] Call Duration Count Start Time

[800] SMDR Incoming / Outgoing Call Log Printout

[801] SMDR Format

[802] System Data Printout

[806]–[807] EIA (RS-232C) Parameters

#### **Feature References**

None

**Operation References** Not applicable.

# **Station Programming**

#### **Description**

Allows the proprietary telephone (PT) user to customize the extension to their needs. The following are the programming items available:

For the PT (KX-T7220; KX-T7230; KX-T7235; KX-T7250; KX-T7130; KX-T7020; KX-T7030; KX-T7033; KX-T7050)

Call Waiting Tone Type Assignment

Flexible Button Assignment

Full One-Touch Dialing Assignment

**Intercom Alerting Assignment** 

Preferred Line Assignment – Incoming / Outgoing

Station Programming Data Default Set

For digital PT (KX-T7220; KX-T7230; KX-T7235; KX-T7250) only,

Handset / Headset Selection

Ringing Tone Selection for CO Buttons

For display PT (KX-T7230; KX-T7235; KX-T7130; KX-T7030) only,

Self-Extension Number Confirmation

For digital large display PT (KX-T7235) only,

Station Speed Dialing Number / Name Assignment

For Operator 1 extension PT only,

Remote Station Lock Control

3 Features S

Detailed information and programming instructions are described

in the User Manual, Station Programming.

**Conditions** During Station Programming, the PT is considered to be in busy status.

**Programming References** 

Remote Station Lock Control

**Feature References** None

**Operation References** Not applicable.

# Station Programming Data Default Set

**Description** Allows the proprietary telephone user to return all the following

items programmed on the telephone to default setting.

Programming Items
Call Waiting Tone Type Assignment
Full One-Touch Dialing Assignment
Handset / Headset Selection
Intercom Alerting Assignment
Preferred Line Assignment — Incoming
Preferred Line Assignment — Outgoing

Default
Tone 1
On
Handset
Tone Call
Ringing Line
Preferred Line Assignment — Outgoing
Intercom Line

Station Programming is used to set or cancel these items at

individual telephones.

**Conditions** None

**Programming References** 

Station Programming......User Manual,

Station Programming Data Default Set

Feature References Section 3, Features,

**Station Programming** 

**Operation References** Not applicable.

# Station Speed Dialing

#### **Description**

Allows an extension user to store frequently dialed numbers in order to place a call with abbreviated dialing. It is performed by dialing the feature number and a speed dial number from 0 through 9. Up to 10 numbers can be stored for each telephone.

#### **Conditions**

- Station Speed Dialing can be followed by manual dialing to supplement the dialed digits.
- You may make a call with One-Touch Dialing button, instead of Station Speed Dialing.
- The single line telephone (SLT) may be replaced by a proprietary telephone (PT) temporarily to store one-touch dialing into memory. The Function Buttons F1 through F10 are corresponded to speed dial numbers as follows:

| F1 — 0 | F6 — 5  |
|--------|---------|
| F2 — 1 | F7 — 6  |
| F3 — 2 | F8 — 7  |
| F4 — 3 | F9 — 8  |
| F5 4   | F10 — 9 |

#### **Programming References**

Section 4, System Programming,

[100] Flexible Numbering, Station speed dialing, Station speed dialing programming

**Feature References** 

**Section 3, Features,** One-Touch Dialing

**Operation References** 

**DPT Features, SLT Features;** 

—User Manual

**Station Speed Dialing** 

# **System Connection\***

#### **Description**

System Connection allows two main units, KX-TD1232 to work together as one system. This expands the capacity of the system, number of extensions, CO lines and so on. Two connected systems are called the master and the slave systems.

A maximum capacity of the system is as follows:

| Item    | <b>Maximum Quantity</b> | <b>Maximum Quantity</b> |
|---------|-------------------------|-------------------------|
|         | (Single System)         | (System Connection)     |
| CO Line | 12                      | 24                      |

3 Features S

| Extension Jack | 32 | 64 |
|----------------|----|----|
| DSS Console    | 4  | 8  |
| Doorphone      | 2  | 4  |
| Door Opener    | 2  | 4  |
| External Pager | 2  | 4  |
| Music Source   | 2  | 4  |

#### **Conditions**

- The following resources can be used by either system:
  - (a) External pagers
  - (b) Music sources used for Music on Hold
  - (c) Music sources used for Background Music (BGM)
  - (d) Station Message Detail Recording (SMDR); EIA (RS-232C) ports
  - (e) Call Parking areas
- System Inter Connection Card (KX-TD192), optional expansion cards to connect both systems, must be installed for this feature.

#### **Connection References**

**Section 2, Installation,** 2.4.9 System Connection

#### **Programming References**

No programming required.

**Feature References** None

**Operation References** Not applicable.

# System Data Default Set

**Description** This system permits re-initialization of system-programmed data.

If all the programmed data is cleared, the system will restart with

the default setting.

**Conditions** The default setting for each programming item is listed in Section

5.2, "Default Values."

**Programming References** 

No programming required.

**Feature References** None

**Operation References** Section 2, Installation,

2.8 System Data Clear

# System Programming and Diagnosis with Personal Computer

#### **Description**

This system can be programmed and administered using a personal computer. The EIA/Remote Programming & Diagnosis floppy is required to perform this feature. The KX-TD816 cannot perform the diagnosis. There are two programming methods:

#### **On-Site Programming**

By connecting a personal computer (PC) to your system, system programming and maintenance can be performed locally. There are two ways available to perform the above:

(Method 1.) Using the EIA (RS-232C) port

Connect the PC to the EIA (RS-232C) port provided. The main unit has an EIA (RS-232C) port which can be used for either system administration or SMDR.

\*(Method 2.) Using a modem

Install the optional Remote Card. Connect the PC to an extension jack. Assign the floating number of the modem in System Programming. Dial this number from the PC.

#### \*Remote Programming

You can perform system programming and maintenance from a remote site using a PC. Install the Remote Card and assign the floating number of the modem in System Programming.

Starting system administration from a remote location can be done in the following ways.

- Call an extension (probably the Operator) from a remote location and request a transfer to the modem.
- Dial the floating number of the modem using the DISA feature.
- Assign the modem as the destination of the DIL 1:1 feature.

#### **Conditions**

- For KX-TD1232, the ROM version P011J and the ROM versions from P011N require the Version 2.xx software for EIA/Remote Programming and Diagnosis. Other ROM version models require Version 1.xx software.
- For KX-TD816, all ROM version models require the Version 1.xx software for EIA/Remote Programming and Diagnosis.
- A proprietary telephone can be used to perform System Programming.
- Only one access is allowed to System Programming at any one time.
- To access system administration, a valid password must be entered. The password is factory-programmed and can be changed.

3 Features S

• System administration can be performed on-line except for the procedures of the diagnosis.

If the system goes off-line, the system functions as if it was in power failure. (Refer to Power Failure Transfer feature.)

#### Connection References Section 2, Installation,

2.4.6 Remote Card Installation\*

#### **Programming References**

#### Section 4, System Programming,

[107] System Password

[813] Floating Number Assignment

[814] Modem Standard\*

#### Feature References

#### Section 3, Features,

System Programming with Proprietary Telephone

Station Message Detail Recording (SMDR)

**Operation References** Not applicable.

# System Programming with Proprietary Telephone

#### **Description**

This system can be programmed with a personal computer or a proprietary telephone (PT).

Proprietary telephones available for System Programming are: KX-T7235; KX-T7230; KX-T7130; KX-T7030; KX-T7033 (Display Proprietary Telephones).

Two extensions are allowed to perform System Programming. The extensions available are:

- (1) An extension that is connected to jack 01.
- (2) An extension that is assigned as a manager.

For more information and programming instructions, refer to Section 4, "System Programming."

#### **Conditions**

- During System Programming the system operates normally.
- During System Programming the extension is considered to be busy.
- The display on the PT permits interactive programming.
- Only one access is allowed to System Programming at any one time.
- To access system administration, a valid password must be entered. The password is factory-programmed and can be changed.
- A personal computer can be used to perform System Programming.

**Programming References** 

**Section 4, System Programming** 

[006] Operator / Manager Extension Assignment

[107] System Password

Feature References Section 3, Features,

System Programming and Diagnosis with Personal Computer

**Operation References** Not applicable.

# **System Speed Dialing**

**Description** This feature supports 100 abbreviated dial numbers available to all

users. A system speed dial number is dialed out by pressing the AUTO button and a 2-digit code (00 through 99). It is possible to

store one hundred 24-digit telephone numbers per system

(maximum).

**Conditions** • Overriding Toll Restriction for System Speed Dialing can be enabled

or disabled by system programming.

[For proprietary telephone users only]

• Speed Dialing, One-Touch Dialing, manual dialing, Last Number Redial and Saved Number Redial can be used in combination.

[For single line telephone users only]

• If a stored feature number includes "X" or "#," a rotary or pulse single

line telephones cannot use it.

#### **Programming References**

Section 4, System Programming,

[001] System Speed Dialing Number Set [002] System Speed Dialing Name Set

[100] Flexible Numbering, System speed dialing[300] TRS Override for System Speed Dialing

Feature References Section 3, Features,

Toll Restriction Override for System Speed Dialing

**Operation References** DPT Features, SLT Features;

—User Manual System Speed Dialing

3 Features T

# Time-Out, Variable

## **Description**

Provides timers to control various features or functions. The following timers are programmable:

| System Timer Items                    | Range                               |
|---------------------------------------|-------------------------------------|
| Automatic Redial Interval Time        | $n \times 10s, n:3 - 120$           |
| Automatic Redial Repeated Times       | 1-30 times                          |
| Call Forwarding – No Answer Time-Out  | 1-12  rings                         |
| CO Dial Starting Time                 | $n \times 100 \text{ ms}, n:0 - 40$ |
| CO-to-CO Call Duration Time           | $1-64 \min$                         |
| * DISA CO-to-CO Call Prolong Time     | 0-7  min                            |
| * DISA Delayed Answer Time            | 0-6 rings                           |
| Extension-to-CO Call Duration Time    | 1 – 64 min                          |
| Hold Recall Time                      | 0 - 240  s                          |
| Intercept Routing Time-Out            | 3-48  rings                         |
| * Outgoing Message Duration Time      | 0 / 16 / 32 / 64 s                  |
| Pickup Dialing Waiting Time           | 1 - 5  s                            |
| SMDR Duration Count Starting Time     | 0 - 60  s                           |
| Toll Restriction First Digit Time-Out | 5 - 120  s                          |
| Toll Restriction Inter-digit Time-Out | 5 - 30  s                           |
| Transfer Recall Time                  | 3-48  rings                         |
| <b>CO Line Group Timer Items</b>      |                                     |
| Disconnect Time                       | 1.5 / 4.0 s                         |
| Hookswitch Flash Time                 | Disable / 80 / 96 / 112 /           |
| 220010 (11041 2 11001 2 1110          | 200 / 300 / 400 / 500 /             |
|                                       | 600 / 700 / 800 / 900 /             |
|                                       | 1000 / 1100 / 1200 ms               |
| Pause Time                            | 1.5 / 2.5 / 3.5 / 4.5 s             |
|                                       |                                     |
| CO Line Timer Items                   | Disable / 100 / 200 /               |
| CPC Signal Detection Time             | Disable / 100 / 200 /               |
| (Incoming)                            | 300 / 400 / 500 / 600               |
| DTMED' 'AT'                           | ms                                  |
| DTMF Digit Time                       | 80 / 160 ms                         |
| <b>Extension Timer Items</b>          |                                     |
| Delayed Ringing Count                 | Disable / Immediate /               |
|                                       | 1 / 3 / 6 rings / No ring           |
| Voice Mail Integration Timer Items    |                                     |
| DTMF Signal Duration                  | 80 / 160 ms                         |
| DTMF Signal Waiting Time              | 0.5 / 1.0 / 1.5 / 2.0 s             |
| after VPS Answer                      |                                     |
|                                       |                                     |

T 3 Features

DTMF Signal Waiting Time after VPS calls Extension

0.5 / 1.0 / 1.5 / 2.0 s

#### **Programming References**

#### Section 4, System Programming,

[200] Hold Recall Time

[201] Transfer Recall Time

[202] Call Forwarding – No Answer Time

[203] Intercept Time

[204] Pickup Dial Waiting Time

[205] Extension-to-CO Line Call Duration Time

[206] CO-to-CO Call Duration Time

[207] First Digit Time

[208] Inter Digit Time

[209] Automatic Redial Repeat Times

[210] Automatic Redial Interval Time

[211] Dial Start Time

[212] Call Duration Count Start Time

[213] DISA Delayed Answer Time\*

[214] DISA Prolong Time\*

[215] Outgoing Message Time\*

[404] DTMF Time

[405] CPC Signal Detection Incoming Set

[412] Pause Time

[413] Flash Time

[414] Disconnect Time

[603]–[604] DIL 1:N Extension and Delayed Ringing — Day / Night

[990] System Additional Information, Fields (6) through (8)

#### **Feature References** None

#### **Operation References** Not applicable.

## Timed Reminder

#### **Description**

Each telephone can be set to generate an alarm tone at a preset time as a wake up or reminder. This feature can be programmed to be active only once or every day. In the case of KX-TD1232, a voice message can be recorded for this feature.

#### **Conditions**

- Be sure that the system clock works.
- Setting a new time clears the preset time.

3 Features T

- The alarm tone continues for 30 seconds. To stop it, lift the handset or, with a proprietary telephone, press any button.
- If a voice message is used, when the user goes off-hook during the alarm tone, a pre-recorded voice message is sent. The message feature requires the optional DISA Card\* and the message is recorded by Operator 1. If the message is not enabled, the user hears special dial tone.

#### **Connection References**

Section 2, Installation

2.4.5 DISA Card Installation\*

**Programming References** 

Section 4, System Programming,

[100] Flexible Numbering, Timed reminder set / cancel / confirm

[215] Outgoing Message Time\*

**Feature References** Section 3, Features,

Outgoing Message (OGM)\*

**Operation References** DPT Features, SLT Features;

—User Manual Timed Reminder

# **Toll Restriction**

#### **Description**

Toll Restriction is a system programmable feature that, in conjunction with the assigned Class of Service, can prohibit certain extension users from placing unauthorized toll calls.

Every extension is programmed to belong to one of eight Classes of Service. Each Class of Service is programmed to have a toll restriction level for day mode and night mode.

There are eight toll restriction levels available. Toll restriction level 1 is the highest level and the level 8 is the lowest. That is, level 1 allows all toll calls and levels 7 and 8 disallows all toll calls. Levels 2 through 6 are used to restrict calls by combining pre-programmed deny and excepted code tables.

#### **Denied Code Tables**

An outgoing CO call made by an extension with a toll restriction level between 2 and 6 is first checked against the selected Denied Code Tables. If the leading digits of the dialed number (not including the line access code) are not found in the table, the call is made. There are five system programs for Denied Code Tables: [301]-[305] TRS Denied Code Entry for Levels 2 through 6: each program is used to make up a Denied Code Table for Levels 2 through 6 respectively.

Complete every table by storing numbers that are to be prohibited. These numbers are defined as denied codes. Each table can store up to 20 denied codes, each of which consisting of a maximum of seven digits.

#### **Excepted Code Tables**

These tables are used to override a programmed denied code. A call denied by the selected Denied Code Tables is checked against the selected Excepted Code Tables, and if a match is found, the call is made.

There are five system programs for these tables:

[306]-[310] TRS Excepted Code Entry for Levels 2 through 6: each programming is used to make up an Excepted Code Table for Levels 2 through 6.

Complete every table by storing numbers that are exceptions to the denied codes. These numbers are defined as excepted codes. Each table can store up to five excepted codes, each of which consisting of a maximum of seven digits.

Applicable Denied and Excepted Code Tables depend on the assigned toll restriction level of an extension as follows:

|         | <b>Denied Code Tables</b> | <b>Excepted Code Tables</b>   |
|---------|---------------------------|-------------------------------|
| Level 1 | None                      | None                          |
| Level 2 | Table for Level 2         | Tables for Levels 2 through 6 |
| Level 3 | Tables for Levels 2 and 3 | Tables for Levels 3 through 6 |
| Level 4 | Tables for Levels 2 to 4  | Tables for Levels 4 through 6 |
| Level 5 | Tables for Levels 2 to 5  | Tables for Levels 5 through 6 |
| Level 6 | Tables for Levels 2 to 6  | Tables for Level 6            |
| Level 7 | None                      | None                          |
| Level 8 | None                      | None                          |

#### [Explanation]

Level 1: allows all calls.

Level 2: denies the codes stored in the Denied Code Table for Level 2 except the codes stored in Excepted Code Tables for Levels 2 through 6.

Level 3: denies the codes stored in the Denied Code Tables for Levels 2 and 3 except the codes stored in Excepted Code Tables for Levels 3 through 6.

Level 4: denies the codes stored in the Denied Code Tables for Levels 2 through 4 except the codes stored in Excepted Code Tables for Levels 4 through 6.

Level 5: denies the codes stored in the Denied Code Tables for Levels 2 through 5 except the codes stored in Excepted Code Tables for Levels 5 and 6.

Level 6: denies the codes stored in the Denied Code Tables for Levels 2 through 6 except the codes stored in Excepted Code Table for Level 6.

Level 7: Allows intercom calls only.

Level 8: Allows operator calls only.

#### **Example of Toll Restriction programming**

Here is an example to explain the procedures for Toll Restriction programming.

#### 1. Determining the application

Determine the dialing numbers that should be denied for levels 2 through 6. (Levels 1, 7 and 8 are fixed and do not require programming.)

#### [Entry Example]

| Level | Denied Code | <b>Excepted Code</b> |
|-------|-------------|----------------------|
| 2     | 011         | None                 |
| 3     | 011         | None                 |
|       | 976         |                      |
|       | 1xxx976     |                      |
| 4     | 011         | None                 |
|       | 976         |                      |
|       | 1xxx976     |                      |
|       | 0           |                      |
| 5     | 011         | None                 |
|       | 976         |                      |
|       | 1xxx976     |                      |
|       | 0           |                      |
|       | 411         |                      |
|       | 1xxx555     |                      |
| 6     | 011         | 911                  |
|       | 976         | 1911                 |
|       | 1xxx976     | 800                  |
|       | 0           | 1800                 |
|       | 411         |                      |
|       | 1xxx555     |                      |
|       | 1           |                      |
|       | x0          |                      |
|       | x1          |                      |

Note: "x" substitutes a digit.

#### 2. Programming

(1) [500]-[501] Toll Restriction Assignment Assign a toll restriction level to each Class of Service (COS). **[Example]** 

| COS | Level (Day) | Level (Night) |
|-----|-------------|---------------|
| 1   | 1           | 6             |
| 2   | 2           | 6             |
| :   | :           | :             |
| 8   | 8           | 8             |

(2) [301]-[305] Denied Code Table Entry

Depending on the application, enter the denied codes in the associated tables. You can use numeric characters and the wild card character "\* ."

| <b>Level-2 Denied Code Table</b> |      |  |
|----------------------------------|------|--|
| Location                         | Code |  |
| 01                               | 001  |  |
| :                                |      |  |
| :                                |      |  |
| 20                               |      |  |

| <b>Level-3 Denied Code Table</b> |                              |  |
|----------------------------------|------------------------------|--|
| Location                         | Code                         |  |
| 01                               | 976                          |  |
| 02                               | $1 \times \times \times 976$ |  |
| :                                |                              |  |
| 20                               |                              |  |

| <b>Level-4 Denied Code Table</b> |      |  |
|----------------------------------|------|--|
| Location                         | Code |  |
| 01                               | 0    |  |
| :                                |      |  |
| :                                |      |  |
| 20                               |      |  |

| <b>Level-5 Denied Code Table</b> |                              |  |
|----------------------------------|------------------------------|--|
| Location                         | Code                         |  |
| 01                               | 411                          |  |
| 02                               | $1 \times \times \times 555$ |  |
| :                                |                              |  |
| 20                               |                              |  |

| <b>Level-6 Denied Code Table</b> |            |  |  |  |
|----------------------------------|------------|--|--|--|
| Location                         | Code       |  |  |  |
| 01                               | 1          |  |  |  |
| 02                               | $\times 0$ |  |  |  |
| 03                               | × 1        |  |  |  |
| :                                |            |  |  |  |
| 20                               |            |  |  |  |

(3) [306]-[310] Excepted Code Table Entry

Depending on the application, enter the excepted codes in the associated tables. You can use numeric characters and the wild card character "\* ."

| Level-6 Excepted Code Table |      |  |  |  |
|-----------------------------|------|--|--|--|
| Location                    | Code |  |  |  |
| 1                           | 911  |  |  |  |
| 2                           | 1911 |  |  |  |
| 3                           | 800  |  |  |  |
| 4                           | 1800 |  |  |  |
| 5                           | 1000 |  |  |  |

#### [Explanation]

If your Toll Restriction Level is 6;

- a) You cannot make a call whose toll call number is "201," because the number whose second digit "0" is one of the Denied Codes for Level 6.
- b) You can make a call whose toll call number is "800." Though the number whose second digit "0" is one of the Denied Codes for Level 6, the number "800" is one of the Excepted Codes for Level
- 6. The Excepted Codes override the Denied Codes.

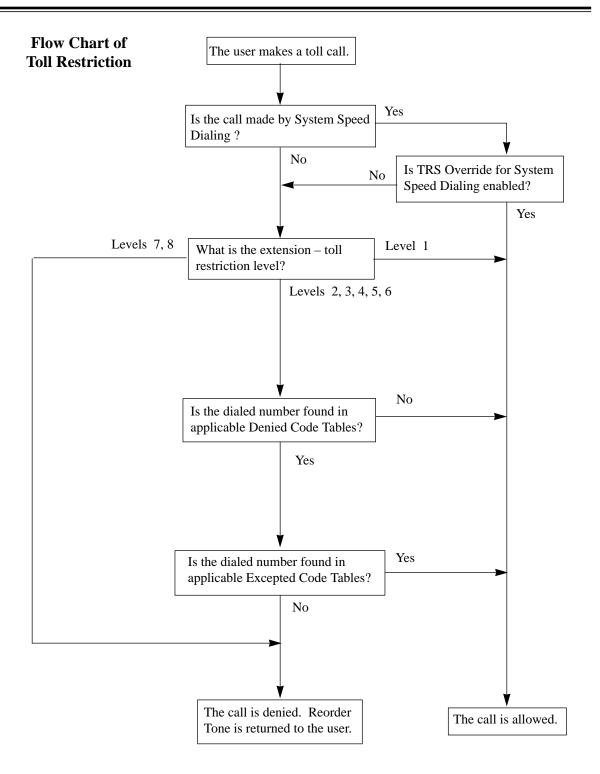

T 3 Features T

#### **Conditions**

- Toll restriction checks are applied to the following:
  - (1) Automatic Route Selection (ARS)
  - (2) Account Code Entry
  - (3) Dial Access, Automatic
  - (4) Line Access, CO Line Group
  - (5) Line Access, Individual
  - (6) Special Carrier Code Entry
  - (7) System Speed Dialing
- The Emergency numbers as Police or Fire Department should be stored in Program [310] TRS Excepted Code Entry for Level 6.
- If a stored Host PBX access code or a stored carrier code is found in the dialed number, a toll restriction check starts for succeeding telephone number.
- Toll restriction for System Speed Dialing can be cancelled for the whole system.
- It is programmable whether the "\*" or "#" the user dials is to be checked or not on the Toll Restriction code. This is useful to prevent unauthorized calls which could be possible through certain Central Offices' exchange system.
- It is programmable to admit the press of the FLASH button, during a CO call on the extensions in Levels 7 and 8.

#### **Programming References**

#### Section 4, System Programming,

[207] First Digit Time

[208] Inter Digit Time

[300] TRS Override for System Speed Dialing

[301]–[305] TRS Denied Code Entry for Levels 2 through 6

[306]–[310] TRS Excepted Code Entry for Levels 2 through 6

[311] Special Carrier Access Codes

[500]–[501] Toll Restriction Level — Day / Night

[601] Class of Service

[990] System Additional Information, Fields (14), (15)

#### Feature References Section 3, Features,

Toll Restriction for Special Carrier Access

Toll Restriction Override by Account Code Entry

Toll Restriction Override for System Speed Dialing

#### **Operation References** Not applicable.

# **Toll Restriction for Special Carrier Access**

#### **Description** If your system has access to multiple telephone companies, access

to a specific company requires a carrier access code preceding the telephone number. Toll Restriction on these calls is enabled by storing the carrier codes (20 at a maximum). If a stored carrier code is found in the dialed number, a toll restriction check starts

for the succeeding telephone number.

**Conditions** A carrier access code is followed by Automatic Pause Insertion. It is

possible to select the pause time in System Programming.

**Programming References** 

**Section 4, System Programming,** [311] Special Carrier Access Codes

[412] Pause Time

Feature References Section 3, Features,

**Toll Restriction** 

**Operation References** Not applicable.

# **Toll Restriction Override by Account Code Entry**

#### **Description**

Allows the extension user to override toll restriction temporarily to make a toll call from a toll-restricted telephone. The user can carry out this feature by entering the appropriate account code before dialing the telephone number.

#### **Conditions**

- The toll restriction level of the user is changed to level 2 by this feature. Thus this can be used by extension users assigned a toll restriction level from 3 through 6. The levels 1 and 2 are not changed.
- A Class of Service which is assigned Account Code Entry Verified Toll Restriction Override permits the class members to override their toll restrictions.
- Up to 20 account codes can be programmed for Verified Account code operation. These are used for Toll Restriction Override.
- If the user does not enter any account code or enters an invalid account code, an ordinary toll restriction check is done.

3 Features T

#### Flow Chart of TRS Override by Account Code Entry

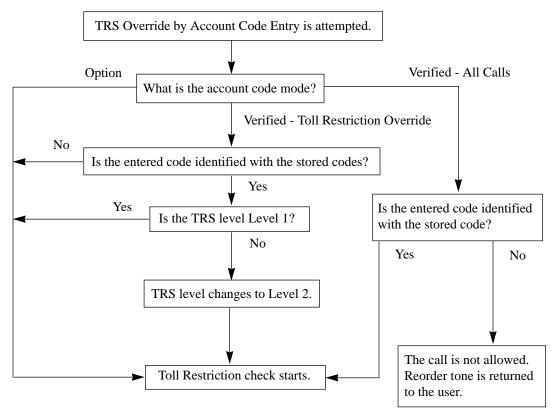

#### **Programming References**

#### Section 4, System Programming,

[100] Flexible Numbering, Account code entry

[508] Account Code Entry Mode

#### Feature References Section 3, Features,

Account Code Entry Toll Restriction

# Operation References —User Manual DPT Features, SLT Features; Toll Restriction Override — To

—User Manual Toll Restriction Override — Toll Restriction Override by Account Code Entry

# Toll Restriction Override for System Speed Dialing

**Description** Allows you to cancel Toll Restriction on System Speed Dialing.

> Normally, calls originated by System Speed Dialing are restricted depending on the extension's toll restriction level. Once this function is enabled, it permits all extension users to make System

Speed Dialing calls with no restriction.

**Conditions** None

**Programming References** 

Section 4, System Programming,

[300] TRS Override for System Speed Dialing

**Feature References** Section 3, Features,

> System Speed Dialing **Toll Restriction**

**Operation References** DPT Features, SLT Features;

—User Manual

Toll Restriction Override - Toll Restriction Override for System Speed

Dialing

# Trunk (CO Line) Answer From Any Station (TAFAS)

#### **Description**

A tone signal is sent from the external pager when an incoming CO call is received. Any extension user can answer the call.

#### **Conditions**

- Connect a user-supplied external paging device.
- One external pager can be installed in KX-TD816. Two external pagers can be installed in KX-TD1232 per system, and System Connection\* permits four pagers (maximum). These pagers are numbered from 1 through 4. To answer an incoming call dial the feature number and 1 to 4. The feature number is the same as that used to answer Paging - External.
- A floating number of a pager is programmable.
- TAFAS can be used in the following cases:
  - a) The floating number of an external pager is assigned as the DIL 1:1 destination. In this case all the incoming calls on the specified line will be signaled.
  - \*b) A DISA caller dials the floating number of an external pager.
  - c) The floating number of an external pager is assigned as the Intercept Routing destination. In this case incoming calls redirected to the destination will be signaled.
- Confirmation tone is sent to the user before being connected to the caller. Eliminating the tone is programmable.

**3** Features

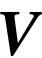

#### **Connection References**

#### Section 2, Installation,

2.3.8 External Pager (Paging Equipment) Connection

#### **Programming References**

#### Section 4, System Programming,

[100] Flexible Numbering, Paging – external answer / TAFAS answer

[813] Floating Number Assignment

[990] System Additional Information, Field (16)

#### Feature References Section 3, Features,

Floating Station

#### **Operation References**

**DPT Features, SLT Features:** 

—User Manual

Trunk (CO Line) Answer From Any Station (TAFAS)

# **V**oice Mail Integration

#### **Description**

This system can accommodate Voice Processing System (VPS) equipment, which offers the user a Voice Mail and Automated Attendant Services. If an extension user has set Call Forwarding destination to the VPS, a calling party will be forwarded to the VPS and can leave a voice message in the mailbox of the extension. When a call is transferred to the VPS by the Call Forwarding or Intercept Routing – No Answer features, the mailbox number is sent to the VPS automatically with DTMF signaling (Follow On ID). Up to eight extension jacks can be connected to VPS as extensions in the system.

#### **System Explanation**

#### 1. Voice Mail Service

#### 1.1 Call Forwarding to VM

If an extension user sets Call Forwarding (C. FWD) whose destination is the VPS, an incoming call is forwarded to the VPS under the proper conditions. The system sends to the VPS a mailbox number of the corresponding extension at that time. Therefore the calling party can leave his / her message in the mailbox of the desired extension without knowing the mailbox number.

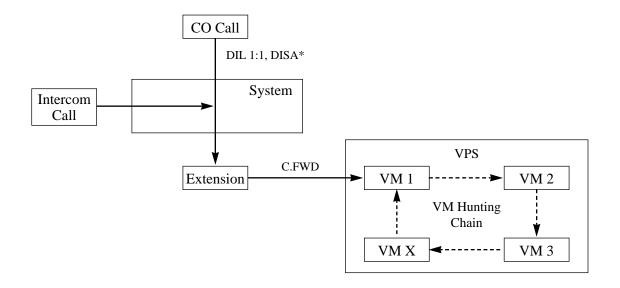

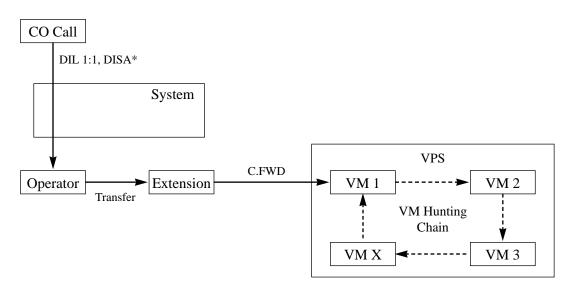

#### 1.2 Intercept Routing to VM

If a CO line is set as Intercept Routing – No Answer (IRNA) whose destination is the VPS, a CO call is forwarded to the VPS under the proper conditions. The system sends to the VPS a mailbox number of the corresponding extension at that time. Therefore the calling party can leave his / her message in the mailbox of the desired extension without knowing the mailbox number.

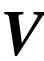

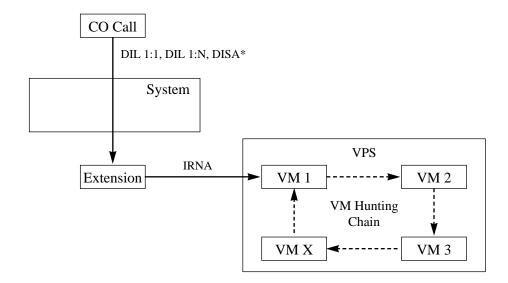

#### 1.3 Transferring to VM

The extension user can transfer a CO call to the VPS so that calling party can leave his / her message in the mailbox of the desired extension. The extension user should use the Voice Mail (VM) Transfer button, when transferring a call to the VPS. Pressing this button and entering the extension number allows the extension user to transfer the call to the mailbox of the corresponding extension.

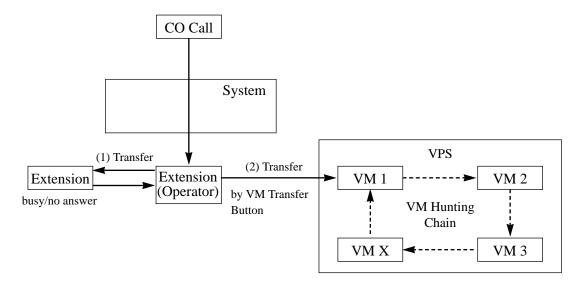

#### 1.4 Changing from VM to Automated Attendant (AA)

The Automated Attendant Service is automatically activated in the following cases:

- 1) The incoming call is not answered by the operator and IRNA is activated.
- 2) The operator is assigned as a destination of DIL 1:1 and the operator sets the Call Forwarding to VPS.

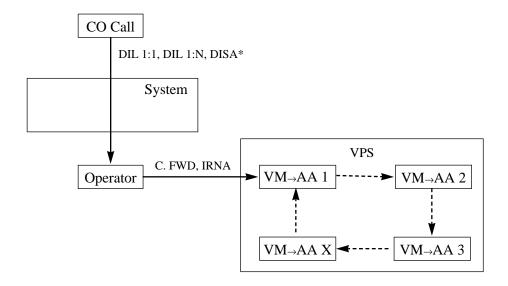

#### 1.5 Listening to a Recorded Message

If the VPS receives a message, the VPS can turn on the MESSAGE button indicator of the corresponding telephone as a notification to the user of the telephone. (Panasonic KX-TVP series can do this.) The VPS notifies the extension user that there is a message waiting in his / her mailbox. When the MESSAGE button indicator is lit, pressing the button allows the extension user to play back the stored message.

#### 2. Automated Attendant (AA) Service

#### 2.1 AA to Extension

AA receives and answers a CO call and offers services such as transferring to a specified extension or the corresponding mailbox by the DTMF signaling which is sent from the calling party.

V Features

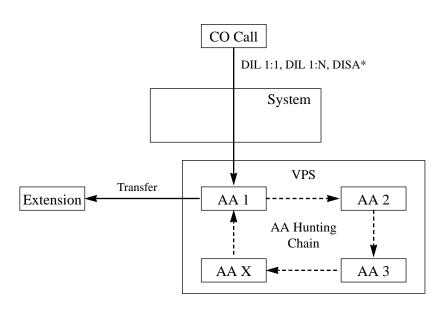

#### **Conditions**

• A VPS can be assigned as the destination of the following features:

Call Forwarding – All Calls

Call Forwarding – Busy

Call Forwarding – Busy / No Answer

Call Forwarding – No Answer

Intercept Routing – No Answer

In these functions, the caller to the extension need not know the mailbox number of the called extension because the code is automatically transmitted to the VPS (Follow On ID function). If a DIL 1:N call is transferred to the VPS by IRNA, your system transmits the mailbox number of the lowest jack number of the receiving extensions.

- A mailbox number is a respective extension number by default. The mailbox number can be changed, only if program [990] "System Additional Information, Field (18)" is set to "free."
- Pressing the Voice Mail Transfer button and dialing the extension number allows the extension user to transfer to the corresponding mailbox. In this case, Follow On ID function is available.
- The Voice Mail extension should be set to Data Line Security to achieve proper recording.
- The KX-TD816 has one Extension Card and can have one 8-Station Line Unit. The KX-TD1232 has two Extension Cards and can have two 8-Station Line Units. It is recommended that you do not connect more than two VM ports to each card or unit.

#### **Connection References**

#### Section 2, Installation,

2.3.3 Extension Connection

2.4.3 8-Station Line Unit Connection

**Features** 

#### **Programming References**

Common Section 4, System Programming,

[005] Flexible CO Button Assignment

[100] Flexible Numbering, Call forwarding / do not disturb set / cancel,

Message waiting set / cancel / callback

[113] VM Status DTMF Set [114] VM Command DTMF Set

[407]–[408] DIL 1:1 Extension — Day / Night [409]–[410] Intercept Extension — Day / Night

[603]–[604] DIL 1:N Extension and Delayed Ringing — Day / Night

[609] Voice Mail Access Codes

[990] System Additional Information, Fields (6) through (9), (18) Flexible Button Assignment – MESSAGE Button, Voice Mail (VM)

Transfer Button

For VM Service Section 4, System Programming,

[106] Station Hunting Type (Select Voice Mail Hunting.)

[990] System Additional Information, Field (10)

For AA Service Section 4, System Programming,

[106] Station Hunting Type (Select Automated Attendant Hunting.)

[990] System Additional Information, Field (24)

**Feature References** Section 3, Features,

> Call Forwarding – All Calls Call Forwarding – No Answer

Call Forwarding – Busy Intercept Routing **Station Hunting** 

Call Forwarding – Busy / No

Answer

**Operation References DPT Features, SLT Features;** 

-User Manual Voice Mail Integration

**Operator Service Features,** 

Voice Mail Transfer

3 Features V

# ${f V}$ olume Control – Speaker / Handset Receiver / Headset / Ringer

**Description** Allows the proprietary telephone user to turn up or down the

following volumes as desired:

Handset receiver volume

Headset volume Ringer volume Speaker volume

**Conditions** The control method depends on the telephone type:

 With a digital proprietary telephone, press the volume control button (VOLUME \( \lambda / \subseteq UP / DOWN \)) to select a desired volume level. However the ringer volume of KX-T7220 and KX-T7250 is selected with Ringer Volume Selector (OFF / LOW / HIGH).

• With other proprietary telephones, slide the following levers located on

the left side of the telephone.

Volume Control (MIN - MAX)

Handset Headset

Volume Selector (NORMAL / MID / HIGH)
Ringer Volume Selector (OFF / LOW / HIGH)

**Programming References** 

No programming required.

**Feature References** None

**Operation References** Configuration,

—User Manual Volume Control – Handset Receiver/Headset/Ringer/Speaker

# Section 4 System Programming

This section provides step-by-step programming instructions for a proprietary telephone.

# 4.1 General Programming Instructions

#### **Default Setting**

This system has a default factory setting. If any of the programming needs to be changed, you will find the necessary information in Section 3, "Features." This makes the system very simple to install and customize as required by the customer. Any required changes can be written on "Programming Tables."

#### **Required Telephone Set**

One of the following telephone sets is required for System Programming:

- Digital Proprietary Telephone (DPT): KX-T7235, KX-T7230
- Analog Proprietary Telephone (APT): KX-T7130, KX-T7030

#### **Extensions Used for Programming**

Connect one of the above-mentioned telephone sets to either of the following:

- Jack number 1
- Jack programmed as a manager extension

To assign the manager extension, see Section 4.2 [006] "Operator / Manager Extension Assignment."

# 4.1.1 Using the Proprietary Telephone

#### **Soft Buttons and SHIFT Button on the Display DPT**

Three soft buttons are provided just below the display on the display Digital Proprietary Telephones (DPT). The functions of these soft buttons vary as the programming procedures advance from step to step. Those functions that are currently assigned to the buttons are shown on the lower line of the display. (See "Viewing the Display" on page 4-6 for more information on the display lines.)

If the **SHIFT** button indicator is on, two functions are available with each soft button. To alternate between the two functions, press the **SHIFT** button on the right side of the display.

#### **Soft button variations**

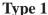

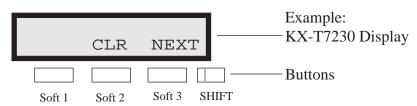

Type 2

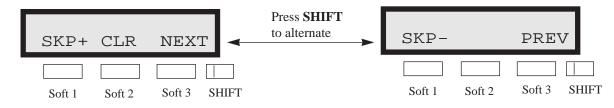

Type 3

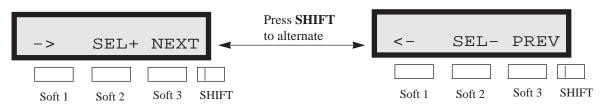

# 4.1.1 Using the Proprietary Telephone

Type 4

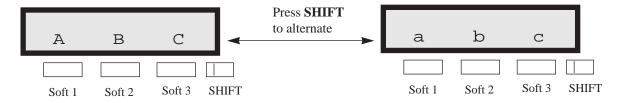

Type 5

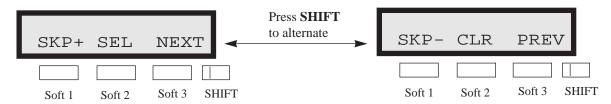

You can use either the soft buttons or the overlay buttons. (For overlay buttons, refer to "Using the Overlay" below.) Throughout the programming you will see instructions such as "Press **PREV**." If you use the soft buttons, this means press **SHIFT**, release **SHIFT** and then press **Soft 3**. The (PREV) function is performed.

Note

If you use the soft buttons and if programming instructions tell you to press the following buttons, you may press soft buttons shown below.

| Instructions | Soft button      |  |  |
|--------------|------------------|--|--|
| SELECT       | SEL+,SEL-,or SEL |  |  |
| CLEAR        | CLR              |  |  |

#### **Using the Overlay**

A programming overlay is packed with the telephone at the factory. This overlay should be used at all times while in programming mode since the functions of the telephone keys change while in programming mode as follows: (The original names are in parentheses.)

# 4.1.1 Using the Proprietary Telephone

| <b>During Operation</b> | <b>During Programming</b> |
|-------------------------|---------------------------|
| (PAUSE)                 | PAUSE / PROGRAM           |
| (SP-PHONE)              | NEXT                      |
| (REDIAL)                | <b>PREV</b> (PREVIOUS)    |
| (AUTO ANSWER / MUTE)    | SELECT                    |
| (FLASH)                 | FLASH                     |
| (TRANSFER)              | CLEAR                     |
| (FWD/DND)               | $\rightarrow$             |
| (CONF)                  | -/←                       |
| (INTERCOM)              | SECRET                    |
| (AUTO DIAL / STORE)     | STORE                     |
| (HOLD)                  | END                       |

### **Location of Controls with the Overlay**

The pictures below show the functions of the buttons of the KX-T7235 and KX-T7230 while in programming mode.

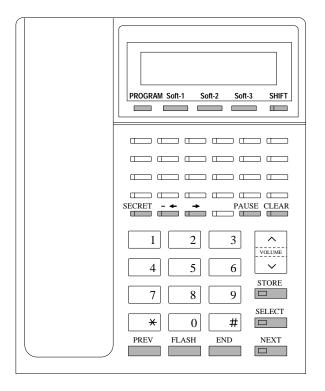

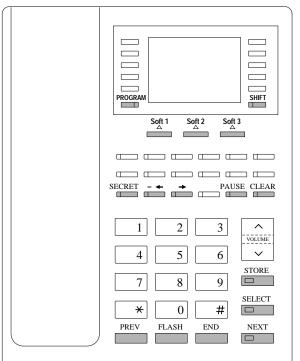

KX-T7230 KX-T7235

# 4.1.1 Using the Proprietary Telephone

### Viewing the Display

The display gives you helpful information, such as what you should do now, what you have done, etc..

The KX-T7230 and the KX-T7235 both utilize two information lines for programming. The upper line is called the Message Line and the lower one is called the Function Line.

The Message Line (upper) shows you what you should do or what you should select. It also allows you to confirm what you have just entered. The display capacity is 16 digits. If your entry exceeds the capacity, you can shift the display by pressing  $\rightarrow$  or  $\leftarrow$  button. The Function Line (lower) shows the current function of the soft buttons. These functions change with the programming procedures.

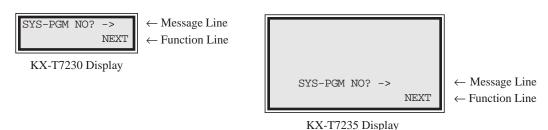

### Before entering the programming mode

Before entering programming mode, confirm that:

- Your telephone is on-hook.
- No calls are on hold at your telephone.

## **Entering the programming mode**

Press **PROGRAM** (or **PAUSE**) + \* + # and enter your **System Password** (**default=1234**).

• The display shows the Initial Message: SYS-PGM NO? ->

**Notes** 

- If your telephone set has no **PROGRAM** button, substitute the **PAUSE** button.
- If nothing is entered in five seconds after the **PROGRAM** (or **PAUSE**) button is pressed, it is cancelled.
- The System Password entered is not shown on the display. The System Password can be changed by System Programming. Refer to Section 4.3 [107] "System Password."
- During the programming mode, your extension is treated as a busy extension.
- Only one proprietary telephone can be in programming mode at any one time.

# 4.1.2 Programming Ways

### Advancing to the next stage

When "SYS-PGM NO? ->" is displayed, you can select one of the following:

- To go to program [000], press the **NEXT** button.
- To go to another program, enter the 3-digit program address.

### Rotation of jack number

Each jack of your Digital Super Hybrid System supports the connection of a digital proprietary telephone and an analog device with different extension numbers (eXtra Device Port: XDP function). To program this function it is necessary to assign two parts for each jack. The first part of jack one is 01-1. The second part of jack one is 01-2. The first part of jack two is 02-1 and so on. The **NEXT** and **PREV** buttons can be used to move from jack to jack as required in programs [003], [004] and [601] through [609].

#### Example;

Note

The first part of a jack is for a DPT of a XDP-assigned jack. The second part is for a single line device. Program [600] "EXtra Device Port" assigns which jacks are XDP.

## Storing your data

Press **STORE** to store your data.

• The **STORE** indicator lights red and confirmation tone sounds.

#### \* Confirmation tone (one beep)

After pressing **STORE**, you will hear a beep. This informs you that your storage is completed.

#### \* Alarm tone (three beeps)

If you hear the alarm, check that your entry is valid.

## Making another selection within the same program address

- To make the next higher selection, press **NEXT**.
- To make the previous selection, press **PREV**.
- To make a specific selection, press **SELECT** and then enter the number.

# 4.1.2 Programming Ways

#### Going to another program address

After pressing **STORE**, you can go to another program with either of the following two methods:

- (1) To go to the next larger program address: Press **Soft 1** (**SKP**+) or **VOLUME** ∨ (**DOWN**).
  - To go to the next smaller program address: Press SHIFT + Soft 1 (SKP−) or VOLUME ∧ (UP).
- (2) To go to a specific program address:

  Press **END**, then enter the Program Address.

Method (1) is useful when you want to perform a series of programs consecutively. For example, to change the programming in addresses [000] to [008], use this method. You can move from [000] to [001], from [001] to [002], and so on by pressing the **SKP**+ or **VOLUME** V. You can move in reverse order from [008] to [007], etc. by pressing the **SKP**- or **VOLUME** Λ.

This method can also be used to move between neighboring program groups: For example, you can move between the program addresses [008] and [100], [116] and [200], and so on. Also, you can move between the smallest program address [000] and the largest one [992].

Method (2) is useful when you wish to jump to another program address. For example, you have just finished with program [006] and now you want to go to program [301]. Neither **SKP**+/**VOLUME** V nor **SKP**-/**VOLUME** Λ is convenient in this case. So you should press **END** and enter 301.

**Note** The following programming instructions suppose that you have already entered programming mode and that you will use Method (2).

## **Confirming the entries**

You may review the stored programming without making any changes.

## Going back to the operation mode

Two ways are available to go back to the operation mode:

- (1) Lift the handset while in programming mode.
- (2) When the Initial Message: SYS-PGM NO? -> is displayed, press the **PROGRAM** (or **PAUSE**) button. (To display the Initial Message, press **END**.)

# 4.1.3 Entering Characters

You can enter characters to store names for speed dial numbers, extension numbers, etc., by using the dialing key pad and the buttons.

Each of twelve dialing keys on the dialing key pad has seven characters assigned. See the Combination Tables below.

| Step 2.       |         |              |              |
|---------------|---------|--------------|--------------|
| Step 1. Press | Soft 1  | Soft 2       | Soft 3       |
| Press         | (SHIFT) | (SHIFT)      | (SHIFT)      |
| 1             | Q       | Z            | !            |
| 1             | q       | Z            | ?            |
| 2             | A       | В            | С            |
|               | a       | b            | c            |
| 3             | D       | Е            | F            |
| 3             | d       | e            | f            |
| 4             | G       | Н            | I            |
| 7             | g       | h            | i            |
| 5             | J       | K            | L            |
| 3             | j       | k            | 1            |
| 6             | M       | N            | 0            |
| 0             | m       | n            | 0            |
| 7             | Р       | R            | S            |
| ,             | p       | r            | S            |
| 8             | T       | U            | V            |
| 0             | t       | u            | V            |
| 9             | W       | X            | Y            |
|               | W       | X            | у            |
| 0             |         |              | <del>:</del> |
| , ,           |         | ,            | ;            |
| <del> </del>  | /       | <del>-</del> | <            |
|               | +       | =            | >            |
| #             | \$      | &&           | (            |
| "             | %       | @            | )            |

| Pressing<br>SELECT<br>(Times)<br>Keys | 0 | 1  | 2 | 3 | 4 | 5 | 6 |
|---------------------------------------|---|----|---|---|---|---|---|
| 1                                     | 1 | Q  | q | Z | Z | ! | ? |
| 2                                     | 2 | A  | a | В | b | С | С |
| 3                                     | 3 | D  | d | Е | e | F | f |
| 4                                     | 4 | G  | g | Н | h | I | i |
| 5                                     | 5 | J  | j | K | k | L | 1 |
| 6                                     | 6 | M  | m | N | n | О | 0 |
| 7                                     | 7 | P  | p | R | r | S | S |
| 8                                     | 8 | T  | t | U | u | V | V |
| 9                                     | 9 | W  | W | X | X | Y | у |
| 0                                     | 0 |    |   | , | , | : | ; |
| *                                     | * | /  | + | _ | = | < | > |
| #                                     | # | \$ | % | & | @ | ( | ) |

#### **Combination Table 2**

#### Note for KX-TD816C/KX-TD1232C users

The alphabetical characters correspond to the letters shown on the twelve dialing keys on the proprietary telephone. (except Q, q, Z, z and other symbols)

#### **Combination Table 1**

<sup>\*</sup> Press **SHIFT** to alternate between capital and small letters.

# 4.1.3 Entering Characters

Please see the following example which shows how to select a desired character.

For example, to select the letter "M":

Select either of the following two methods:

- (1) Using the **SHIFT** and **Soft** buttons (for display DPT only)
  - \* See Combination Table 1.
  - **1.** Press **6**. ("M" belongs to "6.")
    - The Function Line shows: M N O
  - **2.** Press the **Soft 1** (M) button.

(Press **SHIFT** to display the lower case of the above letters.)

- (2) Using the **SELECT** button
  - \* See Combination Table 2.
  - **1.** Press **6**. ("M" belongs to "6.")
  - **2.** Press the **SELECT** button once.
    - Pressing the SELECT button an appropriate number of times gives you the desired letter. Pressing SELECT twice gives the letter "m," pressing three times gives "N," and so on.

### Example of entering characters: to enter "Mike":

Using method (1)

\* See Combination Table 1.

- 1. Enter 6.
- **2.** Press **Soft 1** (M).
- **3.** Enter **4**.
- **4.** Press **SHIFT**.
- **5.** Press **Soft 3** (i).
- **6.** Enter **5**.
- 7. Press **Soft 2** (k).
- **8.** Enter **3**.

The display shows:

|   |   | _ |  |
|---|---|---|--|
|   |   | 6 |  |
| M | N | 0 |  |

|   |   | M |  |
|---|---|---|--|
| M | N | 0 |  |

|   | Mi | k |  |
|---|----|---|--|
| j | k  | 1 |  |

|   | Mik | 3 |  |
|---|-----|---|--|
| d | е   | f |  |

# 4.1.3 Entering Characters

9. Press **Soft 2** (e).

Mike d e f

Using method (2)

\* See Combination Table 2.

## The display shows:

| 1.        | Enter <b>6</b> .                | 6    |
|-----------|---------------------------------|------|
| 2.        | Press <b>SELECT</b> .           | M    |
| 3.        | Enter 4.                        | M4   |
| 4.        | Press <b>SELECT</b> six times.  | Mi   |
| <b>5.</b> | Enter 5.                        | Mi5  |
| 6.        | Press <b>SELECT</b> four times. | Mik  |
| 7.        | Enter 3.                        | Mik3 |
| 8.        | Press <b>SELECT</b> four times. | Mike |

Notes

- To erase all the letters, press **CLEAR**.
- To erase the last letter, press  $\leftarrow$ .

# 4.1.4 Example of Programming

The following programming instructions suppose that you have already entered programming mode and that you will employ method (2) on page 4-8.

Example: Program [001] "System Speed Dialing Number Set"

| Sai                                        | mple of Description                                                                                                    | Explanation                                                                                                    |
|--------------------------------------------|----------------------------------------------------------------------------------------------------|----------------------------------------------------------------------------------------------------|
| 001                                        | 4.2 Manager Programming <sup>(2)</sup> Speed Dialing Number Set <sup>(3)</sup>                                                                                                    | (1) Program address: This address is printed at the top of every page to allow you to quickly find the desired program.                                                                                                    |
| Description (4)  Selection (5)  Default(6) | Used to program the System Speed Dial numbers. These numbers are available to all extension users. There are 100 numbers from 00 through 99.  • Speed dial number: 00 through 99 • Telephone number: 24 digits (max.)  All speed dial numbers – Not stored                                                                                                    | <ul> <li>(2) Running title: tells you which group the program belongs to.</li> <li>(3) Program title.</li> <li>(4) Provides a more detailed description of the program.</li> <li>(5) Shows you choices that you can assign.</li> <li>(6) Shows you the default (factory setting).</li> <li>(7) Shows you programming procedures step by step.</li> </ul>                                                                                                    |
| Programming <sup>(7)</sup>                 | <ol> <li>Enter 001.<sup>(8)</sup>         Display: SPD Number Set<sup>(9)</sup> </li> <li>Press NEXT.<sup>(10)</sup>         Display: SPD Code?-&gt;<sup>(11)</sup> </li> <li>Enter a speed dial number.         To enter speed dial number 00, you can also press NEXT.         Display example: 00:Not Stored<sup>(12)</sup> </li> <li>Enter a telephone number. <sup>(13)</sup>         To delete the current entry, press CLEAR. <sup>(14)</sup>         To change the current entry, press CLEAR and the new number.</li> <li>Press STORE. <sup>(15)</sup> </li> <li>To program another speed dial number, press NEXT or PREV, or SELECT and the desired speed dial number. <sup>(16)</sup> </li> <li>Repeat steps 4 through 6. <sup>(17)</sup> </li> <li>Press END. <sup>(18)</sup></li> </ol> | <ul> <li>• While programming, use the overlay.</li> <li>• Before starting to program, enter the programming mode. (See "Entering the programming mode" on page 4-6.)</li> <li>(8) Enter the program address.</li> <li>(9) The display shows the program title. If your telephone has soft buttons, the lower line shows the functions that are currently assigned to them.</li> <li>(10) Press either Soft 3 (NEXT) shown on the display or the NEXT shown on the overlay.</li> <li>(11) The message line advises you to enter a speed dial number.</li> <li>(12) If the telephone number has already been stored, the number is displayed.</li> <li>(13) Enter the telephone number that you want to store. Your entry is displayed as you enter the digits.</li> <li>(14) Pressing CLEAR erases the whole entry.</li> <li>(15) Your entry is now stored.  The indicator lights red and confirmation tone lets you know that the storage is completed.</li> <li>(16) Select the best way for you to store another speed dial number. Pressing the NEXT / PREV allows you to select the next higher / lower speed dial number. You can also keep pressing them until the</li> </ul> |

# 4.1.4 Example of Programming

| Sample of Description                                                                                                    | Explanation                                                                                                    |
|----------------------------------------------------------------------------------------------------|----------------------------------------------------------------------------------------------------|
| 001 4.2 Manager Programming                                                                                                    | and the desired speed dial number, the selected code is displayed.                                                                                                    |
| System Speed Dialing Number Set (contd.)                                                                                                    | (17) You can continue to program another entry.                                                                                                    |
| Conditions (19)  • There is a maximum of 100 speed dial numbers. Each speed dial number has a maximum of 24 digits.  The valid characters are 0 through  9, * and * keys, FLASH, PAUSE, SECRET and - (hyphen) buttons.  • • • • • • • • • • • • • • • • • • | <ul> <li>(18) After you have stored all your entries, finish this program by pressing END. After pressing END you can go to any program address you desire. You can return to the Initial Message mode any time by pressing END.  To go to the next lager program address, do not press END but press Soft 1 (SKP+) or VOLUME V.  To go to the next smaller program address, do not press END but press SHIFT + Soft 1 (SKP-) or VOLUME Λ.</li> <li>(19) Tells you what you should notice or consider when doing the programming.</li> <li>(20) Lists all of the features related to the programming. These features are described in Section 3.</li> </ul> |

# **Programming Structure**

| <b>Program Address</b> | Programming Group     | Description                                                          |
|------------------------|-----------------------|----------------------------------------------------------------------|
| [000] – [008]          | Manager Programming   | These programs may be accessed by the                                |
|                        |                       | system manager of the customer to meet                               |
|                        |                       | frequent changes requested by the customer.                          |
| [100] – [116]          | System Programming    | Entire system programming.                                           |
| [200] – [215]          | Timer Programming     | Flexible system timer setting.                                       |
| [300] – [331]          | TRS / ARS Programming | Assignment of Toll Restriction and ARS.                              |
| [400] – [416]          | CO Line Programming   | Setting of CO line and CO line Group values.                         |
| [500] – [508]          | COS Programming       | Setting of Class of Service (COS).                                   |
| [600] – [609]          | Extension Programming | Setting of extension values.                                         |
| [800] – [814]          | Resource Programming  | Assignment of customer-supplied peripherals connected to the system. |
| [990] – [992]          | Option Programming    | Used to answer the user's requirements or troubles, if needed.       |

## Date and Time Set

#### **NOTICE**

It is assumed that you have read Section 4.1 "General Programming Instructions." The use of the soft buttons is discussed in the section, therefore we will not make any reference to them in the following instructions. At any time the soft buttons can be used in place of the overlay keys.

## **Description**

Sets the current date and time.

#### **Selection**

- Year: **00 through 99**
- Month: Jan. through Dec.
- Day: 1 through 31
- Day of the week: SUN / MON / TUE / WED / THU / FRI / SAT
- Hour: 1 through 12 Minute: 00 through 59
- AM / PM

#### **Default**

- KX-TD816 '94 Jan. 1 SAT 12:00 AM
- KX-TD1232 '93 Jan. 1 FRI 12:00 AM

## **Programming**

1. Enter **000**.

Display: Day/Time Set

2. Press **NEXT**.

Display example: '93 Jan. 1 FRI

**3.** Enter the **year**.

To change the current entry, press **CLEAR** and the new year.

- 4. Press  $\rightarrow$ .
- **5.** Keep pressing **SELECT** until the desired month is displayed.
- **6.** Press  $\rightarrow$ .
- 7. Enter the day.

To change the current entry, press **CLEAR** and the new day.

- **8.** Press  $\rightarrow$ .
- **9.** Keep pressing **SELECT** until the desired day of the week is displayed.

# Date and Time Set (contd.)

- **10.** Press **STORE**.
- 11. Press NEXT.

Display example: 12:00 AM

**12.** Enter the **hour**.

To change the current entry, press CLEAR and the new hour.

- 13. Press  $\rightarrow$ .
- **14.** Enter the **minute**.

To change the current entry, press **CLEAR** and the new minutes.

- 15. Press  $\rightarrow$ .
- **16.** Press **SELECT** for AM or PM.
- 17. Press STORE.
- **18.** Press **END**.

#### **Conditions**

- After changing an entry, you can press **STORE**. You do not have to perform all of the rest of the steps.
- To go back to the previous field, press ← at steps 4 through 9 and steps 13 through 16.
- If you hear the alarm after pressing **STORE**, check that the date is valid.
- The clock starts immediately after the **STORE** button is pressed.
- You cannot leave the entry empty.

#### **Feature References**

#### Section 3, Features,

Display, Time and Date

# System Speed Dialing Number Set

### **Description**

Used to program the System Speed Dial numbers. These numbers are available to all extension users. There are 100 numbers from 00 through 99.

**Selection** 

Speed dial number: 00 through 99
Telephone number: 24 digits (max.)

**Default** 

All speed dial numbers - Not stored

## **Programming**

1. Enter **001**.

Display: SPD Number Set

2. Press **NEXT**.

Display: SPD Code?->

3. Enter a speed dial number.

To enter speed dial number 00, you can also press **NEXT**.

Display example: 00: Not Stored

4. Enter a **telephone number**.

To delete the current entry, press **CLEAR**.

To change the current entry, press **CLEAR** and the new number.

- **5.** Press **STORE**.
- 6. To program another speed dial number, press **NEXT** or **PREV**, or **SELECT** and the desired speed dial number.
- **7.** Repeat steps 4 through 6.
- **8.** Press **END**.

#### **Conditions**

- There is a maximum of 100 speed dial numbers. Each speed dial number has a maximum of 24 digits. The valid characters are 0 through 9, \*, and # keys, FLASH, PAUSE, SECRET and (hyphen) buttons.
  - To store the flash signal, press **FLASH.**

**Note:** The stored flash will be in effect only during an established call. (Refer to Section 3 "External Feature Access.")

– To store a hyphen, press the "–" button.

# System Speed Dialing Number Set (contd.)

- To store a pause, press PAUSE.
  (Refer to Section 3 "Pause Insertion, Automatic.")
- To store the feature number to convert pulse signals to DTMF signals, press the \*# keys.
  (Refer to Section 3 "Pulse to Tone Conversion.")
- To prevent the display of all or part of the number, press SECRET before and after confidential parts of the number. The SECRET button must always be entered in a pair. Or your entry is not stored. (Refer to Section 3 "Secret Dialing.")
- If you are storing an external number, include the line access code (default=9/0, 81 through 88) before the number. When dialing, pause is automatically inserted after the code.
- If you are storing an account code, enter the account code before the line access code.
  - (Refer to Section 3 "Account Code Entry.")
- It is possible to store a number consisting of 25 digits or more by storing it in two speed dial numbers. A line access code should not be stored in the second speed dial number.
- To go to another speed dial number at steps 3 through 6, press **SELECT** and start with step 3.
- To display parts of the number which have scrolled off the display, press → or ←.
- Program [002] "System Speed Dialing Name Set" is used to give names to speed dial numbers.

#### **Feature References**

#### Section 3, Features,

Special Features for KX-T7235 — System Speed Dialing System Speed Dialing

# System Speed Dialing Name Set

### **Description**

Assigns names to the system speed dial numbers assigned in program [001] "System Speed Dialing Number Set." The large display telephone (KX-T7235) shows the stored name when performing System Speed Dialing.

#### **Selection**

• Speed dial number: 00 through 99

• Name: 10 characters (max.)

#### **Default**

All speed dial numbers – Not stored

### **Programming**

1. Enter **002**.

Display: SPD Name Set

2. Press **NEXT**.

Display: SPD Code?->

3. Enter a speed dial number.

To enter speed dial number 00, you can also press **NEXT**.

Display example: 00: Not Stored

4. Enter a name.

For entering characters, see Section 4.1.3 "Entering Characters." To delete the current entry, press **CLEAR**.

To change the current entry, press CLEAR and the new name

- **5.** Press **STORE**.
- 6. To program another speed dial number, press **NEXT** or **PREV**, or **SELECT** and the desired **speed dial number**.
- **7.** Repeat steps 4 through 6.
- **8.** Press **END**.

#### **Conditions**

- Speed dial numbers are programmed in program [001] "System Speed Dialing Number Set."
- There is a maximum of 100 names. Each name has a maximum of 10 characters
- To go to another speed dial number at steps 3 through 6, press **SELECT** and start with step 3.

### **Feature References**

Section 3, Features,

Special Features for KX-T7235 — System Speed Dialing

## **Extension Number Set**

### **Description**

Assigns an extension number to each extension.

**Selection** 

• Jack number: KX-TD816 – **01 through 16 (-1 / -2)**KX-TD1232 – **01 through 64 (-1 / -2)**(-1 = first part, -2 = second part)

• Extension Number: 2 through 4 digits

**Default** 

KX-TD816 – Jack 01-1 through 16-1 = 101 through 116; Jack 01-2 through 16-2 = 201 through 216 KX-TD1232 – Jack 01-1 through 64-1 = 101 through 164; Jack 01-2 through 64-2 = 201 through 264

### **Programming**

1. Enter 003.

Display: EXT Number Set

2. Press **NEXT**.

Display: Jack NO?->

3. Enter a jack number.

To enter jack number 01, you can also press **NEXT**.

To select the second part (-2), press **NEXT** after entering a jack number.

Display: #01-1:EXT101

4. Enter an extension number.

To change the current entry, press **CLEAR** and the new number.

- **5.** Press **STORE**.
- 6. To program another jack, press **NEXT** or **PREV**, or **SELECT** and the desired **jack number**.
- **7.** Repeat steps 4 through 6.
- **8.** Press **END**.

#### **Conditions**

- There is a maximum of 32 extension numbers for KX-TD816, and 128 extension numbers for KX-TD1232. Each extension number can be two, three, or four digits, consisting of **0 through 9**. The \* and # keys cannot be used.
- In the case of KX-TD1232, jack numbers 01 through 32 are for the Master System and 33 through 64 are for the Slave, if available.

# Extension Number Set (contd.)

- An extension number is invalid if the leading first or second digits disagree with the setting of the program [100] "Flexible Numbering, (01) (16) 1st through 16th hundred extension blocks." If one digit is assigned as the leading digit, some extensions have two digits and some have three digits. If two digits are assigned, some have three digits and some have four digits.
- Two extension numbers can be assigned per jack. If XDP is disabled for the jack in program [600] "EXtra Device Port," the extension number of the second part (XX-2) is not available. (XX=jack number)
- For an explanation of jack numbering, see "Rotation of jack number" on page 4-7.
- Double entry or incompatible entry is invalid including the assignment of program [813] "Floating Number Assignment." Valid entry examples: 10 and 11; 10 and 110. Invalid entry examples: 10 and 106; 210 and 21.
- Program [004] "Extension Name Set" is used to give names to extension numbers.

#### **Feature References**

#### Section 3, Features,

Display, Call Information EXtra Device Port (XDP) Flexible Numbering Intercom Calling Special Features for KX-T7235 — Extension Dialing

## **Extension Name Set**

### **Description**

Assigns names to the extension numbers programmed in program [003] "Extension Number Set."

Selection

• Jack number: KX-TD816 – **01 through 16 (-1 / -2)**KX-TD1232 – **01 through 64 (-1 / -2)**(-1 = first part, -2 = second part)

• Name: 10 characters (max.)

**Default** 

All jacks – Not stored

**Programming** 

1. Enter **004**.

Display: EXT Name Set

2. Press **NEXT**.

Display: Jack NO?->

3. Enter a jack number.

To enter jack number 01, you can also press NEXT.

To select the second part (-2), press **NEXT** after entering a jack number.

Display: #01-1:Not Stored

**4.** Enter a **name**.

For entering characters, see Section 4.1.3 "Entering Characters."

To delete the current entry, press **CLEAR**.

To change the current entry, press **CLEAR** and the new name.

- **5.** Press **STORE**.
- 6. To program another jack, press **NEXT** or **PREV**, or **SELECT** and the desired **jack number**.
- **7.** Repeat steps 4 through 6.
- **8.** Press **END**.

#### **Conditions**

- There is a maximum of 32 names for KX-TD816, and 128 names for KX-TD1232. Each name has a maximum of 10 characters.
- Program [003] "Extension Number Set" is used to assign extension numbers.

# Extension Name Set (contd.)

- In the case of KX-TD1232, jack numbers 01 through 32 are for the Master System and 33 through 64 are for the Slave, if available.
- For an explanation of jack numbering, see "Rotation of jack number" on page 4-7.

## **Feature References**

### Section 3, Features,

Display, Call Information Intercom Calling Special Features for KX-T7235 — Extension Dialing

# Flexible CO Button Assignment

**Description** 

Used to determine the use of the flexible CO buttons on proprietary telephones from a centralized telephone.

**Selection** 

• Jack number: KX-TD816 – **01 through 16**KX-TD1232 – **01 through 64** 

• Button Code (plus parameter, if required):

| <b>Button Code</b>      | Parameter                                        |
|-------------------------|--------------------------------------------------|
| 0 (Single-CO)           | KX-TD816: <b>01 through 08</b> (CO line number)  |
|                         | KX-TD1232: <b>01 through 24</b> (CO line number) |
| 1 (DSS)                 | 2 through 4 digits (Extension number)            |
| 2 (One-Touch)           | 16 digits max. (Telephone number)                |
| 3 (Message Waiting)     | None                                             |
| 4 (FWD/DND)             | None                                             |
| 5 (Save)                | None                                             |
| 6 (Account)             | None                                             |
| 7 (Conference)          | None                                             |
| 8 (Voice Mail Transfer) | 2 through 4 digits (Extension number)            |
| * (Loop-CO)             | None                                             |
| # (Group-CO)            | 1 through 8 (CO line group number)               |
| CO (ringer frequency)   | 1 through 8 (ring tone type number)              |

#### **Default**

• KX-TD816

All jacks – CO buttons 1 through 8 = Single-CO 01 through 08; Ring tone type 2

• KX-TD1232

All jacks – CO buttons 1 through 24 = Single-CO 01 through 24; Ring tone type 2

## **Programming**

1. Enter **005**.

Display: Flexible Key Asn

2. Press **NEXT**.

Display: Jack NO?->

3. Enter a jack number.

To enter jack number 01, you can also press **NEXT**.

Display: PT-PGM Mode

## Flexible CO Button Assignment (contd.)

**4.** Press a **CO button** to be changed.

The display shows the contents pre-assigned to the button.

Display example: CO-01

**5.** Enter a **button code** (plus **parameter**, if required).

To change the parameter, press **CLEAR** and the new parameter.

- **6.** Press **STORE**.
- 7. To program another CO button of the same jack, repeat steps 4 through 6.
  - To program another jack, press **SELECT** and repeat steps 3 through 6.
- **8.** Press **END**.

#### **Canceling**

- **1.** Perform the same procedures as steps 1 through 4 above.
- 2. Enter 2.
- **3.** Press **STORE**.
- 4. Press END.

#### **Conditions**

- A centralized telephone is a telephone connected to jack 01 or a jack programmed as a manager extension in program [006] "Operator / Manager Extension Assignment."
- There is a maximum of 16 proprietary telephones for KX-TD816, and 64 proprietary telephones for KX-TD1232.
- In the case of KX-TD1232, jack numbers 01 through 32 are for the Master System and 33 through 64 are for the Slave, if available. Jack numbers in the out-of-service system are unacceptable.
- The number of the CO buttons available depends on the telephone type. (Refer to Section 3 "Buttons on Proprietary Telephones.") To program 24 CO buttons, use the proprietary telephone, KX-T7230.
- If you press the same CO button again at step 5, you can select a desired ringer frequency for the CO button from eight types of ring tone. When you enter the tone type number (1 through 8), you will hear the selected tone type until **STORE** is pressed. This selection is possible only for the CO buttons that have been assigned to Single-CO, Group-CO, or Loop-CO.

#### **Feature References**

Section 3, Features,

Button, Flexible

**Buttons on Proprietary Telephones** 

006

## Operator / Manager Extension Assignment

**Description** Assigns the jack number for a manager and/or operators. The

manager extension can perform System Programming. Operator 1

has the ability to perform operator services.

• OPE-1 (operator 1) / OPE-2 (operator 2) / MNGER (manager)

• Jack number: KX-TD816 – **01 through 16** 

KX-TD1232 – **01 through 64** 

**Default** Operator 1 – Jack 01;

Operator 2 and Manager – Not stored

**Programming** 1. Enter 006.

Display: Operator/Manager

**2.** Press **NEXT** to program operator 1.

Display: OPE-1:Jack01

To program another item, you can also keep pressing **NEXT** or **PREV** until the desired one is displayed.

3. Enter a jack number.

To delete the current entry, press **CLEAR**.

To change the current entry, press **CLEAR** and the new jack number.

- **4.** Press **STORE**.
- 5. To program another item, press **NEXT** or **PREV**.
- **6.** Repeat steps 3 through 5.
- 7. Press **END**.

**Conditions** • Up to two operators and a manager can be programmed.

- In the case of KX-TD1232, jack numbers 01 through 32 are for the Master System and 33 through 64 are for the Slave, if available.
- The manager cannot be assigned the jack number of the DSS Console Port set in program [007] "DSS Console Port and Paired Telephone Assignment."
- If the assigned jack is in eXtra Device Port mode, the proprietary telephone jack is treated as the manager / operator extension.
- If there is no operator or manager, press **CLEAR** at step 3.

Feature References Section 3, Features,

Manager Extension Operator

## DSS Console Port and Paired Telephone Assignment

### **Description**

Assigns the jack numbers for the DSS Console and the paired extension.

#### **Selection**

• DSS Console number: KX-TD816 – 1 through 4

KX-TD1232 – **1 through 4** (for Master), **5 through 8** (for Slave)

• Jack number for DSS Console:

KX-TD816 – **02 through 16** 

KX-TD1232 – **02 through 32** (for Master), **33 through 64** (for Slave)

• Jack number for paired extension:

KX-TD816 – **01 through 16** 

KX-TD1232 – **01 through 32** (for Master), **33 through 64** (for Slave)

#### **Default**

All DSS Consoles - Not stored

#### **Programming**

1. Enter **007**.

Display: DSS Console Asn

2. Press **NEXT**.

Display: DSS NO?->

3. Enter a DSS Console number.

To enter DSS Console number 1, you can also press NEXT.

Display example: DSS-1:# P:#

**4.** Enter a **jack number** for the console.

To delete the current entry, press **CLEAR**.

To change the current entry, press **CLEAR** and the new jack number.

- 5. Press  $\rightarrow$ .
- **6.** Enter a **jack number** for the paired extension.

To change the current entry, press **CLEAR** and the new jack number.

Display example: DSS-1:#02 P:#03

- **7.** Press **STORE**.
- **8.** To program another DSS Console, press **NEXT** or **PREV**, or **SELECT** and the desired **DSS Console number**.

## DSS Console Port and Paired Telephone Assignment (contd.)

**9.** Repeat steps 4 through 8.

#### 10. Press END.

#### **Conditions**

- The eXtra Device Port feature must be assigned "Disable" for DSS ports.
- There is a maximum of four DSS Consoles per system. System
   Connection permits eight DSS Consoles for KX-TD1232. Each DSS
   Console must be assigned to a DSS Console jack and paired with a
   proprietary telephone jack in the same system.
- For KX-TD816, DSS Consoles 1 through 4 must be assigned to a jack number between 02 and 16.
- For KX-TD1232, DSS Consoles 1 through 4 must be assigned to a jack number between 02 and 32 and DSS Consoles 5 through 8 must be assigned to a jack number between 33 and 64, if available.
- DSS Consoles in the out-of-service system are unassignable. Jack numbers in the out-of-service system are unacceptable.
- The jack number for the Console and that for the paired extension must be entered together.
- Multiple DSS Consoles cannot be assigned to the same DSS Console iack.
- Multiple DSS Consoles can be paired with the same proprietary telephone jack.
- A DSS Console jack cannot be assigned the jack 01 and the jack number of Manager set in program [006] "Operator / Manager Extension Assignment."
- If all incoming CO calls are set to ring at the operator extension telephone in program [407]–[408] "DIL 1:1 Extension — Day / Night," assigning the DSS Consoles to the operator extension makes the operator's job much easier.

#### **Feature References**

#### Section 3, Features,

DSS Console (KX-T7240 / KX-T7040)

## Absent Messages

## **Description**

Used to program the absent messages. An absent message, if set by the station user, is displayed on the calling extension's telephone to show the reason for the user's absence.

#### Selection

Message number: 1 through 9
Message: 16 characters (max.)

**Default** 

1: Will Return Soon 5: Out Until %%/%% 2: Gone Home 5: In a Meeting

3: At Ext %%% 7 through 9: Blank (not stored)

4: Back at %%:%%

### **Programming**

1. Enter **008**.

Display: Message Asn

2. Press **NEXT**.

Display: MSG NO?->

**3.** Enter a **message number**.

To enter message number 1, you can also press **NEXT**.

Display example: MSG1:Will Return

**4.** Enter the **message**.

For entering characters, see Section 4.1.3 "Entering Characters." To delete the current entry, press **CLEAR**.

To change the current entry, press **CLEAR** and the new message.

- **5.** Press **STORE**.
- **6.** To program another message, press **NEXT** or **PREV**, or **SELECT** and the desired **message number**.
- **7.** Repeat steps 4 through 6.
- **8.** Press **END**.

#### **Conditions**

- There is a maximum of nine messages. Messages 1 through 6 are programmed at the factory but can be changed. Each message has a maximum of 16 characters.
- You can enter a maximum of seven "%" characters per message which can be programmed at each user's station. The station user can enter **0 through 9**, ★ and # for the % characters. If the user enters digits less than the number of "%" characters, it is recommended to fill the remaining "%" characters with "#" or "★."
- If there are 4-digit extension numbers available in your system, add one "%" to Message 3.
- To display parts of the message which have scrolled off the display, press → or ←.

#### **Feature References**

Section 3, Features,

Absent Message Capability

# Flexible Numbering

### **Description**

Assigns the leading digits of extension numbers and feature numbers for system features.

#### Selection

- Selection number: **01 through 53** (See "Feature Number List" on page 4-31 for the corresponding features.)
- Feature number: 1 or 2 digits (for selection numbers 01 through 16);
   1 through 3 digits (for selection numbers 17 through 53)

#### **Default**

See "Feature Number List" on page 4-31.

### **Programming**

1. Enter 100.

Display: FLX Numbering

2. Press **NEXT**.

Display: Select NO?->

**3.** Enter a **selection number**.

To enter selection number 01, you can also press NEXT.

```
Display example: 01. 1—EXT BL:1
```

**4.** Enter the **feature number**.

To delete the feature number, press **CLEAR**.

To change the current entry, press **CLEAR** and the new number.

- **5.** Press **STORE**.
- 6. To program another selection, press **NEXT** or **PREV**, or **SELECT** and the desired **selection number**.
- **7.** Repeat steps 4 through 6.
- **8.** Press **END**.

To remove all the feature numbers except selection numbers (01) through (16) 1st through 16th extension blocks;

- 1. Enter 100.
- 2. Press **NEXT**.

# 4.3 System Programming

## Flexible Numbering (contd.)

#### 3. Enter 00.

Display: All Feature CLR?

#### 4. Press STORE.

#### 5. Press END.

#### **Conditions**

- There is a maximum of 16 extension blocks, and 36 feature numbers for KX-TD816 and 37 feature numbers for KX-TD1232.
- Each extension block has one or two digits, consisting of **0 through 9**. Assign the leading digits for extension numbers of the respective blocks.
- Assignment of extension blocks defines the limits for programs [003] "Extension Number Set" and [813] "Floating Number Assignment."
- Each feature number has one through three digits, consisting of 0 through 9, \*, and #.
- If  $\times$  or # is included in a feature number, dial pulse telephone users cannot access the feature.
- Double entry and incompatible combinations are invalid. Valid entry example: 30 and 31, 210 and 211. Invalid entry example: 5 and 5, 30 and 301.
- If you delete a feature number, the feature cannot be used by dialing operation.
- You can remove all the feature numbers except selections (01) through (16).
- To clear an extension block (01) through (16), it is required to change the corresponding numbers assigned in program [003] "Extension Number Set" and program [813] "Floating Number Assignment."

#### **Feature References**

#### Section 3, Features,

Flexible Numbering

# Flexible Numbering (contd.)

#### **Feature Number List**

| Number  | Feature                                       | Default        |
|---------|-----------------------------------------------|----------------|
| 01      | 1st hundred extension block                   | 1              |
| 02      | 2nd hundred extension block                   | 2              |
| 03 - 16 | 3rd through 16th hundred extension block      | None           |
| 17      | Operator call                                 | 0 (†1)         |
| 18      | Automatic line access / ARS                   | 9 (†2)         |
| 19      | CO line group line access                     | 8              |
| 20      | System speed dialing                          | ×              |
| 21      | Station speed dialing                         | 3 <del>X</del> |
| 22      | Station speed dialing programming             | 30             |
| 23      | Doorphone call                                | 31             |
| 24      | Paging – external                             | 32             |
| 25      | Paging – external answer / TAFAS answer       | 42             |
| 26      | Paging – group                                | 33             |
| 27      | Paging – group answer                         | 43             |
| 28      | Call pickup, CO line                          | 4 <del>X</del> |
| 29      | Call pickup, group                            | 40             |
| 30      | Call pickup, directed                         | 41             |
| 31      | Call hold                                     | 50             |
| 32      | Call hold retrieve – intercom                 | 51             |
| 33      | Call hold retrieve – CO line                  | 53             |
| 34      | Last number redial                            | #              |
| 35      | Call park / call park retrieve                | 52             |
| 36      | Account code entry                            | 49             |
| 37      | Door opener                                   | 55             |
| 38      | External feature access                       | 6              |
| 39      | Station feature clear                         | 790            |
| 40      | Message waiting set / cancel / callback       | 70             |
| 41*     | Outgoing message recording / playing          | 36             |
| 42      | Call forwarding / do not disturb set / cancel | 710            |
| 43      | Call pickup deny set / cancel                 | 720            |
| 44      | Data line security set / cancel               | 730            |
| 45      | Call waiting set / cancel                     | 731            |
| 46      | Executive busy override deny set / cancel     | 733            |
| 47      | Pickup dialing program set / cancel           | 74             |
| 48      | Absent message set / cancel                   | 750            |
| 49      | Timed reminder set / cancel / confirm         | 76             |
| 50      | Electronic station lockout set / cancel       | 77             |
| 51      | Night service mode set / cancel               | 78             |
| 52      | Parallel telephone mode set / cancel          | 39             |
| 53      | Background music – external on / off          | 35             |

(†1) (†2) For KX-TD1232X and KX-TD816NL/1232NL, these defaults are interchanged:

- Operator Call = 9
- Automatic line access/ARS = 0

# 4.3 System Programming

# Day / Night Service Switching Mode

**Description** This program is used to determine if night mode is automatic or

manual.

**Selection** Manual / Auto (automatic)

**Default** Manual

Programming 1. Enter 101.

Display: Day/Night Mode

2. Press **NEXT**.

Display example: D/N Mode:Manual

**3.** Keep pressing **SELECT** until the desired selection is

displayed.

**4.** Press **STORE**.

5. Press END.

**Conditions** • If automatic switching is assigned, day / night mode is switched at the

time programmed in [102] "Day / Night Service Starting Time."

• Operator 1 can switch the day / night mode at any time.

**Feature References** Section 3, Features,

Night Service

# Day / Night Service Starting Time

## **Description**

Sets the starting time on a day of the week basis, when automatic day / night switching is programmed in program [101] "Day / Night Service Switching Mode."

### **Selection**

- Day of the week selection number:
  - 1 (Sunday) / 2 (Monday) / 3 (Tuesday) / 4 (Wednesday) / 5 (Thursday) / 6 (Friday) / 7 (Saturday) / \* (every day of the week)
- Hour: 1 through 12 / Disable (no switching)
- Minute: 0 through 59
- AM / PM

#### **Default**

Every day of the week - Day - 9:00 AM / Night - 5:00 PM

### **Programming**

1. Enter 102.

Display: Day/Night Time

2. Press **NEXT**.

Display: Day of Week?->

3. Enter the day of the week selection number.

To select Sunday, you can also press NEXT.

Display example: Sun-Day: 9:00 AM

To select night mode, press NEXT.

Display example: Sun-Nig: 5:00 PM

#### **4.** Enter the **hour**.

To set no switching, keep pressing **SELECT** until "Disable" is displayed and go to step 9.

If **SELECT** is pressed, the display shows the previous entry. If the previous setting was "Disable," press **SELECT** to enter the starting time.

To change the current entry, press **CLEAR** and the new time.

- 5. Press  $\rightarrow$ .
- **6.** Enter the **minute**.

To change the current entry, press **CLEAR** and the new minutes.

7. Press  $\rightarrow$ .

# 4.3 System Programming

# Day / Night Service Starting Time (contd.)

- **8.** Press **SELECT** for AM or PM.
- **9.** Press **STORE**.
- **10.** To program another day / night mode or day of the week, press **NEXT** or **PREV**, or **SELECT** and the **day of the week selection number**.
- **11.** Repeat steps 4 through 10.
- 12. Press END.

#### **Conditions**

- To select the desired day, you may keep pressing **NEXT** at step 3. To assign every day of the week to one selection, press the  $\times$  key at step 3. In this case, the display shows the contents programmed for Sunday.
- If day / night switching is unwanted, select "Disable" at step 4.
- You cannot leave the entry empty.

#### **Feature References**

Section 3, Features,

Night Service

#### **System Programming** 4.3

# Automatic Access CO Line Group Assignment

**Description** Assigns the sequence in which CO line groups will be accessed

> when in Automatic Line Access mode. When a user dials the feature number for automatic line access (default=9/0) or presses the L-CO button, an idle line is hunted in the programmed CO line

group order.

Selection CO line group number: 1 through 8,

eight entries (max.) in desired order

**Default** 12345678

**Programming** 1. Enter 103.

Display: Local Access

2. Press **NEXT**.

Display example: Access:12345678

3. Enter the **CO line group numbers** in priority from top to bottom.

To delete the current entry, press CLEAR.

To change the current entry, press **CLEAR** and the new order.

- 4. Press **STORE**.
- 5. Press **END**.

**Conditions** 

• There is a maximum of eight CO line groups. Up to eight CO line group numbers can be entered.

• Automatic Line Access feature works only if Automatic Route Selection mode is turned off in program [312] "ARS Mode."

**Feature References** Section 3, Features,

> Line Access, Automatic Line Access, Direct

Line Preference – Outgoing

# 4.3 System Programming

# Account Codes

### **Description**

Assigns the account codes for Account Code Entry, Verified – All Calls and Verified – Toll Restriction Override modes. If Verified – All Calls is assigned in program [508] "Account Code Entry Mode," an account code is required to make a CO call. If Verified – Toll Restriction Override is assigned, an account code is only required for a toll call and overrides toll restriction.

#### Selection

Location number: 01 through 20
Account code: 10 digits (max.)

### **Default**

All locations - Not stored

### **Programming**

1. Enter 105.

Display: Account Code

2. Press **NEXT**.

Display: Location NO?->

**3.** Enter a **location number**.

To enter location number 01, you can also press **NEXT**.

Display example: 01:Not Stored

**4.** Enter an **account code**.

To delete the current entry, press **CLEAR**.

To change the current entry, press **CLEAR** and the new account code.

- **5.** Press **STORE**.
- 6. To program another location, press **NEXT** or **PREV**, or **SELECT** and the desired **location number**.
- **7.** Repeat steps 4 through 6.
- **8.** Press **END**.

#### **Conditions**

- There is a maximum of 20 verifiable account codes. Each code has a maximum of 10 digits, consisting of **0 through 9**.
- Program [508] "Account Code Entry Mode" is used to select the Account Code Entry mode.
- Account codes having "99" in any part or ending with "9" are invalid, as "99" is used as a delimiter when entering an account code.

#### **Feature References**

Section 3, Features,

Account Code Entry

Toll Restriction Override by Account Code Entry

# Station Hunting Type

## **Description**

Used to enable or disable hunting and set the Station Hunting type for each extension group. There are four Station Hunting types available: Circular, Termination, Voice Mail (VM), and Automated Attendant (AA). If circular hunting is assigned for a group, all the extensions in the group are hunted until an idle one is found. If termination hunting is assigned, hunting stops at the extension which has the largest jack number in the group. If VM hunting is assigned, all the VM ports of an extension group are hunted until an idle one is found to permit Voice Mail Service. If AA hunting is assigned, all the AA ports of an extension group are hunted until an idle one is found to permit AA Service.

#### **Selection**

- Extension group number: **1 through 8, \*** (\* =all extension groups)
- **Disable** (no hunting) / **Terminate** (termination) / **Circular / VM** (voice mail) / **AA** (automated attendant)

#### **Default**

All extension groups – Disable

## **Programming**

**1.** Enter **106**.

Display: Call Hunting

**2.** Press **NEXT**.

Display: EXT GRP NO?->

3. Enter an extension group number.

To enter extension group number 1, you can also press **NEXT**. Display example: Group1: Disable

- **4.** Keep pressing **SELECT** until the desired selection is displayed.
- **5.** Press **STORE**.
- 6. To program another extension group, press **NEXT** or **PREV**, or **SELECT** and the desired **extension group number**.
- **7.** Repeat steps 4 through 6.
- **8.** Press **END**.

### **Conditions**

- Program [602] "Extension Group Assignment" is used to assign the extension group members.
- The system supports a maximum of eight jacks (16 jacks during System Connection for KX-TD1232) for connection to a Voice Processing System as VM or AA ports.

#### **Feature References**

Section 3, Features,

Station Hunting

Voice Mail Integration

**Conditions** 

# 4.3 System Programming

# System Password

**Description** Assigns the password required for entering System Programming

mode and for maintenance from a personal computer.

**Selection** Password: 4 through 7 digits

**Default** 1234

**Programming** 1. Enter 107.

Display: System Password

2. Press **NEXT**.

Display: Password:1234

**3.** Enter a **password**.

To change the current entry, press **CLEAR** and the new password.

**4.** Press **STORE**.

5. Press END.

• The password can be from four to seven digits long. The valid numbers

are from **0 through 9**.

 $\bullet$  If less than four digits are entered, they are not stored.

• You cannot leave the entry empty.

Feature References Section 3, Features,

System Programming and Diagnosis with Personal Computer

System Programming with Proprietary Telephone

# One-Touch Transfer by DSS Button

**Description** Enables or disables the function of automatically holding the CO

call when a DSS button on the DSS Console or proprietary

telephone is pressed.

**Selection** Enable / Disable

**Default** Enable

**Programming** 1. Enter 108.

Display: DSS Auto Hold

2. Press **NEXT**.

Display example: Auto HLD: Enable

**3.** Keep pressing **SELECT** until the desired selection is

displayed.

4. Press **STORE**.

5. Press END.

**Conditions** This assignment applies to all DSS buttons on all DSS Consoles and on

all proprietary telephones in the system.

Feature References Section 3, Features,

One-Touch Transfer by DSS Button

# 4.3 System Programming

# Expansion Unit Type

## **Description**

Assigns the type of expansion units to be used in the system. This allows the system to identify the unit in each expansion unit location.

#### **Selection**

**KX-TD816** 

• Areas 1; 2 = C1;E1 / E1;C1

(C1: 4-CO Line Unit, E1: 8-Station Line Unit)

KX-TD1232

• Master / Slave

• Areas 1; 2; 3 = C1;E1;E2 / C1;E2;E1/E1;E2;C1 / E1;C1;E2 / E2;E1;C1 / E2;C1;E1

(C1: 4-CO Line Unit, E1: 8-Station Line Unit 1, E2: 8-Station Line Unit 2)

#### **Default**

KX-TD816: C1;E1

KX-TD1232: Master and Slave – C1;E1;E2

#### **Programming**

#### **KX-TD816**

1. Enter 109.

Display: Expansion Card

2. Press **NEXT**.

Display example: C1;E1

- **3.** Keep pressing **SELECT** until the desired selection is displayed.
- 4. Press **STORE**.
- 5. Press END.

#### **KX-TD1232**

1. Enter 109.

Display: Expansion Card

**2.** Press **NEXT** to program Master System.

To program "Slave," press **NEXT** again.

Display example: Master:C1;E1;E2

- **3.** Keep pressing **SELECT** until the desired selection is displayed.
- **4.** Press **STORE**.

If only one system is in operation, go to step 8.

**5.** Press **NEXT** to program Slave System.

Display example: Slave :C1;E1;E2

# Expansion Unit Type (contd.)

- **6.** Keep pressing **SELECT** until the desired selection is displayed.
- **7.** Press **STORE**.
- **8.** Press **END**.

#### **Conditions**

- There are two expansion areas in KX-TD816, areas 1 and 2 from bottom to top. One 8-Station Line Unit and one 4-CO Line Unit can be installed.
- There are three expansion areas in each system for KX-TD1232, areas 1, 2 and 3 from bottom to top. Up to two 8-Station Line Units and one 4-CO Line Unit can be installed in each system.
- The out-of-service system is unassignable. In this case, skip the steps 5 through 7 for KX-TD1232.
- In the case of KX-TD1232, if the Slave System only is in operation, the display shows "Slave" at step 2.
- After changing the setting, to make your setting effective, turn the Power Switch off and on once. Otherwise the previous setting will be maintained.

#### **Feature References**

Section 3, Features,

Module Expansion

# 4.3 System Programming

## Caller ID Code Set\*

#### **Description**

Sets the identification code of the calling party (Caller ID Code) to utilize Caller ID Service provided by a specific central office (CO). If an ID Code transmitted from CO is found in Caller ID Code Table, the caller's ID Code or a name given to the code in program [111] "Caller ID Name Set" is displayed on the telephone, allowing the called party to recognize the caller.

#### Selection

Location number: 001 through 500
Caller ID Code: 11 digits (max.)

#### **Default**

All locations - Not stored

### **Programming**

1. Enter 110.

Display: Caller ID Code

2. Press **NEXT**.

Display: Location NO?->

**3.** Enter a **location number**.

To enter location number 001, you can also press **NEXT**.

Display example: 001:Not Stored

4. Enter a Caller ID Code.

To delete the current entry, press CLEAR.

To change the current entry, press **CLEAR** and the new code.

- **5.** Press **STORE**.
- 6. To program another location, press **NEXT** or **PREV**, or **SELECT** and the desired **location number**.
- **7.** Repeat steps 4 through 6.
- **8.** Press **END**.

#### **Conditions**

- There is a maximum of 250 Caller ID Codes. Each code has a maximum of 11 digits, consisting of **0 through 9**.
- Program [111] "Caller ID Name Set" is used to give names to Caller ID Codes. If an ID Code is given a name, the called party's telephone shows the name in place of the ID Code.
- Program [406] "Caller ID Assignment" is used to enable Caller ID Service on a CO line basis.

#### **Feature References**

Section 3, Features,

Caller ID

## Caller ID Name Set\*

## **Description**

With Caller ID Service, the calling party is displayed either by its ID Code or by its name. If the name display is required, use this program to give a name to a caller ID Code stored in program [110] "Caller ID Code Set."

#### Selection

• Location number: 001 through 500

• Caller ID Name: 15 characters (max.)

#### **Default**

All locations - Not stored

## **Programming**

**1.** Enter **111**.

Display: Caller ID Name

2. Press **NEXT**.

Display: Location NO?->

3. Enter a location number.

To enter location number 001, you can also press NEXT.

Display example: 001:Not Stored

4. Enter a Caller ID Name.

For entering characters, see Section 4.1.3 "Entering Characters."

To delete the current entry, press **CLEAR**.

To change the current entry, press **CLEAR** and the new name.

- **5.** Press **STORE**.
- 6. To program another location, press **NEXT** or **PREV**, or **SELECT** and the desired **location number**.
- **7.** Repeat steps 4 through 6.
- **8.** Press **END**.

#### **Conditions**

- There is a maximum of 500 Caller ID Names, which corresponds to a maximum of 500 Caller ID Codes stored in program [110] "Caller ID Code Set."
- Each name has a maximum of 15 characters.

### **Feature References**

Section 3, Features,

Caller ID

# 4.3 System Programming

## VM Status DTMF Set

#### **Description**

Sets the DTMF signals transmitted to your Voice Processing System (VPS) to inform the VPS of the VPS ports states quickly: The following signals are sent to the VPS with the assigned DTMF signals:

**RBT** (ringback tone): This signal is sent when calling an

extension.

**BT** (busy tone) : This is sent when the called extension is

busy.

**ROT** (reorder tone) : This is sent when the dialed number is

invalid.

**DND** (DND tone) : This is sent when the other extension has

DND assigned.

**Answer** : This is sent when the other extension

answers the call.

**Disconnect**: This is sent when the other extension

hangs up.

**Confirm** (confirmation tone):

This is sent when the feature number for

"Message Waiting Lamp" is valid.

**FWD VM RBT** (FWD to VM ringback tone):

Not available (reserved).

**FWD VM BT** (FWD to VM busy tone):

This is sent when the called extension

has set Call Forwarding to VPS.

**FWD EXT RBT** (FWD to extension ringback tone):

Not available (reserved).

#### **Selection**

- RBT / BT / ROT / DND / Answer / Disconnect / Confirm / FWD VM RBT / FWD VM BT / FWD EXT RBT
- DTMF signal number: 3 digits (max.)

#### **Default**

RBT – 1; BT – 2; ROT – 3; DND – 4; Answer – 5; Disconnect – #9 Confirm – 9; FWD VM RBT – 6; FWD VM BT – 7; FWD EXT RBT – 8

## **Programming**

1. Enter 113.

Display: VM Status Set

**2.** Press **NEXT** to program ringback tone status.

To program another status, keep pressing **NEXT** until the desired status is displayed.

Display example: RBT :1

# VM Status DTMF Set (contd.)

### 3. Enter a **DTMF signal number**.

To delete the current entry, press **CLEAR**.

To change the current entry, press **CLEAR** and the new number.

#### **4.** Press **STORE**.

- 5. To program another selection, keep pressing **NEXT** or **PREV** until the desired selection is displayed.
- **6.** Repeat steps 3 through 5.

#### 7. Press END.

## **Conditions**

- A DTMF signal number can have a maximum of three digits, consisting of **0 through 9**, **\***, **#** and **PAUSE**.
- The DTMF signals are sent to the extensions in the extension group that is assigned as "VM" or "AA" in program [106] "Station Hunting Type."

#### **Feature References**

#### Section 3, Features,

Voice Mail Integration

# 4.3 System Programming

## VM Command DTMF Set

### **Description**

Sets the DTMF command signals transmitted to your Voice Processing System (VPS). There are four commands available: Leave Message; Get Message; Automated Attendant Service; Voice Mail Service. These commands are used in the following ways: (A) If your VPS is used for Voice Mail (VM) Service

(1) Call Forwarding / Intercept Routing to Voice Mail
If a call is forwarded to the VPS, your system will send a mailbox number to the VM port. This allows the caller to leave a message without knowing the mailbox number.

- Required entries (selections):
   LV-MSG (Leave Message): This command is transmitted to a
   VM port if a call is forwarded or intercepted and rerouted to the port.
  - **AA-SVC** (Automated Attendant Service): If AA Service is set to "Start" in program [990], field (10), the "AA-SVC" command is sent to a VM port if an incoming CO call is answered by the VM port.
- Other programming required (program addresses): [106]; [602]; [609]; [990], field (10); [990], field (18)
- (2) Hearing the message at the extension

If the VPS receives a message and lights the MESSAGE button indicator of the concerned telephone, the telephone user can hear the message by pressing the MESSAGE button.

- Required entries (selections):
   GETMSG (Get Message): This command is transmitted to a VM port when the message receiver presses the MESSAGE button.
   VM-SVC (Voice Mail Service): The "VM-SVC" command is a code transmitted preceding the "GETMSG" command above.
   This is effective to switch to VM port when an AA port lights the MESSAGE indicator.
- Other programming required (program addresses): [609]; [990], field (18)
- **(B)** If your VPS is used for Automated Attendant (AA) Service An AA port answers an incoming CO call to provide AA services, such as call transfer, receiving a message.
- Required entries (selections):

  VM-SVC (Voice Mail Service): The "VM-SVC" command is a code transmitted before "LV-MSG" code if Operator transfers a call to an extension and then it is forwarded to an AA port so that the AA port can be switched to VM port temporarily.
- Other programming required (program addresses): [106], [602]

## VM Command DTMF Set (contd.)

#### **Selection**

- LV-MSG / GETMSG / AA-SVC / VM-SVC
- DTMF signal number: 16 digits (max.)

#### **Default**

LV-MSG - H; GETMSG - \*H; AA-SVC - #8; VM-SVC - #6

### **Programming**

1. Enter 114.

Display: VM Command Set

**2.** Press **NEXT** to program the LV-MSG command.

To program another command, keep pressing **NEXT** until the desired command is displayed.

Display example: LV-MSG:H

#### 3. Enter a **DTMF signal number**.

To delete the current entry, press **CLEAR**.

To change the current entry, press **CLEAR** and the new number.

- 4. Press **STORE**.
- 5. To program another selection, keep pressing **NEXT** or **PREV** until the desired selection is displayed.
- **6.** Repeat steps 3 through 5.
- 7. Press END.

#### **Conditions**

- A command signal number can have a maximum of 16 digits, consisting of 0 through 9, \*, #, FLASH and PAUSE.
- The **FLASH** button is available only for LV-MSG and GETMSG commands to store "H" which means "Home Position."
- If "H" is stored for "LV-MSG," a mailbox number programmed in program [609] "Voice Mail Access Codes" or an extension number will be sent to the VM port (Follow On ID function). If certain codes are required before and after the ID code, insert "H" between the codes, as "aaaHbbb." If nothing is stored, it will operate as "H."
- If "\* H" is stored for "GETMSG," a mailbox number programmed in program [609] "Voice Mail Access Codes" or an extension number will be sent to the port succeeding the "\* ."

#### **Feature References**

Section 3, Features,

Voice Mail Integration

# 4.3 System Programming

# Adjust Time

**Description** 

Used to adjust the time for checking normality of system data. Every day at the programmed time, the data adjustment is performed.

Selection

Hour: 1 through 12 Minute: 00 through 59

• AM / PM

**Default** 

1:00 AM

**Programming** 

1. Enter 115.

Display: Adjust Time

**2.** Press **NEXT** to program hour.

Display example: 1:00 AM

**3.** Enter the **hour**.

To change the current entry, press **CLEAR** and the new hour.

- **4.** Press  $\rightarrow$  to program minute.
- 5. Enter the **Minute**.

To change the current entry, enter the new minute.

- **6.** Press  $\rightarrow$  to program AM / PM.
- **7.** Press **SELECT** for AM or PM.
- **8.** Press **STORE**.
- 9. Press END.

**Conditions** 

You cannot leave the entry empty.

**Feature References** 

None

# **ROM Version Display**

## **Description**

Confirms the version of the ROM of the system.

Display example: P011A30101A

Version Date

**Selection** 

System Number: **KX-TD816** – **0** 

**KX-TD1232** – **0** (Master) / **1** (Slave)

**Default** 

Not applicable.

**Programming** 

1. Enter 116.

Display: ROM Version

2. Press **NEXT**.

Display: System NO?->

3. Enter the **System Number**.

The display shows the ROM version of the specified system.

**4.** To confirm the other system, press **SELECT** and enter the **System Number**.

The display shows the ROM version of the specified system.

**5.** Press **END**.

**Conditions** 

- The out-of-service system number is unacceptable.
- For KX-TD816, you can enter the system number 0 only.

Skip step 4.

**Feature References** 

None

## Hold Recall Time

**Description** Assigns the length of the hold recall timer. This timer is used to

alert an extension that a call has been held for an extended period

of time.

**Selection** Time (seconds): **0 through 240** (0=Hold Recall disabled)

**Default** 60 s

Programming 1. Enter 200.

Display: Hold Recall Time

2. Press **NEXT**.

Display example: Time: 60 sec

**3.** Enter the **time**.

To change the current entry, press **CLEAR** and the new time.

**4.** Press **STORE**.

5. Press END.

**Conditions** • Select "0" if Hold Recall is not required.

• You cannot leave the entry empty.

Feature References Section 3, Features,

Hold Recall

# Transfer Recall Time

**Description** Sets the number of rings before the transfer recall occurs. If a

transferred call is not answered before the programmed number of

rings, the call returns to the original caller.

**Selection** Number of rings: 3 through 48

**Default** 12 rings

**Programming** 1. Enter 201.

Display: Transfer Recall

2. Press **NEXT**.

Display example: Time:12 rings

3. Enter the **number of rings**.

To change the current entry, press **CLEAR** and the new number of rings.

4. Press **STORE**.

5. Press END.

**Conditions** • One ring is equivalent to five seconds.

• You cannot leave the entry empty.

**Feature References** Section 3, Features,

 $Call\ Transfer,\ Unscreened-to\ Extension$ 

# Call Forwarding - No Answer Time

**Description** Sets the number of rings for the Call Forwarding – No Answer

feature. If a call is not answered before the programmed number of

rings, the call is forwarded to the destination.

**Selection** Number of rings: 1 through 12

**Default** 3 rings

**Programming** 1. Enter 202.

Display: No Answer Time

2. Press **NEXT**.

Display example: Time: 3 rings

3. Enter the **number of rings**.

To change the current entry, press **CLEAR** and the new number of rings.

4. Press **STORE**.

**5.** Press **END**.

**Conditions** 

- One ring is equivalent to five seconds.
- This timer is also used for Intercept Routing. If an incoming DISA\* call to the Intercept Routing destination is not answered before this timer expires, the call will be disconnected.
- You cannot leave the entry empty.

Feature References Section 3, Features,

Call Forwarding – Busy / No Answer Call Forwarding – No Answer

# Intercept Time

**Description** Sets the number of rings for the Intercept Routing – No Answer

(IRNA) feature. If a call is not answered before the programmed

number of rings, the call is redirected to the programmed station.

**Selection** Number of rings: 3 through 48

**Default** 12 rings

**Programming** 1. Enter 203.

Display: Intercept Time

2. Press **NEXT**.

Display example: Time: 12 rings

**3.** Enter the **number of rings**.

> To change the current entry, press CLEAR and the new number of rings.

4. Press STORE.

5. Press END.

**Conditions** 

- One ring is equivalent to five seconds.
- Programs [409]–[410] "Intercept Extension Day / Night" are used to program the destination of Intercept Routing on a CO line group basis in day and night modes.
- If the original extension has set Call Forwarding No Answer, Intercept Timer starts after the Call Forwarding.
- You cannot leave the entry empty.

**Feature References** Section 3, Features,

Intercept Routing

# Pickup Dial Waiting Time

**Description** Sets the number of seconds for Pickup Dialing. If the telephone

user lifts the handset, the programmed party is called when the time

expires.

**Selection** Time (seconds): **1 through 5** 

**Default** 1 s

Programming 1. Enter 204.

Display: Pickup Dial Time

2. Press **NEXT**.

Display example: Time:1 sec

**3.** Enter the **time**.

To change the current entry, enter the new time.

4. Press STORE.

**5.** Press **END**.

**Conditions** This time gives the user an opportunity to dial digits before the automatic

dialing process takes place.

Feature References Section 3, Features,

Pickup Dialing

## Extension-to-CO Line Call Duration Time

**Description** Sets the maximum time allowed for a conversation with an outside

party. If a CO call is originated or answered by a programmed extension user and the timer expires, the call is disconnected.

**Selection** Time (minutes): **1 through 64** 

**Default** 10 min

**Programming** 1. Enter 205.

Display: CO Dur. Time

2. Press **NEXT**.

Display example: Time:10 min

**3.** Enter the **time**.

To change the current entry, press **CLEAR** and the new time.

4. Press STORE.

5. Press END.

**Conditions** 

- This time-out applies to extensions to which Limited Call Duration is assigned by program [502] "Extension-to-CO Line Call Duration Limit."
- This time cannot be set to zero or be left empty.

Feature References Section 3, Features,

Limited Call Duration

# CO-to-CO Call Duration Time

**Description** Sets the maximum time allowed for a conversation between two

outside parties. When the timer expires, the CO-to-CO call is

disconnected.

**Selection** Time (minutes): **1 through 64** 

**Default** 10 min

**Programming** 1. Enter 206.

Display: CO-CO Dur. Time

2. Press **NEXT**.

Display example: Time:10 min

**3.** Enter the **time**.

To change the current entry, press **CLEAR** and the new time.

4. Press STORE.

**5.** Press **END**.

**Conditions** You cannot leave the entry empty.

Feature References Section 3, Features,

Call Forwarding – to CO Line

Call Transfer, Screened – to CO Line

Conference, Unattended

\*Direct Inward System Access (DISA)

# First Digit Time

**Description** Sets the maximum time allowed between the start of CO dial tone

and the first digit dialed on an outgoing CO call. If an extension user fails to dial any digits during this time, the DTMF receiver is

released.

**Selection** Time (seconds): **5 through 120** 

**Default** 10 s

**Programming** 1. Enter 207.

Display: 1st Digit Time

2. Press **NEXT**.

Display example: Time: 10 sec

**3.** Enter the **time**.

To change the current entry, press CLEAR and the new time.

**4.** Press **STORE**.

5. Press END.

**Conditions** • This timer is used for toll restriction checking.

• You cannot leave the entry empty.

Feature References Section 3, Features,

**Toll Restriction** 

# Inter Digit Time

**Description** Assigns the maximum time allowed between digits on an outgoing

toll call. If an extension user fails to dial any digits during this time, the DTMF receiver is released. This timer applies until the

Toll Restriction check is completed.

**Selection** Time (seconds): **5 through 30** 

**Default** 10 s

**Programming** 1. Enter 208.

Display: Inter Digit Time

2. Press **NEXT**.

Display example: Time:10 sec

**3.** Enter the **time**.

To change the current entry, press **CLEAR** and the new time.

**4.** Press **STORE**.

5. Press END.

**Conditions** • This timer is used for toll restriction checking.

• You cannot leave the entry empty.

Feature References Section 3, Features,

**Toll Restriction** 

# Automatic Redial Repeat Times

**Description** Sets the number of times Automatic Redial is tried. Automatic

redialing of the last dialed or saved number is done up to the

specified number of times.

**Selection** Number of times: **1 through 30** 

**Default** 

| Model Number        | Default  |
|---------------------|----------|
| KX-TD816BX/C/ML     | 10 times |
| KX-TD1232(D)BX/C/ML |          |
| KX-TD816HK/NZ       | 3 times  |
| KX-TD1232HK/NZ      |          |
| KX-TD1232(D)X       | 2 times  |

## **Programming**

1. Enter 209.

Display: Redial Times

2. Press **NEXT**.

Display example: Attempt:15

**3.** Enter the **number of times**.

To change the current entry, press **CLEAR** and the new number of times.

- 4. Press **STORE**.
- 5. Press END.

**Conditions** 

- Program [210] "Automatic Redial Interval Time" is used to set the interval time between Automatic Redial attempts.
- You cannot leave the entry empty.

**Feature References** 

Section 3, Features,

Redial, Automatic

## Automatic Redial Interval Time

**Description** 

Sets the interval time between Automatic Redial attempts.

**Selection** 

Time (seconds): **3 through 120** (× 10 is the actual time)

**Default** 

| Model Number         | Default        |
|----------------------|----------------|
| KX-TD816BX/ML/NZ     | 60 s           |
| KX-TD1232(D)BX/ML/NZ | 00 8           |
| KX-TD816C/1232C      | 40 s           |
| KX-TD816HK/1232HK    | 900 s (15 min) |
| KX-TD1232(D)X        |                |

## **Programming**

1. Enter 210.

Display: Interval Time

2. Press **NEXT**.

Display example: Time: 40 sec

**3.** Enter the **time**.

To change the current entry, press **CLEAR** and the new time.

- **4.** Press **STORE**.
- 5. Press END.

#### **Conditions**

- You enter a number from 3 through 120. The actual time is 10 times your input.
- Program [209] "Automatic Redial Repeat Times" is used to set the number of times Automatic Redial is tried.
- You cannot leave the entry empty.

#### **Feature References**

Section 3, Features,

Redial, Automatic

## Dial Start Time

**Description** Sets the number of milliseconds the system waits before dialing

after a CO line is seized.

**Selection** Time (milliseconds): **0 through 40** ( $\times$ 100 is the actual time)

**Default** 

| Model Number                   | Default |  |
|--------------------------------|---------|--|
| KX-TD816BX/C/ML/NZ             | 0 ms    |  |
| KX-TD1232(D)BX/C/ML/NL/NZ/(D)X | UIIIS   |  |
| KX-TD816HK/1232HK              | 1000 ms |  |

## **Programming**

1. Enter 211.

Display: CO Dial Start

2. Press **NEXT**.

Display example: Time: 000 msec

**3.** Enter the **time**.

To change the current entry, press **CLEAR** and the new time.

- 4. Press **STORE**.
- **5.** Press **END**.

### **Conditions**

- You enter a number from **0 through 40**. The actual time is a 100 times your input.
- You cannot leave the entry empty.

#### **Feature References**

#### Section 3, Features,

Line Access, Automatic Line Access, CO Line Group

Line Access, Direct Line Access, Individual

## Call Duration Count Start Time

### **Description**

Sets the number of seconds the system waits between the end of dialing and the start of the SMDR timer for outgoing toll calls. When the system has sent out all the digits to the central office and this timer expires, the system starts counting the call. A display telephone shows the elapsed time of the call. The starting time and the duration of a call are recorded in the SMDR record.

Selection

Time (seconds): 0 through 60

**Default** 

0 s

## **Programming**

1. Enter 212.

Display: SMDR Durat Time

2. Press **NEXT**.

Display example: Time: 0 sec

**3.** Enter the **time**.

To change the current entry, press **CLEAR** and the new time.

- **4.** Press **STORE**.
- 5. Press END.

#### **Conditions**

- The timer starts counting after all the digits are dialed. This timer is not applied to incoming calls. The timer for incoming calls starts immediately.
- You cannot leave the entry empty.

#### **Feature References**

Section 3, Features,

Display, Call Information

Station Message Detail Recording (SMDR)

# DISA Delayed Answer Time\*

**Description** Assigns the number of rings between a call received and the answer

by the DISA feature.

**Selection** Number of rings: **0 through 6** 

**Default** 1 ring

Programming 1. Enter 213.

Display: DISA Delayed Ans

2. Press **NEXT**.

Display example: Time:1 rings

3. Enter the **number of rings**.

To change the current entry, enter the new number of rings.

4. Press STORE.

5. Press END.

**Conditions** • One ring is equivalent to five seconds.

• You cannot leave the entry empty.

Feature References Section 3, Features,

Direct Inward System Access (DISA)

<sup>\*:</sup> Available for KX-D1232 only.

# DISA Prolong Time\*

## **Description**

Sets the maximum allowable prolonged time for a DISA CO-to-CO call. A CO-to-CO call is initially limited by the "CO-to-CO Call Duration Time" (Program [206]). However, the DISA caller can prolong the call after hearing the warning tones by pressing any key (except the  $\times$  key). This parameter, the "DISA Prolong Time," sets the duration of these extended periods.

Selection

Time (minutes): **0 through 7** (0=no prolonging)

**Default** 

3 min

**Programming** 

1. Enter 214.

Display: DISA Prolng Time

2. Press **NEXT**.

Display example: Time: 3 min

**3.** Enter the **time**.

To change the current entry, enter the new time.

- **4.** Press **STORE**.
- 5. Press END.

#### **Conditions**

- Do not confuse this parameter with the "CO-to-CO Call Duration Time" (Program [206]) parameter.
- Program [206] "CO-to-CO Call Duration Time" is used to set the duration time allowed for a CO-to-CO call.
- You cannot leave the entry empty.

#### **Feature References**

#### Section 3, Features,

Direct Inward System Access (DISA)

# Outgoing Message Time\*

**Description** 

Sets the maximum allowable recording time for outgoing messages (OGM).

**Selection** 

Time (seconds): **0 / 16 / 32 / 64** (0=no recording)

**Default** 

32, 0, 32, 0 (for OGM 1 through 4 from left to right)

**Programming** 

1. Enter 215.

Display: OGM Time

**2.** Press **NEXT** to program the time for OGM 1.

Display example: OGM:32, 0,32, 0

- **3.** Keep pressing **SELECT** until the desired selection is displayed.
- **4.** Press  $\rightarrow$  to program the time for OGM 2.
- **5.** Keep pressing **SELECT** until the desired selection is displayed.
- **6.** Repeat steps 4 and 5 to program the time for OGM's 3 and 4.
- **7.** Press **STORE**.
- **8.** Press **END**.

### **Conditions**

- There are three messages available:
  - OGM 1: used for DISA message 1 OGM 2: used for DISA message 2 OGM 3: used for Timed Reminder

(OGM 4: reserved; select "0" for OGM 4)

- Enter the times starting from the left for OGM 1 to OGM 4.
- The total time of the outgoing messages cannot exceed 64 seconds.

#### **Feature References**

#### Section 3, Features,

Direct Inward System Access (DISA) Timed Reminder Outgoing Message (OGM)

# 4.5 TRS / ARS Programming

# TRS Override for System Speed Dialing

**Description** Allows you to enable toll restriction override for System Speed

Dial Numbers. If this is enabled, all extension users can make

System Speed Dialing calls with no restriction.

**Selection** Enable / Disable

**Default** Disable

**Programming** 1. Enter 300.

Display: SPD Override

2. Press **NEXT**.

Display example: Override:Disable

**3.** Keep pressing **SELECT** until the desired selection is

displayed.

4. Press **STORE**.

5. Press END.

**Conditions** Select "Enable" for toll restriction override; Select "Disable" for toll

restriction.

Feature References Section 3, Features,

Toll Restriction Override for System Speed Dialing

# 4.5 TRS / ARS Programming 301-305

## TRS Denied Code Entry for Levels 2 through 6

### **Description**

These allow you to specify the numbers which are toll-restricted for each toll restriction level as follows:

Program [301]: restricts levels 2 through 6 Program [302]: restricts levels 3 through 6 Program [303]: restricts levels 4 through 6 Program [304]: restricts levels 5 through 6

Program [305]: restricts level 6

#### **Selection**

- Location number: 01 through 20
- Toll call number: 7 digits (max.)

#### **Default**

All locations - Not stored

## **Programming**

**1.** Enter a program address (**301 through 305**).

Display example: TRS Deny LVL-2

2. Press **NEXT**.

Display: Location NO?->

**3.** Enter a **location number**.

To enter location number 01, you can also press **NEXT**. Display example: 01:Not Stored

4. Enter a toll call number.

To delete the current entry, press **CLEAR**. To change the current entry, press **CLEAR** and the new number.

- **5.** Press **STORE**.
- 6. To program another location, press **NEXT** or **PREV**, or **SELECT** and the desired **location number**.
- **7.** Repeat steps 4 through 6.
- **8.** Press **END**.

#### **Conditions**

- There is a maximum of 20 toll call numbers which can be restricted for each program. Each number has a maximum of seven digits, consisting of **0 through 9**, and \*. The character "\*" can be used as a wild card character.
- Programs [306]–[310] "TRS Excepted Code Entry for Levels 2 through 6" are used to assign exceptions to these numbers. Programs [500]–[501] "Toll Restriction Level Day / Night" are used to set the toll restriction value for each COS.

#### **Feature References**

Section 3, Features,

Toll Restriction

# **306-310** 4.5 TRS / ARS Programming

## TRS Excepted Code Entry for Levels 2 through 6

## **Description**

These allow you to assign numbers which are exceptions to the toll restriction specified in programs [301] through [305] as follows:

Program [306]: applies to level 2

Program [307]: applies to levels 2 through 3 Program [308]: applies to levels 2 through 4 Program [309]: applies to levels 2 through 5 Program [310]: applies to levels 2 through 6

Selection

Location number: 1 through 5
Exceptional number: 7 digits (max.)

**Default** 

All locations - Not stored

## **Programming**

1. Enter a program address (306 through 310).

Display example: TRS Excp LVL-2

2. Press **NEXT**.

Display: Location NO?->

**3.** Enter a **location number**.

To enter location number 1, you can also press **NEXT**.

Display example: 1:Not Stored

4. Enter an exceptional number.

To delete the current entry, press **CLEAR**.

To change the current entry, press **CLEAR** and the new number.

- **5.** Press **STORE**.
- 6. To program another location, press **NEXT** or **PREV**, or **SELECT** and the desired **location number**.
- **7.** Repeat steps 4 through 6.
- **8.** Press **END**.

#### **Conditions**

There is a maximum of five numbers for each program. Each number has a maximum of seven digits, consisting of 0 through 9, and \*. The character "\*" can be used as a wild card character.

**Notice** 

Store your emergency numbers in program [310].

**Feature References** 

**Section 3, Features,** Toll Restriction

# Special Carrier Access Codes

### **Description**

Assigns special carrier numbers. This allows the system to recognize the user-dialed special carrier number in order to insert the necessary pause and to apply toll restriction.

Selection

• Location number: 01 through 20

• Special carrier number: 7 digits (max.)

**Default** 

All locations - Not stored

## **Programming**

1. Enter 311.

Display: Special Carrier

2. Press **NEXT**.

Display: Location NO?->

3. Enter a location number.

To enter location number 01, you can also press **NEXT**.

Display example: 01:Not Stored

**4.** Enter a **special carrier number**.

To delete the current entry, press **CLEAR**.

To change the current entry, press **CLEAR** and the new number.

- **5.** Press **STORE**.
- 6. To program another location, press **NEXT** or **PREV**, or **SELECT** and the desired **location number**.
- **7.** Repeat steps 4 through 6.
- **8.** Press **END**.

#### **Conditions**

There is a maximum of 20 special carrier numbers. Each carrier number has a maximum of seven digits, consisting of **0 through 9**, and  $\star$ . The character " $\star$ " can be used as a wild card character.

#### Feature References

Section 3, Features,

Pause Insertion, Automatic

Toll Restriction for Special Carrier Access

# 312 4.5 TRS / ARS Programming

## ARS Mode

**Description** Allows you to turn on or off the Automatic Route Selection (ARS)

mode. ARS, if enabled, selects the least expensive route to be used

for a CO call.

Selection On / Off

**Default** Off

Programming 1. Enter 312.

Display: ARS Mode

2. Press **NEXT**.

Display example: ARS:Off

**3.** Press **SELECT** until the desired selection is displayed.

4. Press **STORE**.

5. Press END.

**Conditions** • If "Off" is selected, the Automatic Line Access feature functions in

place of ARS.

• Programs [313] through [331] are used to program ARS.

**Feature References** Section 3, Features,

Automatic Route Selection (ARS)

Line Access, Automatic

## ARS Time

#### **Description**

Assigns times for the four ARS time schedules. It is possible to split a day into four time zones (maximum) so that the least expensive line is selected for that time. According to the service hours and charges offered by your carriers, enter the starting time of each zone.

#### **Selection**

- Time schedule: Time-A / Time-B / Time-C / Time-D
- Time (hour): 1 through 12 / Disable (no schedule)
- AM / PM

#### **Default**

Time-A - 8:00 AM; Time-B - 5:00 PM; Time-C - 9:00 PM;

Time-D - Disable

## **Programming**

1. Enter 313.

Display: ARS Time

**2.** Press **NEXT** to program Time-A.

Display example: Time-A: 8:00 AM

To program another time schedule, keep pressing **NEXT** or **PREV** until the desired time schedule is displayed.

**3.** Enter the **hour**.

To set no schedule (Disable), press **SELECT**, and go to step 6. If "Disable" is selected, pressing **SELECT** shows the previous stored hour.

To change the current entry, press CLEAR and the new hour.

- **4.** Press  $\rightarrow$  to select AM / PM.
- **5.** Press **SELECT** for AM or PM.
- **6.** Press **STORE**.
- 7. To program another time schedule, keep pressing **NEXT** or **PREV** until the desired time schedule is displayed.
- **8.** Repeat steps 3 through 7.
- **9.** Press **END**.

#### **Conditions**

- The times must be programmed in sequence from Time-A to Time-D. Enter a starting time for each time schedule. Select "Disable" for an unnecessary schedule.
- You cannot leave the entry empty.

#### **Feature References**

Section 3, Features,

# **314-321** 4.5 TRS / ARS Programming

# ARS Leading Digit Entry for Plans 1 through 8

### **Description**

By entering numbers into each leading digit plan (programs below) you are starting the process to determine which CO line group will be used to route the call.

**Program:** [314] [315] [316] [317] [318] [319] [320] [321] **Plan:** 1 2 3 4 5 6 7 8 These eight plans are used to analyze the number which the use

These eight plans are used to analyze the number which the user dials and to decide the route plan for the call. If the user-dialed number is registered in plan 1, then Routing Plan 1 is selected for the call. ARS Leading Digit Entry for Plans 1 through 8 match ARS Routing Plans 1 through 8 (programs [322] through [329]) respectively.

#### Selection

- Location number: **01 through 50**
- Leading digit number: 7 digits (max.)

#### Default

All locations - Not stored

### **Programming**

1. Enter a program address (314 through 321).

Display example: ARS Leading PL-1

2. Press **NEXT**.

Display: Location NO?->

**3.** Enter a **location number**.

To enter location number 01, you can also press **NEXT**. Display example: 01:Not Stored

4. Enter a leading digit number.

To delete the current entry, press **CLEAR**. To change the current entry, press **CLEAR** and the new number.

- **5.** Press **STORE**.
- **6.** To program another location, press **NEXT** or **PREV**, or **SELECT** and the desired **location number**.
- **7.** Repeat steps 4 through 6.
- **8.** Press **END**.

#### **Conditions**

There is a maximum of 50 leading digit numbers for each plan. Each number has a maximum of seven digits, consisting of **0 through 9**, and  $\star$ . The character " $\star$ " can be used as a wild card character.

#### **Feature References**

Section 3, Features,

# 4.5 TRS / ARS Programming 322-329

# ARS Routing Plans 1 through 8

### **Description**

Assigns the CO line group and modification plan to be used for

each route plan and time schedule.

**Program:** [322] [323] [324] [325] [326] [327] [328] [329] **Plan:** 1 2 3 4 5 6 7 8

#### **Selection**

• Time schedule: A / B / C / D

CO line group number: 1 through 8
Modification table number: 1 through 8

#### **Default**

All time schedules – Not stored

### **Programming**

1. Enter a program address (322 through 329).

Display example: ARS Route PL-1

2. Press **NEXT** to program time schedule A.

To program another time schedule, keep pressing **NEXT** or **PREV** until the desired time schedule is displayed.

Display example: A:G M , G M , G M

**3.** Enter a **CO line group number**.

To delete the current entry, press **CLEAR**.

To change the current entry, enter the new number.

- **4.** Press  $\rightarrow$  to enter the paired modification table number.
- 5. Enter a modification table number.

To delete the current entry, press **CLEAR**.

To change the current entry, enter the new modification table number.

- **6.** Press  $\rightarrow$  to enter the next priority CO line group number.
- 7. Repeat steps 3 through 6 to enter other CO line group numbers and modification table numbers.
- **8.** Press **STORE**.
- **9.** To program another time schedule, keep pressing **NEXT** or **PREV** until the desired time schedule is displayed.
- **10.** Repeat steps 3 through 9.
- 11. Press END.

#### **Conditions**

• Up to three CO line groups and modification plans can be assigned for

# **322-329** 4.5 TRS / ARS Programming

# ARS Routing Plans 1 through 8 (contd.)

- each time schedule. A CO line group number and a modification table number must be entered together. The highest priority CO line group number and modification table number is entered first (left to right).
- Programs [330] "ARS Modify Removed Digit" and [331] "ARS Modify Added Number" are used to make up eight Modification Tables.

### **Feature References**

#### Section 3, Features,

# ARS Modify Removed Digit

### **Description**

Determines how the dialed number should be modified before sending to the central office. You can delete the digits from the beginning of the dialed number.

#### **Selection**

- Modification table number: 1 through 8
- Number of digits to be deleted: **0 through 9** (0=no deleting)

#### **Default**

All modification tables – 0

## **Programming**

1. Enter 330.

Display: ARS Modify Remov

2. Press **NEXT**.

Display: Modify Table?->

3. Enter a modification table number.

To enter table number 1, you can also press **NEXT**.

Display example: 1:0

4. Enter the number of digits to be deleted.

To change the current entry, enter the new number.

- **5.** Press **STORE**.
- 6. To program another modification table, press **NEXT** or **PREV**, or **SELECT** and the desired **modification table number**.
- **7.** Repeat steps 4 through 6.
- **8.** Press **END**.

#### **Conditions**

There is a maximum of eight Modification Tables. Each table has a 1-digit number of digits to be deleted.

#### **Feature References**

Section 3, Features,

# 4.5 TRS / ARS Programming

# ARS Modify Added Number

### **Description**

Determines how the dialed number should be modified before sending to the central office. Digits are added to the beginning of the dialed number.

#### **Selection**

Modification table number: 1 through 8
Number to be added: 20 digits (max.)

#### **Default**

All modification tables - Not stored

## **Programming**

1. Enter 331.

Display: ARS Modify Add

2. Press NEXT.

Display: Modify Table?->

3. Enter a modification table number.

To enter table number 1, you can also press **NEXT**.

Display example:1:

**4.** Enter the **number to be added**.

To delete the current entry, press **CLEAR**.

To change the current entry, press **CLEAR** and the new number.

- **5.** Press **STORE**.
- 6. To program another modification table, press **NEXT** or **PREV**, or **SELECT** and the desired **modification table number**.
- **7.** Repeat steps 4 through 6.
- **8.** Press **END**.

#### **Conditions**

- There is a maximum of eight Modification Tables, each of which can be given a number to be added.
- Each number has a maximum of 20 digits, consisting of **0 through 9**,

 $\star$ , #, and PAUSE.

#### **Feature References**

Section 3, Features,

# CO Line Connection Assignment

**Description** Used to identify the CO lines which are connected to the system(s).

This prevents users from originating a call to a line which is not

connected.

**Selection** • CO line number:

KX-TD816 – **01 through 08**,  $\star$  ( $\star$  =all CO lines) KX-TD1232 – **01 through 24**,  $\star$  ( $\star$  =all CO lines)

Connect / No Connect

**Default** All CO lines – Connect

Programming 1. Enter 400.

Display: CO Connection

2. Press **NEXT**.

Display: CO Line NO?->

3. Enter a CO line number.

To enter CO line number 01, you can also press **NEXT**.

Display example: CO01:Connect

- **4.** Keep pressing **SELECT** until the desired selection is displayed.
- **5.** Press **STORE**.
- 6. To program another CO line, press **NEXT** or **PREV**, or **SELECT** and the desired **CO line number**.
- **7.** Repeat steps 4 through 6.
- **8.** Press **END**.

**Conditions** • In the case of KX-TD1232, CO01 through CO12 are for the Master

System and CO13 through CO24 are for the Slave, if available.

• To assign all CO lines to one selection, press the  $\times$  key at step 3. In this case, the display shows the contents programmed for CO01.

Feature References Section 3, Features,

CO Line Connection Assignment

# 4.5 CO Line Programming

# CO Line Group Assignment

### **Description**

Each CO line must be assigned to a CO line group. This program defines the CO line group assignment for each CO line. For example, if there are multiple telephone service companies available, the CO lines can be grouped by company.

### **Selection**

• CO line (CO) number:

KX-TD816 – **01 through 08**,  $\star$  ( $\star$ =all CO lines) KX-TD1232 – **01 through 24**,  $\star$  ( $\star$ =all CO lines)

• CO line group (TRG) number: 1 through 8

### **Default**

```
CO01 – TRG 1; CO05 – TRG 5;

CO02 – TRG 2; CO06 – TRG 6;

CO03 – TRG 3; CO07 – TRG 7;

CO04 – TRG 4; CO08 – TRG 8 (for KX-TD816)

CO08 through CO24 – TRG 8 (for KX-TD1232)
```

### **Programming**

1. Enter **401**.

Display: Trunk Group Asn

2. Press **NEXT**.

Display: CO Line NO?->

**3.** Enter a **CO line number**.

To enter CO line number 01, you can also press **NEXT**.

Display example: CO01:TRG1

4. Enter the **CO** line group number.

To change the current entry, enter the new CO line group number.

- **5.** Press **STORE**.
- 6. To program another CO line, press **NEXT** or **PREV**, or **SELECT** and the desired **CO line number**.
- **7.** Repeat steps 4 through 6.
- **8.** Press **END**.

### **Conditions**

- In the case of KX-TD1232, CO01 through CO12 are for the Master System and CO13 through CO24 are for the Slave, if available.
- To assign all CO lines to one CO line group, press the ★ key at step 3. In this case, the display shows the contents programmed for CO01.

### **Feature References**

**Section 3, Features,** CO Line Group

# Dial Mode Selection

### **Description**

Each CO line can be programmed for DTMF, pulse (rotary) or call blocking. This program assigns your choice to each line.

**DTMF**: The dialing signals from an extension, either tone or pulse, are

converted to tone signals and transmitted to the CO line.

**Pulse**: The dialing signals from an extension, either tone or pulse, are

converted to pulse signals and transmitted to the CO line.

**Call blocking**: If your central office can receive both DTMF and pulse signals but you are contracted for pulse, select this mode. When dialing on the line with a touch tone telephone, only the pulse signals are sent to the CO line.

### Selection

• CO line number:

KX-TD816 – **01 through 08**,  $\star$  ( $\star$ =all CO lines) KX-TD1232 – **01 through 24**,  $\star$  ( $\star$ =all CO lines)

• DTMF / Pulse / C. Block (call blocking)

#### **Default**

| Model Number                           | Default              |
|----------------------------------------|----------------------|
| KX-TD816BX/ML/NZ, KX-TD1232(D)BX/ML/NZ | All CO Lines – Pulse |
| KX-TD816C/HK/NL, KX-TD1232C/HK/NL/(D)X | All CO Lines – DTMF  |

## **Programming**

1. Enter **402**.

Display : CO Dial Mode

2. Press **NEXT**.

Display : CO Line NO?->

3. Enter a CO line number.

To enter CO line number 01, you can also press **NEXT**.

Display example: CO01:DTMF

- 4. Keep pressing **SELECT** until the desired selection is displayed.
- Press **STORE**. 5.
- 6. To program another CO line, press **NEXT** or **PREV**, or **SELECT** and the desired **CO** line number.
- 7. Repeat steps 4 through 6.
- 8. Press **END**.

#### **Conditions**

- In the case of KX-TD1232, CO01 through CO12 are for the Master System and CO13 through CO24 are for the Slave, if available.
- To assign all lines to one selection, press the ★ key at step 3. In this case, the display shows the contents programmed for CO01.
- If DTMF is assigned, set the DTMF time of the line in program [404] "DTMF Time."
- If pulse or call blocking is assigned, set the pulse speed of the line in program [403] "Pulse Speed Selection," and set the pulse break ratio and inter-digit pause in program [990] "System Additional Information, Field (17)" and in "Field (21)," if needed.

### **Feature References**

Section 3, Features,

Dial Type Selection

# 4.5 CO Line Programming

# **Pulse Speed Selection**

### **Description**

A CO line set for pulse or call blocking mode in program [402] "Dial Mode Selection" can have two pulse rates, 10 pps (low) and 20 pps (high). This program sets the pulse speed for each CO line set to pulse or call blocking mode.

### **Selection**

• CO line number:

KX-TD816 – **01 through 08**,  $\star$  ( $\star$ =all CO lines) KX-TD1232 – **01 through 24**,  $\star$  ( $\star$ =all CO lines)

• 10 pps / 20 pps

### **Default**

All CO lines – 10 pps

## **Programming**

1. Enter 403.

Display: Pulse Speed

2. Press **NEXT**.

Display: CO Line NO?->

3. Enter a CO line number.

To enter CO line number 01, you can also press **NEXT**.

Display example: CO01:10pps

- **4.** Keep pressing **SELECT** until the desired selection is displayed.
- **5.** Press **STORE**.
- 6. To program another CO line, press **NEXT** or **PREV**, or **SELECT** and the desired **CO line number**.
- **7.** Repeat steps 4 through 6.
- **8.** Press **END**.

### **Conditions**

- In the case of KX-TD1232, CO01 through CO12 are for the Master System and CO13 through CO24 are for the Slave, if available.
- To assign all CO lines to one selection, press the ★ key at step 3. In this case, the display shows the contents programmed for CO01.
- The pulse speed required is determined by the CO or PBX line.
- Program [990] "System Additional Information, Field (17) and Field (21)" are used to select a pulse break ratio and inter-digit pause, if needed.

### **Feature References**

Section 3, Features,

**Dial Type Selection** 

# DTMF Time

## **Description**

A CO line set to DTMF mode in program [402] "Dial Mode Selection" can have two settings. This program sets the duration of the DTMF signals sent to a CO line to DTMF mode.

### Selection

• CO line number:

KX-TD816 – **01 through 08**,  $\star$  ( $\star$ =all CO lines) KX-TD1232 – **01 through 24**,  $\star$  ( $\star$ =all CO lines)

• Time (milliseconds): **80 / 160** 

### **Default**

All CO lines – 80 ms

## **Programming**

1. Enter 404.

Display: DTMF Time

2. Press **NEXT**.

Display: CO Line NO?->

3. Enter a **CO line number**.

To enter CO line number 01, you can also press **NEXT**.

Display example: CO01: 80msec

- **4.** Keep pressing **SELECT** until the desired selection is displayed.
- **5.** Press **STORE**.
- 6. To program another CO line, press **NEXT** or **PREV**, or **SELECT** and the desired **CO line number**.
- **7.** Repeat steps 4 through 6.
- **8.** Press **END**.

### **Conditions**

- In the case of KX-TD1232, CO01 through CO12 are for the Master System and CO13 through CO24 are for the Slave, if available.
- To assign all CO lines to one selection, press the ★ key at step 3. In this case, the display shows the contents programmed for CO01.
- The DTMF time required is determined by the CO line or PBX line.

### **Feature References**

Section 3, Features, Dial Type Selection

# 4.5 CO Line Programming

# CPC Signal Detection Incoming Set

### **Description**

Assigns the expected minimum duration of the CPC Signal on incoming CO calls. If this is programmed, the system disconnects the line when the CPC Signal is detected.

#### Selection

• CO line number:

KX-TD816 – **01 through 08**,  $\star$  ( $\star$ =all CO lines) KX-TD1232 – **01 through 24**,  $\star$  ( $\star$ =all CO lines)

• Time (milliseconds): **Disable** (no detection) / 100 / 200 / 300 / 400 / 500 / 600

### **Default**

| Model Number                 | Default                |
|------------------------------|------------------------|
| KX-TD816BX/HK/ML/NZ          | All CO lines – Disable |
| KX-TD1232(D)BX/HK/ML/NZ/(D)X |                        |
| KX-TD816C/1232C              | All CO lines – 400 ms  |

## **Programming**

1. Enter 405.

Display : CPC Detection

2. Press **NEXT**.

Display: CO Line NO?->

3. Enter a CO line number.

To enter CO line number 01, you can also press **NEXT**.

Display example: CO01:400msec

- **4.** Keep pressing **SELECT** until the desired time is displayed.
- **5.** Press **STORE**.
- 6. To program another CO line, press **NEXT** or **PREV**, or **SELECT** and the desired **CO line number**.
- **7.** Repeat steps 4 through 6.
- **8.** Press **END**.

### **Conditions**

- In the case of KX-TD1232, CO01 through CO12 are for the Master System and CO13 through CO24 are for the Slave, if available.
- To assign all CO lines to one selection, press the ★ key at step 3. In this case, the display shows the contents programmed for CO01.
- You may disable CPC Signal Detection for a CO line.
- Program [415] "CPC Signal Detection Outgoing Set" is used to program CPC Signal Detection for outgoing CO calls.

### **Feature References**

#### Section 3, Features,

Calling Party Control (CPC) Signal Detection

\* Direct Inward System Access (DISA)

# Caller ID Assignment\*

### **Description**

Enables Caller ID feature for the CO lines to which Caller ID Service is offered by a Central Office by contract.

Selection

• CO line number:

KX-TD816 – **01 through 08**,  $\star$  ( $\star$ =all CO lines) KX-TD1232 – **01 through 24**,  $\star$  ( $\star$ =all CO lines)

• Enable / Disable

**Default** 

All CO lines – Disable

**Programming** 

1. Enter 406.

Display : Caller ID Asn

2. Press **NEXT**.

Display: CO Line NO?->

3. Enter a **CO line number**.

To enter CO line number 01, you can also press **NEXT**.

Display example: CO01:Disable

- **4.** Keep pressing **SELECT** until the desired selection is displayed.
- **5.** Press **STORE**.
- 6. To program another CO line, press **NEXT** or **PREV**, or **SELECT** and the desired **CO line number**.
- **7.** Repeat steps 4 through 6.
- **8.** Press **END**.

### **Conditions**

- In the case of KX-TD1232, CO01 through CO12 are for the Master System and CO13 through CO24 are for the Slave, if available.
- To assign all CO lines to one selection, press the ★ key at step 3. In this case, the display shows the contents programmed for CO01.
- The following programs are used to program Caller ID feature: [110] "Caller ID Code Set" and [111] "Caller ID Name Set."

### **Feature References**

Section 3, Features,

Caller ID

# DIL 1:1 Extension — Day / Night

### **Description**

The Direct In Lines (DIL) 1:1 feature allows incoming CO calls to be directed to a specific extension. When a CO line is assigned as DIL 1:1, it is necessary to assign the destination. These programs specify the extension number for day or night mode.

### Selection

• CO line number:

KX-TD816 - 01 through 08,  $\star$  ( $\star$ =all CO lines) KX-TD1232 – **01 through 24**,  $\star$  ( $\star$ =all CO lines)

• Extension number: 2 through 4 digits / Disable (no DIL 1:1)

### **Default**

All CO lines – Disable — Day / Night

### **Programming**

1. Enter a program address (407 for day or 408 for night).

Display example: DIL 1:1 Asn Day

2. Press **NEXT**.

Display: CO Line NO?->

3. Enter a **CO line number**.

To enter CO line number 01, you can also press NEXT.

Display example: CO01:Disable

4. Enter an **extension number**.

> To change the current entry, press **CLEAR** and the new number. To disable DIL 1:1, press **CLEAR**.

- 5. Press **STORE**.
- 6. To program another CO line, press **NEXT** or **PREV**, or **SELECT** and the desired **CO** line number.
- 7. Repeat steps 4 through 6.
- 8. Press **END**.

### **Conditions**

- In the case of KX-TD1232, CO01 through CO12 are for the Master System and CO13 through CO24 are for the Slave, if available. CO line numbers in the out-of-service system are unacceptable.
- To assign all CO lines to one selection, press the ★ key at step 3. In this case, the display shows the contents programmed for CO01.
- You set the extension numbers in program [003] "Extension Number Set" or floating numbers of pagers, DISA\* messages and the modem\* in program [813] "Floating Number Assignment."
- If a CO line is also programmed for DIL 1:N in programs [603]–[604] "DIL 1:N Extension and Delayed Ringing — Day / Night," it is regarded as a DIL 1:1 line.

### **Feature References**

Section 3, Features,

Direct In Lines (DIL) Night Service

\* Direct Inward System Access (DISA)

# Intercept Extension — Day / Night

### **Description**

Intercept Routing provides an automatic re-direction of calls which cannot or have not been answered. These programs set the destination in both day and night modes for each line group.

#### Selection

• CO line group (TRG) number: 1 through 8, \*

( × =all CO line groups)

• Extension number: **2 through 4 digits / Disable** (no Intercept Routing)

### **Default**

All CO line groups – Disable — Day / Night

## **Programming**

1. Enter a program address (409 for day or 410 for night).

Display example: TRG Intercpt Day

2. Press **NEXT**.

Display: TRK GRP NO?->

**3.** Enter the **CO line group number**.

To enter CO line group number 1, you can also press **NEXT.** 

Display example: TRG1:Disable

4. Enter an extension number.

To change the current entry, press **CLEAR** and the new number. To disable Intercept Routing, press **CLEAR**.

- **5.** Press **STORE**.
- 6. To program another CO line group, press **NEXT** or **PREV**, or **SELECT** and the desired **CO line group number**.
- **7.** Repeat steps 4 through 6.
- **8.** Press **END**.

### **Conditions**

- You set the extension numbers in program [003] "Extension Number Set" or floating numbers of pagers, DISA\* messages in program [813] "Floating Number Assignment." You cannot assign the floating number of the modem.
- To assign all CO line groups to one selection, press the  $\times$  key at step 3. In this case, the display shows the contents programmed for CO line group 1.
- Program [401] "CO Line Group Assignment" is used to assign each CO line to a CO line group.

### **Feature References**

Section 3, Features, Intercept Routing

# Host PBX Access Codes

### **Description**

Assigns Host PBX or Centrex access codes. If the system is installed behind a host PBX or a Centrex system, an access code is required to make a CO / Centrex call or to access Centrex features. Up to four codes can be stored for a CO line group assigned the line.

### Selection

- CO line group (TRG) number: **1 through 8, \***(\* =all CO line groups)
- Access code: 1 or 2 digits, four different entries (max.)

### **Default**

All CO line groups – Not stored

## **Programming**

**1.** Enter **411**.

```
Display: TRG Host PBX NO.
```

2. Press **NEXT**.

```
Display : TRK GRP NO?->
```

3. Enter a CO line group number.

```
To enter CO line group number 1, you can also press NEXT.
```

```
Display example: TRG1: , , ,
```

4. Enter an access code.

To delete the current entry, press **CLEAR**.

To change the current entry, press **CLEAR** and the new access code.

5. To enter more access codes for the same CO line group, press → and enter the access codes until all the required entries are completed.

```
Display example: TRG1:01,08,10,22
```

- **6.** Press **STORE**.
- 7. To program another CO line group, press **NEXT** or **PREV**, or **SELECT** and the desired **CO line group number**.
- **8.** Repeat steps 4 through 7.
- **9.** Press **END**.

# Host PBX Access Codes (contd.)

### **Conditions**

- This program is only required if a host PBX or Centrex line is connected to the system. Program [401] "CO Line Group Assignment" is used to assign the line to a CO line group.
- There is a maximum of four access codes per CO line group. Each code has one or two digits, consisting of **0 through 9** and ★.
- If conflicting access codes (such as 8 and 81) are stored for the same CO line group, the 1-digit code (8) only will be in effect.
- When the programmed codes are dialed, Automatic Pause Insertion and Toll Restriction are applied to the calls. The programmed pause time (in program [412] "Pause Time") is automatically inserted after the access code.
- To assign all CO line groups to one selection, press the  $\times$  key at step 3. In this case, the display shows the contents programmed for CO line group 1.

### **Feature References**

### Section 3, Features,

External Feature Access Host PBX Access

Pause Insertion, Automatic

# 4.5 CO Line Programming

# Pause Time

### **Description**

Assigns the length of the pause time. The programmed pause time is automatically inserted after a line access code or a host PBX access code programmed in [411] "Host PBX Access Codes" or manually inserted if the **PAUSE** button is pressed by the user.

### **Selection**

- CO line group number: **1 through 8**, **×** (**×**=all CO line groups)
- Time (seconds): 1.5 / 2.5 / 3.5 / 4.5

### **Default**

All CO line groups – 1.5 s

# **Programming**

1. Enter 412.

Display: TRG Pause Time

2. Press **NEXT**.

Display: TRK GRP NO?->

3. Enter a CO line group number.

To enter CO line group number 1, you can also press **NEXT**.

Display example: TRG1:1.5sec

- **4.** Keep pressing **SELECT** until the desired time is displayed.
- **5.** Press **STORE**.
- 6. To program another CO line group, press **NEXT** or **PREV**, or **SELECT** and the desired **CO line group number**.
- **7.** Repeat steps 4 through 6.
- **8.** Press **END**.

### **Conditions**

- To assign all CO line groups to one selection, press the  $\times$  key at step 3. In this case, the display shows the contents programmed for CO line group 1.
- Program [401] "CO Line Group Assignment" is used to assign each CO line to a CO line group.

### **Feature References**

Section 3, Features,

Host PBX Access

Pause Insertion, Automatic

# Flash Time

### **Description**

Assigns the length of the flash time. If your system is installed behind a host PBX or Centrex line, External Feature Access (EFA) is necessary to obtain their services. To enable it, select a required hooking signal sending time for the CO line group.

### **Selection**

• CO line group (TRG) number: 1 through 8, \*

(\*=all CO line groups)

• Time (milliseconds): **Disable** (no EFA) / 80 / 96 / 112 / 200 / 300 / 400 / 500 / 600 / 700 / 800 / 900 / 1000 / 1100 / 1200

#### **Default**

All CO line groups – 96 ms (KX-TD816NL/1232NL) All CO line groups – 600 ms (for the other systems)

# **Programming**

1. Enter 413.

Display: TRG Flash Time

2. Press **NEXT**.

Display: TRK GRP NO?->

3. Enter a CO line group number.

To enter CO line group number 1, you can also press **NEXT**.

Display example: TRG1: 600msec

- **4.** Keep pressing **SELECT** until the desired time is displayed.
- **5.** Press **STORE**.
- 6. To program another CO line group, press **NEXT** or **PREV**, or **SELECT** and the desired **CO line group number**.
- **7.** Repeat steps 4 through 6.
- **8.** Press **END**.

### **Conditions**

- You may disable EFA, if not required. The Flash feature will be in effect in place of EFA. Program [414] "Disconnect Time" is used to select the time required for the Flash feature.
- The flash time required is determined by the central office or the host PBX lines.
- To assign all CO line groups to one selection, press the ★ key at step 3.
   In this case, the display shows the contents programmed for CO line group 1.
- Program [401] "CO Line Group Assignment" is used to assign each CO line to a CO line group.

### **Feature References**

Section 3, Features,

External Feature Access Flash

# 4.5 CO Line Programming

# Disconnect Time

## **Description**

Determines the amount of time between successive accesses to the same CO line.

### **Selection**

• CO line group (TRG) number: 1 through 8, \*

( \* = all CO line groups)

• Time (seconds): 1.5 / 4.0

### **Default**

All CO line groups – 1.5 s

### **Programming**

**1.** Enter **414**.

Display: TRG Discnct Time

2. Press **NEXT**.

Display : TRK GRP NO?->

3. Enter a CO line group number.

To program CO line group number 1, you can also press **NEXT**.

Display example: TRG1:1.5sec

- **4.** Keep pressing **SELECT** until the desired time is displayed.
- **5.** Press **STORE**.
- 6. To program another CO line group, press **NEXT** or **PREV**, or **SELECT** and the desired **CO line group number**.
- **7.** Repeat steps 4 through 6.
- **8.** Press **END**.

### **Conditions**

- The disconnect time must be longer than the requirements of the central office or the host PBX.
- To assign all CO line groups to one selection, press the \*key at step 3.
   In this case, the display shows the contents programmed for CO line group 1
- Program [401] "CO Line Group Assignment" is used to assign each CO line to a CO line group.

### **Feature References**

Section 3, Features,

Flash

# CPC Signal Detection Outgoing Set

### **Description**

Enables or disables CPC Signal Detection during the time between the originated CO call and the established CO call. If this is enabled, the system disconnects the line with the time set in program [405] "CPC Signal Detection Incoming Set" when CPC Signal is detected.

### Selection

• CO line number:

KX-TD816 – **01 through 08**,  $\star$  ( $\star$ =all CO lines) KX-TD1232 – **01 through 24**,  $\star$  ( $\star$ =all CO lines)

• Enable (detection) / Disable (no detection)

#### **Default**

#### Disable

## **Programming**

1. Enter 415.

Display: CPC Outgoing Asn

2. Press **NEXT**.

Display: CO Line NO?->

**3.** Enter a **CO line number**.

To enter CO line number 01, you can also press **NEXT**. Display example: CO01:Disable

- **4.** Keep pressing **SELECT** until the desired selection is displayed.
- **5.** Press **STORE**.
- 6. To program another CO line, press **NEXT** or **PREV**, or **SELECT** and the desired **CO line number**.
- **7.** Repeat steps 4 through 6.
- **8.** Press **END**.

### **Conditions**

- Some central offices (CO) may send CPC-like signals during the dialing sequence and an attempt to make a call may be terminated. If your CO is such a type, select "Disable."
- Program [405] "CPC Signal Detection Incoming Set" is used to set CPC Signal Detection Time.
- In the case of KX-TD1232, CO01 through CO12 are for the Master System and CO13 through CO24 are for the Slave, if available.
- To assign all CO lines to one selection, press the ★ key at step 3. In this case, the display shows the contents programmed for CO01.

#### **Feature References**

### Section 3, Features,

Calling Party Control (CPC) Signal Detection

\*Direct Inward System Access (DISA)

# 4.5 CO Line Programming

# Reverse Circuit Assignment\*

**Description** 

Enables or disables to detect Reverse Circuit.

**Selection** 

• CO line number:

KX-TD816 – **01 through 08**,  $\star$  ( $\star$ =all CO lines) KX-TD1232 – **01 through 24**,  $\star$  ( $\star$ =all CO lines)

• **Regular** (no detection) / **Reverse** (detection)

**Default** 

Regular

**Programming** 

1. Enter 416.

Display: Reverse Circuit

2. Press **NEXT**.

Display: CO Line NO?->

3. Enter a CO line number.

To enter CO line number 01, you can also press **NEXT**. Display example: CO01:Regular

- **4.** Keep pressing **SELECT** until the desired selection is displayed.
- **5.** Press **STORE**.
- 6. To program another CO line, press **NEXT** or **PREV**, or **SELECT** and the desired **CO line number**.
- **7.** Repeat steps 4 through 6.
- **8.** Press **END**.

**Conditions** 

To assign all CO lines to one selection, press the  $\times$  key at step 3. In this case, the display shows the contents programmed for CO01.

**Feature References** 

Section 3, Features,

Reverse Circuit

# Toll Restriction Level — Day / Night

**Description** 

Each extension must be assigned a Class of Service (COS). These programs set the toll restriction value for each COS in day or night mode.

**Selection** 

• COS number: 1 through 8, \* (\*=all COS)

• Level number: 1 through 8

**Default** 

All COS – Level 1 — Day / Night

**Programming** 

1. Enter a program address (500 for day or 501 for night).

Display example: TRS Level Day

2. Press **NEXT**.

Display : COS NO?->

3. Enter a COS number.

To enter COS number 1, you can also press **NEXT**.

Display example: COS1:1

**4.** Enter a **level number**.

To change the current entry, press **CLEAR** and the new number.

- 5. Press STORE.
- 6. To program another COS, press **NEXT** or **PREV**, or **SELECT** and the desired **COS number**.
- **7.** Repeat steps 4 through 6.
- **8.** Press **END**.

**Conditions** 

- To assign all COS to one selection, press the  $\times$  key at step 3. In this case, the display shows the contents programmed for COS 1.
- Program [601] "Class of Service" is used to assign a Class of Service to each extension.

**Feature References** 

Section 3, Features,

Night Service

**Toll Restriction** 

# 4.7 COS Programming

# Extension-to-CO Line Call Duration Limit

**Description** 

This program allows you to restrict the duration of CO calls on a Class of Service (COS) basis.

**Selection** 

- COS number: **1 through 8**, **\*** (\*=all COS)
- Disable (no limit) / Enable (limit)

**Default** 

All COS – Disable

**Programming** 

1. Enter 502.

Display: CO Durat. Limit

2. Press **NEXT**.

Display: COS NO?->

3. Enter a COS number.

To enter COS number 1, you can also press  $\mbox{\bf NEXT}.$ 

Display example: COS1:Disable

- **4.** Keep pressing **SELECT** until the desired selection is displayed.
- **5.** Press **STORE**.
- **6.** To program another COS, press **NEXT** or **PREV**, or **SELECT** and the desired **COS** number.
- **7.** Repeat steps 4 through 6.
- **8.** Press **END**.

### **Conditions**

- A CO call originated or answered by the programmed extension user is disconnected when the time specified in program [205] "Extension-to-CO Line Call Duration Time" expires.
- Extensions in the limited classes cannot establish a CO-to-CO call, that is, cannot transfer / forward a CO call to another CO line or perform an Unattended Conference.
- To assign all COS to one selection, press the ★ key at step 3. In this case, the display shows the contents programmed for COS 1.
- Program [601] "Class of Service" is used to assign a Class of Service to each extension.
- Program [990] "System Additional Information, Field (12)" is used to program Limited Call Duration to be done for outgoing calls only.

### **Feature References**

#### Section 3, Features,

Call Forwarding – to CO Line Conference, Unattended Call Transfer, Screened – to CO Line Limited Call Duration

# Call Transfer to CO Line

**Description** 

This program determines which Classes of Services (COS) are allowed to perform the Call Transfer to CO Line function.

**Selection** 

- COS number: **1 through 8**, **\*** (\*=all COS)
- Enable / Disable

**Default** 

All COS - Enable

**Programming** 

1. Enter 503.

Display: Transfer to CO

2. Press **NEXT**.

Display : COS NO?->

3. Enter a COS number.

To enter COS number 1, you can also press NEXT.

Display example: COS1:Enable

- **4.** Keep pressing **SELECT** until the desired selection is displayed.
- **5.** Press **STORE**.
- 6. To program another COS, press **NEXT** or **PREV**, or **SELECT** and the desired **COS number**.
- **7.** Repeat steps 4 through 6.
- **8.** Press **END**.

**Conditions** 

- To assign all COS to one selection, press the  $\times$  key at step 3. In this case, the display shows the contents programmed for COS 1.
- Program [601] "Class of Service" is used to assign a Class of Service to each extension.

**Feature References** 

Section 3, Features,

Call Transfer, Screened – to CO Line

# 4.7 COS Programming

# Call Forwarding to CO Line

**Description** 

This program determines which Classes of Services (COS) are allowed to perform the Call Forwarding to CO Line function.

**Selection** 

• COS number: 1 through 8, \* (\*=all COS)

• Disable / Enable

**Default** 

All COS – Disable

**Programming** 

1. Enter **504**.

Display: Call FWD to CO

2. Press **NEXT**.

Display: COS NO?->

3. Enter a COS number.

To enter COS number 1, you can also press NEXT.

Display example: COS1:Disable

- **4.** Keep pressing **SELECT** until the desired selection is displayed.
- **5.** Press **STORE**.
- **6.** To program another COS, press **NEXT** or **PREV**, or **SELECT** and the desired **COS** number.
- **7.** Repeat steps 4 through 6.
- **8.** Press **END**.

**Conditions** 

- To assign all COS to one selection, press the  $\times$  key at step 3. In this case, the display shows the contents programmed for COS 1.
- Program [601] "Class of Service" is used to assign a Class of Service to each extension.

**Feature References** 

Section 3, Features,

Call Forwarding – to CO Line

# Executive Busy Override

# **Description**

Determines which Classes of Services (COS) are allowed to perform Executive Busy Override – CO Line / Extension. Executive Busy Override allows the user to intrude into an established call.

**Selection** 

- COS number: **1 through 8**, **\*** (\*=all COS)
- Disable / Enable

**Default** 

All COS - Disable

**Programming** 

1. Enter 505.

Display: Busy Override

2. Press **NEXT**.

Display: COS NO?->

3. Enter a COS number.

To enter COS number 1, you can also press **NEXT**.

Display example: COS1:Disable

- **4.** Keep pressing **SELECT** until the desired selection is displayed.
- **5.** Press **STORE**.
- 6. To program another COS, press **NEXT** or **PREV**, or **SELECT** and the desired **COS number**.
- **7.** Repeat steps 4 through 6.
- **8.** Press **END**.

### **Conditions**

- To assign all COS to one selection, press the ★ key at step 3. In this case, the display shows the contents programmed for COS 1.
- Program [601] "Class of Service" is used to assign a Class of Service to each extension.

### **Feature References**

Section 3, Features,

Executive Busy Override – CO Line Executive Busy Override – Extension

# 4.7 COS Programming

# Executive Busy Override Deny

## **Description**

This program is used to determine which Classes of Services (COS) are allowed to deny Executive Busy Override. Executive Busy Override Deny allows the user to prevent Executive Busy Override – CO Line / Extension from being executed by another extension user.

**Selection** 

- COS number: **1 through 8**, **\*** (**\*** =all COS)
- Disable / Enable

**Default** 

All COS – Enable

## **Programming**

1. Enter **506**.

Display: Busy Over. Deny

2. Press **NEXT**.

Display: COS NO?->

3. Enter a COS number.

To enter COS number 1, you can also press **NEXT**.

Display example: COS1:Enable

- **4.** Keep pressing **SELECT** until the desired selection is displayed.
- **5.** Press **STORE**.
- 6. To program another COS, press **NEXT** or **PREV**, or **SELECT** and the desired **COS number**.
- **7.** Repeat steps 4 through 6.
- **8.** Press **END**.

### **Conditions**

- To assign all COS to one selection, press the  $\times$  key at step 3. In this case, the display shows the contents programmed for COS 1.
- Program [601] "Class of Service" is used to assign a Class of Service to each extension.

### **Feature References**

### Section 3, Features,

Executive Busy Override – CO Line Executive Busy Override – Extension

# Do Not Disturb Override

**Description** 

This program determines which Classes of Services (COS) are allowed to perform Do Not Disturb (DND) Override.

Selection

- COS number: 1 through 8, \* (\*=all COS)
- Disable / Enable

**Default** 

All COS - Disable

**Programming** 

1. Enter 507.

Display: DND Override

2. Press **NEXT**.

Display: COS NO?->

3. Enter a COS number.

To enter COS number 1, you can also press NEXT.

Display example: COS1:Disable

- **4.** Keep pressing **SELECT** until the desired selection is displayed.
- **5.** Press **STORE**.
- 6. To program another COS, press **NEXT** or **PREV**, or **SELECT** and the desired **COS number**.
- **7.** Repeat steps 4 through 6.
- **8.** Press **END**.

**Conditions** 

- To assign all COS to one selection, press the  $\times$  key at step 3. In this case, the display shows the contents programmed for COS 1.
- Program [601] "Class of Service" is used to assign a Class of Service to each extension.

**Feature References** 

Section 3, Features,

Do Not Disturb (DND) Override

# 4.7 COS Programming

# Account Code Entry Mode

### **Description**

There are three account code modes: Option, Verified-All Calls and Verified-Toll Restriction Override. This program determines the mode to be used by each Class of Service (COS).

**Option mode:** 

The user can enter any account code, if needed.

### **Verified – All Calls mode:**

The user must always enter a pre-assigned account code to make a CO call.

#### **Verified – Toll Restriction Override mode:**

The user must enter a pre-assigned account code when the user needs to override toll restriction.

### Selection

- COS number: 1 through 8, \* (\*=all COS)
- Option / Verify All (Verified-All Calls) / Verify Toll (Verified-Toll Restriction Override)

### **Default**

All COS – Option

### **Programming**

1. Enter **508**.

Display: Call Accounting

2. Press **NEXT**.

Display: COS NO?->

**3.** Enter a **COS** number.

To enter COS number 1, you can also press **NEXT**. Display example: COS1:Option

- **4.** Keep pressing **SELECT** until the desired selection is displayed.
- **5.** Press **STORE**.
- 6. To program another COS, press **NEXT** or **PREV**, or **SELECT** and the desired **COS number**.
- **7.** Repeat steps 4 through 6.
- **8.** Press **END**.

### **Conditions**

- To assign all COS to one selection, press the  $\times$  key at step 3. In this case, the display shows the contents programmed for COS 1.
- Program [105] "Account Codes" is used to define the Account Codes for the Verified modes.
- Program [601] "Class of Service" is used to assign a Class of Service to each extension.

#### **Feature References**

### Section 3, Features,

Account Code Entry

Toll Restriction Override by Account Code Entry

# EXtra Device Port

### **Description**

EXtra Device Port (XDP) allows a single line telephone (SLT) to be connected to the same jack as a digital proprietary telephone (DPT). This program assigns which jacks are XDP. The SLT and DPT of the programmed jack work as independent extensions.

**Selection** 

- Jack number: KX-TD816 **01 through 16**,  $\star$  ( $\star$ =all jacks) KX-TD1232 **01 through 64**,  $\star$  ( $\star$ =all jacks)
- Disable / Enable

### **Default**

All jacks – Disable

### **Programming**

1. Enter 600.

Display: XDP Assign

2. Press **NEXT**.

Display: Jack NO?->

3. Enter a jack number.

To enter jack number 01, you can also press **NEXT**.

Display example: #01:Disable

- **4.** Keep pressing **SELECT** until the desired selection is displayed.
- **5.** Press **STORE**.
- 6. To program another jack, press **NEXT** or **PREV**, or **SELECT** and the desired jack number.
- **7.** Repeat steps 4 through 6.
- **8.** Press **END**.

### **Conditions**

- The eXtra Device Port feature must be assigned "Disable" for DSS ports.
- In the case of KX-TD1232, jack numbers 01 through 32 are for the Master System and 33 through 64 are for the Slave, if available.
- To assign all jacks to one selection, press the  $\times$  key at step 3. In this case, the display shows the contents programmed for Jack 01.
- Immediately after changing your assignment, the changed setting may not work for a maximum of eight seconds.

### **Feature References**

Section 3, Features,

EXtra Device Port (XDP)

# Class of Service

## **Description**

Programs each extension for a Class of Service (COS). The COS determines the call handling abilities of each extension.

### **Selection**

• Jack number: KX-TD816 – **01 through 16,** \* (-1 / -2), KX-TD1232 – **01 through 64,** \* (-1 / -2), (\*=all jacks, -1 = first part, -2 = second part)

• COS number: 1 through 8

### **Default**

All jacks-1/2 – COS 1

### **Programming**

1. Enter **601**.

Display: COS Assign

2. Press **NEXT**.

Display: Jack NO?->

**3.** Enter a **jack number**.

To enter jack number 01, you can also press **NEXT**.

To select the second part (-2), press **NEXT** after entering a jack number.

Display example: #01-1:COS1

4. Enter a COS number.

To change the current entry, enter the new number.

- **5.** Press **STORE**.
- 6. To program another jack, press **NEXT** or **PREV**, or **SELECT** and the desired **jack number**.
- **7.** Repeat steps 4 through 6.
- **8.** Press **END**.

#### **Conditions**

- There is a maximum of eight Classes of Service. Every extension must be assigned to a Class of Service and is subject to the COS Programming of programs [500] through [508] and [991].
- In the case of KX-TD1232, jack numbers 01 through 32 are for the Master System and 33 through 64 are for the Slave, if available. Jack numbers in the out-of-service system are unacceptable.
- For an explanation of jack numbering, see "Rotation of jack number" on page 4-7.
- To assign all jacks to one COS, press the  $\times$  key at step 3. In this case, the display shows the contents programmed for Jack 01.
- \*• Program [811] "DISA User Codes" is also used to assign a Class of Service to a DISA User Code.

#### **Feature References**

Section 3, Features,

Class of Service (COS)

# **Extension Group Assignment**

# **Description**

Assigns each extension to an extension group. Extension groups are used for Group Call Pickup, Station Hunting, and Paging – Group. This program is also used to assign all Voice Mail ports / Automated Attendant ports of your Voice Processing System, if available, to an extension group.

### **Selection**

- Jack number: KX-TD816 **01 through 16,** \* (-1 / -2), KX-TD1232 – **01 through 64,** \* (-1 / -2), (\*=all jacks, -1 = first part, -2 = second part)
- Extension group number: 1 through 8

### **Default**

All jacks-1/2 – Extension group 1

## **Programming**

1. Enter 602.

Display: EXT Group Asn

**2.** Press **NEXT**.

Display: Jack NO?->

3. Enter a jack number.

To enter jack number 01, you can also press **NEXT**.

To select the second part (-2), press **NEXT** after entering a jack number.

Display example: #01-1:EXG1

**4.** Enter the **extension group number**.

To change the current entry, enter the new extension group number.

- **5.** Press **STORE**.
- 6. To program another jack, press **NEXT** or **PREV**, or **SELECT** and the desired **jack number**.
- **7.** Repeat steps 4 through 6.
- **8.** Press **END**.

### **Conditions**

- There is a maximum of eight extension groups. Each extension can only belong to one group.
- In the case of KX-TD1232, jack numbers 01 through 32 are for the Master System and 33 through 64 are for the Slave, if available.
- For an explanation of jack numbering, see "Rotation of jack number" on page 4-7.
- To assign all jacks to one extension group, press the  $\times$  key at step 3. In this case, the display shows the contents programmed for Jack 01.

### **Feature References**

### Section 3, Features,

Call Pickup, Group Station Hunting
Extension Group Voice Mail Integration
Paging – Group

# DIL 1:N Extension and Delayed Ringing — Day / Night

### **Description**

A DIL 1:N line can be assigned to ring more than one extension. All incoming calls from the programmed CO lines are directed to the specified extensions. These programs assign the extensions and the notification method for each CO line in both day and night modes.

### Selection

- Jack number: KX-TD816 **01 through 16,** \* (-1 / -2), KX-TD1232 – **01 through 64,** \* (-1 / -2), (\*=all jacks, -1 = first part, -2 = second part)
- CO line number:

KX-TD816 – **01 through 08**,  $\star$  ( $\star$ =all CO lines) KX-TD1232 – **01 through 24**,  $\star$  ( $\star$ =all CO lines)

Disab (disable) / Immdt (immediate ringing) / 1RNG (1 ring delay) / 3RNG (3 rings delay) / 6RNG (6 rings delay) / NoRNG (no ring)

#### **Default**

All jacks-1/2 – all CO lines – Immediate ringing — Day / Night

### **Programming**

1. Enter a program address (603 for day or 604 for night).

Display example: DIL 1:N Asn Day

2. Press **NEXT**.

Display: Jack NO?->

3. Enter a jack number.

To enter jack number 01, you can also press **NEXT**.

To select the second part (-2), press **NEXT** after entering a jack number.

Display example: #01-1:CO01:Immdt

4. Enter the **CO line number**.

You can also keep pressing  $\rightarrow$  or  $\leftarrow$  until the desired CO line number is displayed.

- **5.** Keep pressing **SELECT** until the desired selection is displayed.
- **6.** Press **STORE**.
- 7. To program another jack, press **NEXT** or **PREV**, or **SELECT** and the desired **jack number**.

# 4.8 Extension Programming 603-604

# DIL 1:N Extension and Delayed Ringing — Day / Night (contd.)

- **8.** Repeat steps 4 through 7.
- 9. Press END.

### **Conditions**

- For KX-TD1232, this program has been modified from CO Line Group basis to CO Line number basis. The current program is applicable to ROM version P011J and ROM versions from P011N. Accordingly, those ROM version models require the Version 2.xx software for EIA/Remote Programming and Diagnosis. Other ROM version models require the Version 1.xx software. Confirm the ROM version of your main unit ([116] "ROM Version Display").
- For KX-TD816, this program is applicable to all ROM version models, and all ROM version models require the Version 2.xx software for EIA/Remote Programming and Diagnosis.
- An extension can be assigned as the destination of as many CO lines as is required.
- In the case of KX-TD1232, jack numbers 01 through 32 are for the Master System and 33 through 64 are for the Slave, if available. Jack numbers in the out-of-service system are unacceptable.
- For an explanation of jack numbering, see "Rotation of jack number" on page 4-7.
- To assign all jacks or all CO lines to one selection, press the  $\times$  key at step 3 or step 4. In these cases, the display shows the contents programmed for Jack 01 or for CO line 01.
- There are six notification methods:
  - (1) Immediate ringing: rings immediately
  - (2) 1 ring delay
  - (3) 3 rings delay
  - (4) 6 rings delay
  - (5) No ring: only the indicator flashes
  - (6) Disable: no incoming call
- When you change the jack number by pressing NEXT or PREV, the CO line number is not changed. Example #03-1:CO06.....Press NEXT.....#03-2:CO06

### **Feature References**

#### Section 3, Features,

Direct In Lines (DIL)

Night Service

Ringing, Delayed

System Programming and Diagnosis with Personal Computer

# Outgoing Permitted CO Line Assignment — Day / Night

## **Description**

Determines the CO lines which can be accessed by an extension in both day and night modes. The extension users can make outgoing CO calls using the assigned CO lines.

### **Selection**

- Jack number: KX-TD816 **01 through 16,** \* (-1 / -2), KX-TD1232 – **01 through 64,** \* (-1 / -2), (\*=all jacks, -1 = first part, -2 = second part)
- CO line number:

KX-TD816 – **01 through 08,**  $\star$  ( $\star$ =all CO lines) KX-TD1232 – **01 through 24,**  $\star$  ( $\star$ =all CO lines)

• Enabl (enable) / Disab (disable)

### **Default**

All jacks-1/2 – all CO lines – Enable — Day / Night

### **Programming**

1. Enter a program address (605 for day or 606 for night).

Display example: CO Out Day

2. Press **NEXT**.

Display: Jack NO?->

3. Enter a jack number.

To enter jack number 01, you can also press **NEXT**.

To select the second part (-2), press **NEXT** after entering a jack number.

Display example: #01-1:CO01:Enabl

**4.** Enter the desired **CO line number,** or keep pressing  $\rightarrow$  or  $\leftarrow$  until the desired CO line is displayed.

To change the current entry, enter the new number.

- **5.** Keep pressing **SELECT** until the desired selection is displayed.
- **6.** Press **STORE**.
- 7. To program another jack, press **NEXT** or **PREV**, or **SELECT** and the desired **jack number**.
- **8.** Repeat steps 4 through 7.
- 9. Press END.

# 4.8 Extension Programming 605-606

Outgoing Permitted CO Line Assignment — Day / Night (contd.)

### **Conditions**

- In the case of KX-TD1232, jack numbers 01 through 32 are for the Master System and 33 through 64 are for the Slave, if available. Jack numbers in the out-of-service system are unacceptable.
- For an explanation of jack numbering, see "Rotation of jack number" on page 4-7.
- To assign all jacks or all CO lines to one selection, press the  $\times$  key at step 3 or 4. In these cases, the display shows the contents programmed for Jack 01 or CO01.
- To assign no CO line group for a station, press **CLEAR** at step 4.

### **Feature References**

### Section 3, Features,

CO Line Connection Assignment – Outgoing Night Service

# Doorphone Ringing Assignment — Day / Night

## **Description**

These programs assign the extensions which will ring when a doorphone call is received during the day and night modes. Programmed extensions are also allowed to open the door.

### **Selection**

- Jack number: KX-TD816 **01 through 16,** \* (-1 / -2), KX-TD1232 – **01 through 64,** \* (-1 / -2), (\*=all jacks, -1 = first part, -2 = second part)
- Doorphone number:

KX-TD816 – 1 and 2, two entries (max.) KX-TD1232 – 1 through 4, four entries (max.)

### **Default**

Jack 01-1– All doorphones; Other jacks – no doorphone — Day / Night

### **Programming**

1. Enter a program address (607 for day or 608 for night).

Display example: Doorphone in Day

2. Press **NEXT**.

Display: Jack NO?->

3. Enter a jack number.

To enter jack number 01, you can also press **NEXT**. To select the second part (-2), press **NEXT** after entering a jack number.

Display example: #01-1:1234

4. Enter the **doorphone numbers**.

To assign no doorphone, press **CLEAR**. To change the current entry, press **CLEAR** and the new doorphone numbers.

- **5.** Press **STORE**.
- 6. To program another jack, press **NEXT** or **PREV**, or **SELECT** and the desired **jack number**.
- **7.** Repeat steps 4 through 6.
- **8.** Press **END**.

# 4.8 Extension Programming 607-608

# Doorphone Ringing Assignment — Day / Night (contd.)

### **Conditions**

- In the case of KX-TD1232, jack numbers 01 through 32 are for the Master System and 33 through 64 are for the Slave, if available.
- For an explanation of jack numbering, see "Rotation of jack number" on page 4-7.
- To assign all jacks to one selection, press the  $\times$  key at step 3. In this case, the display shows the contents programmed for Jack 01.
- Two doorphones can be installed in each system. In the case of KX-TD1232, Doorphones 1 and 2 are installed in the Master System, 3 and 4 in the Slave, if available.
- You can enter up to two (for KX-TD816) or four (for KX-TD1232) doorphone numbers for each extension.

### **Feature References**

## Section 3, Features,

Door Opener Doorphone Call Night Service

# 4.8 Extension Programming

# Voice Mail Access Codes

### **Description**

Assigns a mailbox number for each extension, only if program [990] "System Additional Information, Field (18)" is set to "free."

### Selection

• Jack number: KX-TD816 – **01 through 16** (-1 / -2), KX-TD1232 – **01 through 64** (-1 / -2),

(-1 =first part, -2 = second part)

• Mailbox number: 16 digits (max.)

### **Default**

All jacks – Not stored

## **Programming**

1. Enter 609.

Display: Mailbox ID Code

2. Press **NEXT**.

Display: Jack NO?->

**3.** Enter a **jack number**.

To enter jack number 01, you can also press NEXT.

To select the second part (-2), press **NEXT** after entering a jack

Display example: #01-1:Not Stored

4. Enter a mailbox number.

To delete the current entry, press **CLEAR**.

To change the current entry, press **CLEAR** and the new number.

- **5.** Press **STORE**.
- **6.** To program another jack, press **NEXT** or **PREV**, or **SELECT** and the desired jack number.
- **7.** Repeat steps 4 through 6.
- **8.** Press **END**.

### **Conditions**

- In the case of KX-TD1232, jack numbers 01 through 32 are for the Master System and 33 through 64 are for the Slave, if available. Jack numbers in the out-of-service system are unacceptable.
- For an explanation of jack numbering, see "Rotation of jack number" on page 4-7.
- The system supports a maximum of eight jacks (16 jacks during System Connection) for connection to a Voice Processing System as the Voice Mail or Automated Attendant ports.
- Each mailbox number has a maximum of 16 digits, consisting of **0** through **9**, **\***, # and **PAUSE**.
- To display parts of the mailbox number which have scrolled off the display, press → or ←.

### **Feature References**

Section 3, Features,

Voice Mail Integration

# SMDR Incoming / Outgoing Call Log Printout

**Description** 

Used to determine which calls will produce an SMDR printout.

**Selection** 

- Outgoing calls: **All** (all calls) / **Toll** (toll calls only) / **Off** (no printing)
- Incoming calls: **On** (all calls) / **Off** (no printing)

**Default** 

Outgoing calls – All; Incoming calls – On

**Programming** 

1. Enter 800.

Display: Duration Log

**2.** Press **NEXT** to program outgoing calls.

Display: Outgoing:All

- **3.** Keep pressing **SELECT** until the desired selection is displayed.
- **4.** Press **STORE**.
- **5.** Press **NEXT** to program incoming calls.

Display: Incoming:On

- **6.** Keep pressing **SELECT** until the desired selection is displayed.
- **7.** Press **STORE**.
- **8.** Press **END**.

**Conditions** 

- It is necessary to connect a printer to the EIA (RS-232C) port provided on the system.
- If "Toll" is selected, the system will print out all the calls starting from the numbers stored in programs [301]–[305] "TRS Denied Code Entry for Levels 2 through 6."

**Feature References** 

Section 3, Features,

Station Message Detail Recording (SMDR)

# 4.9 Resource Programming

# SMDR Format

### **Description**

Used to match the SMDR output to the paper size being used in the printer. Page length determines the number of lines per page. Skip perforation determines the number of lines to be skipped at the end of every page.

### **Selection**

Page length (lines): 4 through 99
Skip perforation (lines): 0 through 95

**Default** 

Page length -66; Skip perforation -0

## **Programming**

1. Enter **801**.

Display: SMDR Format

**2.** Press **NEXT** to program page length.

Display example: Page Length:66

**3.** Enter the **page length**.

To change the current entry, press **CLEAR** and the new page length.

- 4. Press **STORE**.
- **5.** Press **NEXT** to program skip perforation.

```
Display example: Skip Perf: 0
```

**6.** Enter the **skip perforation**.

To change the current entry, press **CLEAR** and the new skip perforation.

- **7.** Press **STORE**.
- **8.** Press **END**.

### **Conditions**

- The page length should be four lines or more longer than the skip perforation length.
- A title is positioned on the first three lines on every page.
- The programmed format becomes valid only if the EIA (RS-232C) cable is connected. If a printer is already connected, disconnect it and connect again. Otherwise the former format becomes valid.

#### **Feature References**

Section 3, Features,

Station Message Detail Recording (SMDR)

# System Data Printout

**Description** Starts or stops printing of the system data. All the current system-

programmed data is printed out.

Selection Start / Stop

**Default** Not applicable.

Programming 1. Enter 802.

Display: System Data Dump

2. Press **NEXT**.

Display: Print-Out:Start

**3.** Press **STORE** to start printing.

Printing starts.

To stop printing in the middle of printing, press **SELECT** and go to step 4.

When printing is completed, the display shows:

Display: Print-Out:Finish

4. Press **STORE**.

Display: Print-Out:Stop

5. Press END.

**Conditions** 

- It is necessary to connect a printer to the EIA (RS-232C) port provided on the system.
- You may stop printing by pressing the **END** button, while records are being printed out.
- You cannot restart the printout while records are being output.

Feature References Section 3, Features,

Station Message Detail Recording (SMDR)

# 4.9 Resource Programming

# Music Source Use

## **Description**

Assigns the music source to be used for Music on Hold and Background Music (BGM).

#### Selection

- Hold / BGM
- Music source number: KX-TD816 1 / No Use
   KX-TD1232 1 through 4 / No Use

## Default

Hold and BGM - Music 1

## **Programming**

1. Enter 803.

Display: Music Source Use

**2.** Press **NEXT** to program Music on Hold.

Display example: Hold:Music1

3. Enter a music source number.

To select no music source, press CLEAR.

To change the current entry, enter the new music source number.

- 4. Press **STORE**.
- **5.** Press **NEXT** to program BGM.

Display example: BGM : Music1

**6.** Enter a **music source number**.

To select no music source, press CLEAR.

To change the current entry, enter the new music source number.

- 7. Press STORE.
- **8.** Press **END**.

## **Conditions**

- The music source is a user-supplied item. For KX-TD816, one music source can be installed, for KX-TD1232, two music sources can be installed per system. Music sources 1 and 2 are connected to the Master System, 3 and 4 are to the Slave, if available. Any music source can be used by either system.
- The systems except the KX-TD816C and KX-TD1232C are provided with an internal music source. By default setting, internal music source is used as Music Source 1 for these systems. Program [990] "System Additional Information", Field (20) is used to select external music source for Music 1.
- To disable music, press **CLEAR** at steps 3 and 6.
- Program [804] "External Pager BGM" is used to enable / disable BGM for each external pager.

#### **Feature References**

## Section 3, Features,

Background Music (BGM) Music on Hold

Background Music (BGM) – External

# External Pager BGM

# **Description**

Used to determine which external pagers will receive Background Music (BGM). BGM –External is turned on and off by Operator 1.

**Selection** 

• External pager number: KX-TD816 – 1

**KX-TD1232 – 1 through 4** 

• **Disable** (sends no BGM) / **Enable** (sends BGM)

#### **Default**

All external pagers – Disable

# **Programming**

**1.** Enter **804**.

Display: Ext-Pag BGM

2. Press **NEXT**.

Display: Pager NO?->

3. Enter an **external pager number**.

To enter pager number 1, you can also press **NEXT**.

Display example: Pager1:Disable

- **4.** Keep pressing **SELECT** until the desired selection is displayed.
- **5.** Press **STORE**.
- 6. To program another pager, press **NEXT** or **PREV**, or **SELECT** and the desired **external pager number**.
- **7.** Repeat steps 4 through 6.
- **8.** Press **END**.

#### **Conditions**

- For KX-TD816, one external pager can be installed. Please skip steps 6 and 7.
- The external pager is a user-supplied item. For KX-TD1232, two external pagers can be installed per system. External pagers 1 and 2 are installed in the Master System, 3 and 4 in the Slave, if available.
- Program [006] "Operator / Manager Extension Assignment" is used to assign an extension as Operator 1.
- Program [803] "Music Source Use" is used to select the music source to be used for BGM.

## **Feature References**

Section 3, Features,

Background Music (BGM) – External

# 4.9 Resource Programming

# **External Pager Confirmation Tone**

**Description** 

Used to remove the confirmation tone for external pagers. The default setting sends confirmation tone 2 to the external pagers before paging is broadcast. This programming applies to all the external pagers.

**Selection** 

On / Off

**Default** 

On

**Programming** 

1. Enter 805.

Display: Ext-Pag Ack-Tone

2. Press **NEXT**.

Display example: Tone:On

- **3.** Keep pressing **SELECT** until the desired selection is displayed.
- **4.** Press **STORE**.
- **5.** Press **END**.

**Conditions** 

The external pager is a user-supplied item. For KX-TD816, one external pager can be installed, for KX-TD1232, two external pagers can be installed per system. External pagers 1 and 2 are installed in the Master System, 3 and 4 in the Slave, if available.

**Feature References** 

Section 3, Features,

Confirmation Tone

Paging - All

Paging - External

# EIA (RS-232C) Parameters

**Description** Assigns the communication parameters for the EIA (RS-232C)

interface for Port 1 (for KX-TD816 and Master System of KX-

TD1232) or Port 2 (for Slave System of KX-TD1232).

**New line code:** Select the code for your printer or personal computer. If your

printer or personal computer automatically feeds lines with carriage

return, select "CR." If not, select "CR+LF."

**Baud rate:** A baud rate code indicates the data transmission speed from the

system to the printer or personal computer.

**Word length:** A word length code indicates how many bits compose a character.

**Parity:** A parity code indicates what type of parity is used to detect an error in the string of bits composing a character. Make an appropriate

selection depending on the requirements of your printer or personal

computer.

**Stop bit:** A stop bit code indicates the end of a bit string which composes a

character. Select an appropriate value depending on the requirements of your printer or personal computer.

#### **Selection**

• New line code: CR+LF / CR

(CR=Carriage Return, LF=Line Feed)

• Baud rate (baud): 150 / 300 / 600 / 1200 / 2400 / 4800 / 9600

• Word length (bits): 7/8

• Parity bit: None / Mark / Space / Even / Odd

• Stop bit length (bits): 1/2

#### **Default**

New line code = CR+LF; Baud rate = 9600; Word length = 8;

Parity bit = Mark; Stop bit = 1 — Port 1 / Port 2

## **Programming**

1. Enter a program address (806 for Port 1 or 807 for Port 2).

Display example: RS232C Paramet.1

**2.** Press **NEXT** to program new line code.

Display example: NL-Code:CR+LF

- **3.** Keep pressing **SELECT** until the desired selection is displayed.
- 4. Press **STORE**.
- **5.** Press **NEXT** to program baud rate.

Display example: Baud Rate:9600

**6.** Keep pressing **SELECT** until the desired selection is displayed.

# 4.9 Resource Programming

# EIA (RS-232C) Parameters (contd.)

- 7. Press STORE.
- **8.** Press **NEXT** to program word length.

Display example: Word Lengt:8bits

- **9.** Keep pressing **SELECT** until the desired selection is displayed.
- 10. Press STORE.
- 11. Press **NEXT** to program parity bit.

Display example: Parity:Mark

- **12.** Keep pressing **SELECT** until the desired selection is displayed.
- **13.** Press **STORE**.
- **14.** Press **NEXT** to program stop bit.

Display example: Stop Bit:1bit

- **15.** Keep pressing **SELECT** until the desired selection is displayed.
- **16.** Press **STORE**.
- 17. Press END.

## **Conditions**

• The following combinations are invalid.

| Parity | Word Length | Stop Bit |
|--------|-------------|----------|
| Mark   | 8           | 2        |
| Space  | 8           | 1        |
| Space  | 8           | 2        |

• The program address of the out-of-service system port is unacceptable.

#### **Feature References**

Section 3, Features,

Station Message Detail Recording (SMDR)

# DISA Security Type\*

**Description** 

Assigns the security mode for CO calls attempted by the DISA caller. There are two modes: Non Security and Trunk Security (CO line security). Non Security mode allows the caller to access a CO line without dialing a DISA user code. Trunk Security mode requires the caller to enter a DISA User Code assigned in program [811] "DISA User Codes" before making a CO call.

**Selection** 

**Non** (non security) / **Trunk** (trunk security)

**Default** 

Non

**Programming** 

1. Enter 809.

Display: DISA Security

2. Press **NEXT**.

Display example: Security:Non

- **3.** Keep pressing **SELECT** until the desired selection is displayed.
- 4. Press **STORE**.
- 5. Press END.

**Conditions** 

Program [811] "DISA User Codes" is used to program DISA User Codes.

**Feature References** 

Section 3, Features,

# 4.9 Resource Programming

# DISA Tone Detection\*

**Description** Enables or disables Tone Detection for DISA CO-to-CO calls.

Enabling tone detection allows the system to detect the end of the

call.

**Selection** Enable / Disable

**Default** Enable

Programming 1. Enter 810.

Display: DISA Tone Detect

2. Press **NEXT**.

Display: Tone DTC: Enable

**3.** Keep pressing **SELECT** until the desired selection is

displayed.

4. Press STORE.

**5.** Press **END**.

**Conditions** None

Feature References Section 3, Features,

# DISA User Codes\*

## **Description** Assigns the DISA User Codes and assigns a Class of Service

(COS) to each code. The COS of the code determines the toll

restriction level of the DISA caller.

## Selection • DISA user code number: 1 through 4

DISA user code: 4 digitsCOS number: 1 through 8

# **Default** Code 1=1111 – COS 1; Code 3=3333 – COS 1;

Code 2=2222 – COS 1; Code 4=4444 – COS 1

## **Programming**

1. Enter **811**.

Display: DISA User Code

2. Press **NEXT**.

Display: User Code NO?->

3. Enter a **DISA user code number**.

To enter user code number 1, you can also press NEXT.

Display example Code1:1111 COS:1

4. Enter a **DISA user code**.

To change the current entry, enter the new code.

- **5.** Press  $\rightarrow$  to program **COS**.
- **6.** Enter a **COS number**.

To change the current entry, enter the new COS number.

- **7.** Press **STORE**.
- 8. To program another user code, press **NEXT** or **PREV**, or **SELECT** and the desired **DISA user code number**.
- **9.** Repeat steps 4 through 8.
- 10. Press END.

#### **Conditions**

- This setting is required if Trunk (CO line) Security mode is selected in program [809] "DISA Security Type."
- There are four programmable user codes. Each code should be unique, composed of four numerical digits, **0 through 9**.
- You cannot leave the entry empty.

#### **Feature References**

#### Section 3, Features,

# 4.9 Resource Programming

# DISA DTMF Repeat\*

# **Description**

Selects whether the system transmits DTMF signals directly to the central office (CO) or if the system repeats the DTMF signals to CO in order to adjust gain. This can be done for a DISA CO-to-CO call during dialing and / or during an established call.

## **Selection**

- **Dial** (during dialing) / **Call** (during an established call)
- Mode: Repeat / Through

#### **Default**

Dial and Call – Repeat

## **Programming**

1. Enter 812.

Display: DISA DTMF Repeat

**2.** Press **NEXT** to program the mode during dialing.

To program the mode during an established call, press **NEXT** again.

Display example: Dial:Repeat

- **3.** Keep pressing **SELECT** until the desired selection is displayed.
- **4.** Press **STORE**.
- **5.** Press **NEXT** to program the mode during an established call.

Display example: Call:Repeat

- **6.** Keep pressing **SELECT** until the desired selection is displayed.
- **7.** Press **STORE**.
- **8.** Press **END**.

#### **Conditions**

None

#### **Feature References**

Section 3, Features,

# Floating Number Assignment

# **Description**

Assigns the floating numbers for External Pagers, DISA\* messages, and the modem.\* These numbers can be used the same way extension numbers are used for station access.

#### Selection

• Floating station: KX-TD816 – Pager1

KX-TD1232 – Pager1 / Pager2 / Pager3 / Pager4 / DISA1 / DISA2 / MODEM

• Floating number: 2 through 4 digits

## **Default**

KX-TD816 – Pager 1=196 KX-TD1232 – Pager 1=196; Pager 2=197; Pager 3=296; Pager 4=297; DISA 1=198; DISA 2=298; MODEM=299

## **Programming**

1. Enter 813.

Display: FLT EXT NO.

**2.** Press **NEXT** to program Pager 1.

Display example: Pager1:EXT196

To program another floating station for KX-TD1232, keep pressing **NEXT** or **PREV** until the desired floating station is displayed.

**3.** Enter a **floating number**.

To change the current entry, press  ${\bf CLEAR}$  and the new floating number.

- 4. Press **STORE**.
- 5. To program another floating station, keep pressing **NEXT** or **PREV** until the desired floating station is displayed.
- **6.** Repeat steps 3 through 5.
- 7. Press **END**.

#### **Conditions**

- In the case of KX-TD816, skip steps 5 and 6.
- A floating number is composed of two through four numerical digits, 0 through 9.
- The leading one or two digits of the floating numbers are subject to program [100] "Flexible Numbering, (01) through (16) 1st through 16th hundred extension blocks."

# 4.9 Resource Programming

# Floating Number Assignment (contd.)

- Floating numbers and extension numbers should be unique. Double entry and incompatible entry for these numbers are invalid. Valid entry example: 10 and 11, 10 and 110; Invalid entry example: 10 and 106, 210 and 21.
- You cannot leave the entry empty.

## **Feature References**

Section 3, Features,

Floating Station

# Modem Standard\*

**Description** Assigns the modem standard. There are two standards available –

BELL and CCITT.

**Selection** BELL / CCITT

**Default** 

| Model Number                    | Default |
|---------------------------------|---------|
| KX-TD1232(D)BX/HK/ML/NL/NZ/(D)X | CCITT   |
| KX-TD1232C                      | BELL    |

# **Programming**

1. Enter **814**.

Display: MODEM Standard

2. Press **NEXT**.

Display example: MODEM:BELL

- **3.** Keep pressing **SELECT** until the desired selection is displayed.
- **4.** Press **STORE**.
- 5. Press END.

**Conditions** Select the standard used by your modem.

Feature References Section 3, Features,

System Programming and Diagnosis with Personal Computer

<sup>\*:</sup> Available for KX-TD1232 only.

# System Additional Information

# **Description**

Adds the following programming items, if required:

**Area 1** There are 10 fields available in Area 1 as follows:

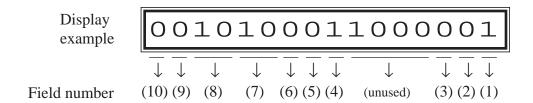

**Area 2** There are 13 fields available in Area 2 as follows:

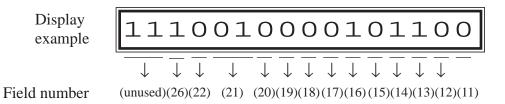

**Area 3** KX-TD816 – [1] through [8] below match CO lines 1 through 8: KX-TD1232 – [1] through [16] below match CO lines 1 through 16:

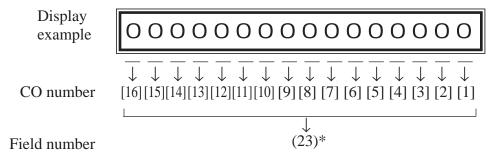

**Area 4** KX-TD1232 – [17] through [24] below match CO lines 17 through 24:

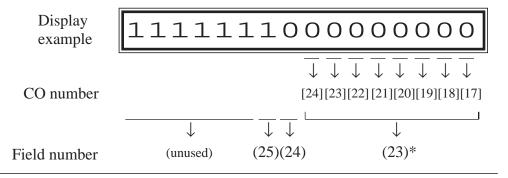

# System Additional Information (contd.)

# Explanation for Areas 1 and 2

| Field | Description                                                                                                    | Selection                                                             | Default                                                | References                                                                 |
|-------|----------------------------------------------------------------------------------------------------|-----------------------------------------------------------------------|--------------------------------------------------------|----------------------------------------------------------------------------|
| (1)   | Sound source during transfer.                                                                                                    | 0 : ringback tone<br>1 : Music on Hold                                | 1                                                      | • CALL<br>TRANSFER<br>FEATURES<br>• Music on Hold                          |
| (2)   | Result of pressing the hookswitch lightly and then placing down the handset (during a CO line call; single line telephones only).                                                                                                    | 0 : Consultation Hold 1 : disconnection                               | 0                                                      | Consultation<br>Hold                                                       |
| (3)   | Result of pressing the <b>FLASH</b> button on proprietary telephones (during a CO line call).                                                                                                    | 0 : disconnection<br>signal<br>1 : External<br>Feature Access         | 1 for KX-TD<br>816NL/1232<br>NL<br>0 for the<br>others | • External<br>Feature Access<br>• Flash                                    |
| (4)   | Enables or disables the dial tone between obtaining a CO line and dialing the phone number when using the one-touch dial, redial or speed dial function.                                                                                                    | 0 : disable<br>1 : enable                                             | 1                                                      | None                                                                       |
| (5)   | Result of pressing the hookswitch lightly (single line telephones only).                                                                                                    | <ul><li>0 : Consultation<br/>Hold</li><li>1 : disconnection</li></ul> | 0                                                      | Consultation<br>Hold                                                       |
| (6)   | Sets the duration of the DTMF signals sent to the Voice Processing System (VPS) ports.                                                                                                    | <b>0</b> : 80 ms<br><b>1</b> : 160 ms                                 | 0                                                      | Voice Mail<br>Integration                                                  |
| (7)   | Sets the time the system waits before sending DTMF signals (such as a mailbox number) to VPS after VPS answers a call.                                                                                                    | 00 : 0.5 s<br>01 : 1.0 s<br>10 : 1.5 s<br>11 : 2.0 s                  | 10                                                     | Voice Mail<br>Integration                                                  |
| (8)   | Sets the time the system waits before sending DTMF signals (programmed in [113]) to VPS after the VPS calls an extension.                                                                                                    | 00 : 0.5 s<br>01 : 1.0 s<br>10 : 1.5 s<br>11 : 2.0 s                  | 10                                                     | Voice Mail<br>Integration                                                  |
| (9)   | Assigns whether the system or the VPS turns off the Message Waiting lamp when the user hears a message recorded in a mailbox.                                                                                                    | 0 : system<br>1 : VPS                                                 | 0                                                      | <ul><li> Message<br/>Waiting</li><li> Voice Mail<br/>Integration</li></ul> |
| (10)  | Assigns whether the system starts the Automated Attendant Service or not if a CO call is directed to VPS by Call Forwarding or Intercept Routing. If "start" is assigned, the "AA-SVC" code programmed in program [114] is transmitted to the voice mail port and the Follow On ID function does not work. | 0 : do not start 1 : start                                            | 0                                                      | Voice Mail<br>Integration                                                  |

# 4.10 Option Programming

# System Additional Information (contd.)

| Field | Description                                                                                                    | Selection                              | Default                                                                                                    | References                                     |
|-------|----------------------------------------------------------------------------------------------------|----------------------------------------|----------------------------------------------------------------------------------------------------|------------------------------------------------|
| (11)  | If an outside party is transferred and unanswered, assigns whether Transfer Recall occurs at the transfer originating extension or at Operator 1.                                                                                                    | 0 : extension<br>1 : Operator 1        | 0                                                                                                    | Call Transfer,<br>Unscreened – to<br>Extension |
| (12)  | If Limited Call Duration is enabled in program [502] "Extension-to-CO Line Call Duration Limit," assigns if Limited Call Duration is done for both outgoing and incoming calls or for outgoing calls only.                                                                                                    | 0 : both calls 1 : outgoing calls only | 0                                                                                                    | Limited Call<br>Duration                       |
| (13)  | Allows you to remove confirmation tone 4. By default, a beep tone sounds when a three-party conference is started / ended.                                                                                                    | 0 : disable<br>1 : enable              | 1                                                                                                    | Confirmation<br>Tone                           |
| (14)  | Determines if the dialed "** " and "#" will be checked by Toll Restriction. This assignment is required for certain central offices (CO) to prevent toll fraud. Some CO ignore the user-dialed "** and "#". If your CO is such a type, select "0" (no check).                                                                                                    | 0 : no check 1 : check                 | 1                                                                                                    | Toll Restriction                               |
| (15)  | Enables or disables the Flash function when receiving a CO call at a locked or toll-restricted station. Flash, if enabled, allows the user to make a CO call using the same line at the station. This is also allowed for those extensions that have Account Code – Verified – All Calls mode assigned, if "0" (disconnection signal) is selected in field (3) above. | 0 : disable<br>1 : enable              | 0                                                                                                    | Flash                                          |
| (16)  | Allows you to remove Confirmation Tone 3. This tone is sent when a conversation is established just after dialing the feature numbers for accessing the following features: Call Pickup, Paging, Paging Answer, TAFAS Answer, Hold Retrieve and Call Park Retrieve.                                                                                                   | 0 : disable<br>1 : enable              | 1                                                                                                    | Confirmation<br>Tone                           |
| (17)  | A CO line set to pulse or call blocking mode in program [402] "Dial Mode Selection" can have two settings. This assigns the pulse break ratio during dial pulsing. Select an appropriate ratio depending on the standard in your country.                                                                                                    | <b>0</b> : 60 %<br><b>1</b> : 67 %     | 0 for KX-TD<br>816C/HK/NL<br>KX-TD1232<br>C/HK/NL<br>1 for KX-TD<br>816BX/ML/<br>NZ/X, KX-TD<br>1232BX/ML/<br>NZ/X | Dial Type<br>Selection                         |

# System Additional Information (contd.)

| Field | Description                                                                                                    | Selection                                                       | Default                                                                                                 | References                                                                                                    |
|-------|----------------------------------------------------------------------------------------------------|-----------------------------------------------------------------|----------------------------------------------------------------------------------------------------|----------------------------------------------------------------------------------------------------|
| (18)  | Assigns if an extension's mailbox number is substituted by the extension number or it is programmable (free). If a call is forwarded or rerouted to the VPS, this system automatically transmits the mailbox number to the VPS to specify the user's mailbox. To make it programmable, select "1 (free)," then assign the number in program [609] "Voice Mail Access Codes." | 0 : extension<br>number<br>1 : free                             | 0                                                                                                    | Voice Mail<br>Integration                                                                                                   |
| (19)  | Assigns the first display of a digital large display proprietary telephone (KX-T7235) in Station Speed Dialing.                                                                                                    | 0 : names<br>1 : numbers                                        | 0                                                                                                    | Special Features<br>for KX-T7235 —<br>Station Speed<br>Dialing                                                              |
| (20)  | Assigns the source of Music Source 1 for Music on Hold and BGM. Internal music source is not available for your system.                                                                                                    | 0 : internal music<br>source<br>1 : external music<br>source    | 0 for KX-TD<br>816BX/HK/<br>ML/NL/NZ,<br>KX-TD1232<br>BX/HK/ML/<br>NL/NZ/X<br>1 for KX-TD<br>816C/1232C | <ul> <li>Background<br/>Music (BGM)</li> <li>Background<br/>Music (BGM)</li> <li>External</li> <li>Music on Hold</li> </ul> |
| (21)  | Selects inter-digit pause for pulse dialing.                                                                                                    | <b>00</b> : 630 ms<br><b>01</b> : 830 ms<br><b>10</b> : 1030 ms | 01                                                                                                    | None                                                                                                    |
| (22)  | Selects intercom dial tone frequency.                                                                                                    | 0 : normal 1 : distinctive                                      | 0                                                                                                    | None                                                                                                    |
| (26)  | Selects the extension–hooking signal detection time.                                                                                                    | <b>0</b> : 84-1000 ms<br><b>1</b> : 200-1000 ms                 | 0 for KX-TD<br>816NL/1232<br>NL<br>1 for the<br>other systems                                           | None                                                                                                    |

# **Explanation for Areas 3 and 4**

| Field | Description                                      | Selection      | Default | References  |
|-------|--------------------------------------------------|----------------|---------|-------------|
| (23)  | This field is provided to assign PAD Switch      | <b>0</b> :0 dB | 0       | None        |
|       | Control (volume control of received calls on a   | 1:-3 dB        |         |             |
|       | CO line). This can be assigned per CO line.      |                |         |             |
|       | The CO numbers [1] through [8] correspond to     |                |         |             |
|       | CO lines 1 through 8 for KX-TD816, and CO        |                |         |             |
|       | numbers [1] through [24] correspond to CO        |                |         |             |
|       | lines 1 through 24 for KX-TD1232 respectively.   |                |         |             |
| (24)  | Prevents or allows a call originated by an AA    | 0 : prevent    | 0       | Voice Mail  |
|       | port of VPS to another AA port.                  | 1: allow       |         | Integration |
| (25)  | Prevents or allows sending pulse dialing signals | 0 : prevent    | 1       | None        |
|       | during a CO call.                                | 1: allow       |         |             |

# 4.10 Option Programming

# System Additional Information (contd.)

## **Selection**

- Area code: **01** (area 1) / **02** (area 2) / **03** (area 3) / **04** (area 4)
- Field number: 1 through 22, 26 (for areas 1 and 2) 23 through 25 (for areas 3 and 4)
- Selection: See "Selection" shown above for each area.

## **Default**

See "Default" shown above.

# **Programming**

1. Enter 990.

Display: System Add Inf.

2. Press **NEXT**.

Display: Area NO?->

3. Enter an area code (01 through 04).

Display example: 0010100011000001

- **4.** Keep pressing  $\leftarrow$  or  $\rightarrow$  to move the cursor to the desired field.
- 5. Enter your selection (0 or 1).

To change the current entry, press **STORE** and the new selection.

- **6.** To program another field, repeat steps 4 and 5.
- 7. Press STORE.
- **8.** To program another area, press **SELECT** and the desired **area code**.
- **9.** Repeat steps 4 through 8.
- 10. Press END.

## **Conditions**

None

#### **Feature References**

See "References" shown above.

# **COS Additional Information**

## **Description**

(1) Sets the number of digits allowed to dial out during a CO call on a Class of Service (COS) basis. If an outside party hangs up and the extension user tries to dial out still on the CO line, the system will disconnects the line at the time the assigned digits are dialed. This program can be added if CPC Signal Detection is not provided by the CO.

The Field (1) shown below is used to enter your selection.

(2) Enables or disables the Call Forwarding – Follow Me feature on a COS basis.

The Field (2) below is used to enter your selection.

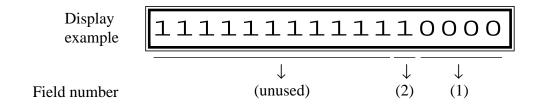

#### **Selection**

- COS number: 1 through 8,  $\star$  ( $\star$ =all COS)
- Field number: 1 or 2
- Selection for field (1):

**0000**: no limit / **0001**: 1 digit / **0010**: 2 digits / **0011**: 3 digits / **0100**: 4 digits / **0101**: 5 digits / **0110**: 6 digits / **0111**: 7 digits / **1000**: 8 digits / **1001**: 9 digits / **1010**: 10 digits / **1011**: 11 digits / **1100**: 12 digits / **1101**: 13 digits / **1110**: 14 digits / **1111**: 15 digits

• Selection for field (2): **0**: disable / **1**: enable

#### **Default**

Field 1: All COS – 0000 / Field 2: All COS – 1

# **Programming**

1. Enter 991.

Display: COS Add Inf.

2. Press **NEXT**.

Display: COS NO?->

3. Enter a COS number.

Display example: 11111111111110000

**4.** Keep pressing  $\leftarrow$  or  $\rightarrow$  to move the cursor to the desired field.

# 4.10 Option Programming

# COS Additional Information (contd.)

5. Enter your **selection** (**0 or 1**).

To change the current entry, press **STORE** and the new selection.

- **6.** To program another field, repeat steps 4 and 5.
- 7. Press STORE.
- **8.** To program another COS, press **SELECT** and the desired **COS number**.
- **9.** Repeat steps 4 through 8.
- 10. Press END.

**Conditions** 

None

**Feature References** 

Section 3, Features,

Call Forwarding – Follow Me

Calling Party Control (CPC) Signal Detection

Class of Service (COS)

# CO Line Group Additional Information

**Description** This program is provided for the future use. Programming

procedures only are shown here.

**Selection** CO line group (TRG) number: **1 through 8,** \*

( \* =all CO line groups)

**Default** Not applicable.

Programming 1. Enter 992.

Display: TRG Add Inf.

2. Press **NEXT**.

Display: TRK GRP NO?->

3. Enter a CO line group number.

Display example: 1111111111111111

- **4.** Keep pressing  $\leftarrow$  or  $\rightarrow$  to move the cursor to the desired field.
- 5. Enter your selection (0 or 1).

To change the current entry, press **STORE** and the new selection.

- **6.** To program another field, repeat steps 4 and 5.
- **7.** Press **STORE**.
- **8.** To program another CO line group, press **SELECT** and the desired **CO line group number**.
- **9.** Repeat steps 4 through 8.
- 10. Press END.

**Conditions** None

**Feature References** None

# Section 5 List

This section lists tone, ring tone and default values of system programming.

# 5.1 Tone / Ring Tone

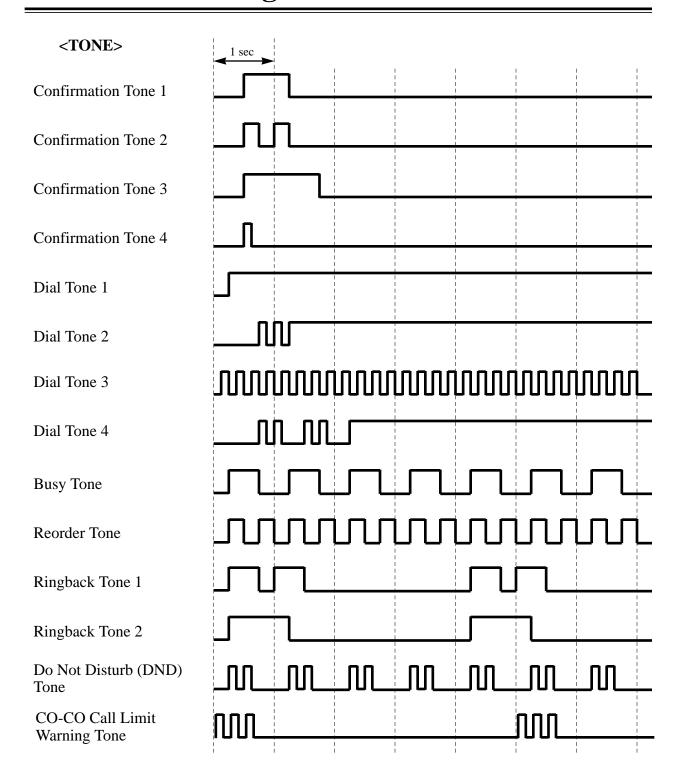

# 5.1 Tone / Ring Tone

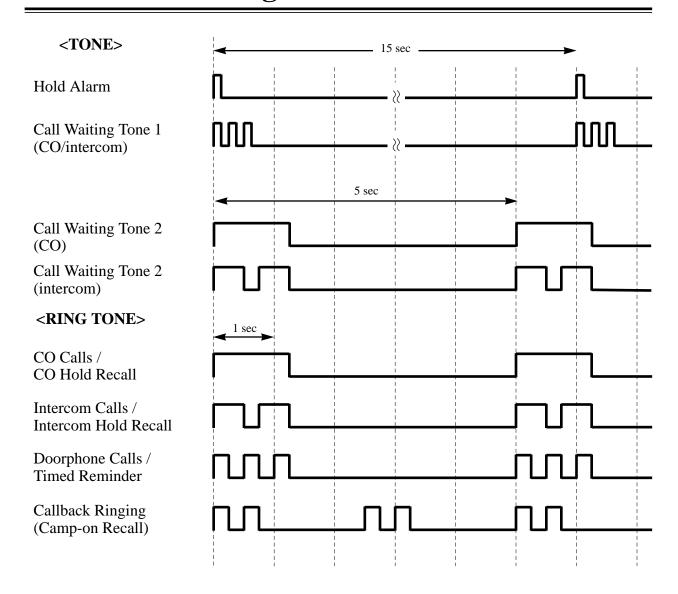

# **5.2** Default Values

| Address | Program                              | Default                                      |
|---------|--------------------------------------|----------------------------------------------|
|         | Manager Programming                  |                                              |
| [000]   | Date and Time Set                    | KX-TD816: '94 Jan. 1 SAT 12:00 am            |
|         |                                      | KX-TD1232: '93 Jan. 1 FRI 12:00 am           |
| [001]   | System Speed Dialing Number Set      | Not Stored                                   |
| [002]   | System Speed Dialing Name Set        | Not Stored                                   |
| [003]   | Extension Number Set                 | • KX-TD816                                   |
|         |                                      | Jack 01-1 through 16-1=101 through 116       |
|         |                                      | Jack 01-2 through 16-2=201 through 216       |
|         |                                      | • KX-TD1232                                  |
|         |                                      | Jack 01-1 through 64-1=101 through 164       |
|         |                                      | Jack 01-2 through 64-2=201 through 264       |
| [004]   | Extension Name Set                   | Not Stored                                   |
| [005]   | Flexible CO Button Assignment        | • KX-TD816                                   |
|         |                                      | CO Buttons 1 through 8 of All Jacks=Single - |
|         |                                      | CO 01 through 08; ringing tone type 2        |
|         |                                      | • KX-TD1232                                  |
|         |                                      | CO Buttons 1 through 24 of All Jacks=Single  |
|         |                                      | -CO 01 through 24; ringing tone type 2       |
| [006]   | Operator / Manager Extension         | Operator 1=Jack 01;                          |
|         | Assignment                           | Operator 2 and Manager=Unassigned            |
| [007]   | DSS Console Port and Paired          | Not Stored                                   |
|         | Telephone Assignment                 |                                              |
| [800]   | Absent Messages                      | 1: Will Return Soon; 2: Gone Home            |
|         |                                      | 3: At Ext %%%; 4: Back at %%:%%              |
|         |                                      | 5: Out Until %%/%%; 6: In a Meeting          |
|         |                                      | 7 through 9: Not Stored                      |
| 51007   | System Programming                   |                                              |
| [100]   | Flexible Numbering                   | See page 4-31.                               |
| [101]   | Day / Night Service Switching Mode   | Manual                                       |
| [102]   | Day / Night Service Starting Time    | Every Day of the Week – Day=9:00 am /        |
| [102]   | A                                    | Night=5:00 pm                                |
| [103]   | Automatic Access CO Line Group       | 12345678                                     |
| [105]   | Assignment Codes                     | Not Stored                                   |
| [105]   | Account Codes  Station Hunting Type  | Not Stored                                   |
| [106]   | Station Hunting Type System Password | All Extension Groups=Disable 1234            |
| [107]   | One-Touch Transfer by DSS Button     | Enable                                       |
| [108]   | Expansion Unit Type                  | • KX-TD816: C1;E1                            |
| [109]   | Expansion out Type                   | • KX-TD1232: Master and Slave=C1;E1;E2       |
| [110]   | Caller ID Code Set                   | Not Stored                                   |
|         | Callel ID Code Set                   | THOI SIDIEU                                  |

# **5.2** Default Values

| Address  | Program                            | Default                                  |
|----------|------------------------------------|------------------------------------------|
| [111]    | Caller ID Name Set                 | Not Stored                               |
| [113]    | VM Status DTMF Set                 | RBT=1; BT=2; ROT=3; DND=4; Answer=5;     |
|          |                                    | Disconnect=#9; Confirm =9; FWD VM RBT=6; |
|          |                                    | FWD VM BT=7; FWD EXT RBT=8               |
| [114]    | VM Command DTMF Set                | LV-MSG=H; GETMSG= * H; AA-SVC=#8;        |
|          |                                    | VM-SVC=#6                                |
| [115]    | Adjust Time                        | 1:00 am                                  |
| [116]    | ROM Version Display                | Not Applicable                           |
|          | Timer Programming                  |                                          |
| [200]    | Hold Recall Time                   | 60 s                                     |
| [201]    | Transfer Recall Time               | 12 rings                                 |
| [202]    | Call Forwarding – No Answer Time   | 3 rings                                  |
| [203]    | Intercept Time                     | 12 rings                                 |
| [204]    | Pickup Dial Waiting Time           | 1 s                                      |
| [205]    | Extension-to-CO Line Call Duration | 10 min                                   |
|          | Time                               |                                          |
| [206]    | CO-to-CO Call Duration Time        | 10 min                                   |
| [207]    | First Digit Time                   | 10 s                                     |
| [208]    | Inter Digit Time                   | 10 s                                     |
| [209]    | Automatic Redial Repeat Times      | See page 4-59.                           |
| [210]    | Automatic Redial Interval Time     | See page 4-60.                           |
| [211]    | Dial Start Time                    | See page 4-61.                           |
| [212]    | Call Duration Count Start Time     | 0 s                                      |
| [213]*   | DISA Delayed Answer Time           | 1 ring                                   |
| [214]*   | DISA Prolong Time                  | 3 min                                    |
| [215]*   | Outgoing Message Time              | 32, 0, 32, 0 (s)                         |
|          | TRS / ARS Programming              |                                          |
| [300]    | TRS Override for System Speed      | Disable                                  |
|          | Dialing                            |                                          |
| [301]–[3 | 305] TRS Denied Code Entry for     | Not Stored                               |
|          | Levels 2 through 6                 |                                          |
| [306]–[3 | 310] TRS Excepted Code Entry for   | Not Stored                               |
| 50415    | Levels 2 through 6                 |                                          |
| [311]    | Special Carrier Access Codes       | Not Stored                               |
| [312]    | ARS Mode                           | Off                                      |
| [313]    | ARS Time                           | Time-A=8:00 am; Time-B=5:00 pm;          |
|          |                                    | Time-C=9:00 pm; Time-D=Disable           |
| [314]–[3 | 321] ARS Leading Digit Entry for   | Not Stored                               |
|          | Plans 1 through 8                  |                                          |

## **5.2 Default Values**

| Address   | Program                                               | Default                                 |
|-----------|-------------------------------------------------------|-----------------------------------------|
| [322]–[3  | 329] ARS Routing Plans 1 through 8                    | Not Stored                              |
| [330]     | ARS Modify Removed Digit                              | All Modification Tables=0 (digits)      |
| [331]     | ARS Modify Added Number                               | Not Stored                              |
|           | CO Line Programming                                   |                                         |
| [400]     | CO Line Connection Assignment                         | All CO Lines=Connect                    |
| [401]     | CO Line Group Assignment                              | CO01=TRG 1; CO02=TRG 2;                 |
|           |                                                       | CO03=TRG 3; CO04=TRG 4;                 |
|           |                                                       | CO05=TRG 5; CO06=TRG 6;                 |
|           |                                                       | CO07=TRG 7; (KX-TD816) CO08=TRG 8;      |
|           |                                                       | (KX-TD1232)                             |
|           |                                                       | CO08 through CO24=TRG8                  |
| [402]     | Dial Mode Selection                                   | See page 4-79.                          |
| [403]     | Pulse Speed Selection                                 | All CO Lines=10 pps                     |
| [404]     | DTMF Time                                             | All CO Lines=80 ms                      |
| [405]     | CPC Signal Detection Incoming Set                     | All CO Lines=400 ms for KX-TD816C/1232C |
|           |                                                       | All CO Lines=Disable for the others     |
| [406]     | Caller ID Assignment                                  | All CO Lines=Disable                    |
|           | 408] DIL 1:1 Extension—Day/Night                      | All CO Lines=Disable—Day/Night          |
|           | 410] Intercept Extension—Day/Night                    | All CO Line Groups=Disable—Day/Night    |
| [411]     | Host PBX Access Codes                                 | Not Stored                              |
| [412]     | Pause Time                                            | All CO Line Groups=1.5 s                |
| [413]     | Flash Time                                            | All CO Line Groups=96 ms for KX-        |
|           |                                                       | TD816NL/1232NL                          |
|           |                                                       | All CO Line Groups=600 ms for the other |
| F 4 1 4 3 | D: ATT                                                | systems                                 |
| [414]     | Disconnect Time                                       | All CO Line Groups=1.5 s                |
| [415]     | CPC Signal Detection Outgoing Set                     | Disable                                 |
| [416]*    | Reverse Circuit Assignment                            | Regular                                 |
| [[[0]]]   | COS Programming                                       | All COC I 11 D AT 1                     |
| [500]-[3  | 501] Toll Restriction Level—Day/                      | All COS=Level 1—Day/Night               |
| [502]     | Night  Extension to CO Line Cell Dynation             | All COS-Disable                         |
| [502]     | Extension-to-CO Line Call Duration<br>Limit           | All COS=Disable                         |
| [502]     | Call Transfer to CO Line                              | All COS-Engblo                          |
| [503]     |                                                       | All COS=Enable All COS=Disable          |
| [504]     | Call Forwarding to CO Line Executive Busy Override    | All COS=Disable All COS=Disable         |
| [505]     |                                                       | All COS=Enable                          |
| [507]     | Executive Busy Override Deny  Do Not Disturb Override | All COS=Disable                         |
| [507]     |                                                       | All COS=Option                          |
|           | Account Code Entry Mode  Extension Programming        | ли соз-орион                            |
| [600]     | Extension Programming EXtra Device Port               | All Jacks=Disable                       |
| [000]     | EAUA DEVICE FUIT                                      | All Jacks—Disault                       |

5-6

# **5.2** Default Values

| Address Program                            | Default                                    |
|--------------------------------------------|--------------------------------------------|
| [601] Class of Service                     | All Jacks-1/2=COS 1                        |
| [602] Extension Group Assignment           | All Jacks-1/2=Extension Group 1            |
| [603]–[604] DIL 1:N Extension and Delayed  | All Jacks-1/2=All CO Lines= Immediate      |
| Ringing—Day/Night                          | Ringing—Day/Night                          |
| [605]–[606] Outgoing Permitted CO Line     | All Jacks-1/2=All CO Lines=Enable—Day/     |
| Assignment—Day/Night                       | Night                                      |
| [607]–[608] Doorphone Ringing Assignment   | Jack 01-1= All Doorphones; Other Jacks=No  |
| —Day/Night                                 | Doorphone—Day/Night                        |
| [609] Voice Mail Access Codes              | Not Stored                                 |
| Resource Programming                       |                                            |
| [800] SMDR Incoming / Outgoing Call Log    | Outgoing Calls=All; Incoming Calls=On      |
| Printout                                   |                                            |
| [801] SMDR Format                          | Page Length=66; Skip Perforation=0         |
| [802] System Data Printout                 | Not Applicable                             |
| [803] Music Source Use                     | Hold and BGM=Music 1                       |
| [804] External Pager BGM                   | All External Pagers=Disable                |
| [805] External Pager Confirmation Tone     | On                                         |
| [806]–[807] EIA (RS-232C) Parameters       | New Line Code=CR+LF; Baud Rate=9600;       |
|                                            | Word Length=8; Parity Bit=Mark; Stop Bit=1 |
|                                            | — Port1/Port2                              |
| [809]* DISA Security Type                  | Non Security                               |
| [810]* DISA Tone Detection                 | Enable                                     |
| [811]* DISA User Codes                     | Code 1=1111=COS 1; Code 2=2222=COS 1;      |
|                                            | Code 3=3333=COS 1; Code 4=4444=COS 1       |
| [812]* DISA DTMF Repeat                    | Dial and Call=Repeat                       |
| [813] Floating Number Assignment           | • KX-TD816: Pager 1=196                    |
|                                            | • KX-TD1232: Pager 1=196; Pager 2=197;     |
|                                            | Pager 3=296; Pager 4=297; DISA 1=198;      |
|                                            | DISA 2=298; MODEM=299                      |
| [814]* Modem Standard                      | BELL for KX-TD1232C                        |
|                                            | CCITT for the other systems                |
| Option Programming                         |                                            |
| [990] System Additional Information        | See pages 4-127 through 4-129.             |
| [991] COS Additional Information           | See page 4-131.                            |
| [992] CO Line Group Additional Information | Not Applicable                             |

# **Section 6 Troubleshooting**

This section provides information for system and telephone troubleshooting.

# 6.1.1 Installation

| PROBLEM                                                      | PROBABLE CAUSE                                                  | POSSIBLE SOLUTION                                                                                                    |  |
|--------------------------------------------------------------|-----------------------------------------------------------------|----------------------------------------------------------------------------------------------------|--|
| Extension does not operate.                                  | Bad printed circuit board (Extension Card).                     | Exchange printed circuit board for another printed circuit board.                                                                                                    |  |
|                                                              | Bad connection between the system and extension.                | Take that extension and plug it into<br>the same extension port using a<br>short telephone cord. If the<br>telephone does not work,<br>connection between the system and<br>the extension must be repaired. |  |
|                                                              | A telephone with an A-A1 relay is connected.                    | Use a 2 wire cord. Set the A-A1 relay switch of the telephone to "OUT" or "OFF" position.                                                                                                    |  |
|                                                              | Bad extension.                                                  | Take that extension and plug it into another extension port that is working. If the telephone does not work, replace the phone.                                                                             |  |
| Improper reset operation.                                    |                                                                 | Press the Reset Button.                                                                                                    |  |
| Noise in external paging.                                    | Induced noise on the wire between the system and the amplifier. | Use a shielded cable as the connection wire between the system and amplifier. A short shielded cable is recommended.                                                                                        |  |
| Volume distortion from external music source.                | Excessive input level from external music source.               | Decrease the output level of the external music source by using the volume control on the music source.                                                                                                    |  |
| Speed Dialing or One-<br>Touch Dialing does not<br>function. | Bad programming.                                                | Enter the CO line access number (9/0, 81 through 88) into programming.                                                                                                    |  |

## 6.1.2 Connection

Connection between the KX-TD816/KX-TD1232 and a proprietary telephone:

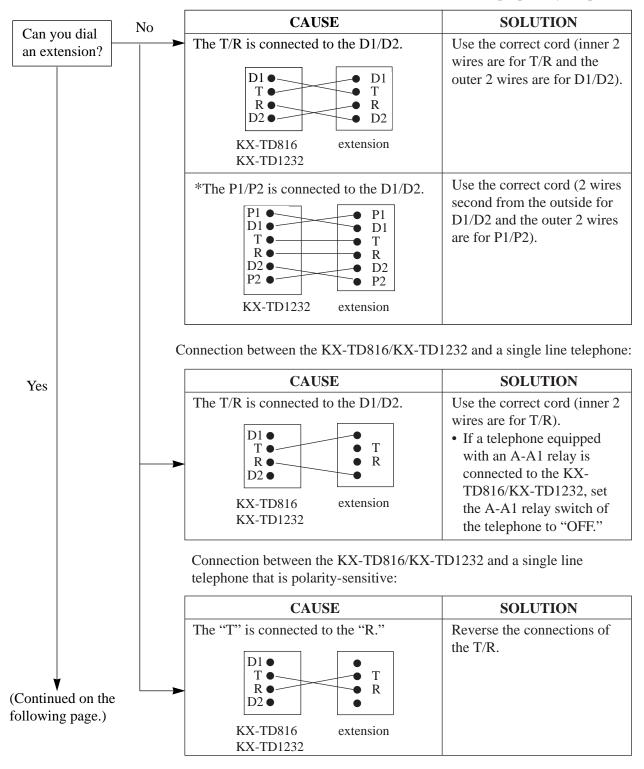

<sup>\*:</sup> Available for KX-TD1232 only.

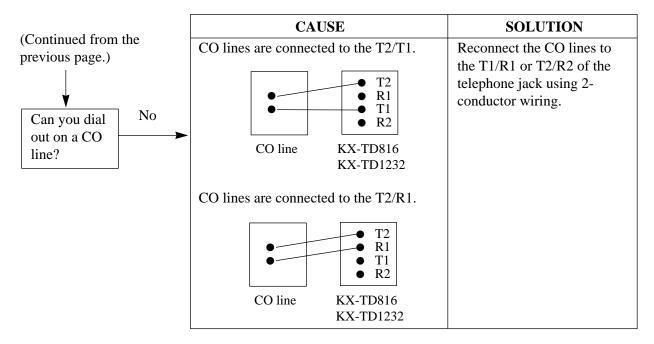

Connection between the central office and the KX-TD816/KX-TD1232:

# 6.1.3 Operation

| PROBLEM                                                                                                    | PROBABLE CAUSE                                                                                                    | POSSIBLE SOLUTION                                                                                                    |
|----------------------------------------------------------------------------------------------------|----------------------------------------------------------------------------------------------------|----------------------------------------------------------------------------------------------------|
| <ul> <li>When using the speaker-phone mode with a proprietary telephone KX-T7130, KX-T7030 or KX-T7033, nothing is audible.</li> <li>When using the speaker-phone/monitor mode with a DPT, KX-T7220/KX-T7230/KX-T7230/KX-T7250, nothing is audible.</li> </ul> | <ul> <li>The HANDSET /<br/>HEADSET selector of<br/>the KX-T7130, KX-<br/>T7030 or KX-T7033 is<br/>set to the "HEADSET"<br/>position.</li> <li>The "HEADSET" mode<br/>is selected by Station<br/>Programming, "Handset/<br/>Headset Selection."</li> </ul> | <ul> <li>When the headset is not used, set the HANDSET / HEADSET selector to the "HANDSET" position.</li> <li>When the headset is not used, select the "HANDSET" mode by Station Programming.</li> </ul> |
| The unit does not ring.                                                                                                    | The Ringer Volume<br>Selector is set to "OFF."                                                                                                    | Set to "HIGH" or "LOW."                                                                                                    |

| PROBLEM                                                                                                    | PROBABLE CAUSE                                                                                                    | POSSIBLE SOLUTION                                                                                                    |
|----------------------------------------------------------------------------------------------------|----------------------------------------------------------------------------------------------------|----------------------------------------------------------------------------------------------------|
| During a power interruption, extensions connected to jack numbers 1, 2, 9, 10 for KX-TD816, and 1, 2, 9, 10, 17, 18 for KX-TD1232 do not operate. | <ul> <li>A DPT or APT is connected to the jack.</li> <li>The dialing mode (tone or pulse) is improper.</li> </ul> | <ul> <li>Disconnect the DPT or APT and connect a single line telephone.</li> <li>Set the Tone / Pulse switch to the other position.</li> </ul> |
| During system connection operation for KX-TD1232, originating an intercom/CO call from a system to the other system is not possible.              | Interface between the systems is disconnected.                                                                    | Connect the interface between the systems and press the Reset Button on both systems.                                                          |
| Originating a CO call, Call<br>Transfer, or Conference<br>cannot be performed.                                                                    | The corresponding CO button does not exist on the proprietary telephone.                                          | Program the CO button. See<br>Section 4.2 [005] "Flexible CO<br>Button Assignment."                                                            |

# **6.1.4** Using Reset Button

If the system does not operate properly, use the Reset Button. (If Master and Slave Systems are in operation by System Connection for KX-TD1232, reset both systems.)
Before using the Reset Button, try the system feature again to confirm whether there definitely is a problem or not.

#### **Notes:**

- (a) When the System Clear Switch is set to "NORMAL," pressing the Reset Button causes the following:
  - 1. Camp-on is cleared.
  - 2. Calls on Hold are terminated.
  - **3.** Calls on Exclusive Hold are terminated.
  - **4.** Calls in progress are terminated.
  - **5.** Call Park is cleared.

Other data stored in memory except the above are not cleared.

(b) When the System Clear Switch is set to the "CLEAR" position, you must press the Reset Button with caution, because all data stored in memory will be cleared by the following operation: pressing the Reset Button and setting the System Clear Switch to the "NORMAL" position while the Power Indicator is flashing.

## **Operation**

- (A) If the system does not operate properly,
  - **1.** Make sure that the System Clear Switch is set to the "NORMAL" position.
  - 2. Press the Reset Button with a pointed tool.
- **(B)** If the system still does not operate properly,
  - 1. Set the System Clear Switch to the "CLEAR" position.
  - **2.** Press the Reset Button with a pointed tool.
  - **3.** Return the System Clear Switch to the "NORMAL" position while the Power Indicator is flashing (approximately within 10 seconds).
- **(C)** If the system still does not work, switch the power off and on again after five minutes.
- **(D)** If the system still does not work,
  - 1. Switch the power off.
  - 2. Set the System Clear Switch to the "CLEAR" position.
  - **3.** Switch the power on.
  - **4.** Press the Reset Button with a pointed tool.
  - **5.** Set the System Clear Switch to the "NORMAL" position while the Power Indicator is flashing (approximately within 10 seconds).
- **(E)** If the system still does not work, switch the power off. If car batteries are connected to the system, disconnect them, too. Then consult an authorized service person.

When the power supply stops, certain extensions are automatically connected straight to specific CO lines:

#### • KX-TD816

| Extension (T, R) of jack number 1  | CO 1 |
|------------------------------------|------|
| Extension (T, R) of jack number 2  | CO 2 |
| Extension (T, R) of jack number 9  | CO 5 |
| Extension (T, R) of jack number 10 | CO 6 |

## • KX-TD1232

| Extension (T, R) of jack number 1  | CO 1 |
|------------------------------------|------|
| Extension (T, R) of jack number 2  |      |
| Extension (T, R) of jack number 9  |      |
| Extension (T, R) of jack number 10 |      |
| Extension (T, R) of jack number 17 |      |
| Extension (T, R) of jack number 18 |      |

Connect single line telephones to the above extension jacks.

Matsushita Electric Industrial Co., Ltd. Central P.O. Box 288, Osaka 530-91, Japan **PQQX10189VA** S0294M6125M Printed in Japan